# ConMas i-Reporter 外部連携 Web API I/F仕様書

Copyright © 2014 CIMTOPS CORPORATION - All Rights Reserved.

# 変更履歴

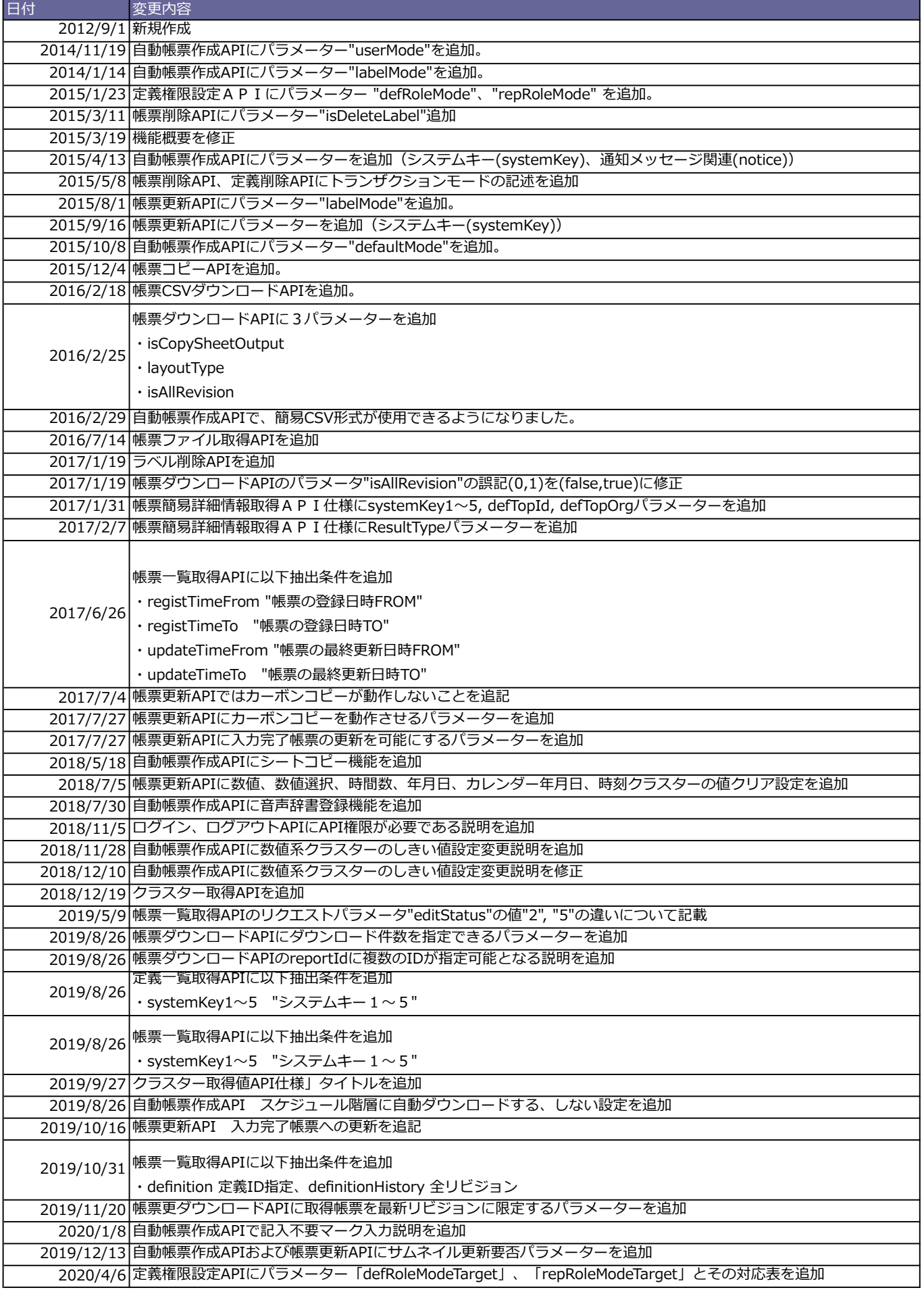

Copyright © 2012 CIMTOPS CORPORATION - All Rights Reserved.

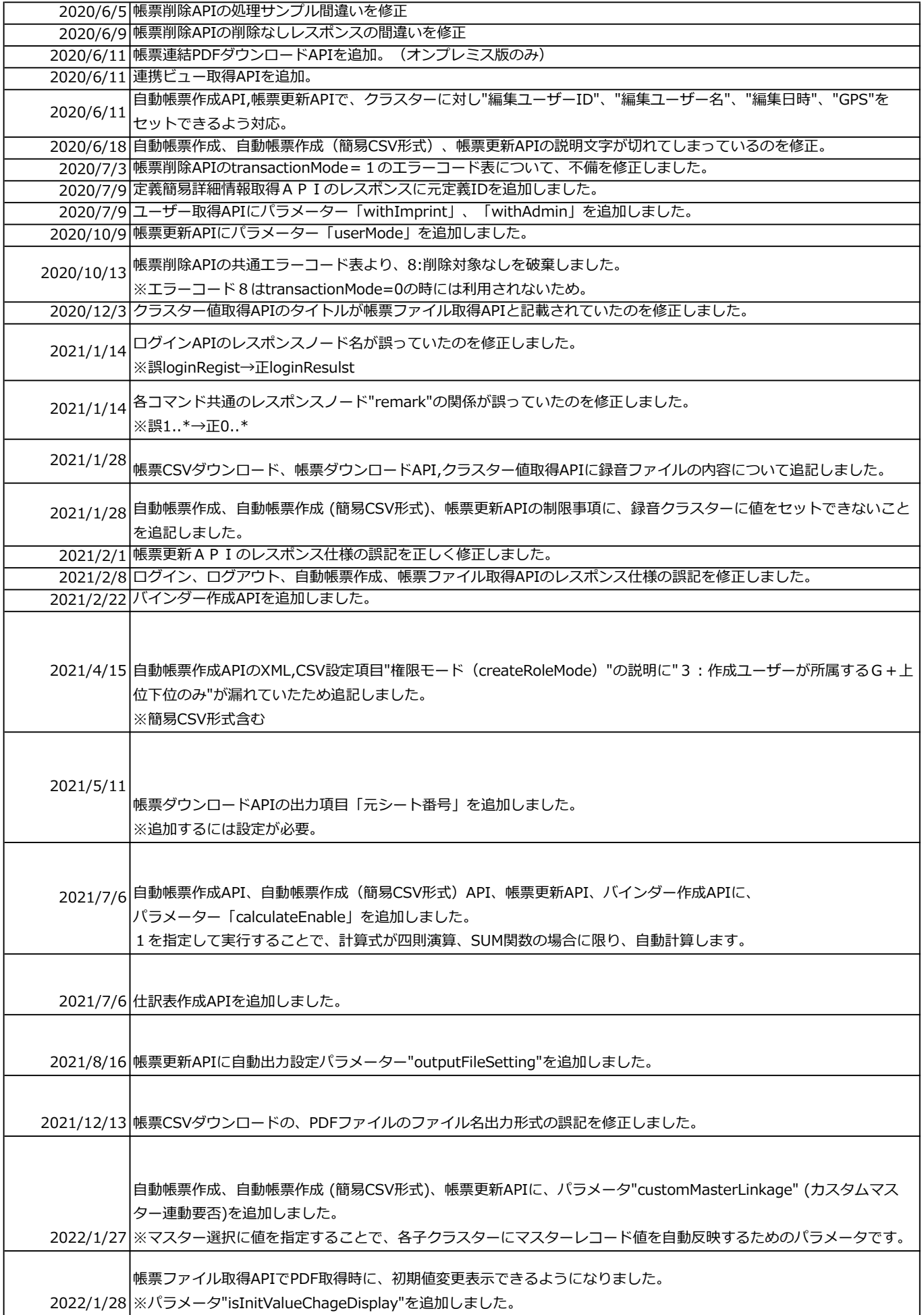

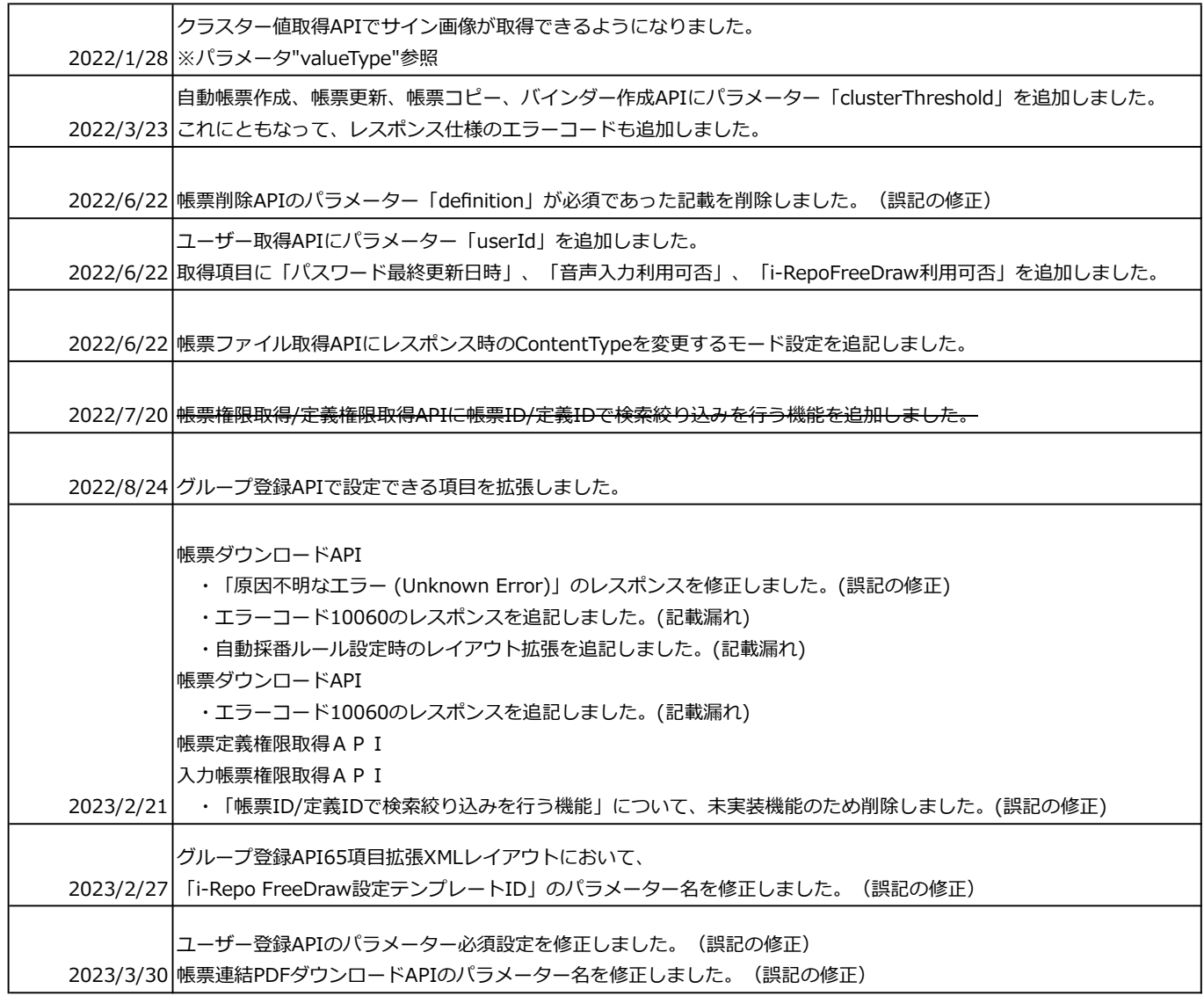

# ConMas i-Reporter 外部連携インターフェース概要

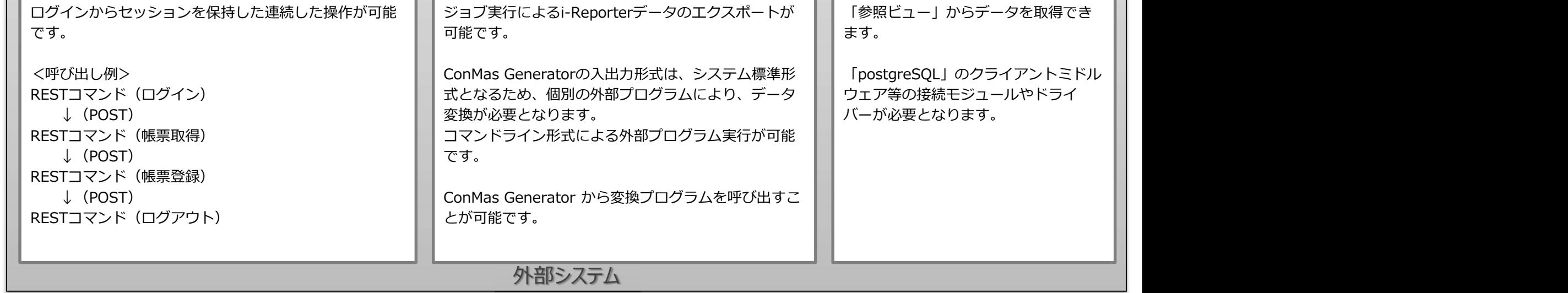

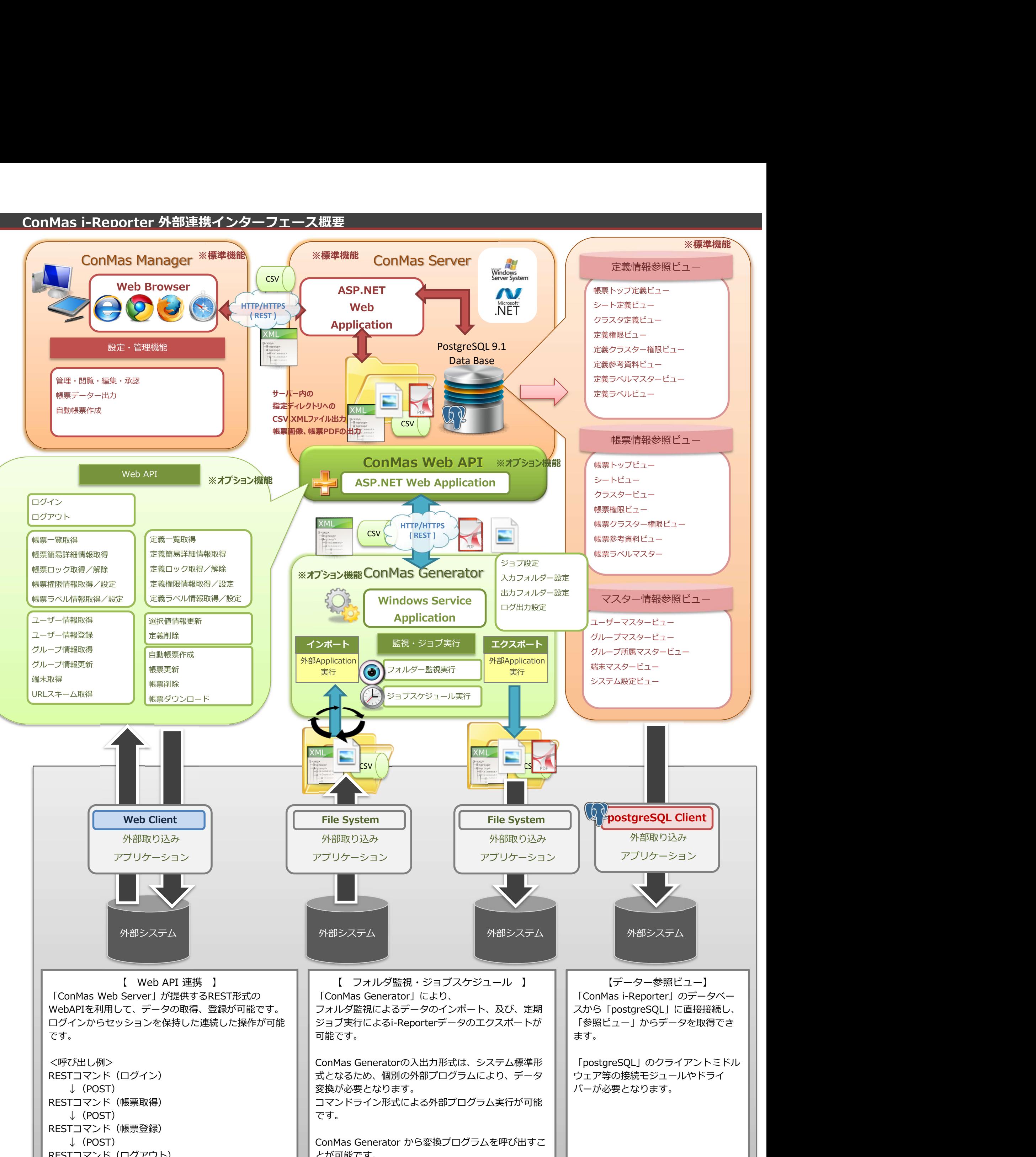

Copyright © 2012 CIMTOPS CORPORATION - All Rights Reserved.

#### ■ URL

http(s)://(ホスト名)/ConMasAPI/Rests/APIExecute.aspx

#### 処理シーケンス

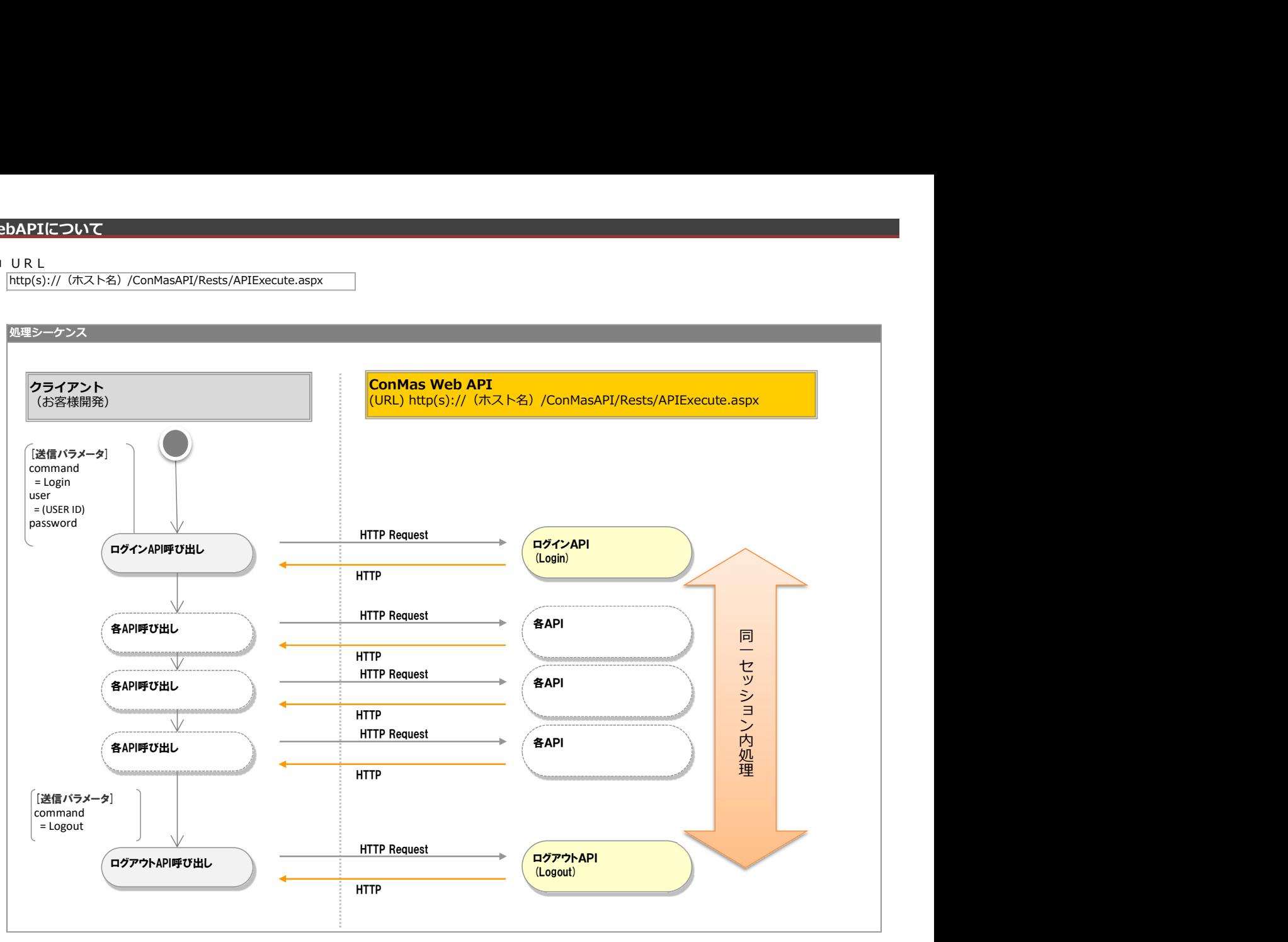

#### ■ 必須パラメーター

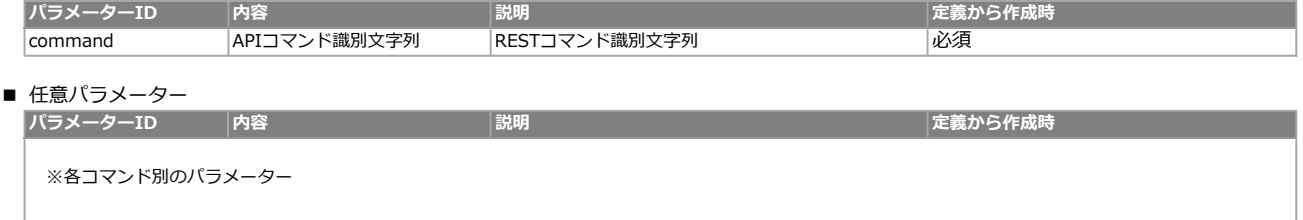

Webサーバ(IIS)レベルのエラー(接続できない、接続できても404/500など)についての処理はクライアント側で考慮するものとします。 実行時エラーについては、各コマンドのレスポンスではなく、以下の共通のエラーデータをレスポンスとして返します。

■共通レスポンス

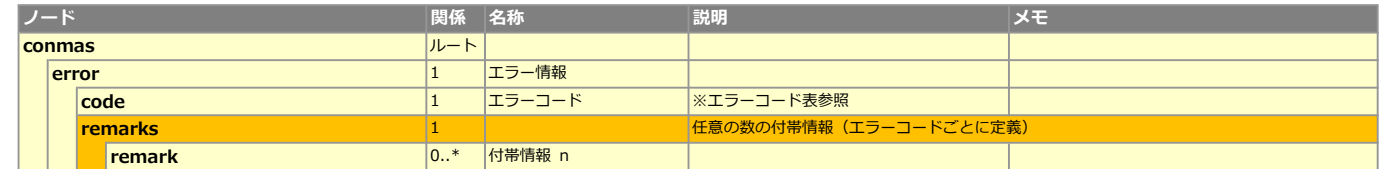

#### ■エラーコード表

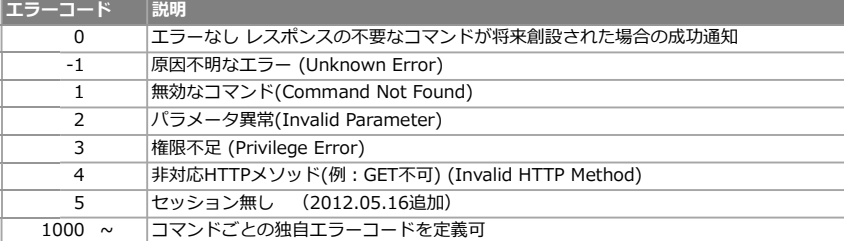

#### コマンド一覧

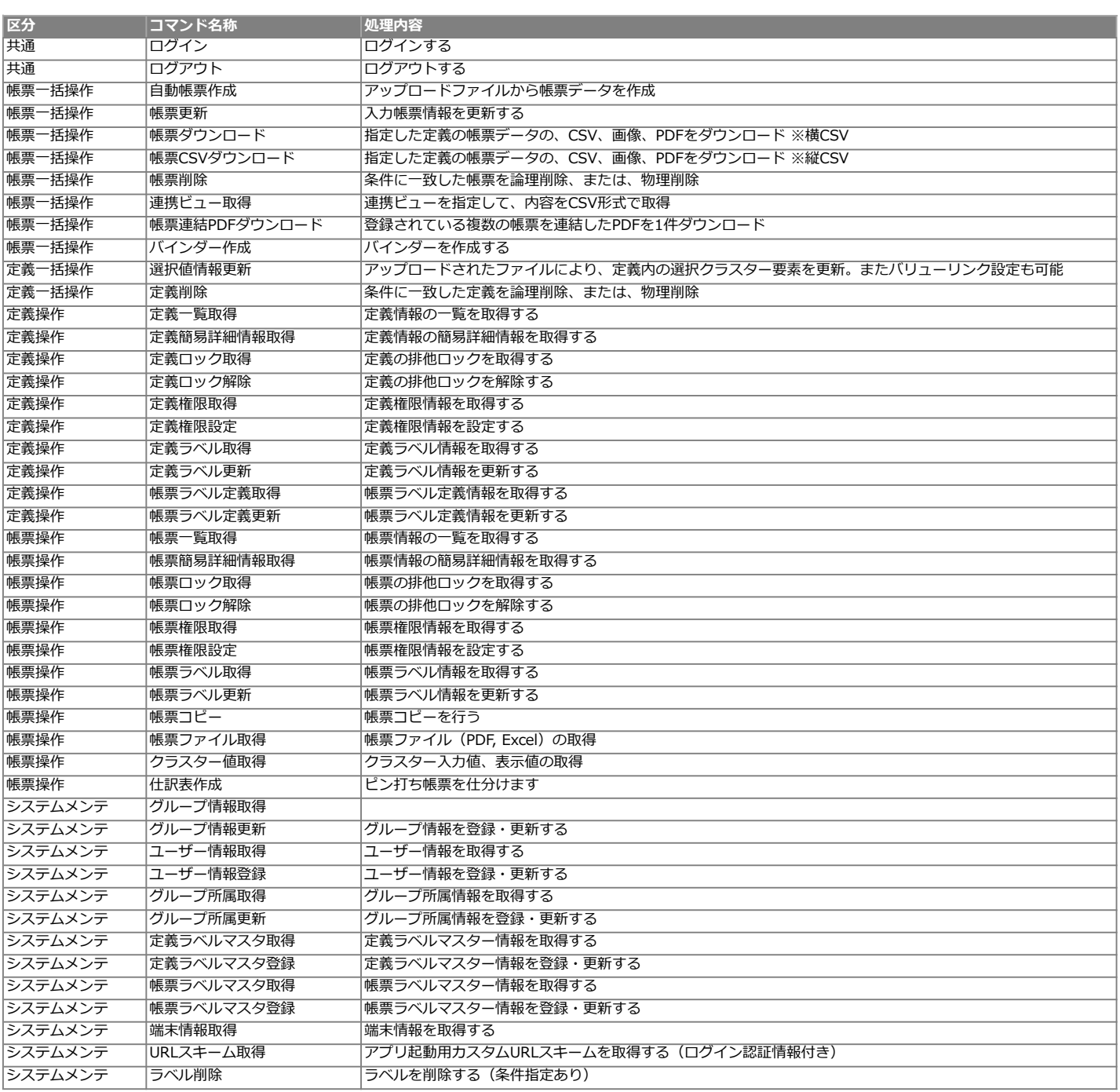

# 共通API

Copyright © 2012 CIMTOPS CORPORATION - All Rights Reserved.

# ログイン・ログアウトAPI仕様

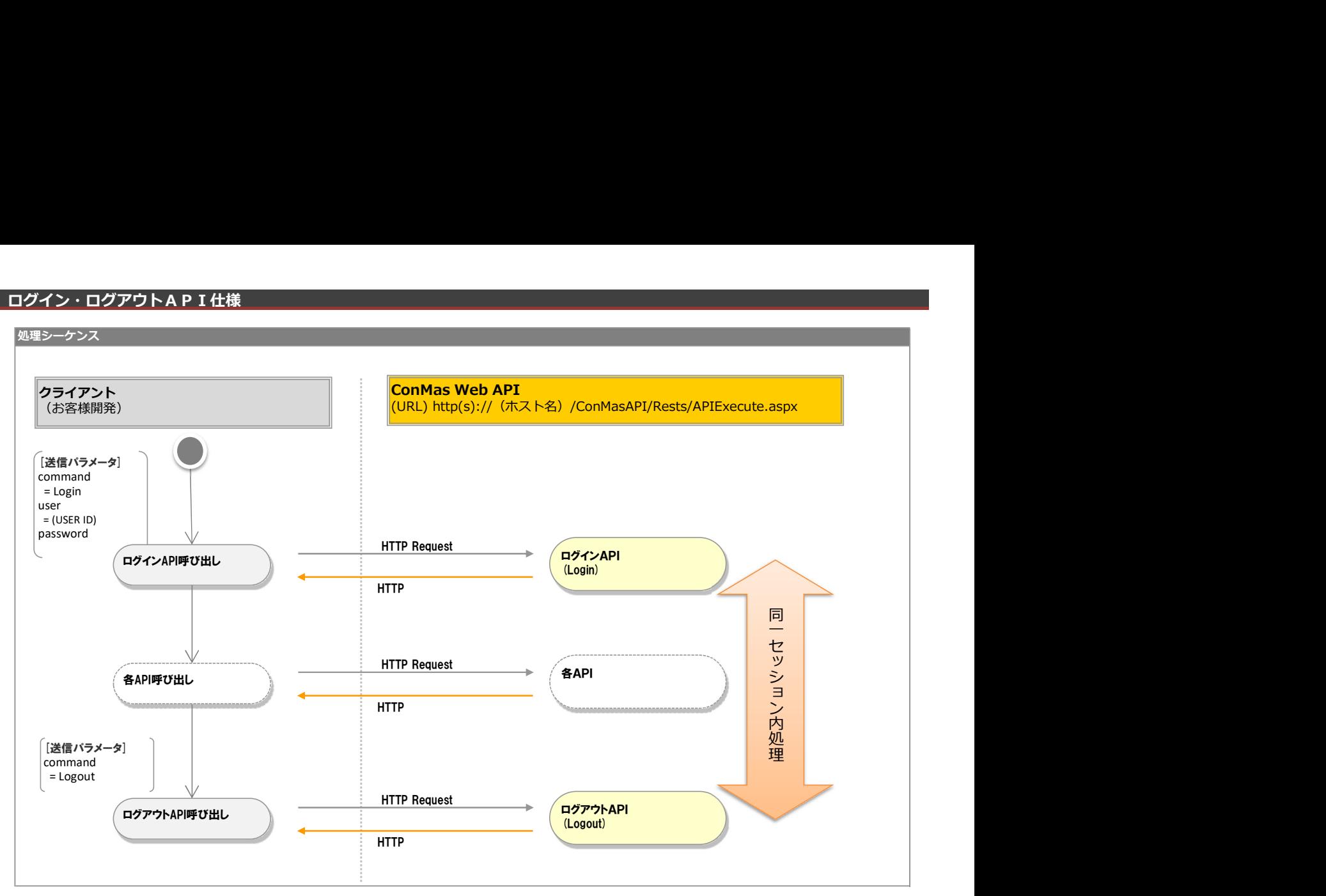

# ログイン

#### ■ログイン

#### <リクエスト>

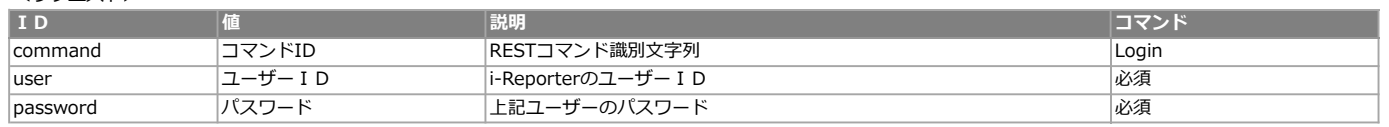

# レスポンス仕様

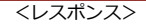

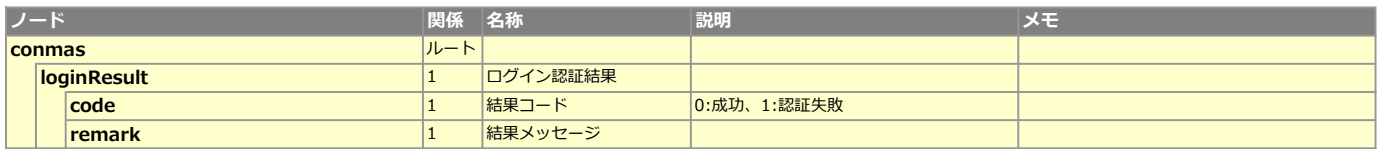

#### ■エラーコード表 (共通以外)

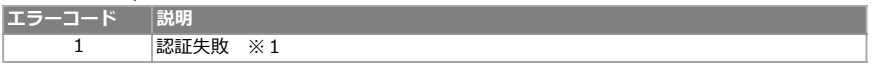

<認証後権限不足レスポンス> ※共通のレスポンスを使用

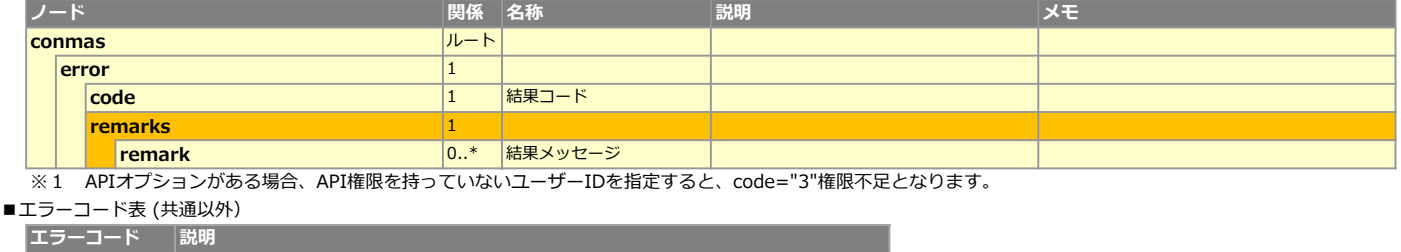

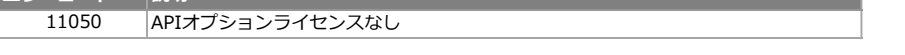

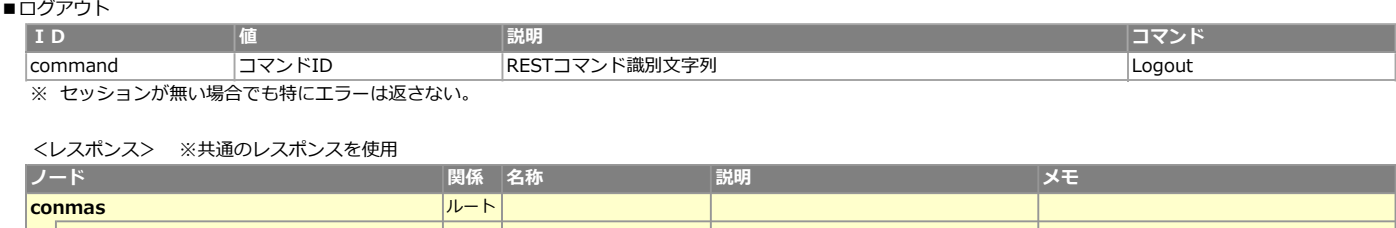

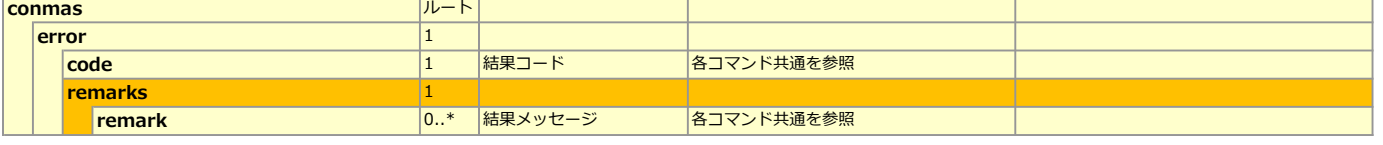

■エラーコード表 (共通以外)

エラーコード 説明 ー ー

# 権限チェック

ログイン処理時にユーザーが所属するグループにAPI権限が付与されていることを確認します。 権限不足の場合は、ログイン処理を中断し、共通レスポンスに従ってエラーを返却します。 エラーコードは3:権限不足 (Privilege Error)、付帯情報はありません。

# 帳票一括操作API

Copyright © 2012 CIMTOPS CORPORATION - All Rights Reserved.

#### 自動帳票作成API仕様

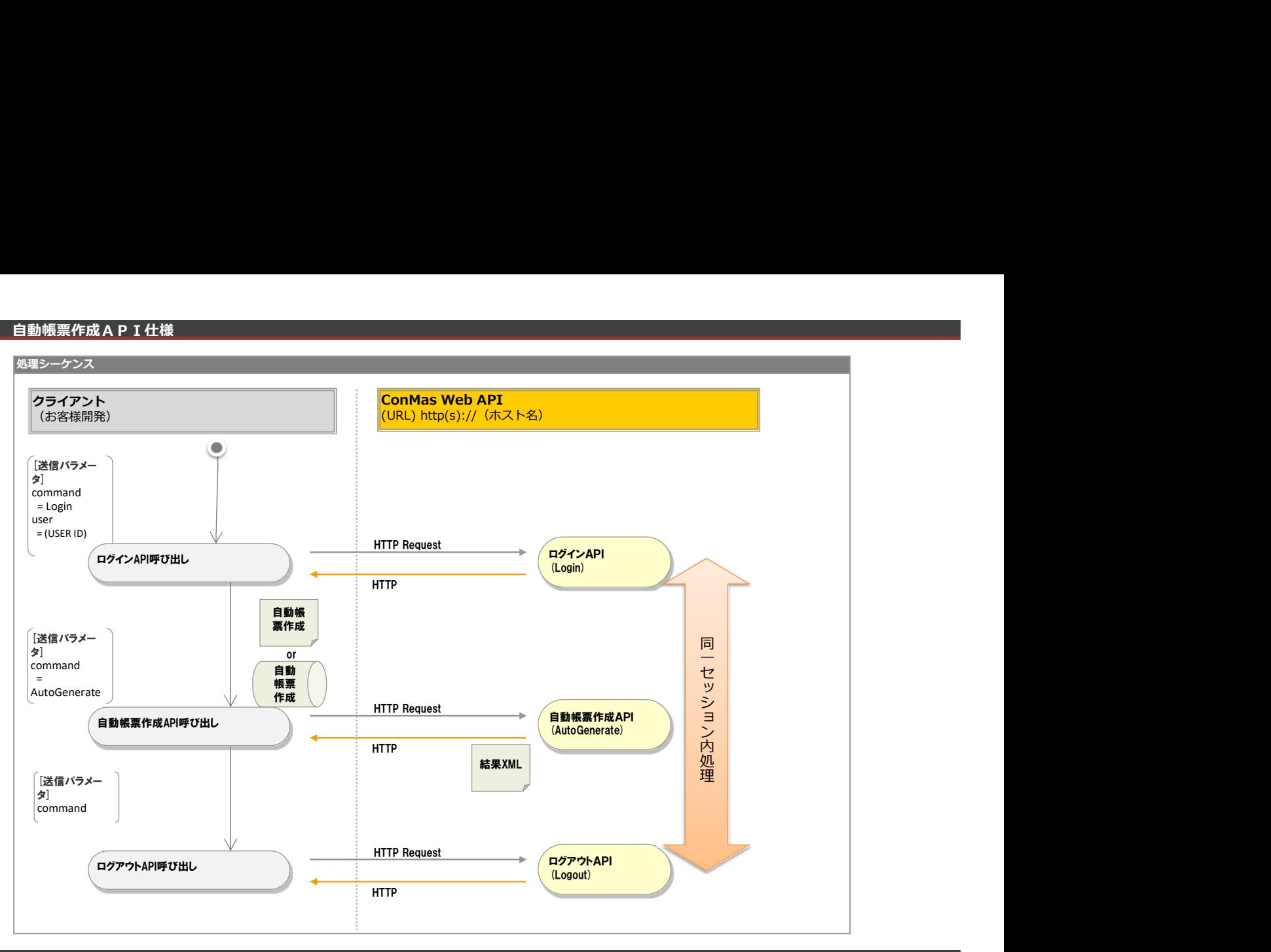

# 機能説明

取り込んだCSV,XMLの内容で入力帳票を作成します。 本APIで作成された帳票は"入力前"帳票となります。

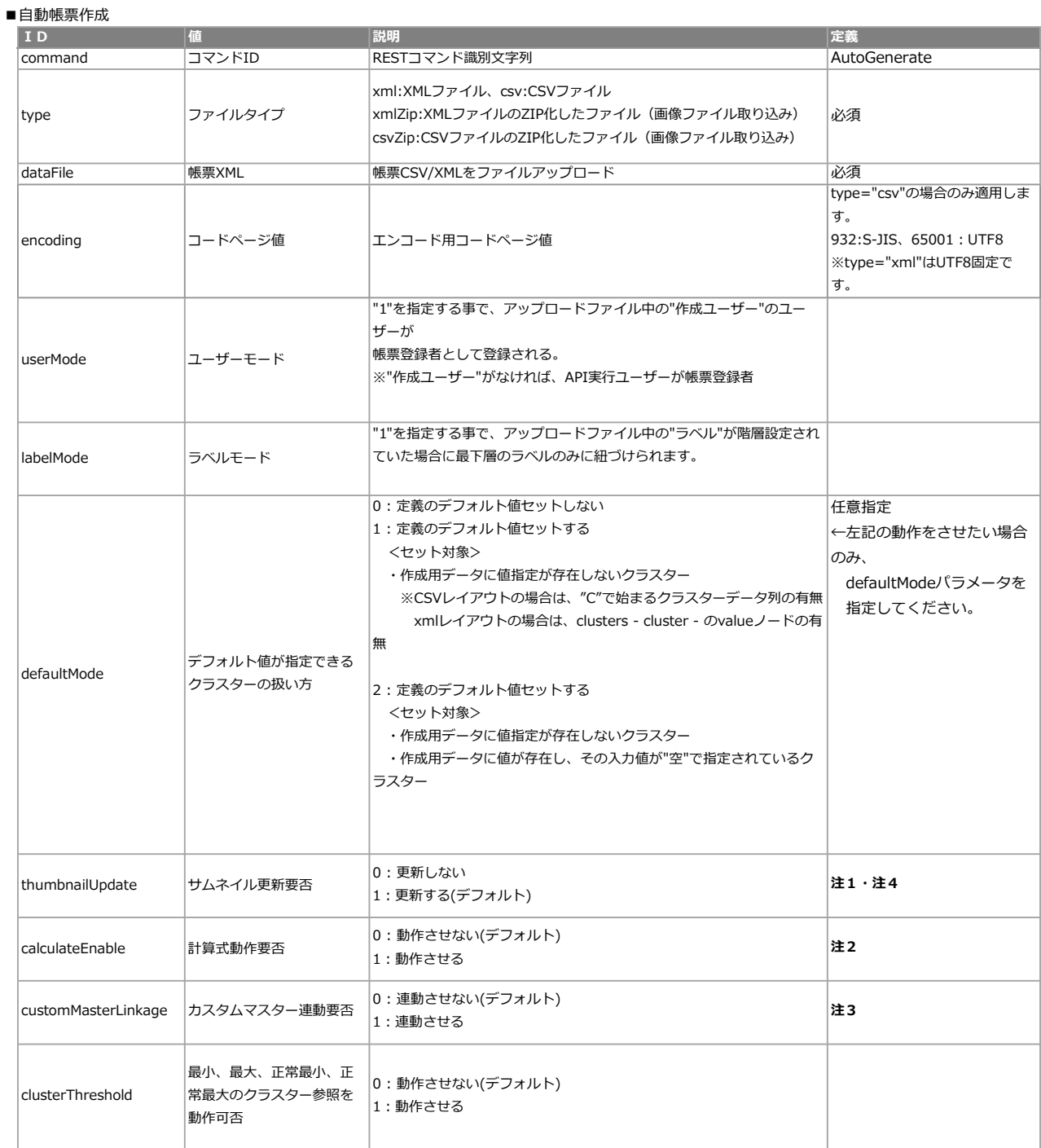

# レスポンス仕様

<全体エラー時レスポンス>

conmas-error-codeが0でない場合は以下レスポンスとなります。

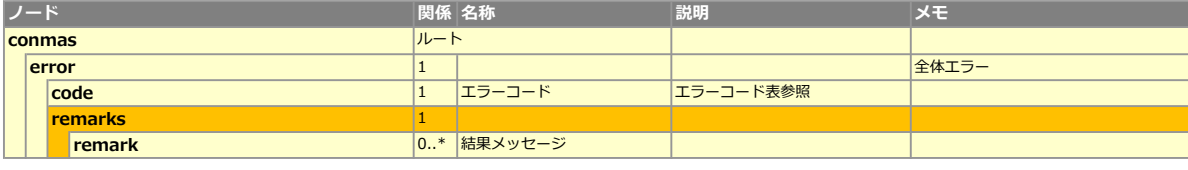

#### ■エラーコード表 (共通以外)

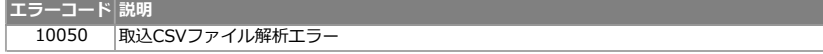

<帳票作成処理後レスポンス>

conmas-error-codeが0の場合は以下レスポンスとなります。

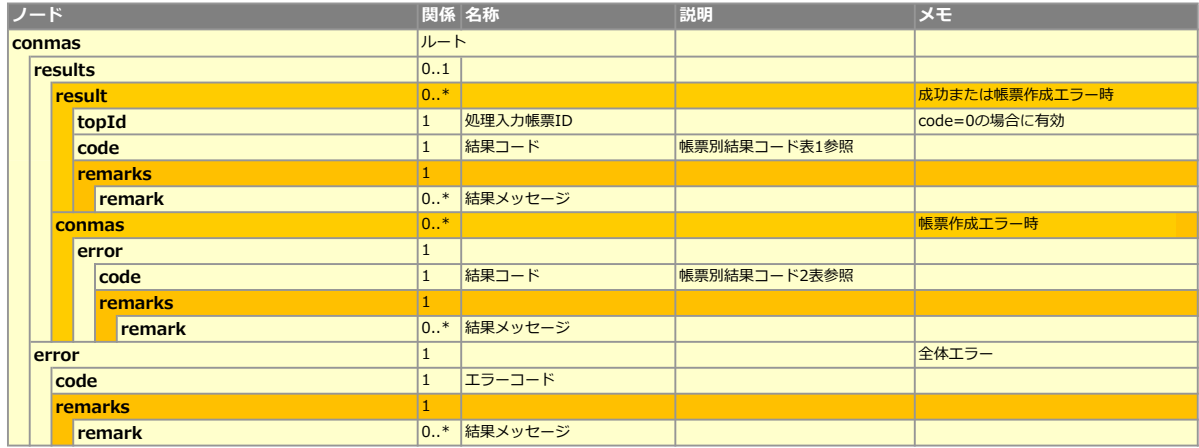

#### ■帳票別結果コード表1

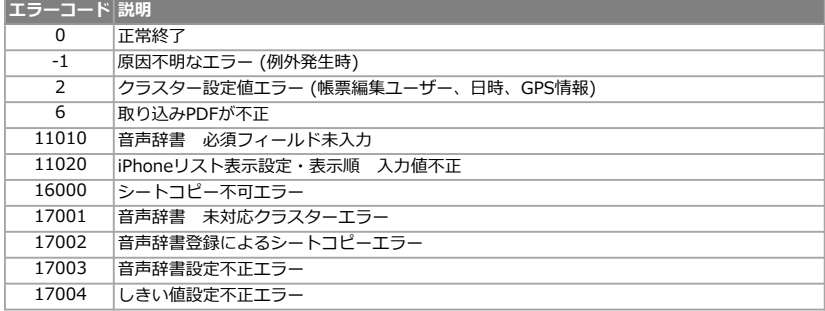

#### ■帳票別結果コード表2

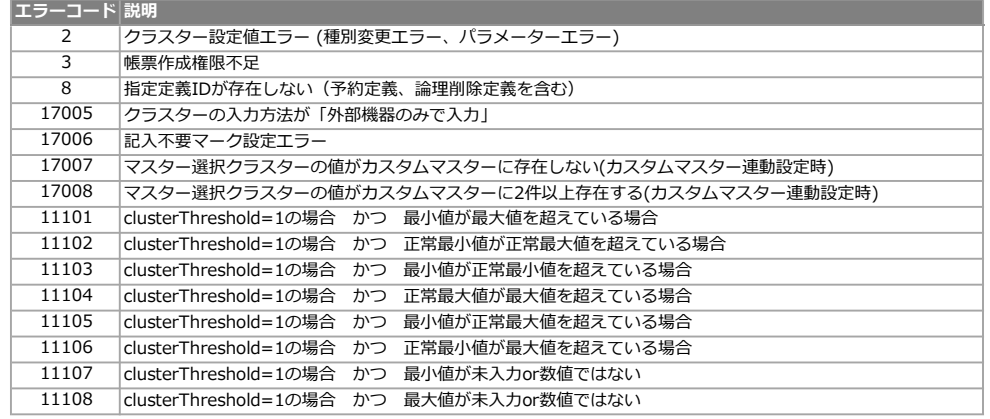

■エラー

定義に存在しないクラスターを指定した場合は、例外が発生

**要素 (単一) 要素 (複数)**  属性

#### ■定義/帳票

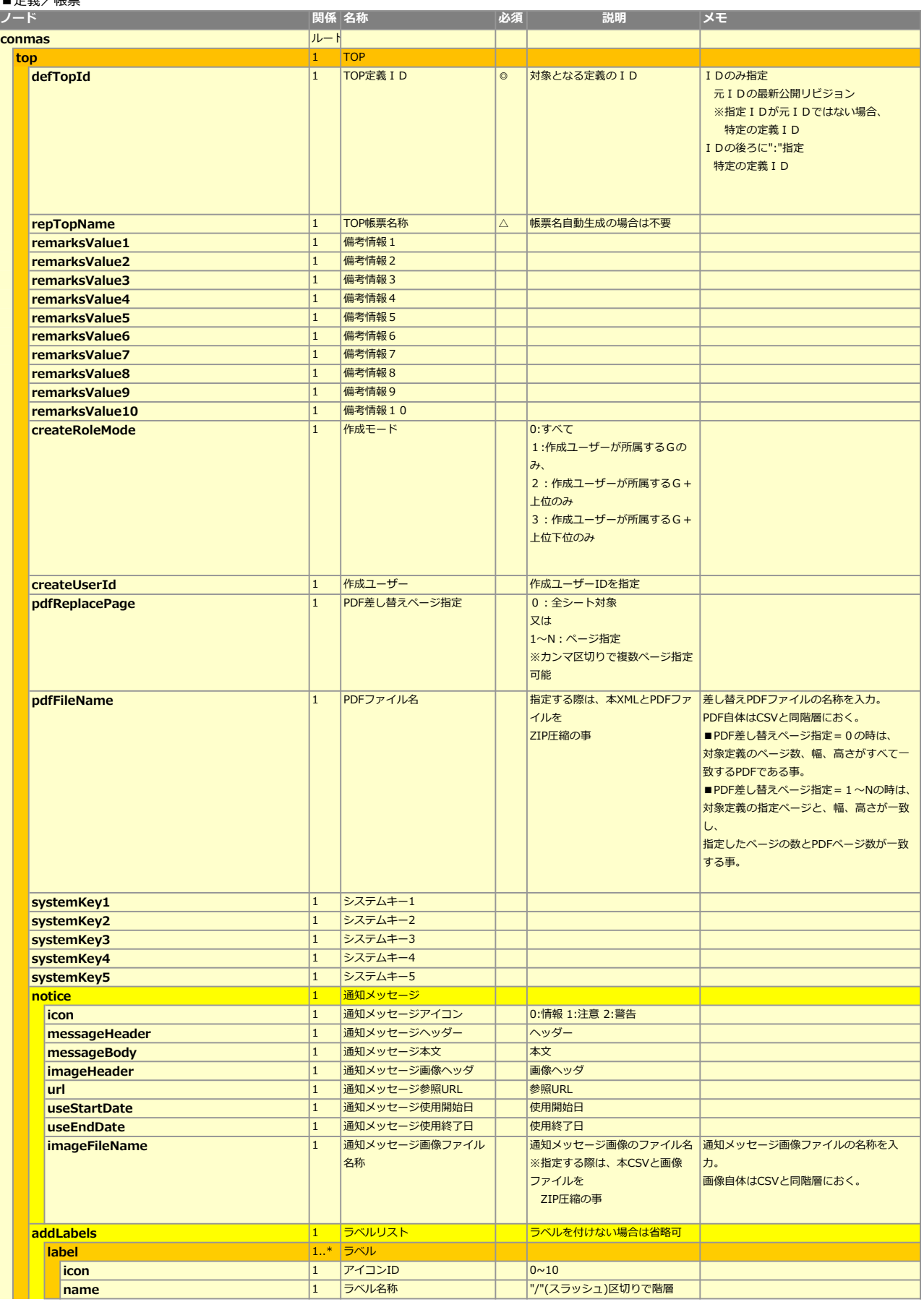

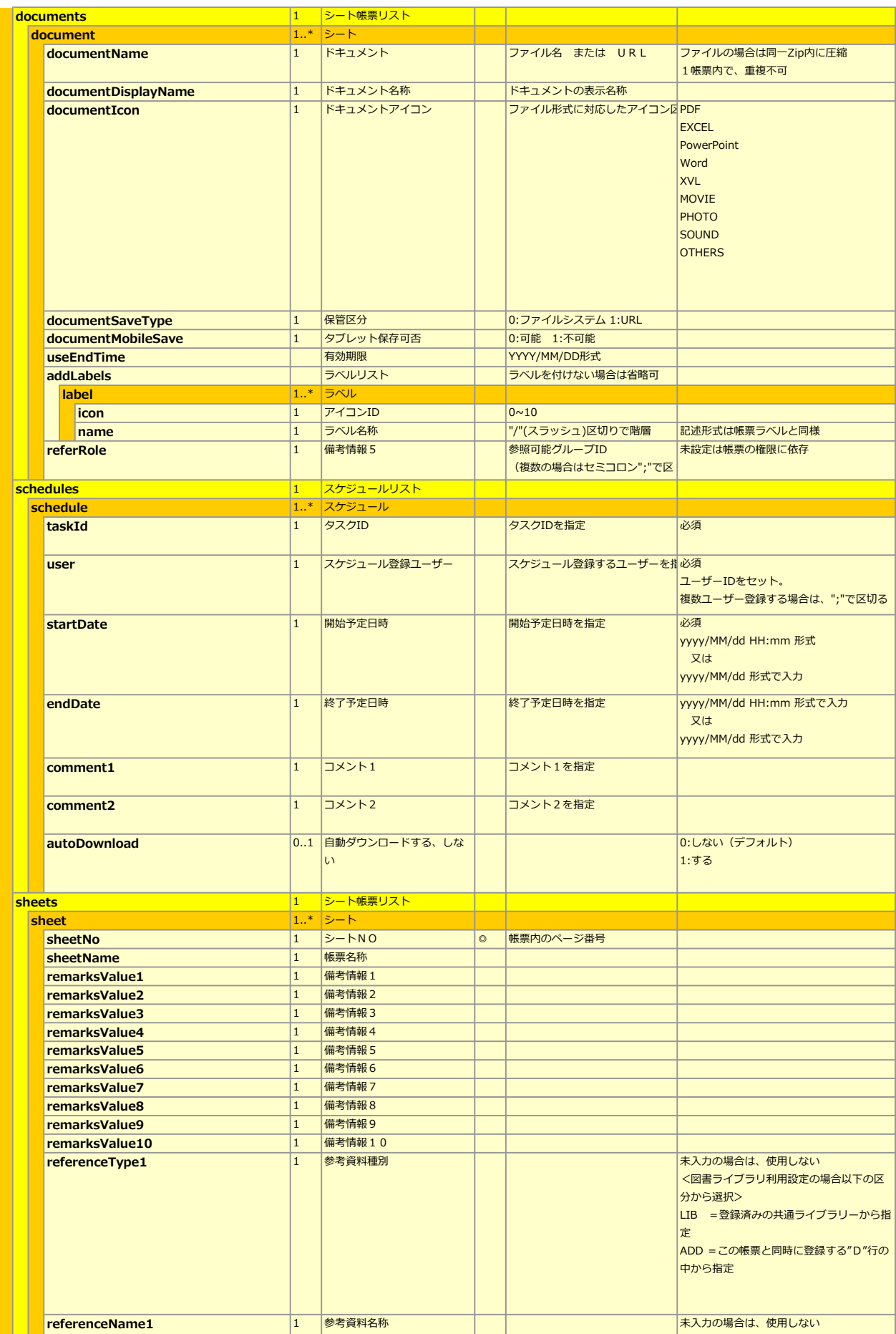

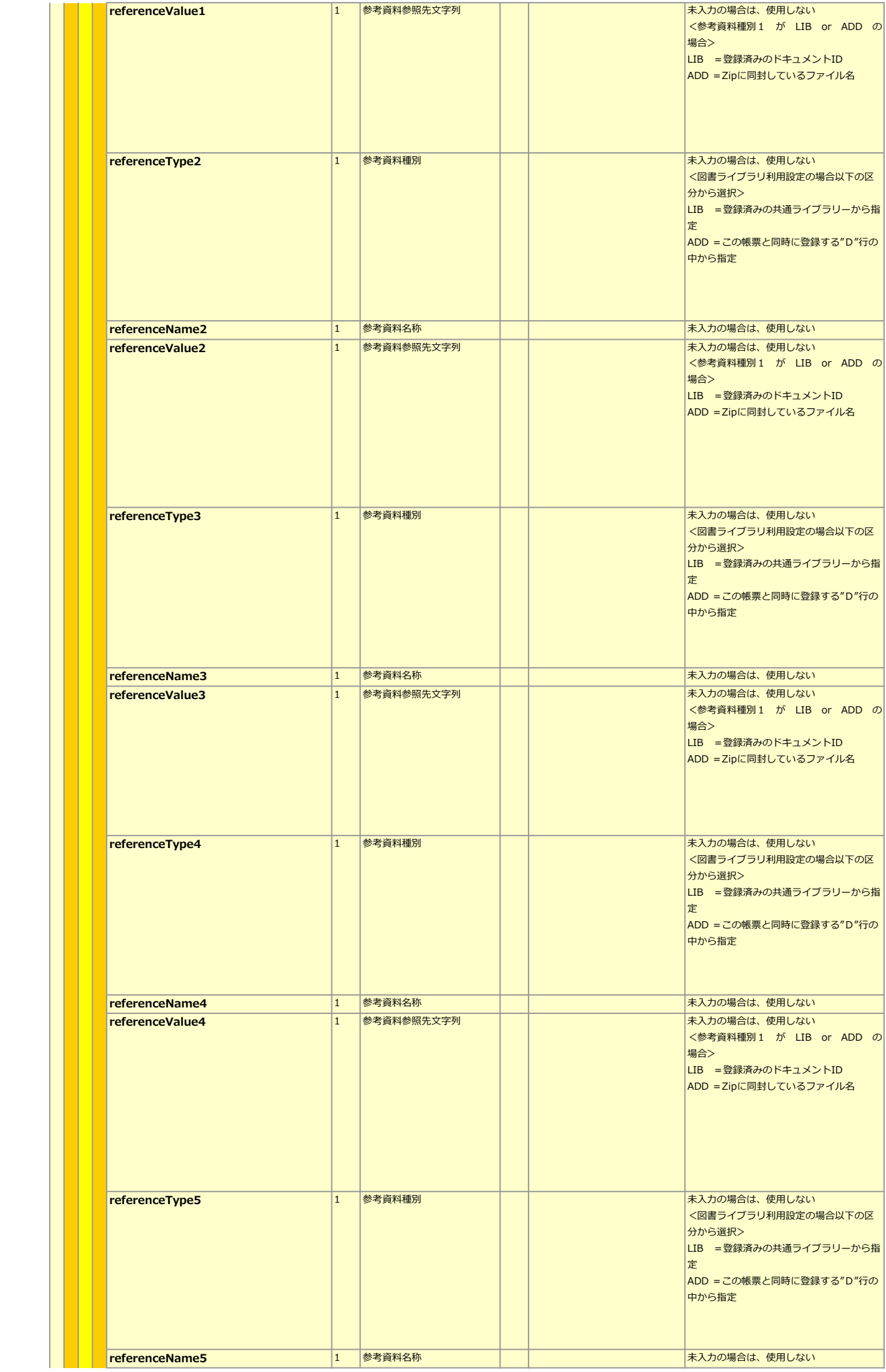

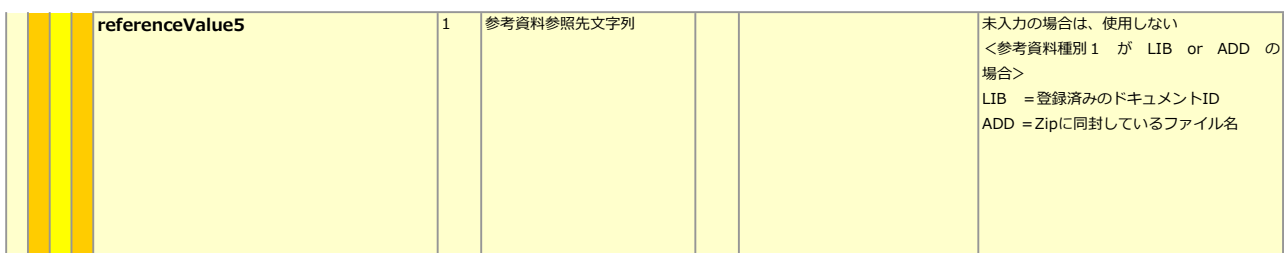

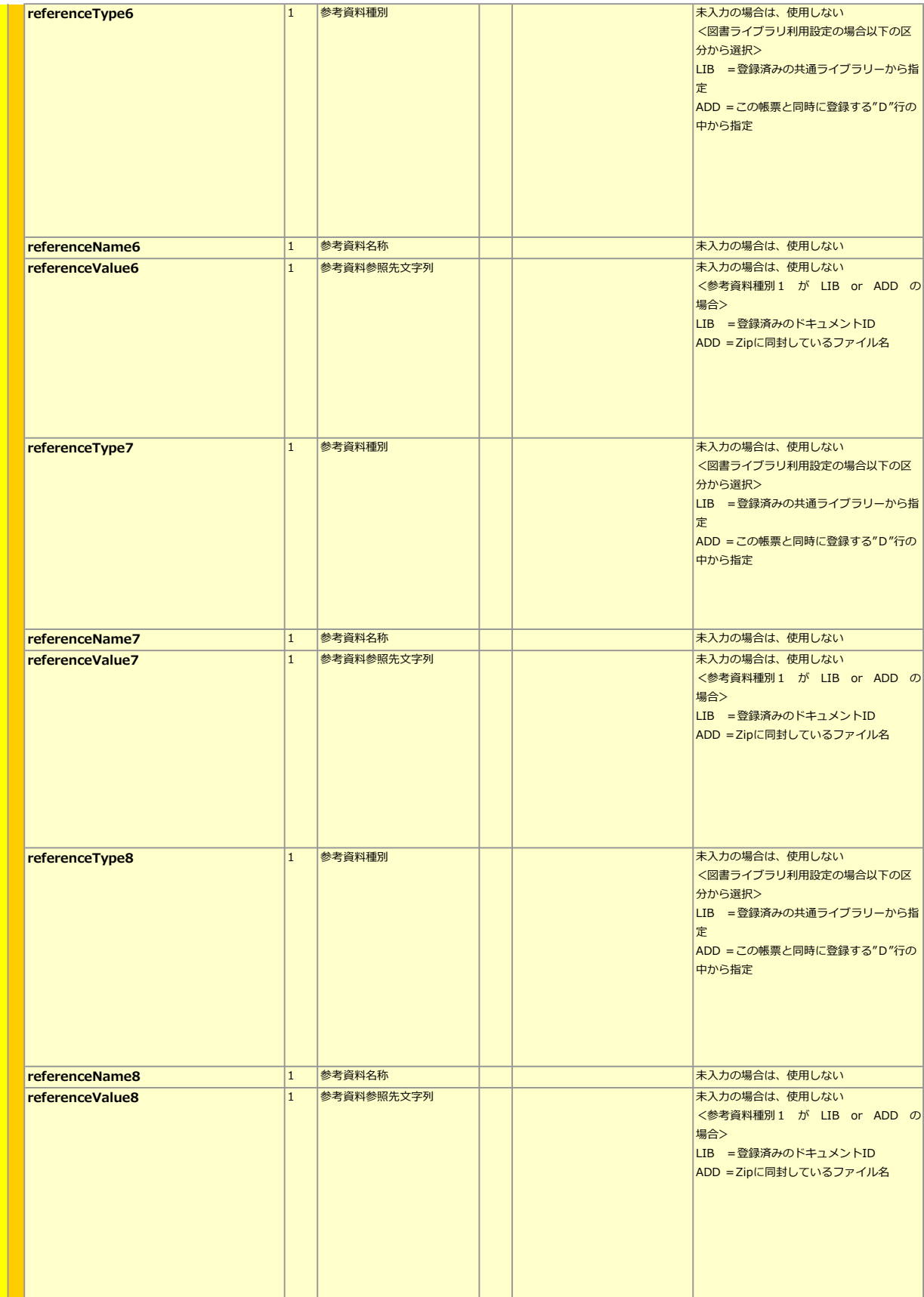

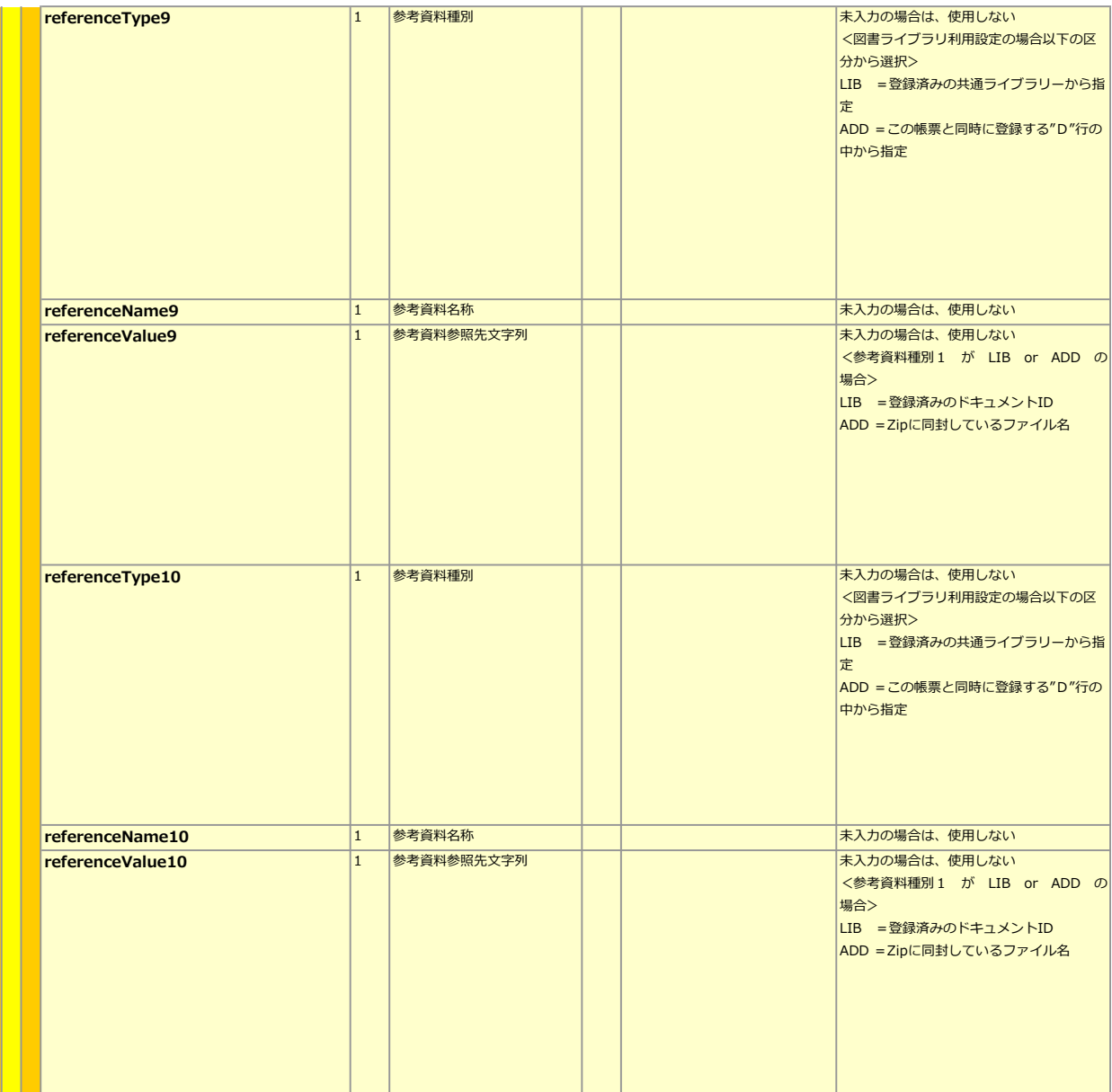

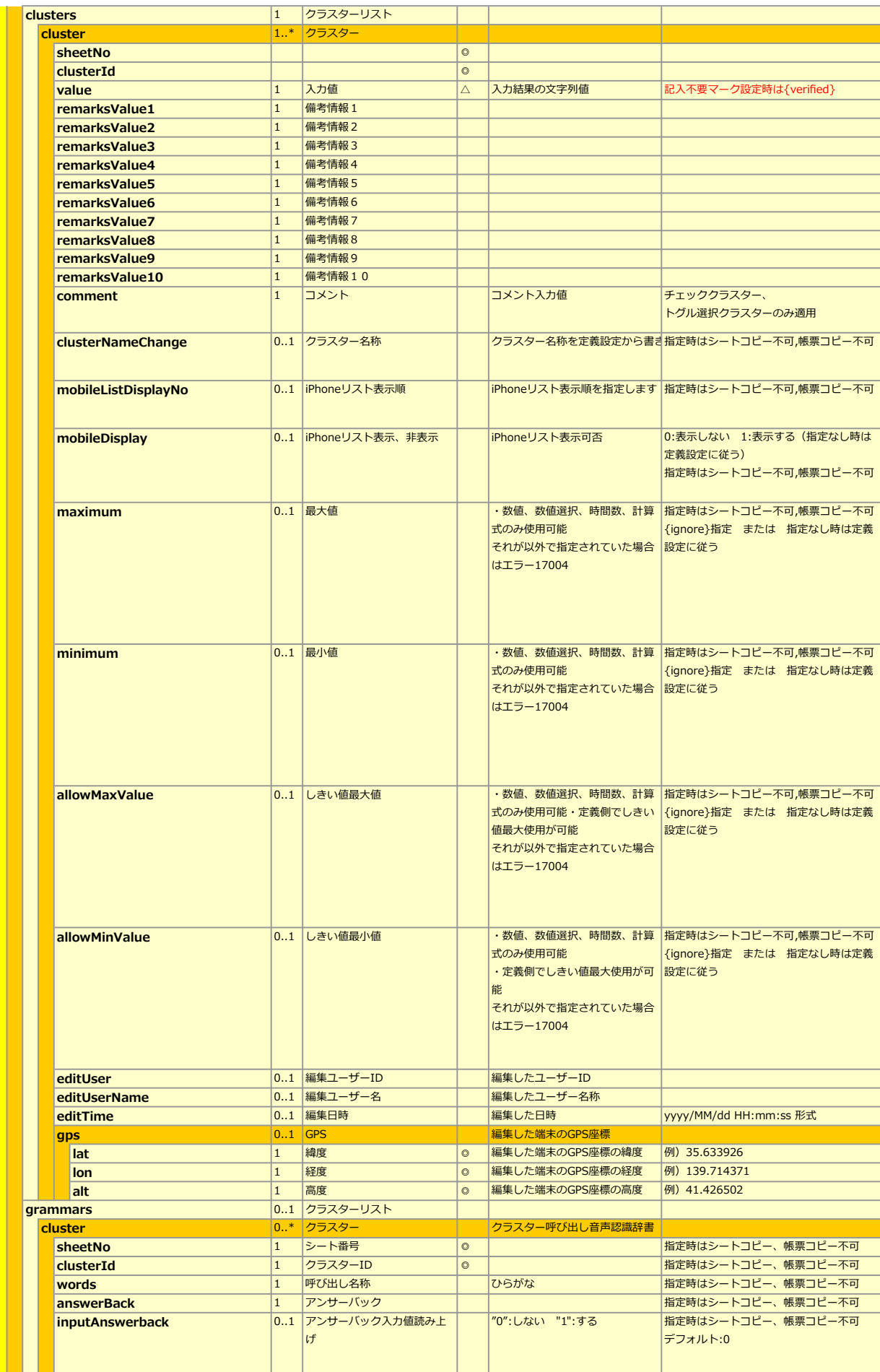

※クラスター呼び出し音声認識辞書について

・帳票別の音声辞書として登録されます

・指定のないクラスターは定義の辞書が反映されます

・選択値呼び出しの事象は定義辞書が採用されます

音声入力機能は日本語対応のみです

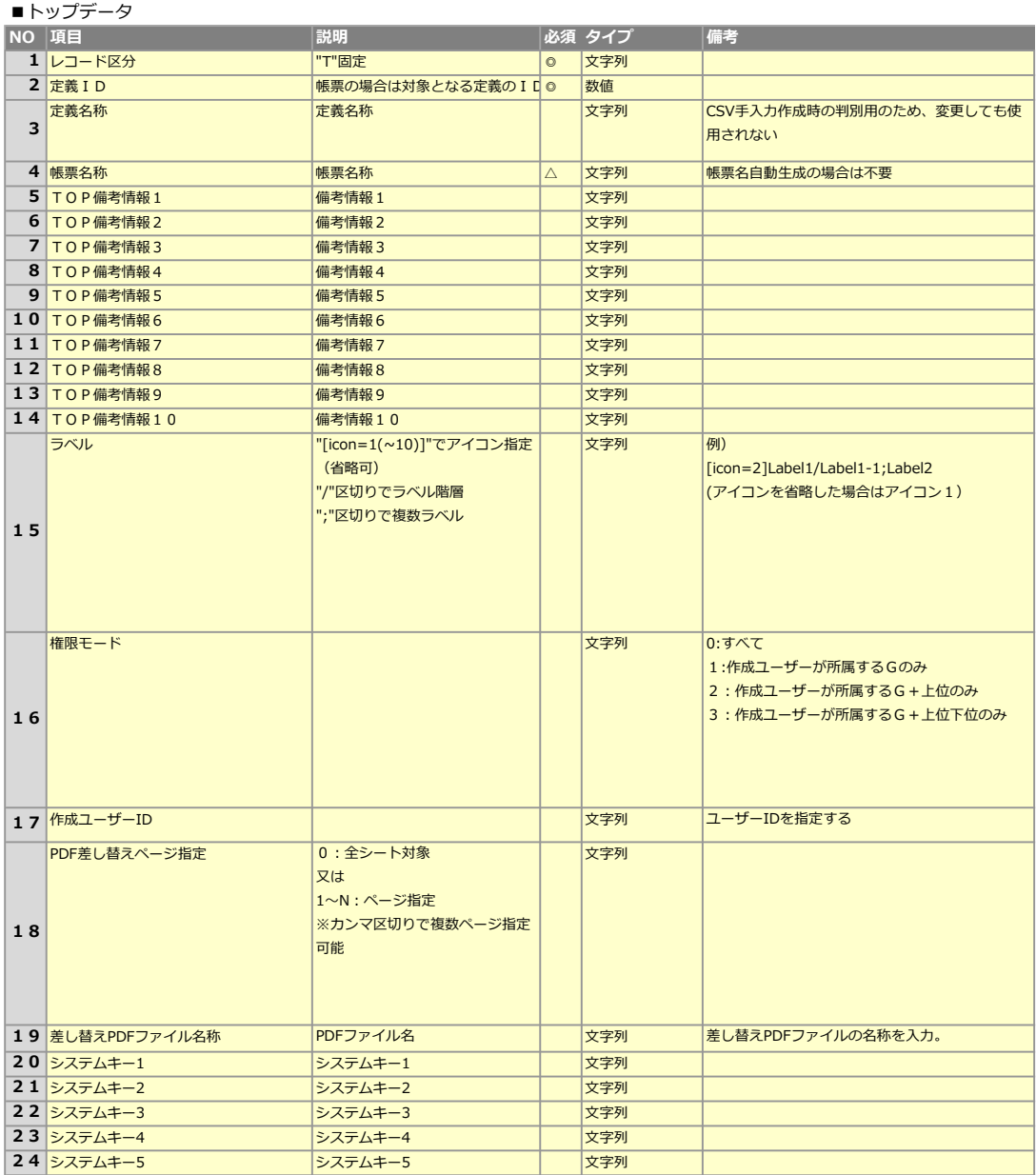

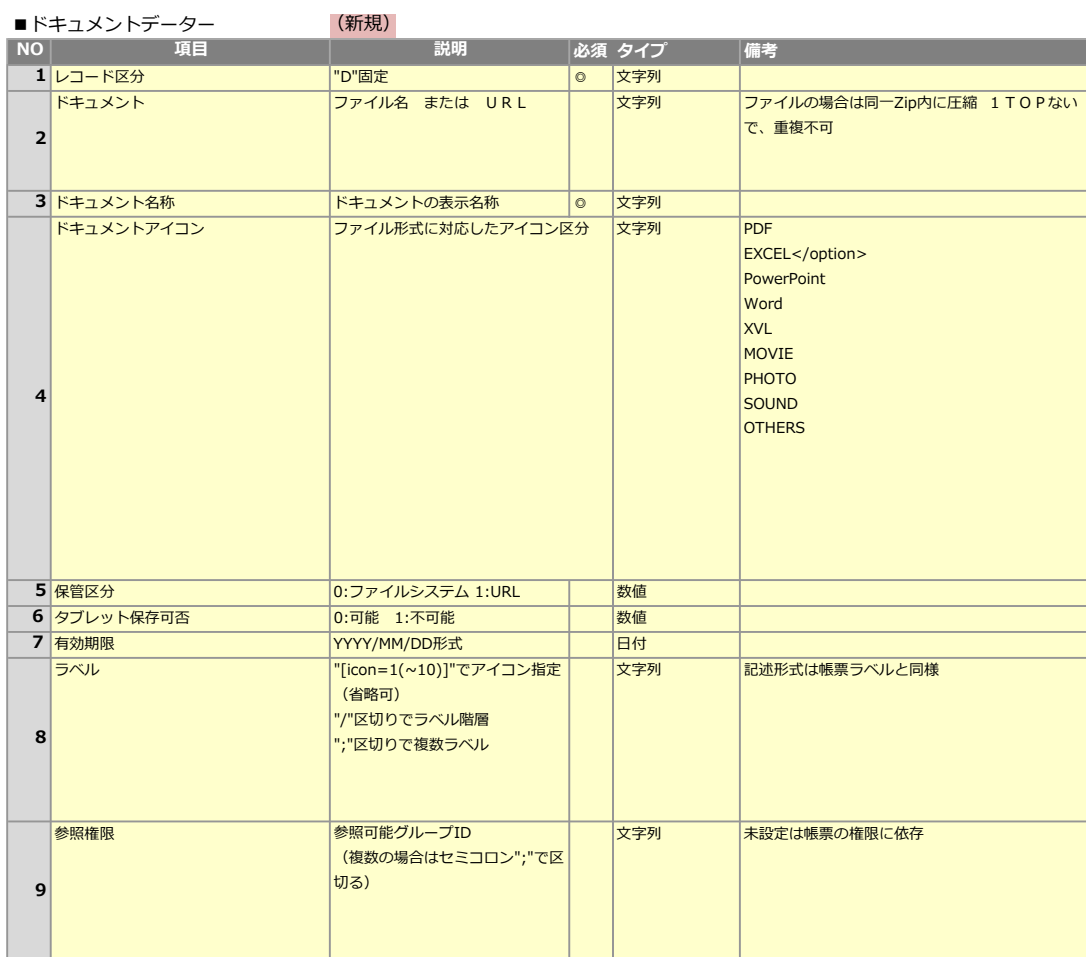

■スケジュールデーター<br>NO│ 項目 │必須 タイプ │ │ 備考 ◎ 文字列 ● 数値 ◎ 文字列 ◎ 文字列 文字列 文字列 フ <mark>コメント2 マント2 マント2 マント2 マンクリア マネシ</mark> | 自動ダウンロード | 自動ダウンロードする、しない設定 | 文字列 2 タスクID タスクID 3 スケジュール登録ユーザー スケジュール登録ユーザー ール インター のうち 頭目 マンファン かんじょう 説明 おんじょう かいしょう ■ 1 レコード区分 | P"固定 (新規) 6 コメント1 コメント1 8 0:しない(デフォルト)  $|1:$ する ー<br>ユーザーIDをセット。 複数ユーザー登録する場合は、";"で区切る 4 **開始予定日時 けいしょう 開始予定日時 → インスタン マンコン マンスタン マンソン インタン インタン アメリカ アメリカ アメリカ アメリカ アメリカ** アメリカ アメリカ アメリカ アメリカ はんしょう 又は yyyy/MM/dd 形式で入力 5 終了予定日時 終了予定日時 yyyy/MM/dd HH:mm 形式で入力 又は yyyy/MM/dd 形式で入力

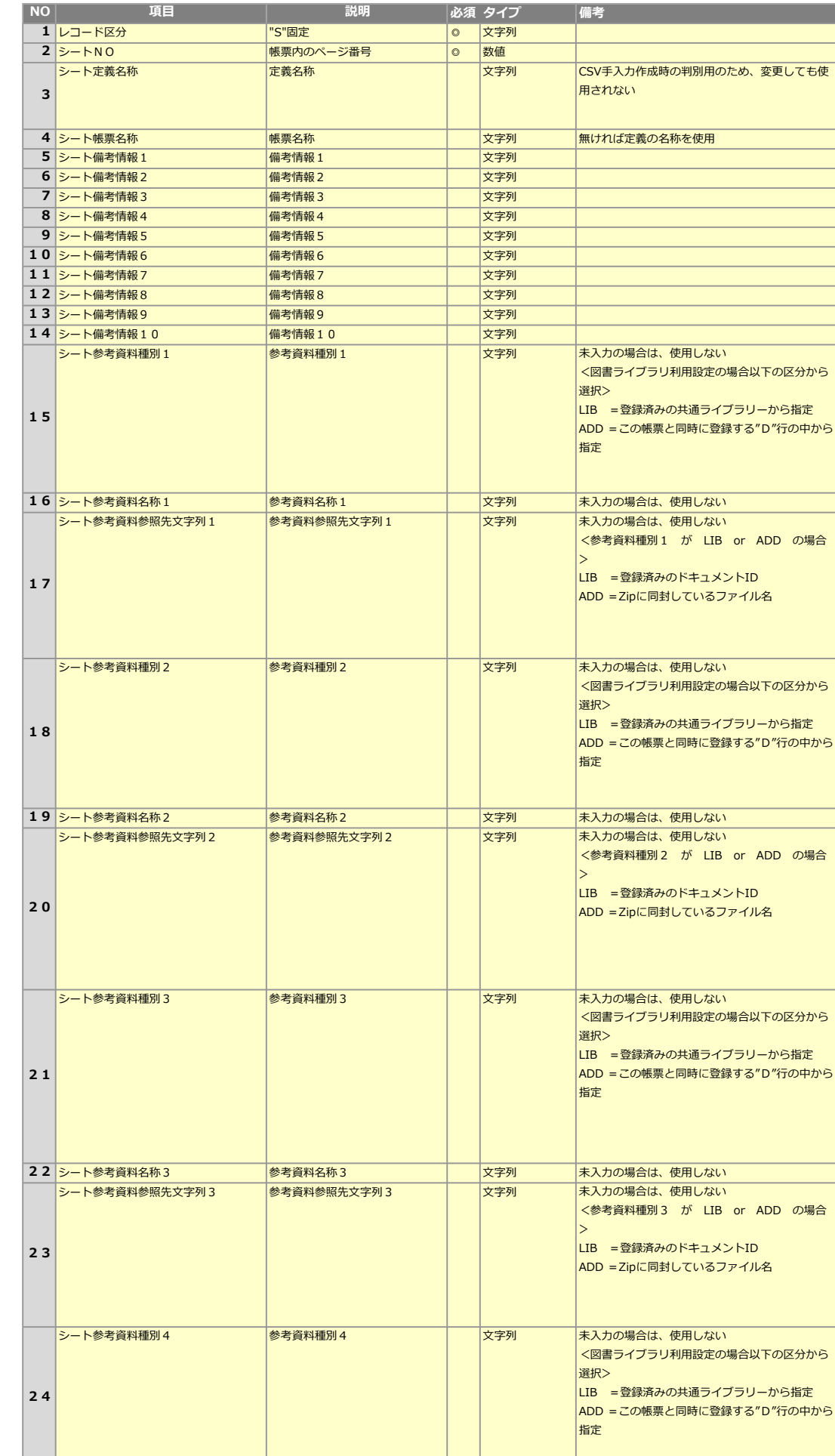

文字列 未入力の場合は、使用しない

NO 項目 説明

■ 25 シート参考資料名称4 → 参考資料名称4

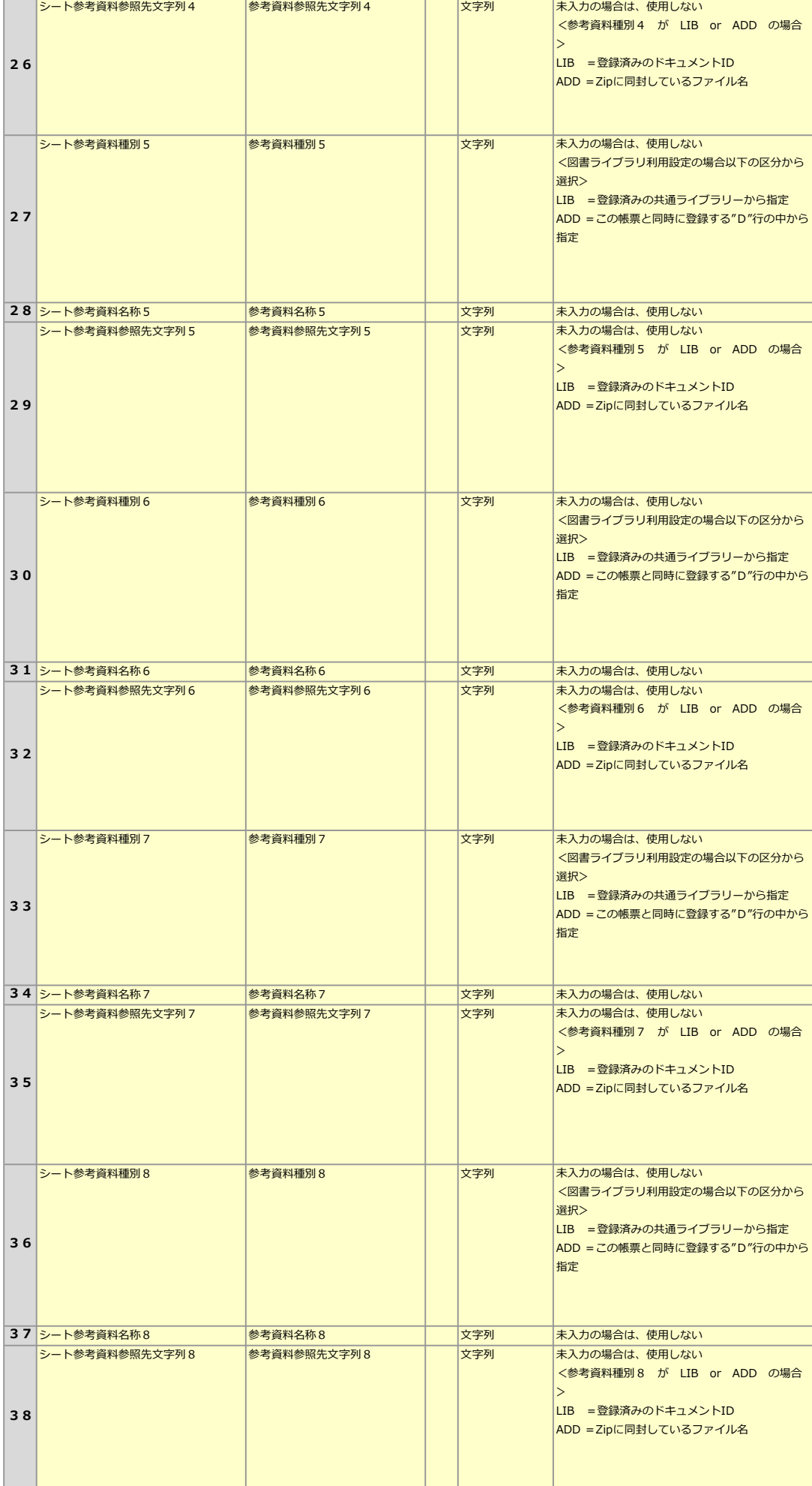

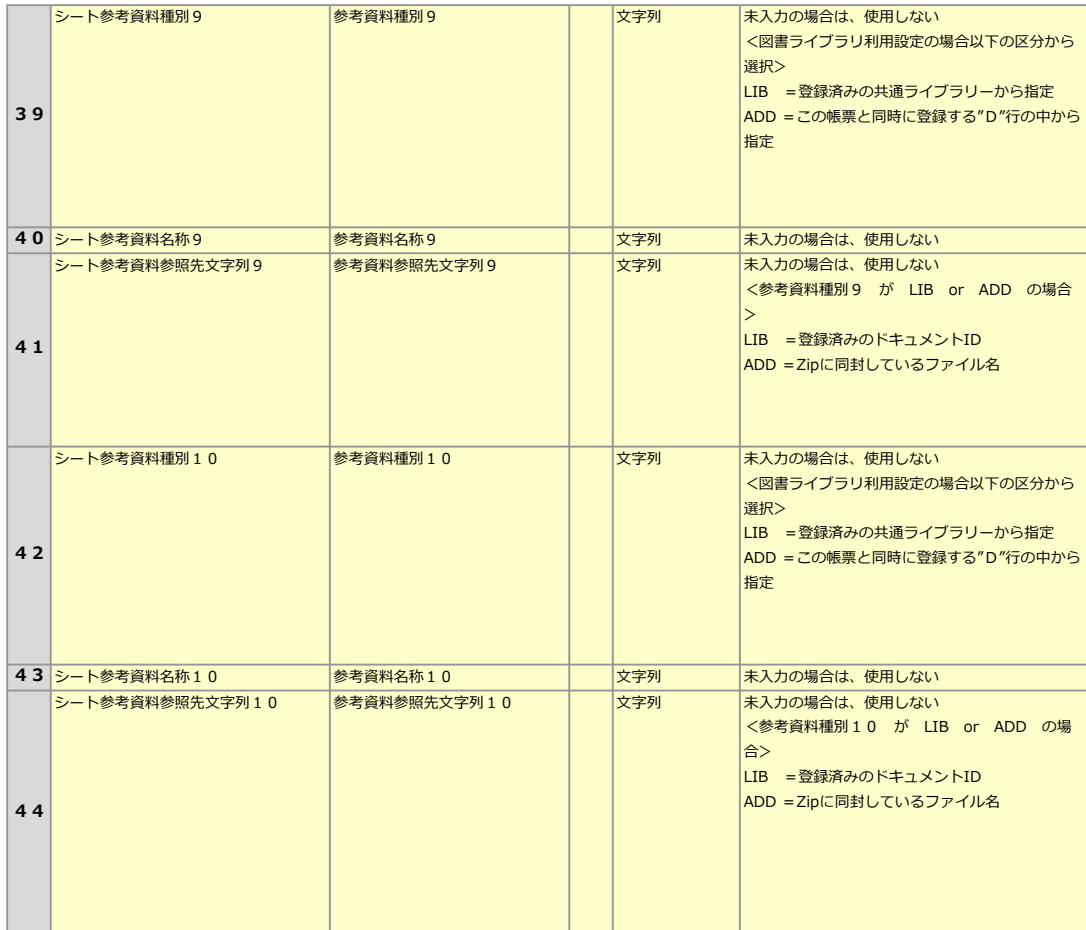

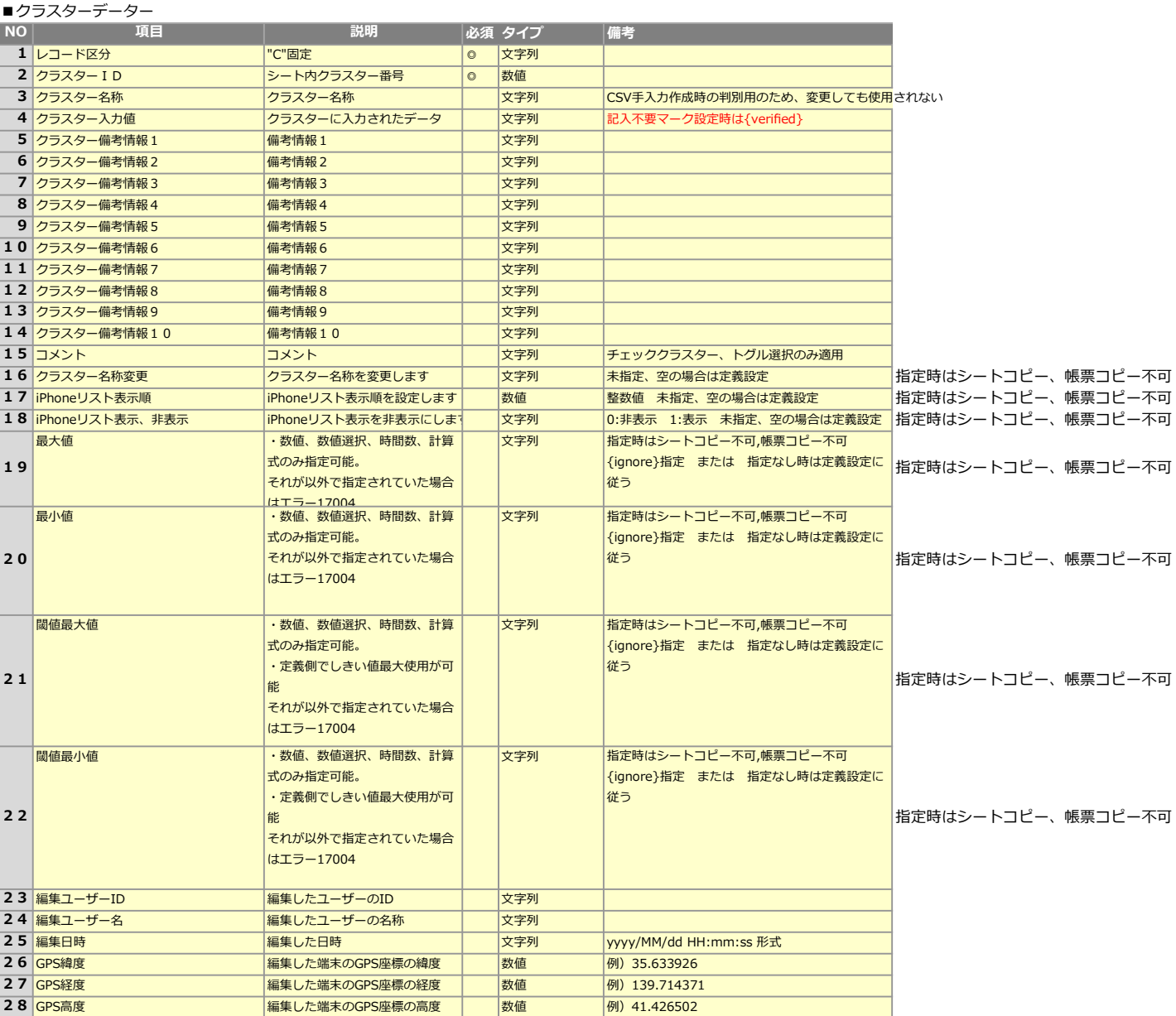

(新規)

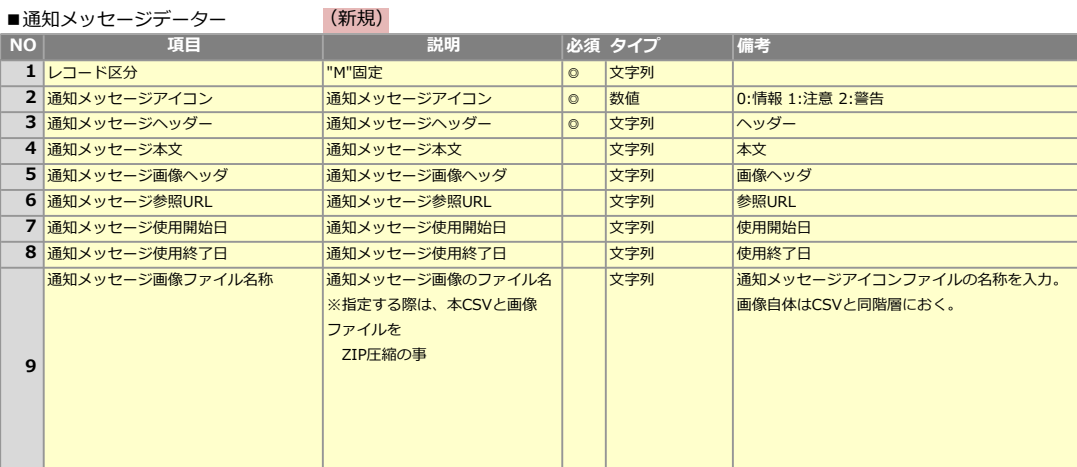

#### ■クラスター呼び出し音声認識辞書 指定は音声対象クラスターのみ

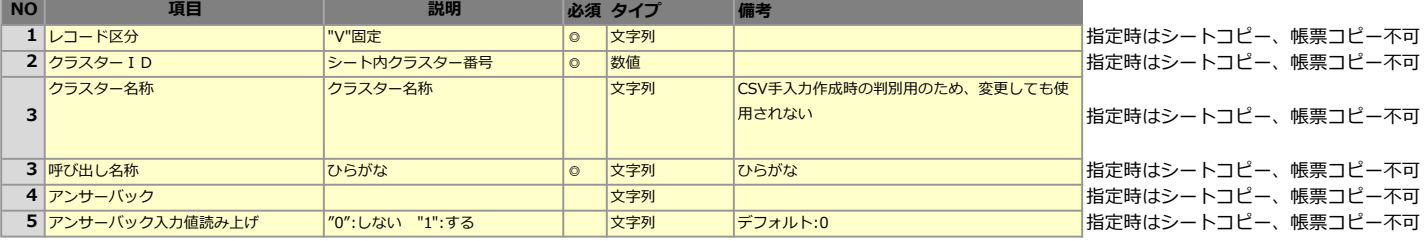

#### 帳票別の音声辞書として登録されます 指定のないクラスターは定義の辞書が反映されます 選択値呼び出しの事象は定義辞書が採用されます

音声入力機能は日本語対応のみです

#### ■CSVレイアウト例

帳票名称1 "T",1,"定義名称","帳票名称1","備考1","備考2","備考3","",",",",",",",","","" "S",1,"シート定義名称1","シート名称1","備考1",",",",",",",",",","," シート名称1 シート名称2 "C","1""クラスター名1",,"AAAA株式会社","備考1","備考2","","","","","","","","" ⊐⊏ □□ "C","2","クラスター名2","田中太郎","備考1","備考2",",",",",",",",",",","  $\Box$ "C","3","クラスター名3","100","備考1","備考2",, , , , , , , , , , , ,  $\Box$ □□ "S",2,"シート名称2","備考1","備考2",",",",",",",",","" "C","1","愛知県","備考1","",",",",",",",",","," "C","2","25","備考1",",",",",",",","","" "T",1,"帳票名称2","備考1","備考2","備考3","","",",",",",","" 帳票名称2 "S",1,"シート名称2","備考1",",",",",",",","","" シート名称1 シート名称2 "C","1","BBBB株式会社","備考1","備考2","",",",",",",",",""  $\Box$   $\Box$ 30 "C","2","鈴木花子","備考1","備考2",","",",",",",",",",","  $\Box$ "C","3","200","備考1","備考2",",",",",",",",",",","","" "S",2,"シート名称2","備考1","備考2","",",",",",",",","," ⊐⊑  $\Box$ c "C","1","東京都","備考1","",",",",",",",",",","" "C","2","30","備考1","",",",",",",",",",",""

#### パラメータ"userMode"とは

本APIで作成された帳票は、帳票登録者・更新者がAPI実行ユーザーとなります。 帳票登録者・更新者に任意のユーザーを割り当てる場合は、リクエストパラメーター"userMode"に"1"をセットする事で、 XML,CSV中の"作成ユーザーID"が帳票登録者・更新者となります。 ※"作成ユーザーID"が未設定であれば、API実行ユーザーが帳票登録者・更新者となります。

例) CSVの場合 ■CSVレイアウト例 "T",1,"定義名称","帳票名称1","備考1","備考2","備考3","","",",",",",","","" "S",1,"シート定義名称1","シート名称1","備考1","","",",",",",",","," "C","1""クラスター名1",,"AAAA株式会社","備考1","備考2","","","","","","","","" "C","2","クラスター名2","田中太郎","備考1","備考2",",",",",",",",",","," "C","3","クラスター名3","100","備考1","備考2",, , , , , , , , , , , , "S",1,"シート定義名称1","シート名称1","備考1","","",",",",",",","","" "C","1""クラスター名1",,"AAAA株式会社","備考1","備考2","","","","","","","","" "C","2","クラスター名2","出中太郎","備考1","備考2",",",",",",",",",",","","" "C","3","クラスター名3","100","備考1","備考2",",",",",",",",",","" "S",2,"シート名称2","備考1","備考2","",",",",",",",","," "C","1","愛知県","備考1","",",",",",",",",",","" "C","2","25","備考1","",","","","","","","","","" ■XMLレイアウト例 <top> <defTopId>10530</defTopId> <repTopName>帳票名称1</repTopName> <sheets> <sheet> <sheetNo>1</sheetNo> <clusters> <cluster> <sheetNo>1</sheetNo> <clusterId>0</clusterId> <clusterName>クラスター名 1</clusterName> <value>AAAA株式会社</value> </cluster> <cluster> <sheetNo>1</sheetNo> <clusterId>0</clusterId> <clusterName>クラスター名2</clusterName> <value>〇〇太郎</value> </cluster> </clusters> </sheet> <sheet> <sheetNo>1</sheetNo> <clusters> <cluster> <sheetNo>1</sheetNo> <clusterId>0</clusterId> <clusterName>クラスター名1</clusterName> <value>AAAA株式会社</value> </cluster> <cluster> <sheetNo>1</sheetNo> <clusterId>0</clusterId> <clusterName>クラスター名2</clusterName> <value>OO太郎</value> </cluster> </clusters> </sheet> <sheet> <sheetNo>2</sheetNo> <clusters> ....... </clusters> </sheet> オリジナルシート 追加シート オリジナルシート 追加シート

アップロード用CSV または XMLのシート階層で同じシート番号を複数記載するとシートコピーと動作となります

■追加シートの差し込み先

オリジナルシートの真後ろに追加されます

■シートコピー不可に設定されたシートはコピーできません。エラーコード:16000を返し帳票は作成されません

数値、数値選択、計算式、時間数クラスターについては、定義設定値から値を変更可能です ※XML,CSVレイアウト表参照 指定なし、値なしの場合は、定義設定が引き継がれます

指定時は該当シートのシートコピー、帳票コピーができません

#### 記入不要マーク設定

クラスター入力値に{verified}を設定すると、記入不要マークが表示されます

- ■クラスター種類が次のいずれかに該当する場合は、{verified}を設定しても無視されます
	- ・計算式
	- ・トグル集計
	- ・アクション
- defaultModeを2に設定した場合、下記のクラスターでデフォルト値表示が有効な場合は{verified}を設定できません
	- エラーコード:17006を返し帳票は作成されません
	- ・単一選択
	- ・複数選択
	- ・数値選択
	- ・キーボードテキスト

#### 注1 サムネイル生成しないモードについて

パラメーター"thumbnailUpdate"に"0"を指定すると、帳票のサムネイルを更新しない代わりに、帳票生成レスポンスが向上します。 帳票サムネイルはアプリで入力前帳票を開く直前に表示しているものです。

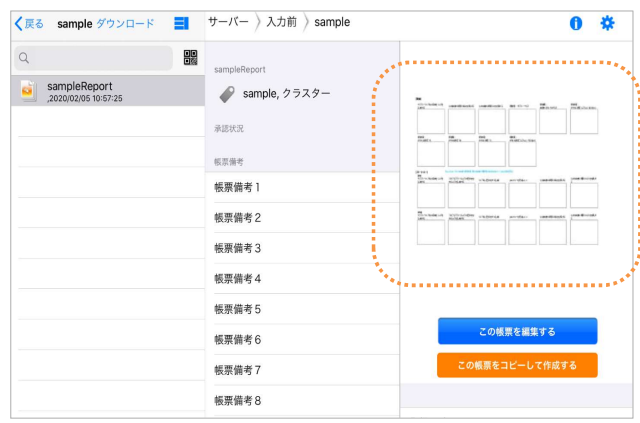

#### 注2 計算式動作要否

calculateEnable=1とすると、以下の計算式クラスターの値を自動計算します。

- ・四則演算
- ・SUM関数

これ以外の計算式は動作しません。

#### 注3 カスタムマスター連動要否

customMasterLinkage=1とすると、マスター選択クラスターにセットした値で、カスタムマスター検索を行い、一致したレコードが1件だった場合、

各子クラスターにレコードを自動反映します。 ※この場合、入力ファイル内の各子クラスターに値をいれてもマスター選択値の値で上書きします。

・検索されるフィールド

マスター選択クラスターに指定する値は、マスター選択クラスターの入力フィールドに設定されているフィールド値です。

#### 注4 サムネイルの高画質化

本APIを用いて作成される帳票のサムネイル画像を高画質化することができます。 詳細は「サーバーでの帳票作成時のサムネイルの画質向上設定」マニュアルをご覧ください。

#### 制限事項

・録音クラスターに値はセットできません。 指定しても無視します。

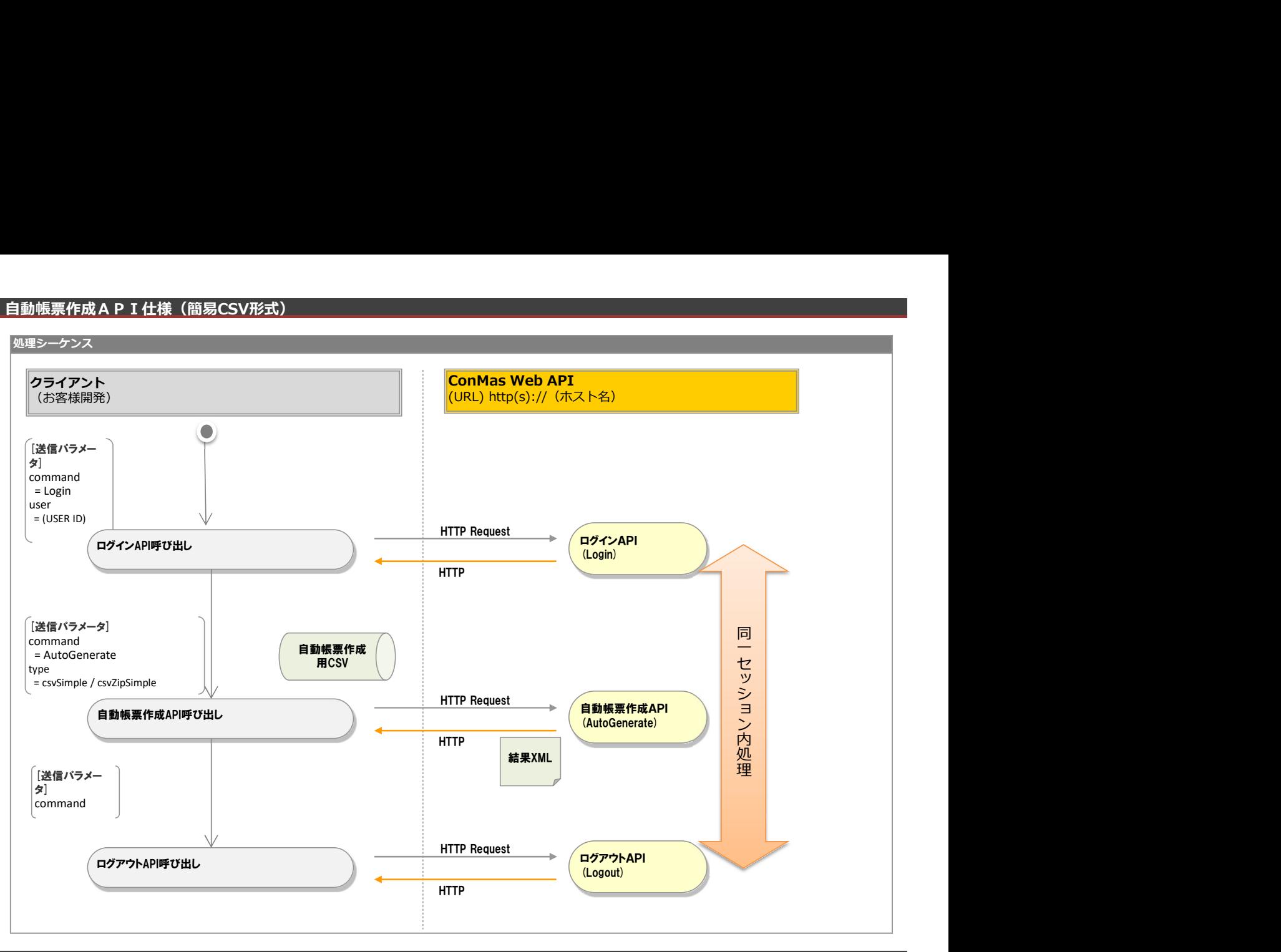

#### 機能説明

従来の自動帳票作成よりも、より簡易なCSVで自動帳票作成が実行できます。

取り込んだCSVの内容で入力帳票を作成します。

本APIで作成された帳票は"入力前"帳票となります。

#### ■自動帳票作成

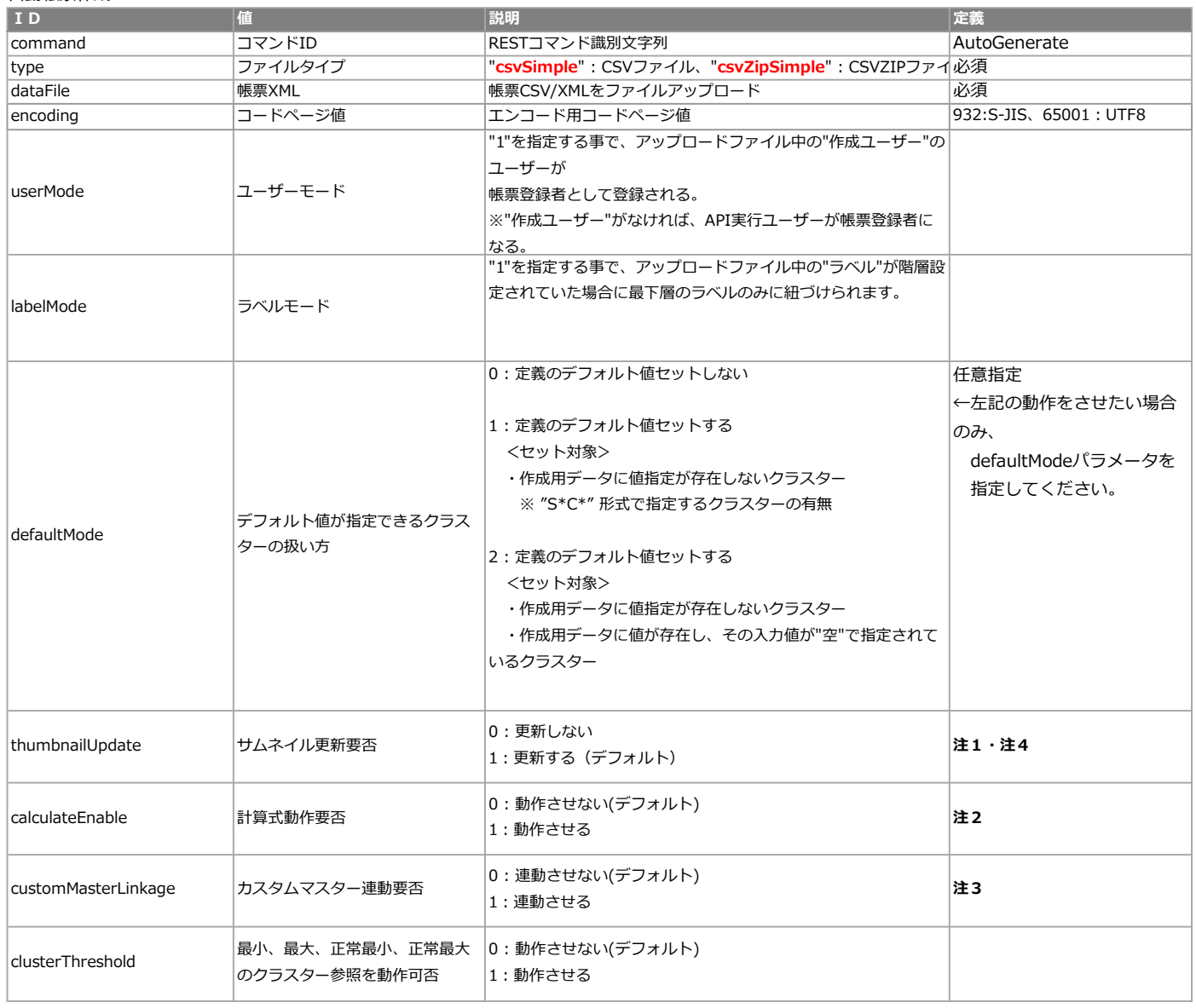

# レスポンス仕様

conmas-error-codeが0でない場合は以下レスポンスとなります。

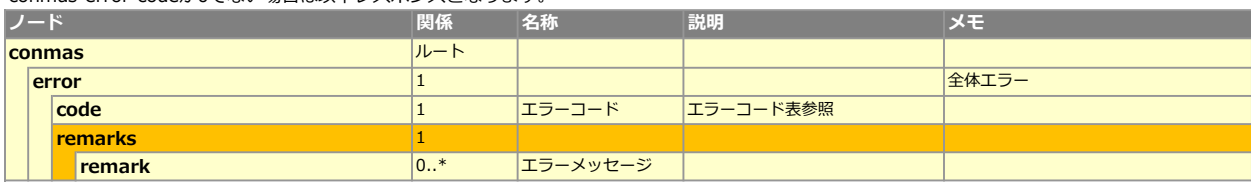

#### ■エラーコード表 (共通以外)

エラーコード 説明

10050 |取込CSVファイル解析エラー

#### <帳票作成処理後レスポンス>

conmas-error-codeが0の場合は以下レスポンスとなります。

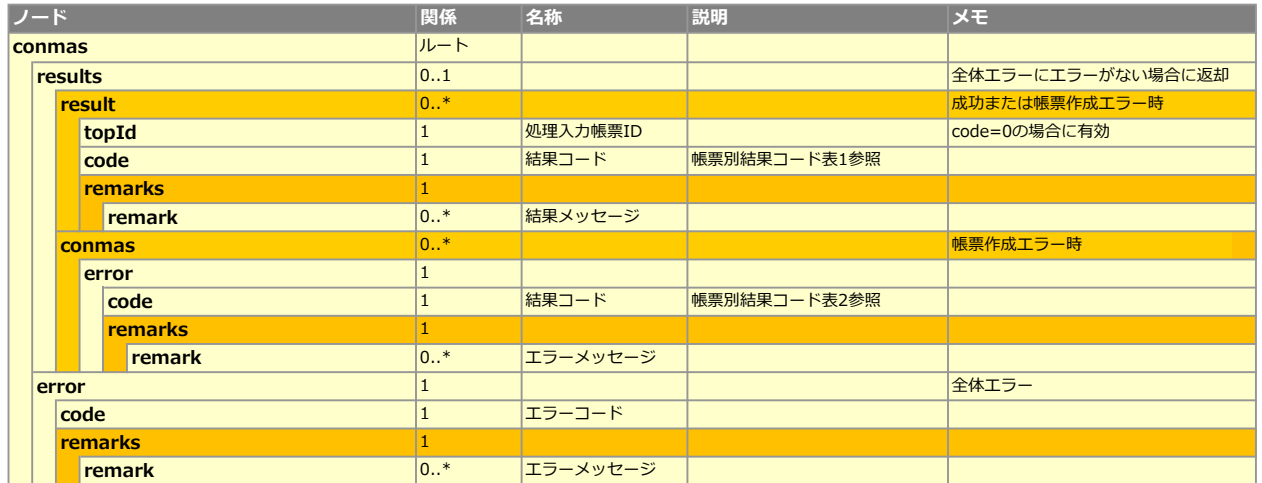

#### ■帳票別結果コード表1

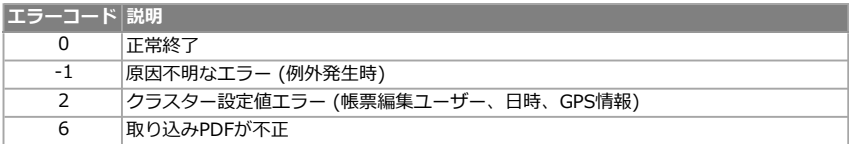

#### ■帳票別結果コード表2

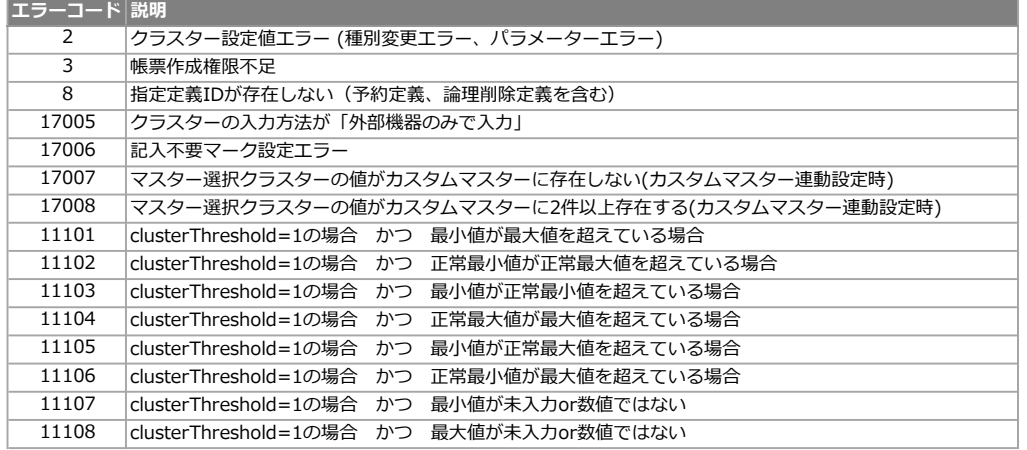

#### ■CSVレイアウト例

# ▼定義ID"301"の帳票定義(シート2枚含む)から、帳票を2つ作成する

"H","defTopId","S1C0","S1C1","S1C2","S2C0","S2C1","S2C2" "R","301","テストA","100","2016/04/01","テストB","200","2016/12/31" "R","301","テストA","100","2016/04/01","テストB","200","2016/12/31"

#### ・レコード区分 必須

"H"行 ヘッダー行(指定する項目を定義する)

"R"行 "H"行に対応した作成する帳票の各値を指定する

#### ・defTopId 必須

帳票定義のIDを指定します。

・クラスターを指定するには、シート番号とクラスターIDをセットで頭文字を使って記述します。 シート1 (S1) にあるクラスターID0 (C0) を指定するには、「S1C0」を記述します。 <例>

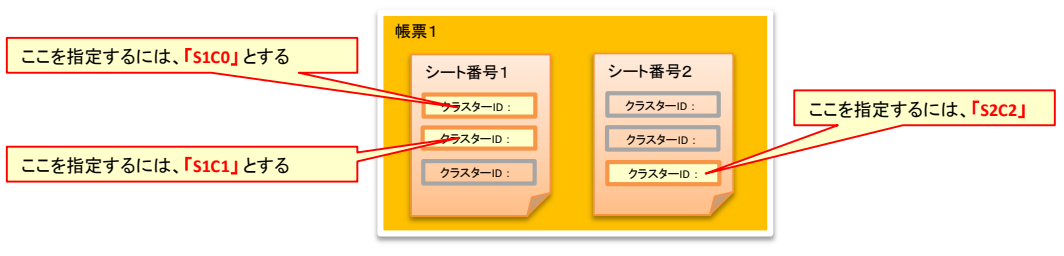

この例の場合のCSVヘッダー列は下記のようになります↓ "H","defTopId","S1C0","S1C1","S2C2" "R","301","テストA","100","2016/04/01"

#### ▼定義IDのみ指定して帳票を作成する

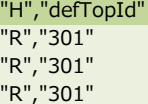

上記CSVで自動帳票作成を実行した場合、入力値の無い帳票が3つ作成されます。

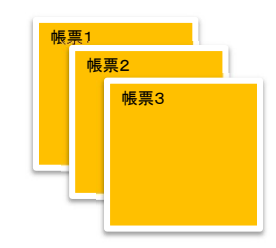

▼クラスターに画像を入力する 画像クラスター、手書きフリーメモ、フリードロークラスター に対応 "H","defTopId","S1C0" "R","301","image001.JPG"

CSVファイル内の対象クラスターに入力画像のファイル名称を入力します。 ※ファイル名称は、拡張子まで入力する。 CSVファイルと入力する画像ファイルをZIP圧縮してひとつのZIPファイルにまとめます。 リクエストパラメータのファイルタイプで、"csvZipSimple"を選択します。

▼「defTopId」以外の帳票情報を指定する ・帳票情報として「repTopName(帳票名称)」を指定する "H","defTopId","repTopName","S1C0" "R","301","帳票名称あういうえお","テストABC"

・帳票情報として「repTopName(帳票名称)」を指定し、「addLabels(ラベル)」も指定する "H","defTopId","repTopName","addLabels","S1C0" "R","301","帳票名称あういうえお","ラベルA","テストABC"

# ■CSVレイアウト

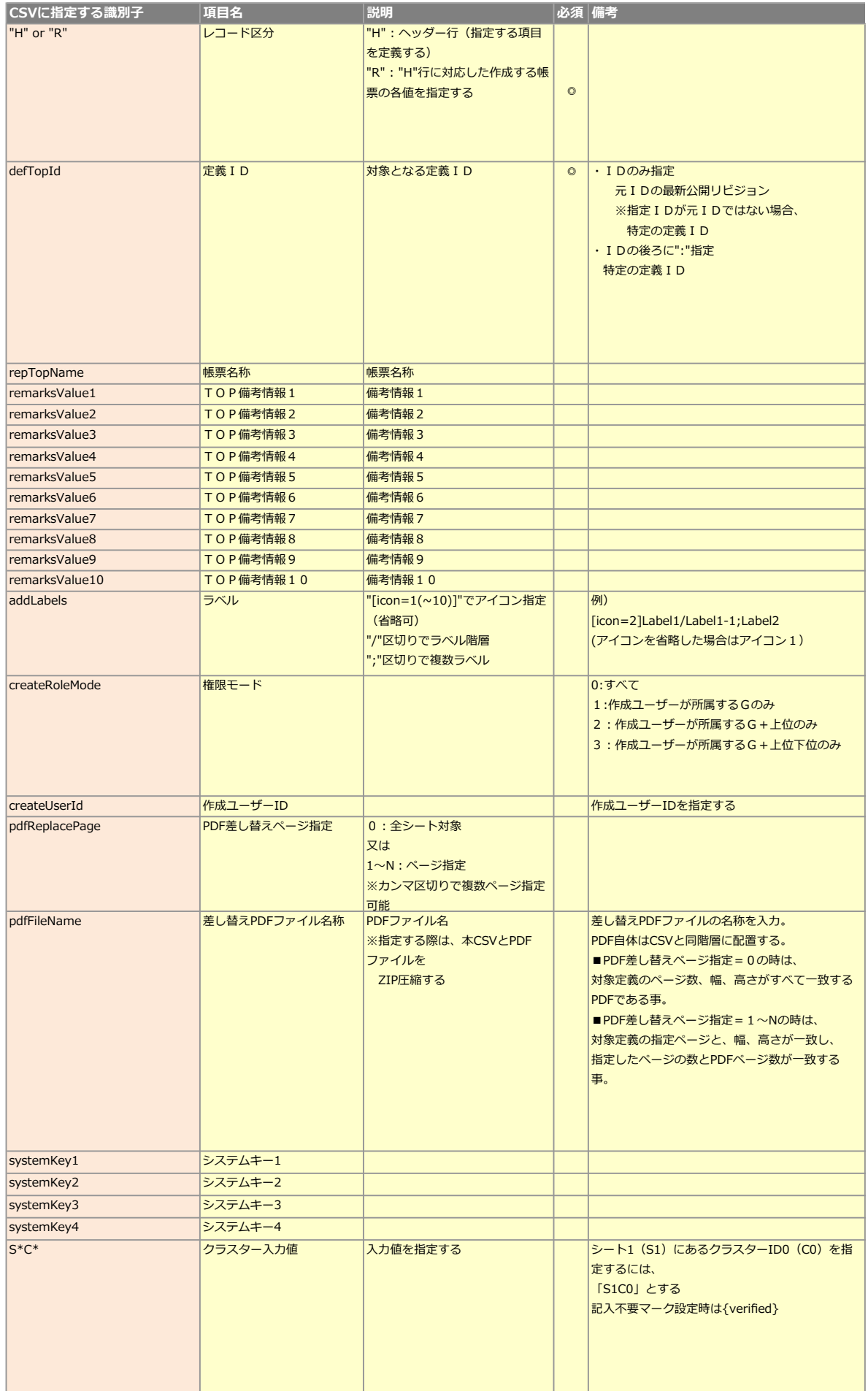

#### 注1 サムネイル生成しないモードについて

パラメーター"thumbnailUpdate"に"0"を指定すると、帳票のサムネイルを更新しない代わりに、帳票生成レスポンスが向上します。 帳票サムネイルはアプリで入力前帳票を開く直前に表示しているものです。

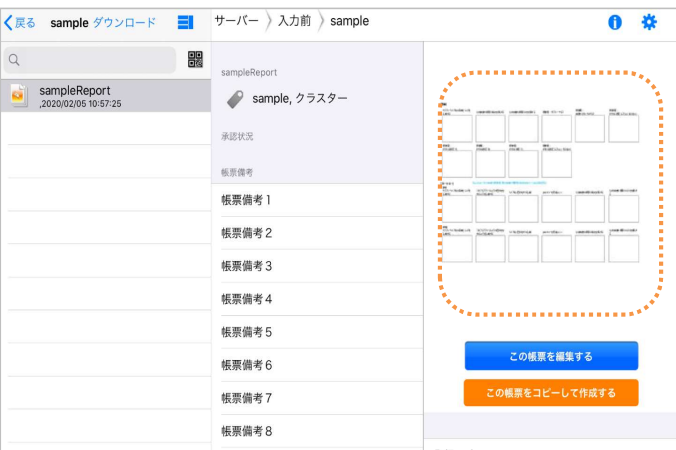

#### 注2 計算式動作要否

calculateEnable=1とすると、以下の計算式クラスターの値を自動計算します。

- ・四則演算
- ・SUM関数

これ以外の計算式は動作しません。

#### 注3 カスタムマスター連動要否

customMasterLinkage=1とすると、マスター選択クラスターにセットした値で、カスタムマスター検索を行い、一致したレコードが1件だった場合、 各子クラスターにレコードを自動反映します。

※この場合、入力ファイル内の各子クラスターに値をいれてもマスター選択値の値で上書きします。

・検索されるフィールド

マスター選択クラスターに指定する値は、マスター選択クラスターの入力フィールドに設定されているフィールド値です。

#### 注4 サムネイルの高画質化

本APIを用いて作成される帳票のサムネイル画像を高画質化することができます。 詳細は「サーバーでの帳票作成時のサムネイルの画質向上設定」マニュアルをご覧ください。

#### 制限事項

・録音クラスターに値はセットできません。 指定しても無視します。
#### 帳票更新API仕様

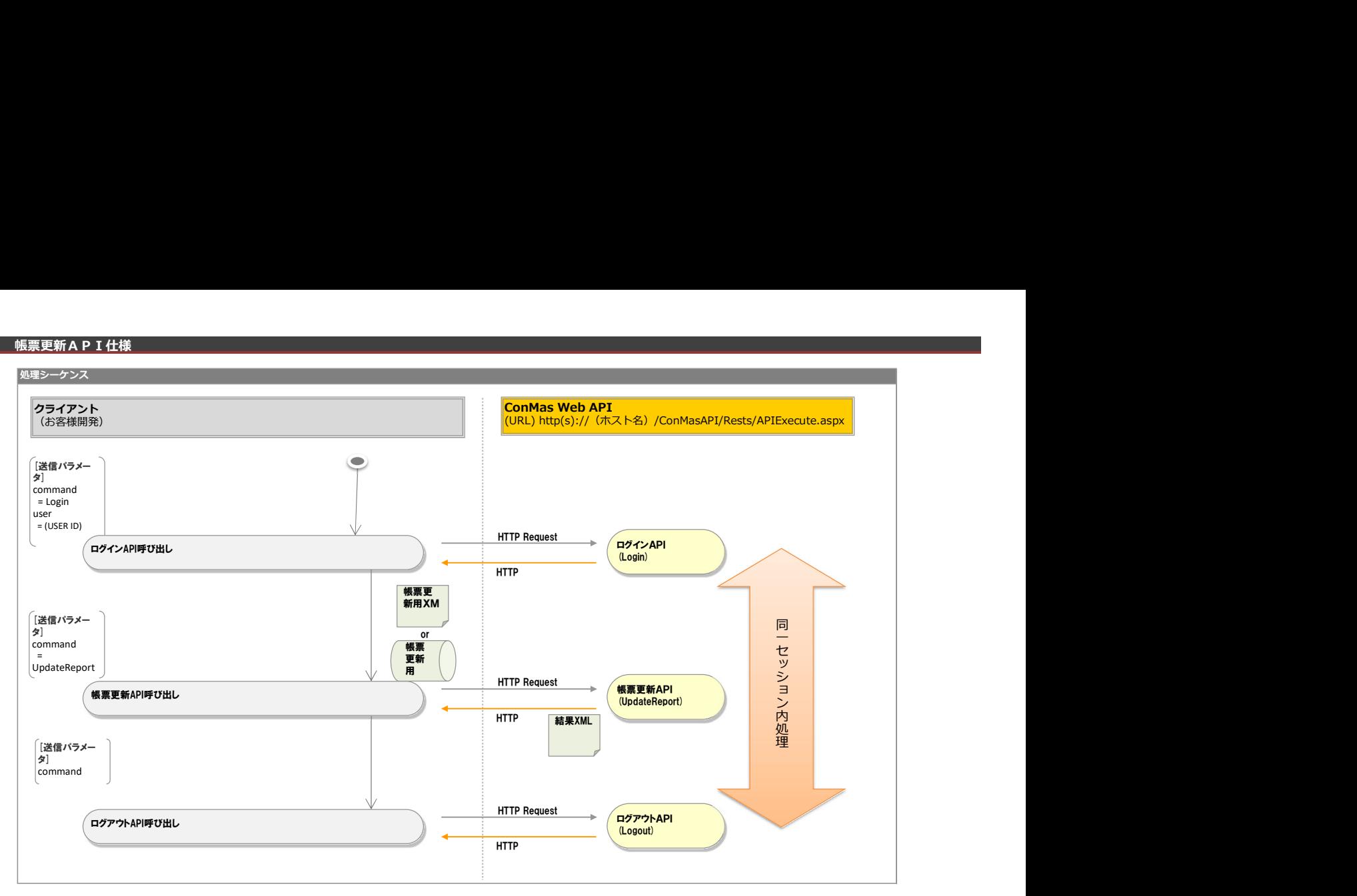

#### リクエストパラメータ

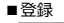

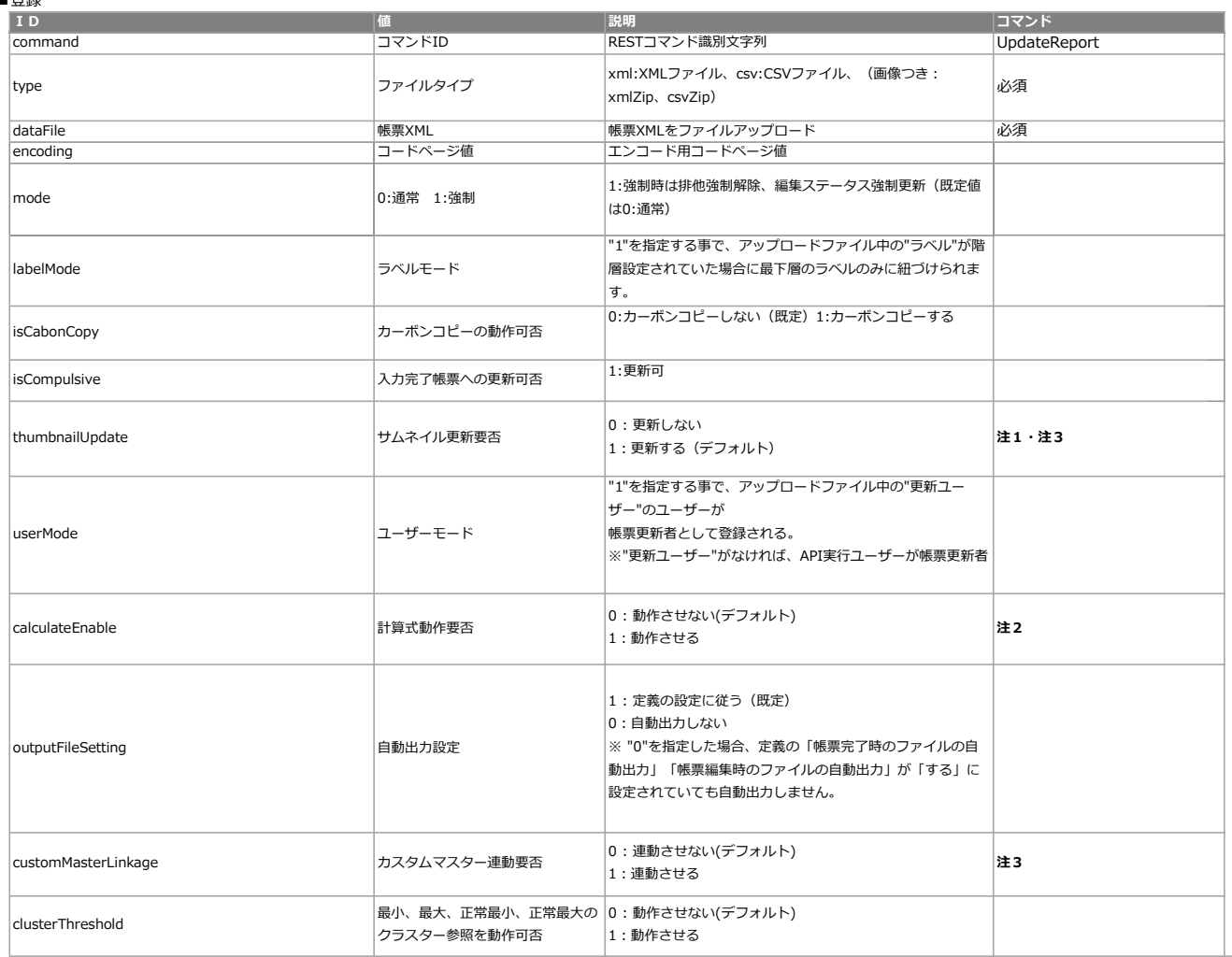

## **レスポンス仕様**<br><全体エラー時レスポンス>

ー…<br>conmas-error-codeが0でない場合は以下レスポンスとなります

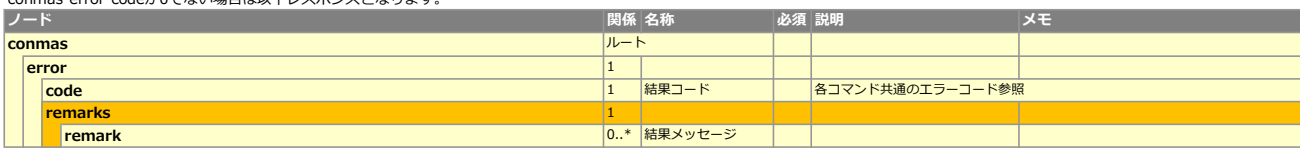

#### ■エラーコード表 (共通以外)

エラーコード 説明 ー ー

<帳票更新処理後レスポンス>

conmas-error-codeが0の場合は以下レスポンスとなります。

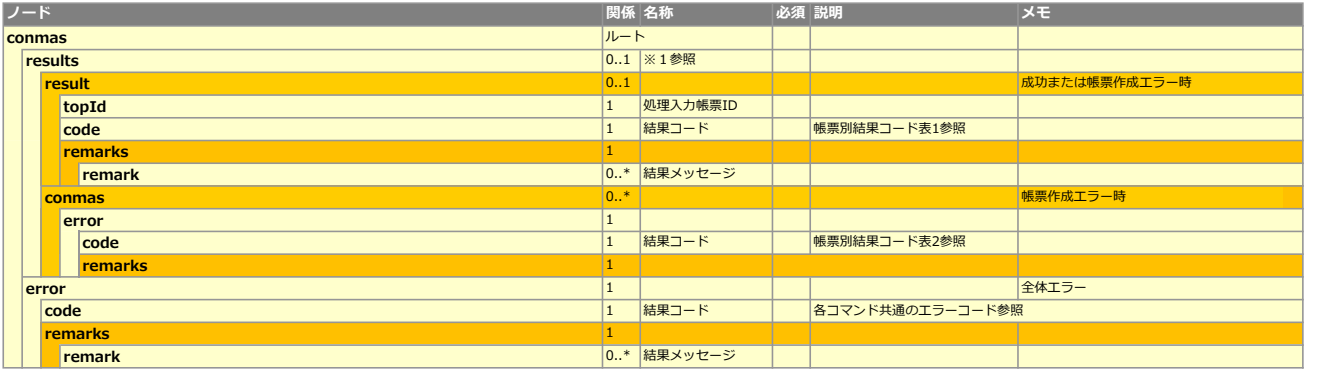

#### ■帳票別結果コード表1参照

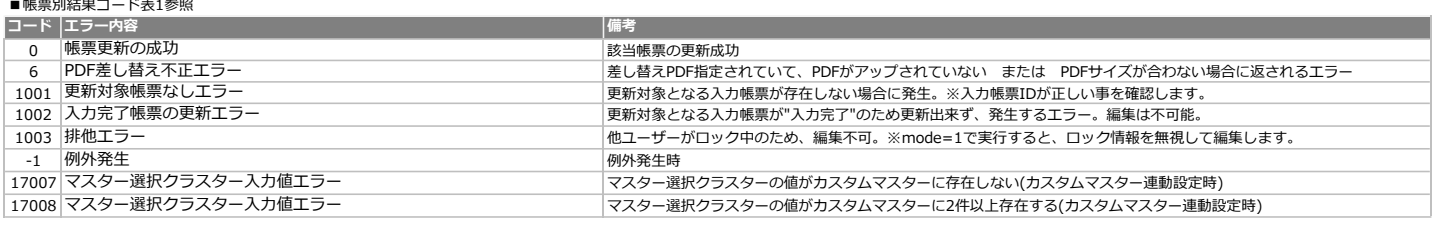

#### ■帳票別結果コード表2参照

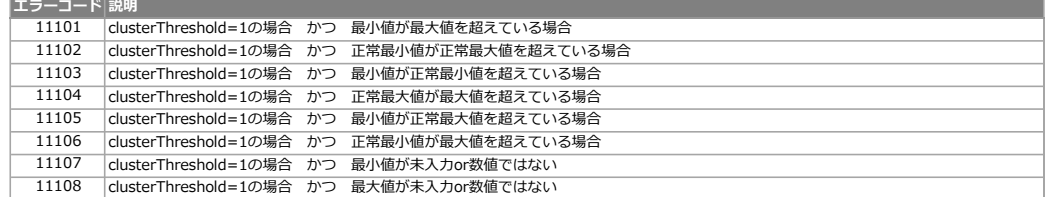

#### **XMLレイアウト(アップロード用)**

要素(単一) 要素(複数) 属性 部分更新の場合は、項目値に、{ignore}を設定することで、更新対象の項目から除外される。

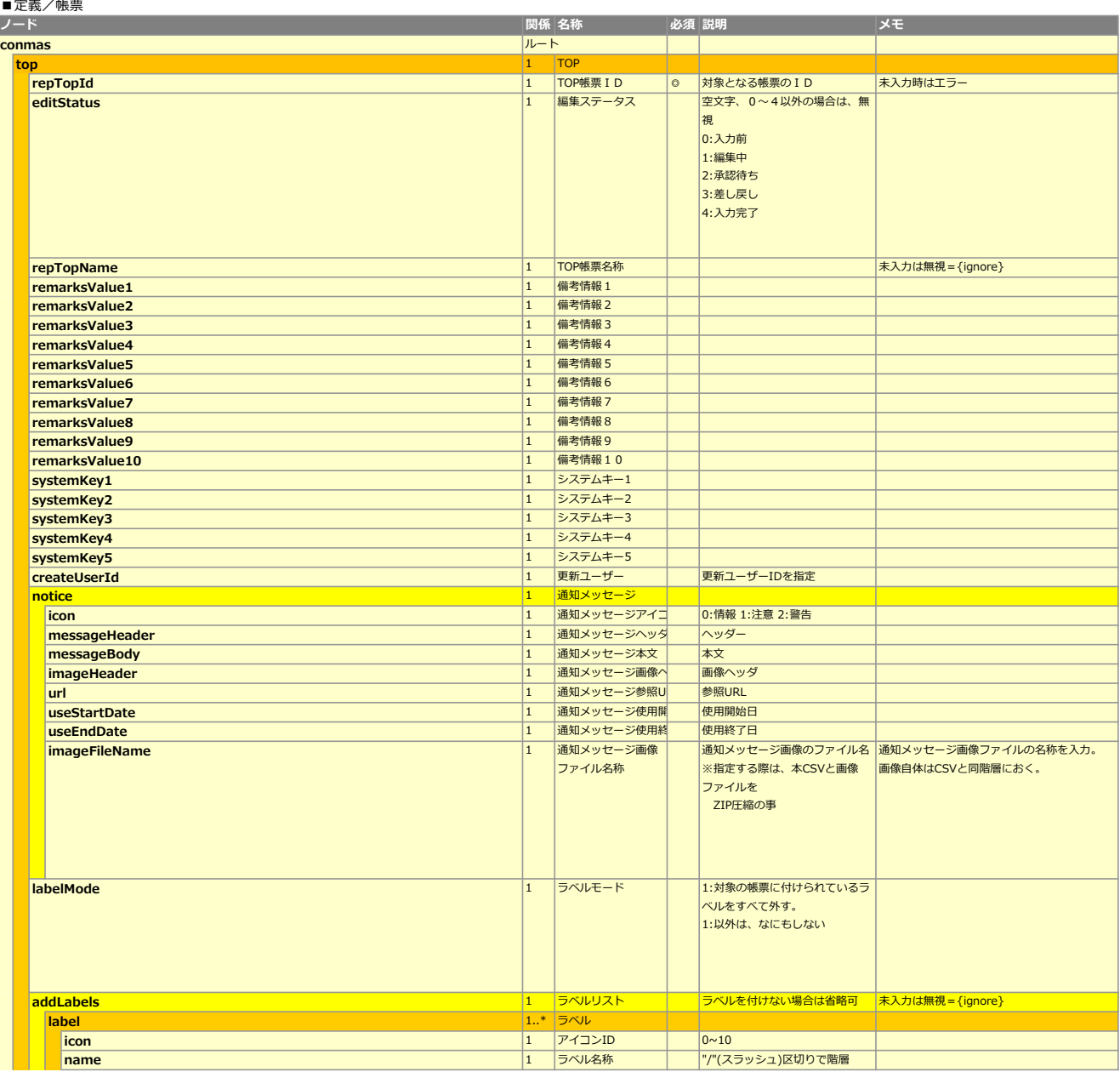

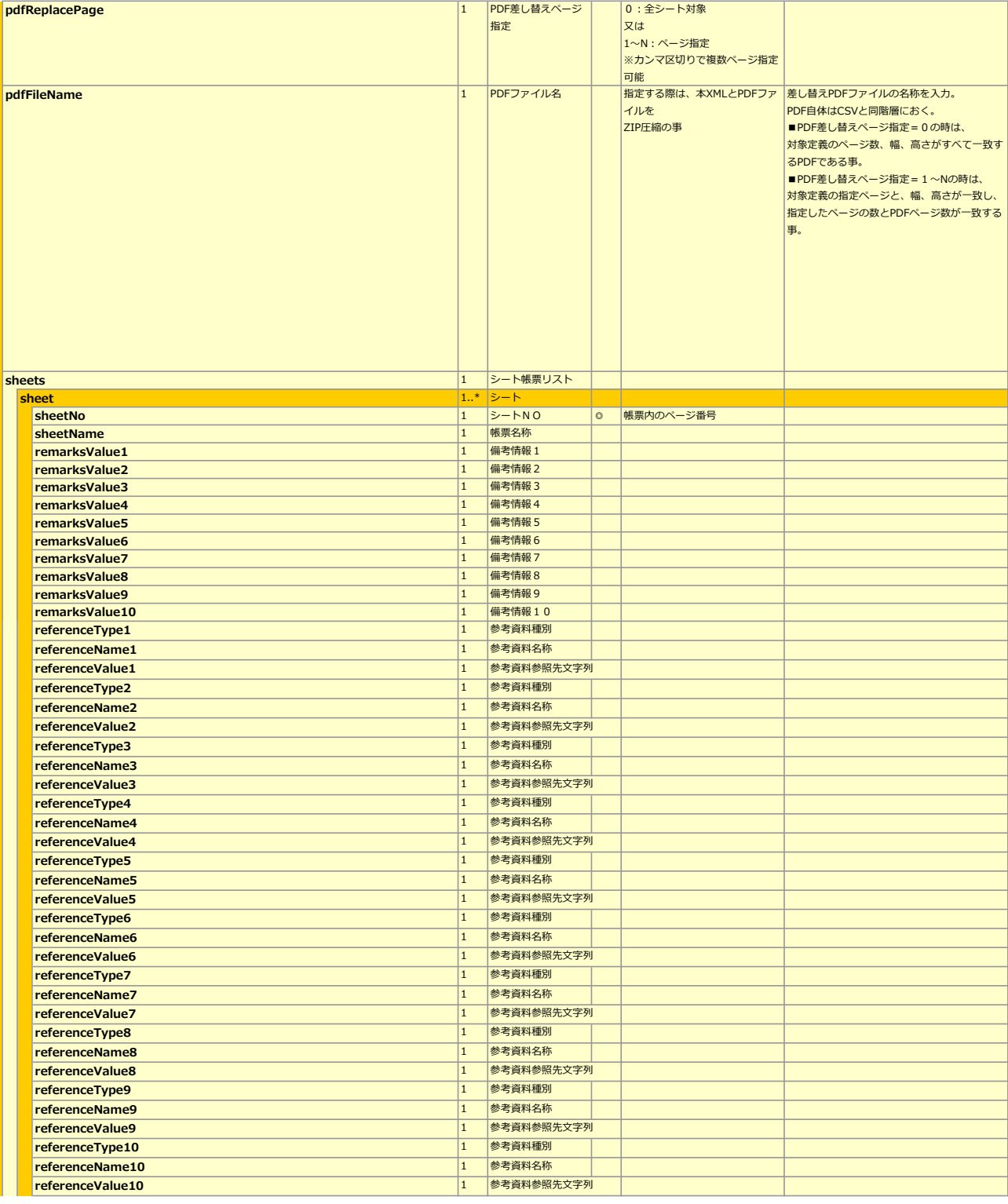

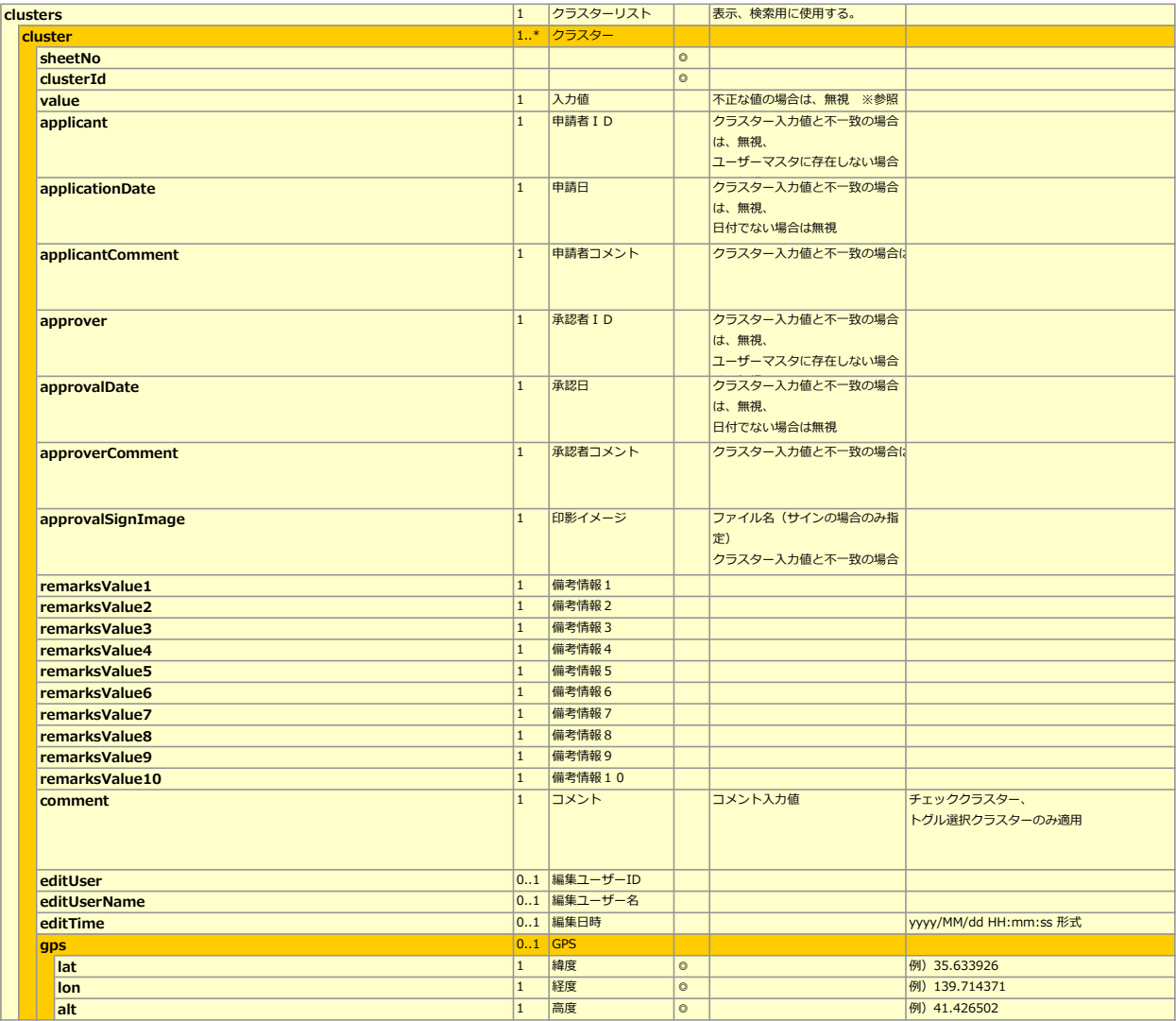

CSVレイアウト(アップロード用)<br>部分更新の場合は、項目値に、{ignore}を設定することで、更新対象の項目から除外される。

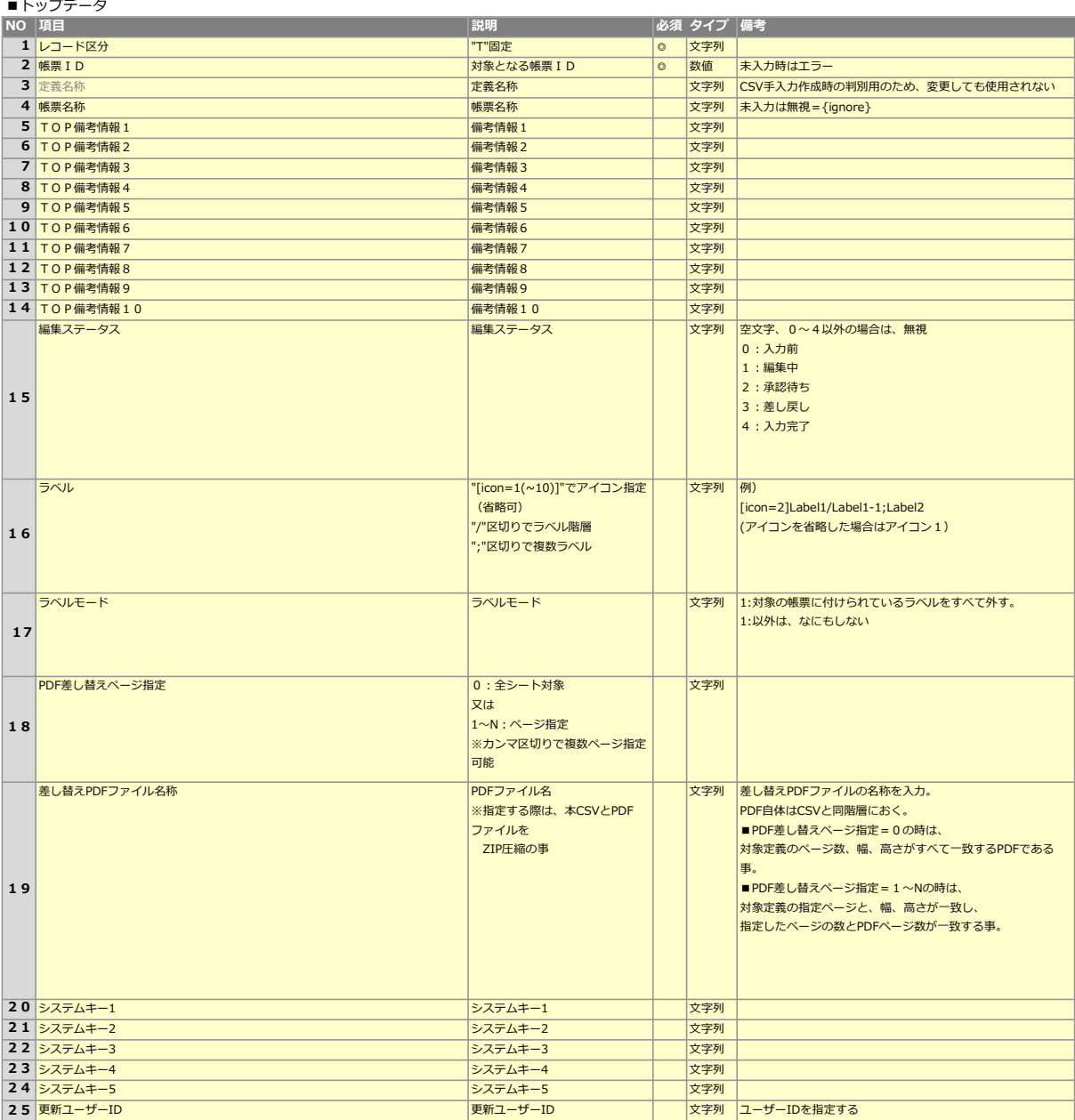

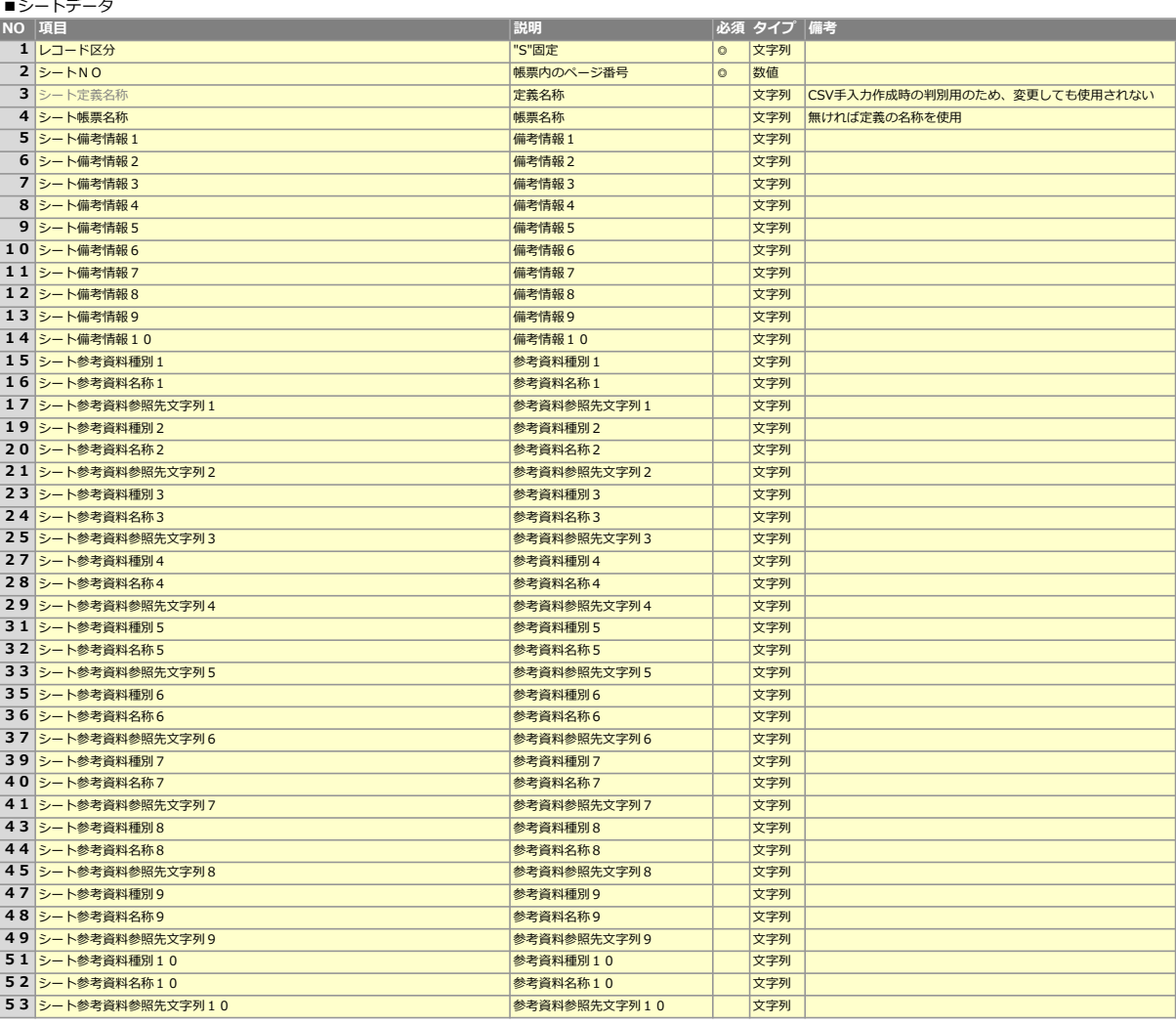

■クラスターデータ

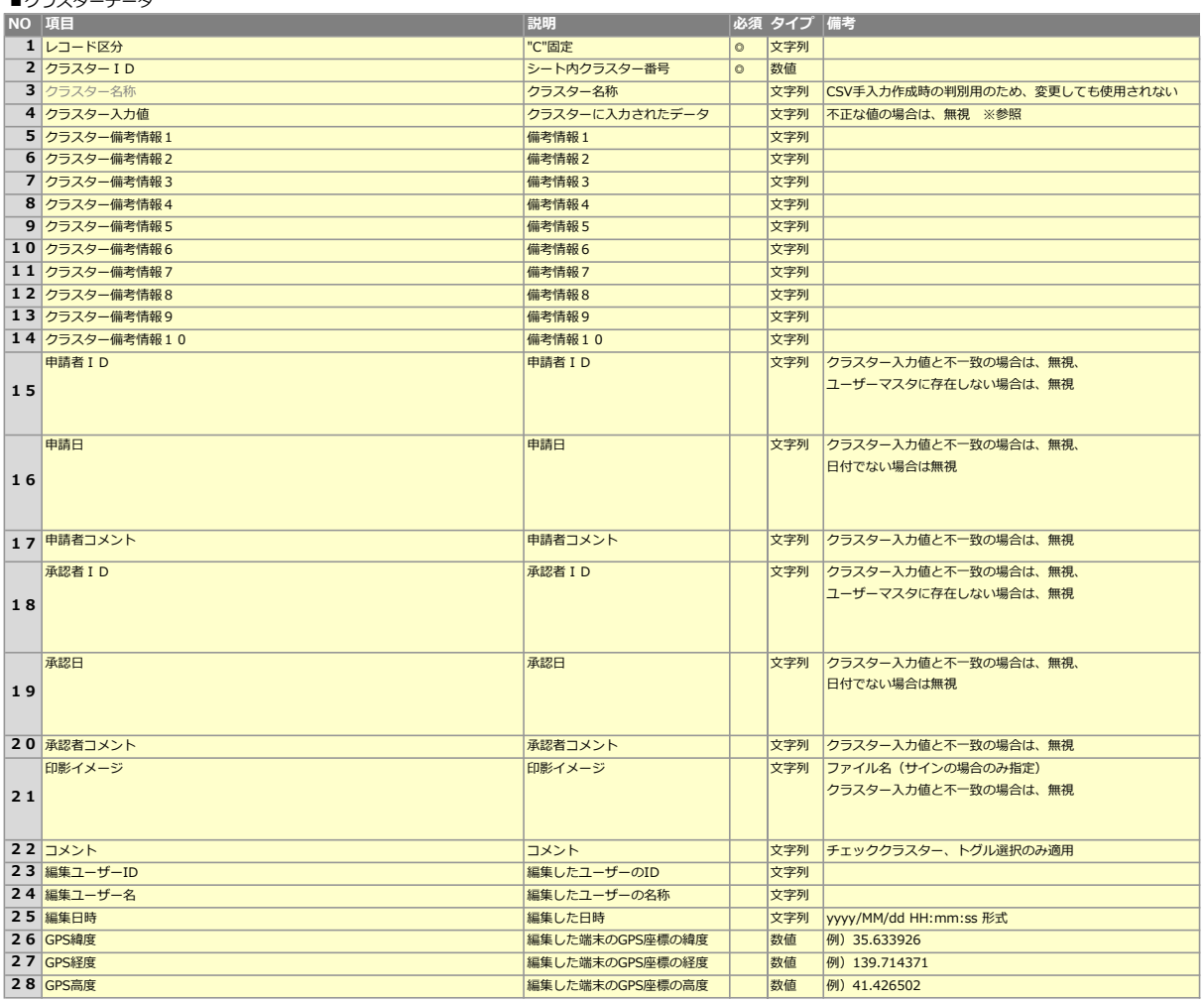

■通知メッセージデータ

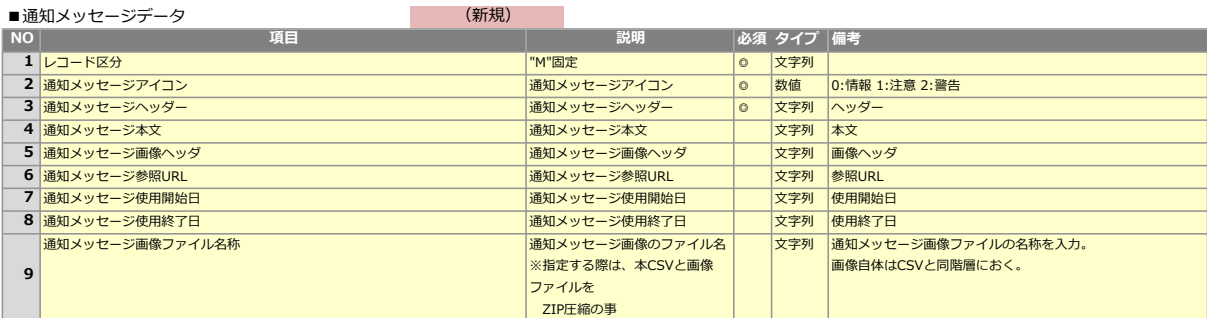

※参照

以下のクラスター種別については、正しい値以外の値が入力値に設定した場合、無視されます。

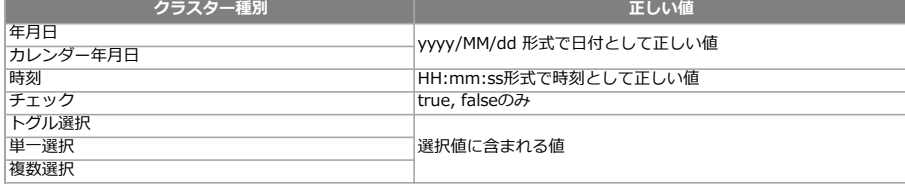

#### 値のクリア

数値、数値選択、時間数、年月日、カレンダー年月日、時刻 クラスターに対し帳票更新APIで値のクリアするための設定 ※上記クラスター以外は、空文字指定でクリア動作

ConMasManager→システム管理→共通マスター管理で以下設定を行います

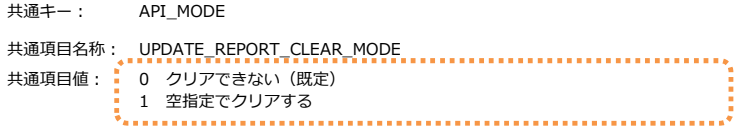

入力完了帳票への更新

パラメーター"isCompulsive"に"1"を指定することで完了帳票の更新が可能です。 本パラメーターを指定しない場合は更新エラーとなり結果コード:1002(完了帳票更新不可)を返します。 ※帳票リビジョンはアップしません。

#### 主1 サムネイル生成しないモードについて

パラメーター"thumbnailUpdate"に"0"を指定すると、帳票のサムネイルを更新しない代わりに、帳票生成レスポンスが向上します。 帳票サムネイルはアプリで入力前帳票を開く直前に表示しているものです。

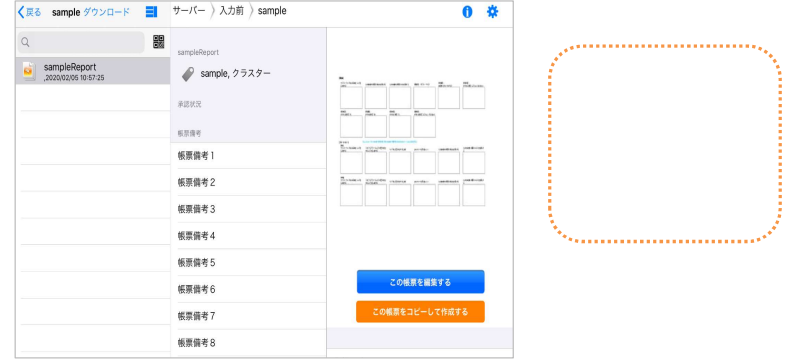

#### 注2 計算式動作要否

calculateEnable=1とすると、以下の計算式クラスターの値を自動計算します。

- ・四則演算
- ・SUM関数
- これ以外の計算式は動作しません。

#### 注3 サムネイルの高画質化

本APIを用いて作成される帳票のサムネイル画像を高画質化することができます。 詳細は「サーバーでの帳票作成時のサムネイルの画質向上設定」マニュアルをご覧ください。

#### 制限事項

- ・録音クラスターに値はセットできません。
- 指定しても無視します。

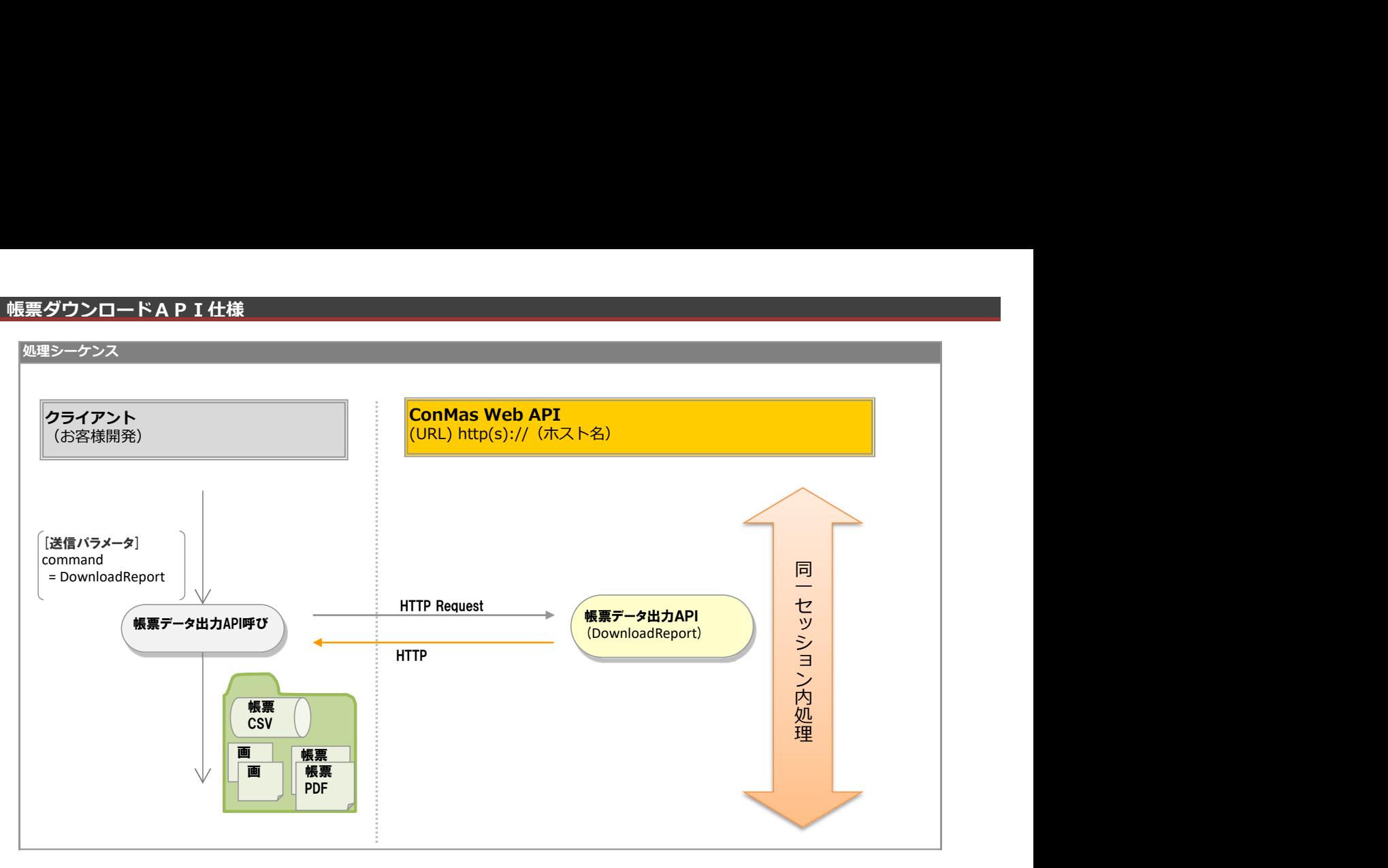

## リクエストパラメータ

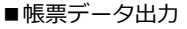

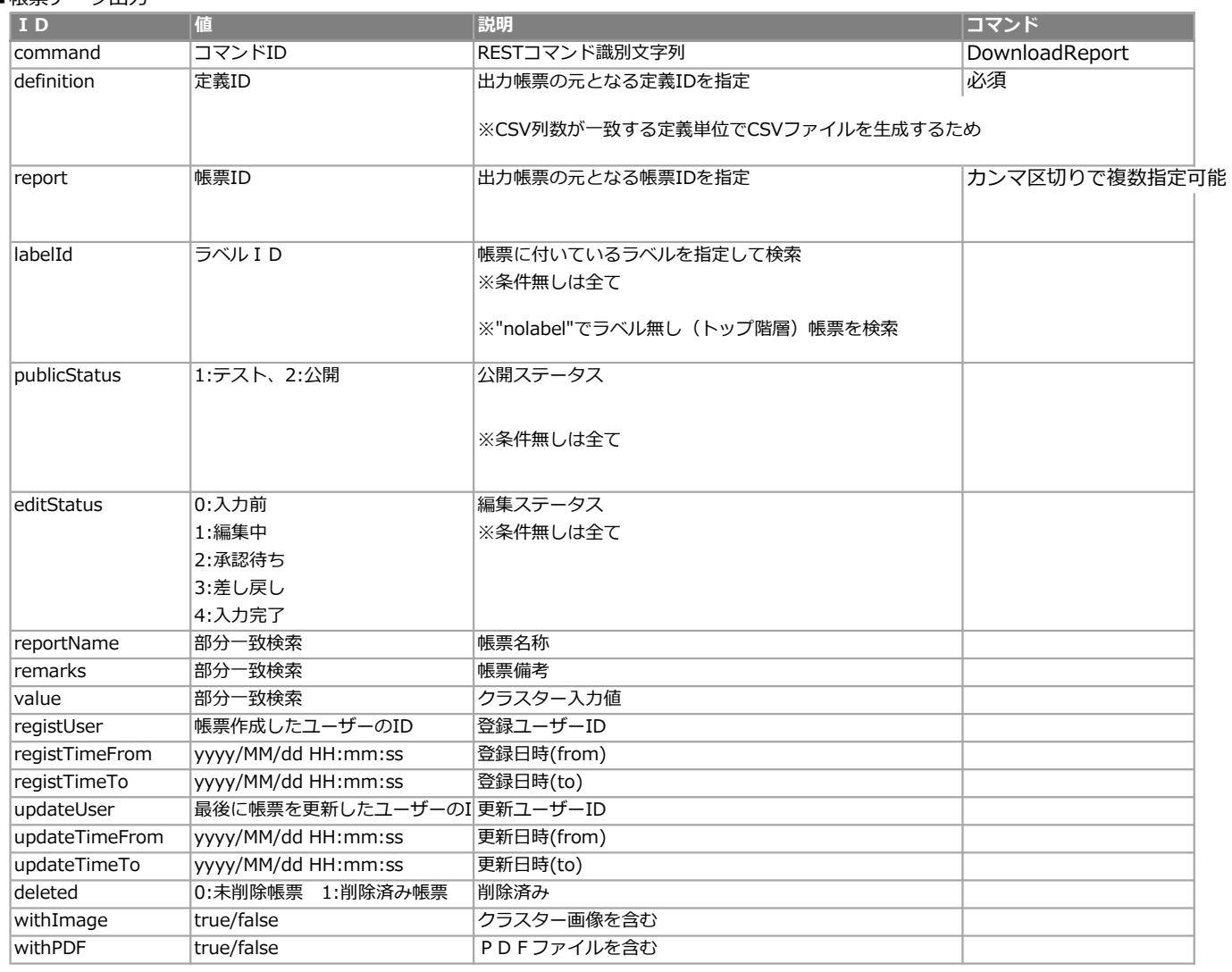

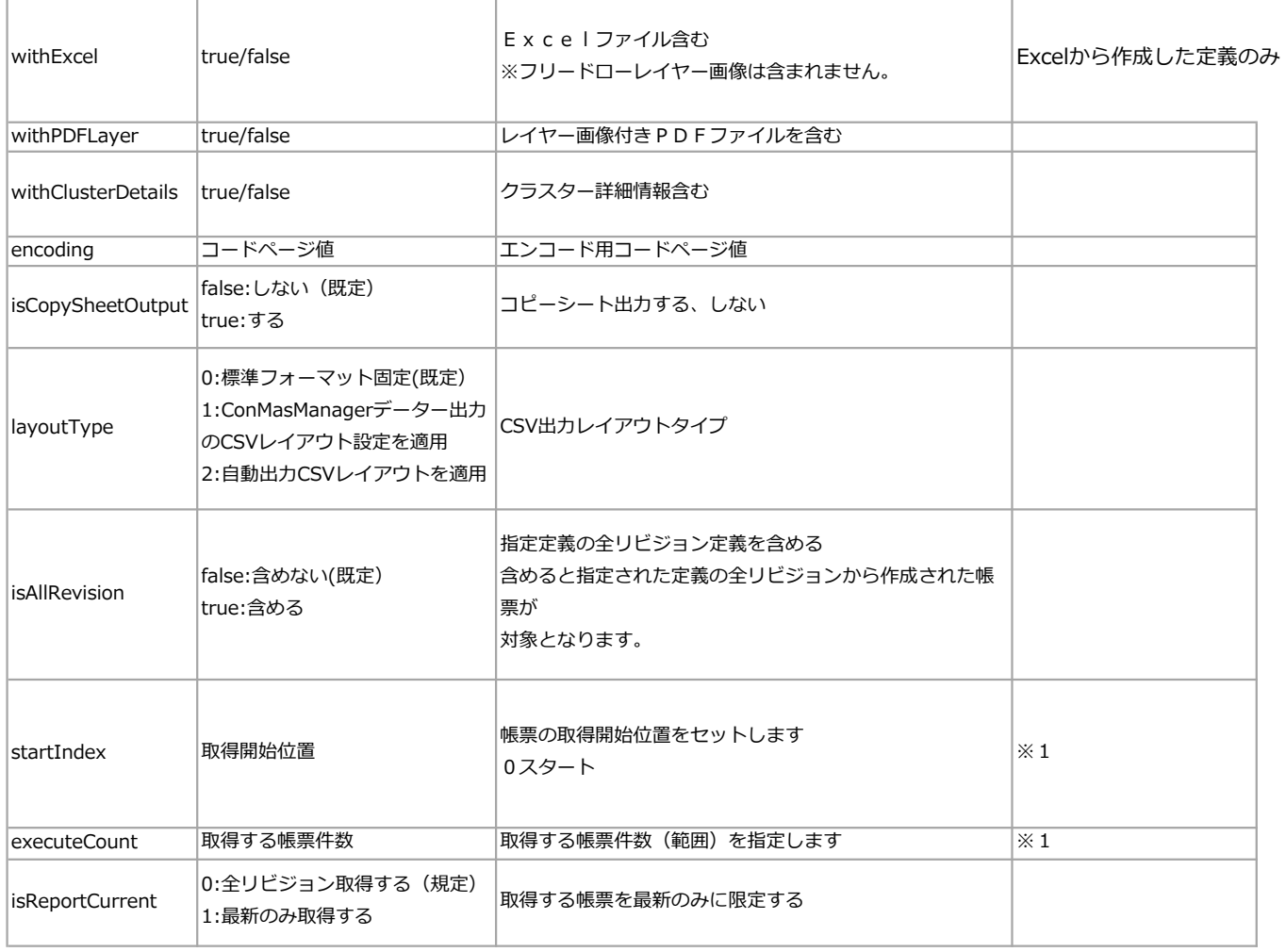

※1どちらか一方指定した場合は双方必須。指定ない場合はリターンコード2。帳票IDとは同時指定不可。

#### ■エラー共通レスポンス

Webサーバ(IIS)レベルのエラー(接続できない、接続できても404/500など)についての処理はクライアント側で考慮するものとします。 実行時エラーについては、各コマンドのレスポンスではなく、以下の共通のエラーデータをレスポンスとして返します。

#### ■共通レスポンス

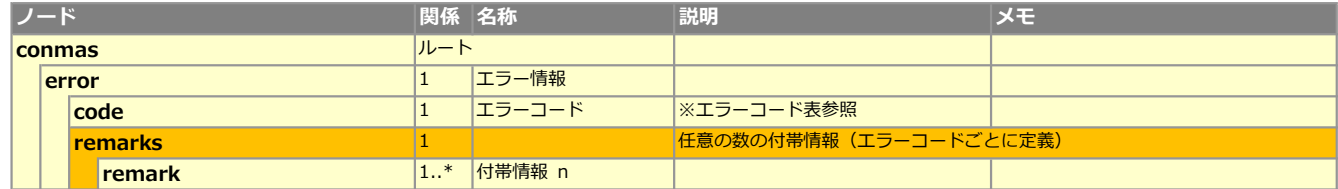

#### ■エラーコード表

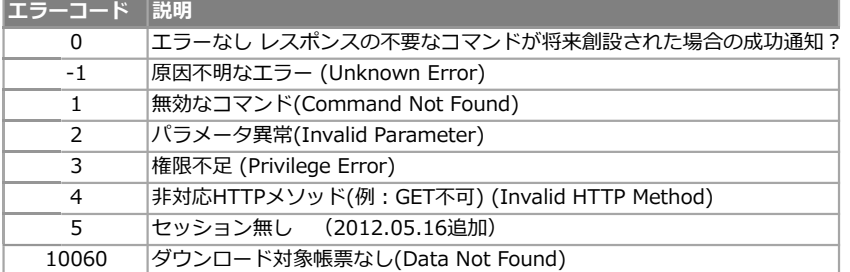

■複数帳票出力形式

Manager、及び、WebAPIにて複数帳票を一括出力する場合の形式

ファイル単位 : 1定義

行単位 : 1帳票

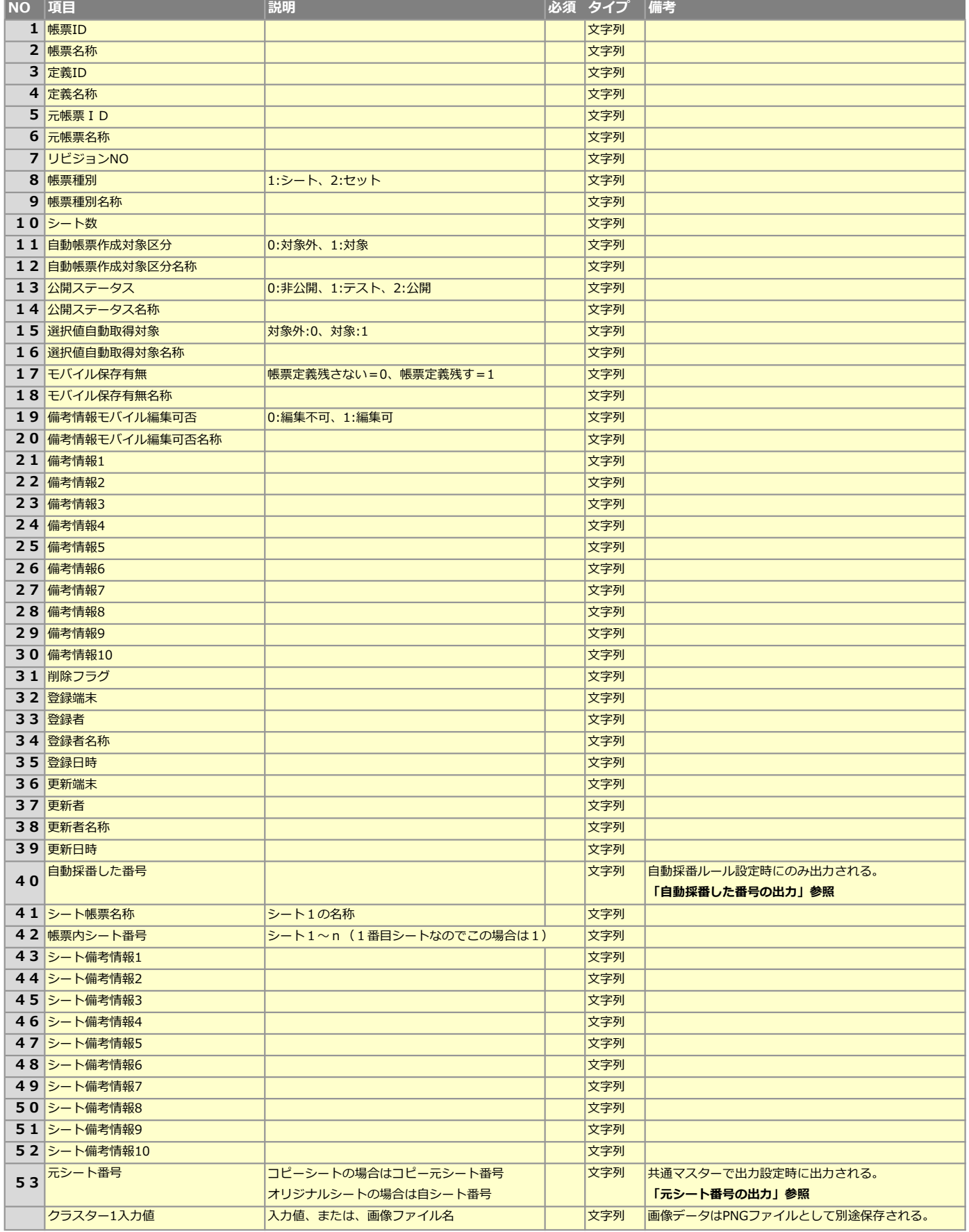

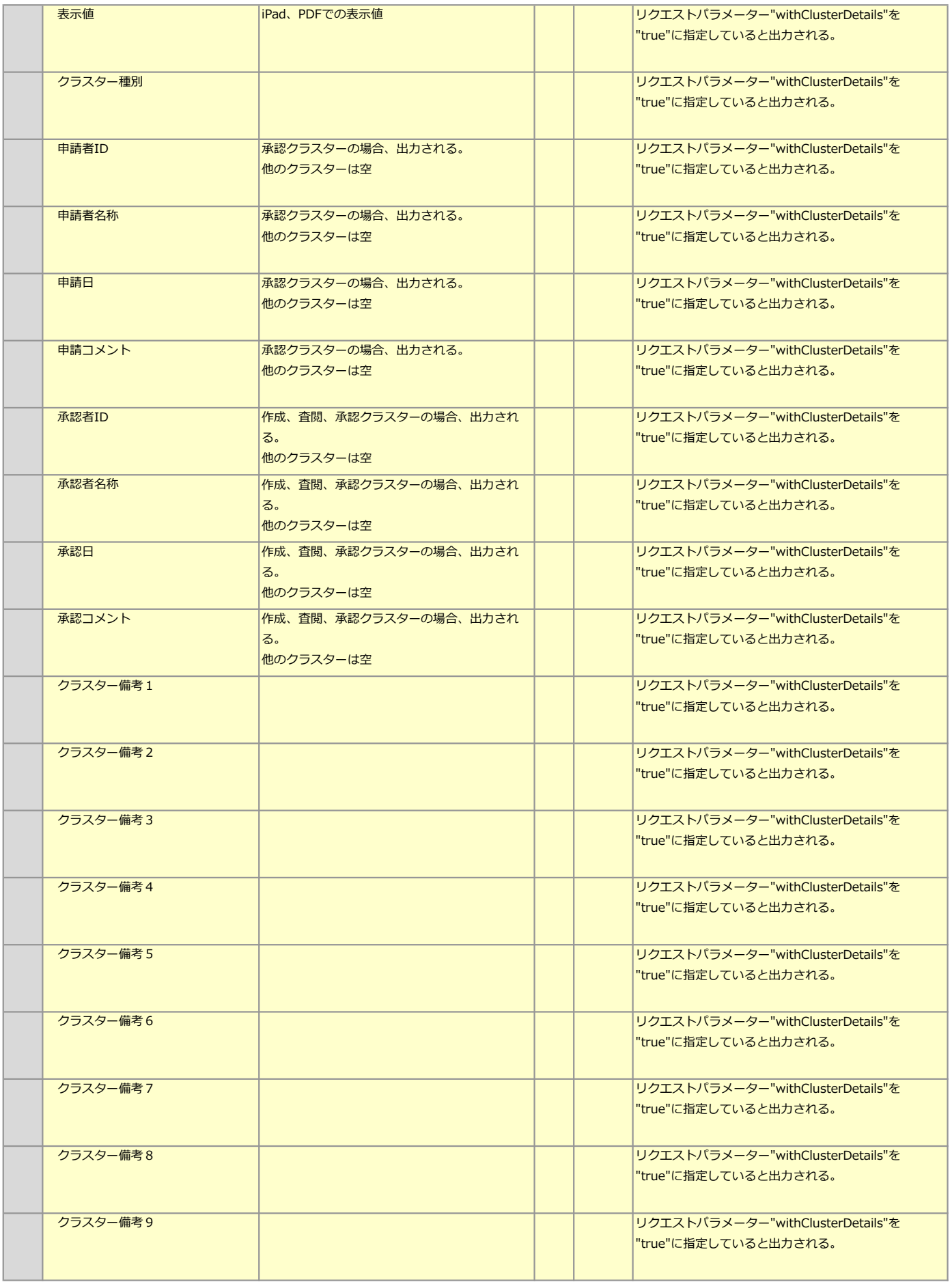

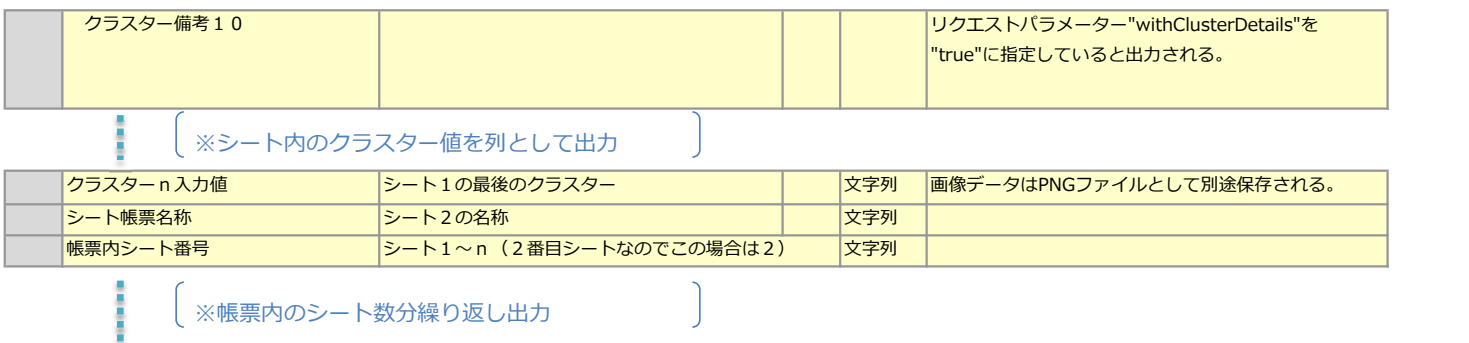

│ ※帳票内のシート数分繰り返し出力 │ │

■リクエストパラメーター"isCopySheet"をtrue指定することでコピーされたシート内情報の出力が可能です。

シートコピーを行うと帳票によってシートの数が普遍となります。 CSVはシートコピーされたの最大分のシートに拡張して出力します。 その際、シートコピーしていない帳票はコピーシート列が未入力となります。 コピーシートは、CSV上コピーされたシートのすぐ後ろに追加されます。

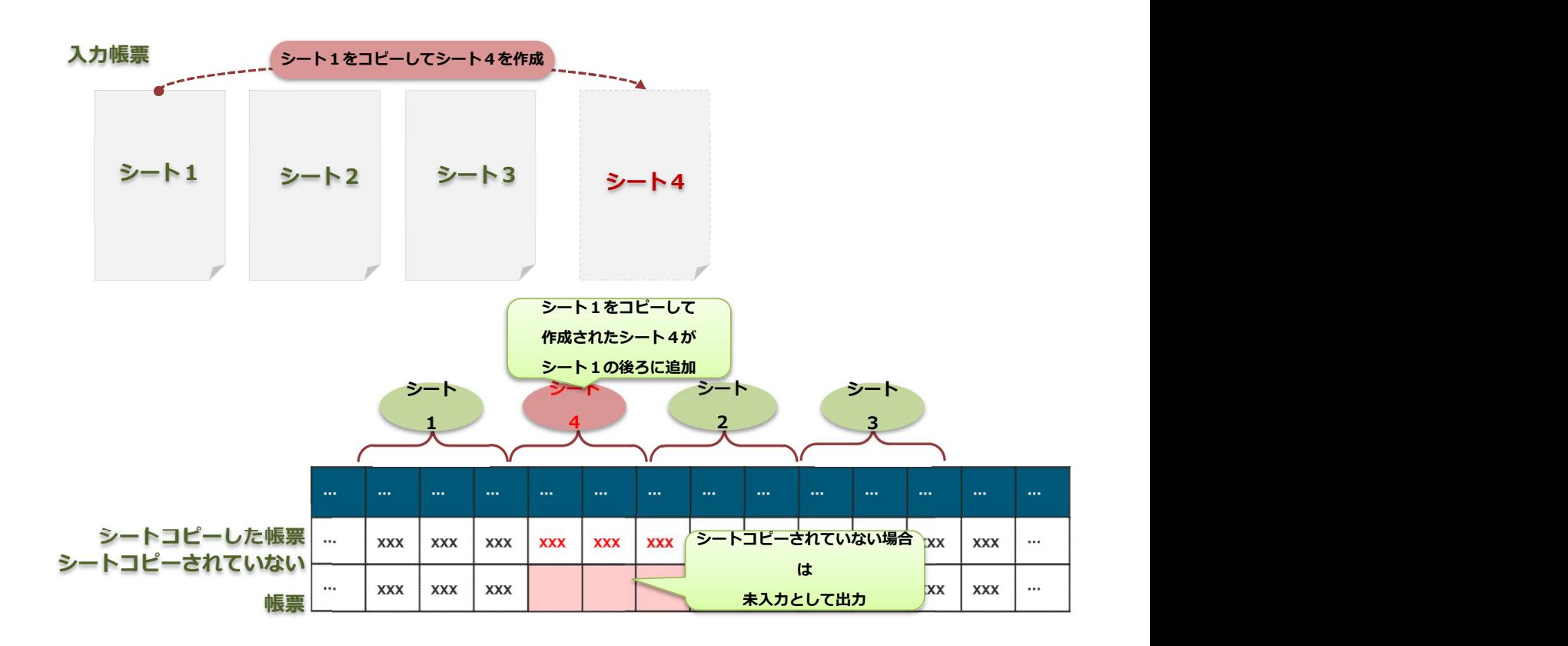

#### CSVレイアウトの変更

■リクエストパラメーター"layoutType"に1,2を指定することで出カフィールドを任意に設定できます。 ・layoutType=1

Managerデーター出力機能の"Managerデーター出力設定"で設定したCSVレイアウトで出力します。

- ・layoutType=2
	- Managerデーター出力機能の"自動出力レイアウト設定"で設定したCSVレイアウトで出力します。

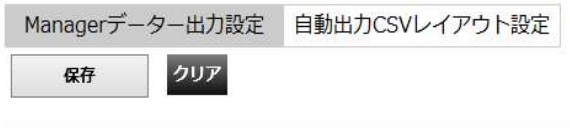

- ▼出力タイプ
- CSV PDF, Excelのみ

□ 入力クラスター画像を含む □ PDFを含む □ Excelを含む ※Excelから作成された帳票定義

▼PDF出力ページ

● すべて

○ページ指定 | 例:2,5-8

▼クラスター詳細の出力設定

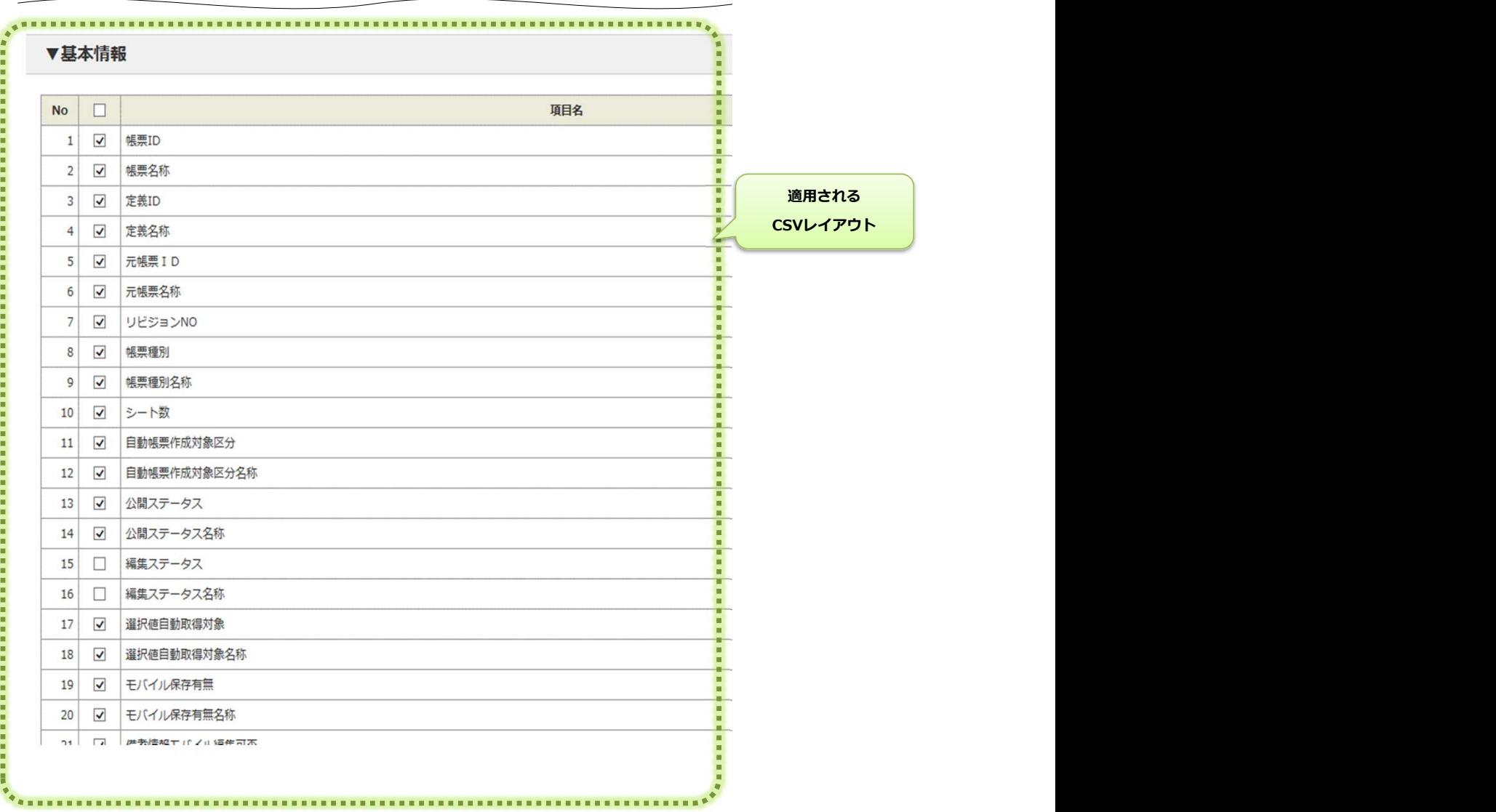

#### ファイル形式

レスポンスファイル形式

## ■ZIP圧縮形式 API結果レスポンスはzip圧縮形式で出力されます。 ファイル名:"CSV\_" + 出力日時(yyyyMMddHHmmss) + ".zip" ■解凍後 帳票定義帳票単位にCSVファイルが出力されています。 ファイル名:"report" + 帳票定義ID + 帳票定義名称+ ".csv" ■画像ファイル withImageパラメーター指定すると、画像ファイルも出力されます。 ファイル名: " picture" + " \_" + 帳票定義ID + 帳票定義名称+ "\_" + 帳票ID + "\_" + ページ番号+ "\_" + クラスターID+"\_" + クラスター名称+ ".png" CSVファイル内の対象フィールドに上記画像ファイル名が入力されます。

■録音ファイル

withImageパラメーター指定すると、録音ファイルも出力されます。 ファイル名: " audio" + " \_" + 帳票定義ID + 帳票定義名称+ "\_" + 帳票ID + "\_" + ページ番号+ "\_" + クラスターID+"\_" + クラスター名称+ ".m4a"

CSVファイル内の対象フィールドに上記録音ファイル名が入力されます。

#### ■PDFファイル

withPDFパラメーター指定すると、PDFファイルも出力されます。 ファイル名: " pdf" + " \_" + 帳票ID + "\_" + 帳票名称+ ".pdf"

CSVファイル

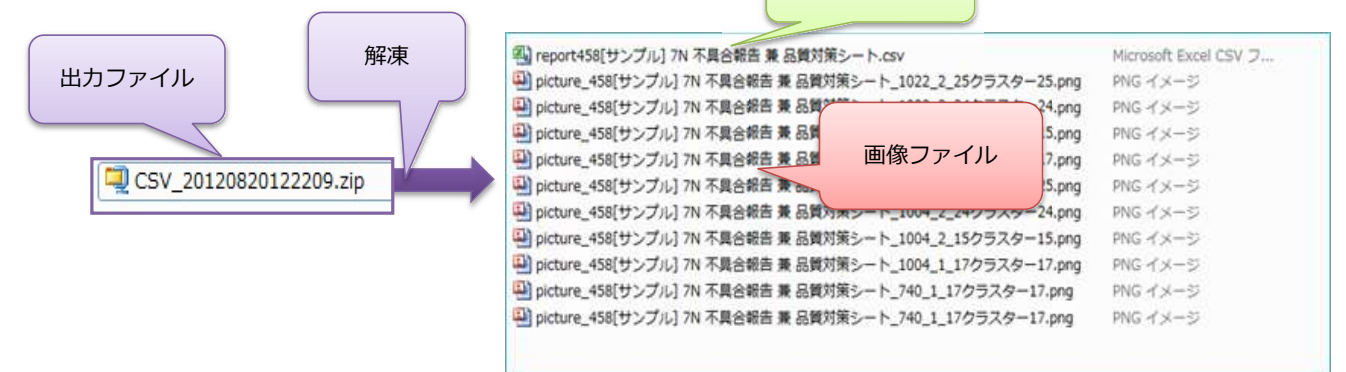

#### EXCELで表示したイメージ

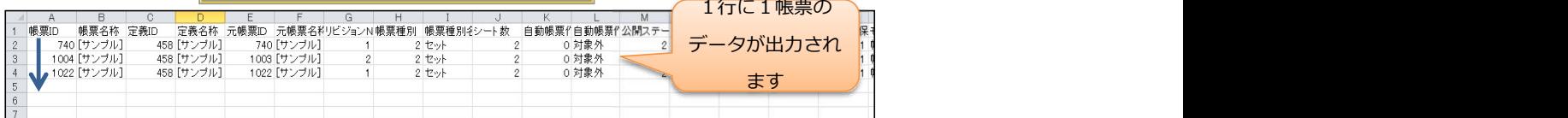

#### ■概要

本APIは一度に大量の帳票をダウンロードすると、サーバー負荷が高まります。 取得開始位置と取得する件数を指定することにより複数回に分解してサーバー負荷をかけることなく帳票ダウンロードを行う プログラム開発が可能です。 ソート順は帳票IDの昇順です。

■実行例

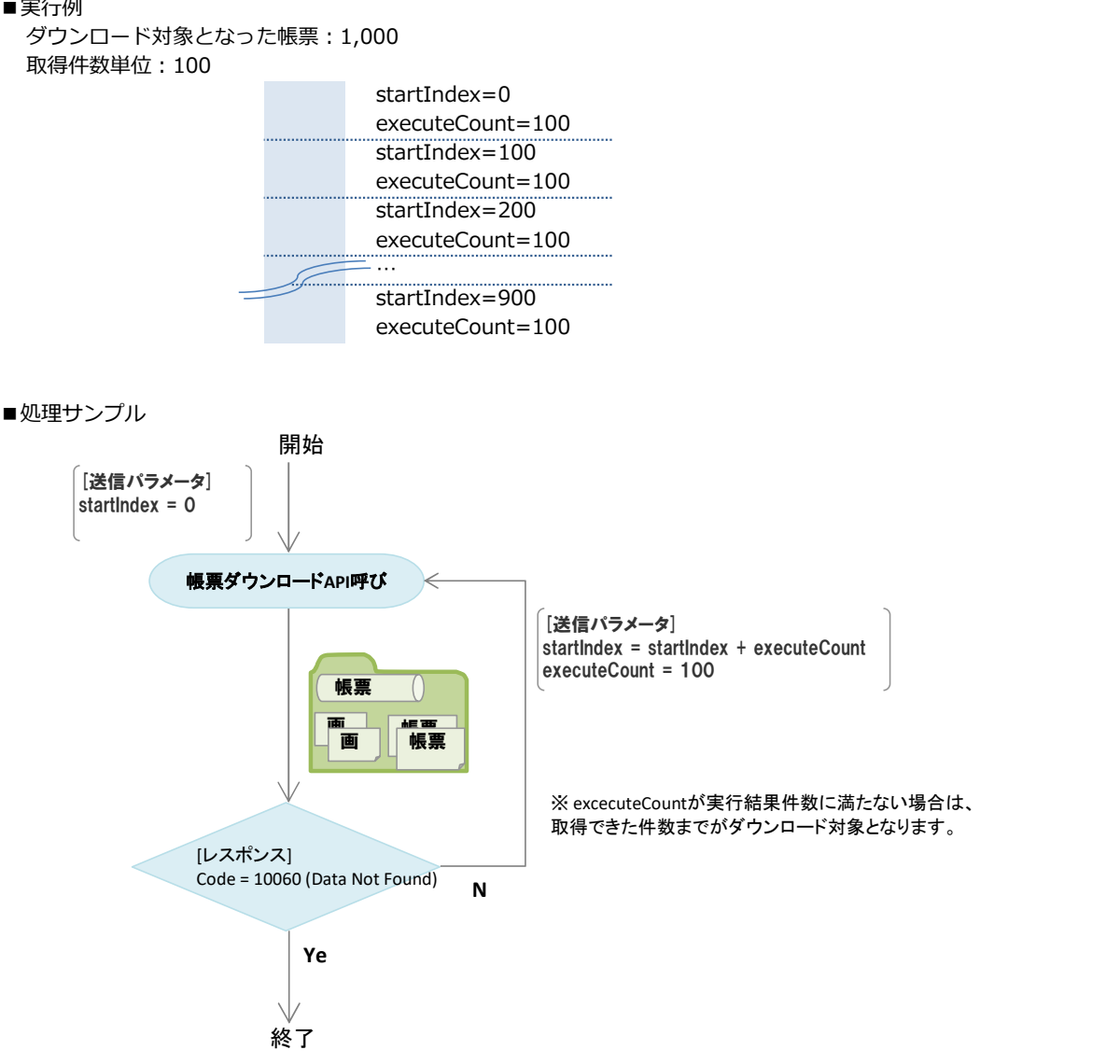

#### 自動採番した番号の出力

- ■各レイアウトのシート情報項目に「自動採番した番号」を出力します。 お当帳票の元となった定義に自動採番設定が行われている場合のみ出力されます。
- ■自動採番設定はConMas Designerの自動採番ルールタブから設定します。 ConMasManagerデーター出力のCSVレイアウトと自動出力CSVレイアウトは 自動採番設定が行われていると、Managerデーター出力設定に項目が追加され、出力のON・OFFの切り替え、保存ができます。

#### 元シート番号の出力

- ■各レイアウトのシート情報項目に「元シート番号」を出力します。 対象のシートがシートコピーしたシートである場合には、コピー元のシート番号、 オリジナルシートの場合は自シート番号を出力します。
- ■共通マスター設定

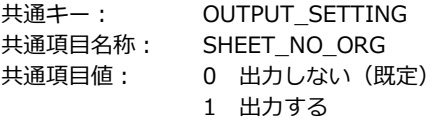

ConMasManagerデーター出力のCSVレイアウトと自動出力CSVレイアウトは 上記設定を「1:出力する」にすると、Managerデーター出力設定に項目が追加され、出力のON・OFFの切り替え、保存ができます。

#### ▼クラスター 1ページ × 2

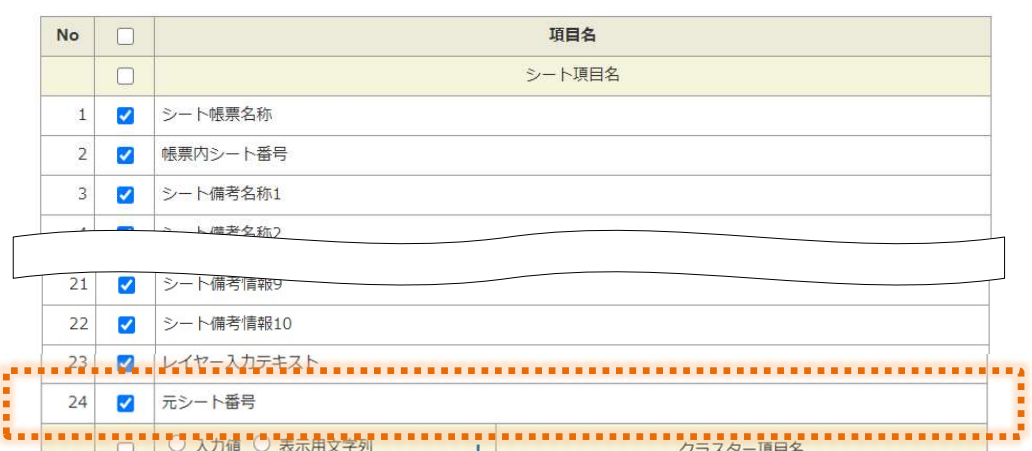

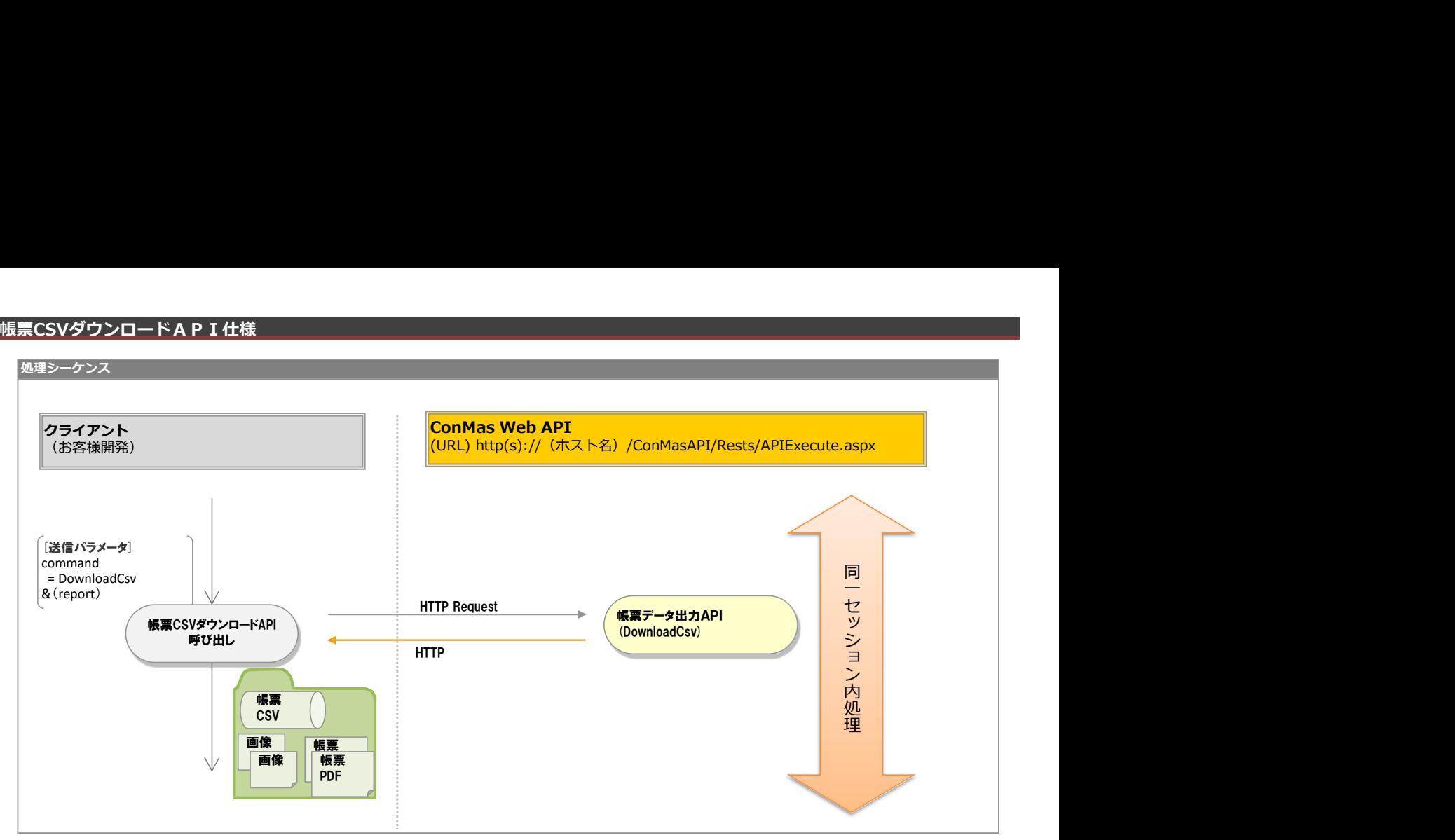

#### リクエストパラメータ

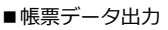

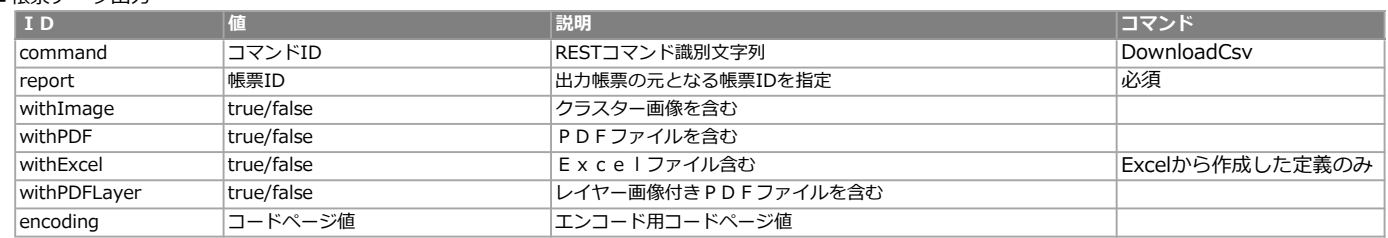

#### エラー共通レスポンス

Webサーバ(IIS)レベルのエラー(接続できない、接続できても404/500など)についての処理はクライアント側で考慮するものとします。 実行時エラーについては、各コマンドのレスポンスではなく、以下の共通のエラーデータをレスポンスとして返します。

#### ■共通レスポンス

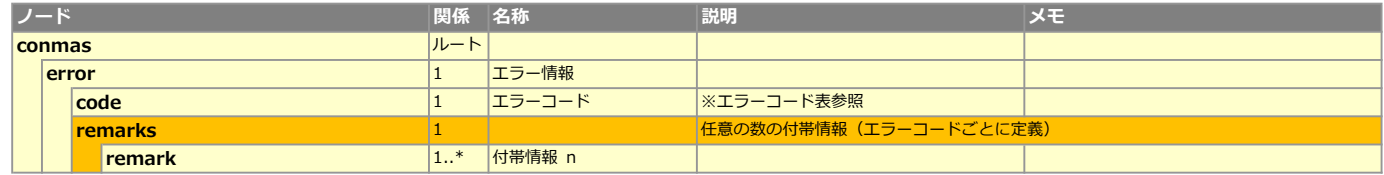

#### ■エラーコード表

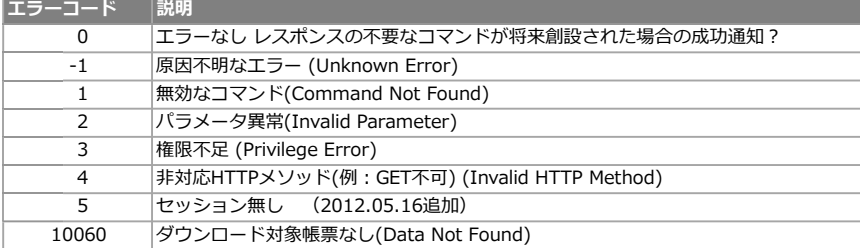

#### レスポンスファイル形式

レスポンスファイル形式

#### ■ZIP圧縮形式

API結果レスポンスはzip圧縮形式で出力されます。 ファイル名:"CSV\_" + 出力日時(yyyyMMddHHmmss) + ".zip"

#### ■解凍後

対象帳票のCSVファイル ファイル名:"report.csv"

■画像ファイル

withImageパラメーター指定すると、画像ファイルも出力されます。 ファイル名: " report" + " \_" + 入力帳票ID + "\_" + シート番号+ "\_cluster\_" + クラスターID + ".png" CSVファイル内の対象フィールドに上記画像ファイル名が入力されます。

#### ■録音ファイル

withImageパラメーター指定すると、録音ファイルも出力されます。 ファイル名: " report" + " \_" + 入力帳票ID + "\_" + シート番号+ "\_cluster\_" + クラスターID + ".m4a" CSVファイル内の対象フィールドに上記録音ファイル名が入力されます。

■PDFファイル

withPDFパラメーター指定すると、PDFファイルも出力されます。 ファイル名: " pdf" + " \_" + 帳票ID + 帳票名称+ ".pdf"

#### CSVレイアウト

1ファイル中に、入力帳票情報を"T","S","C"のレコード区分によって階層化してCSV出力を行います。 T:入力帳票の基本情報 S:入力帳票のシート情報。1~Nページ分のレコードを出力します。 C:入力帳票のクラスター情報。シート内の各入力値を1レコード単位で出力します。 尚、ヘッダ行は存在しません。

例) CSVレイアウト例

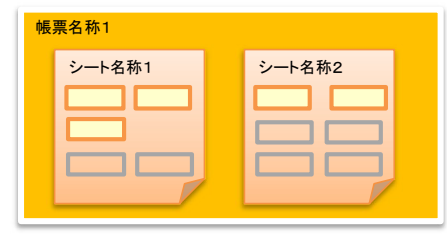

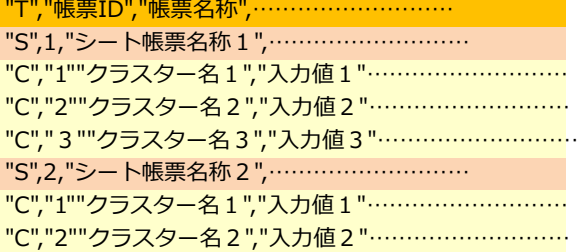

#### レイヤー、FreeDrawクラスターの入力画像について

レイヤー、FreeDrawクラスターの入力画像情報も、画像クラスター同様に入力値に画像ファイル名をセットします。 但し、レイヤー、FreeDrawは内部画像もそれぞれ個別出力を行うため複数画像が存在する事があります。 このため画像が複数ある場合、入力値にカンマ区切りでファイル名が入ります。

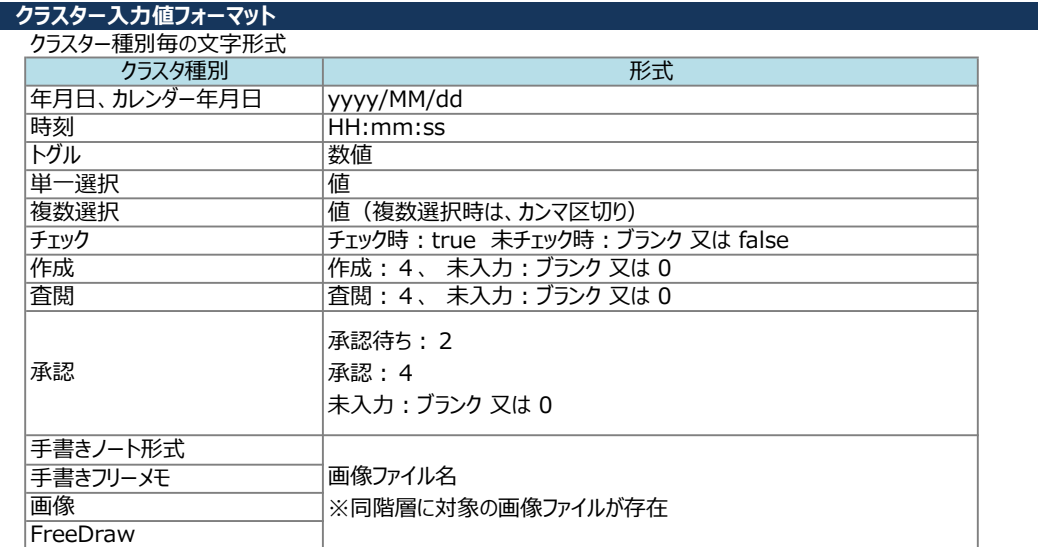

#### レコード区分=T レイアウト

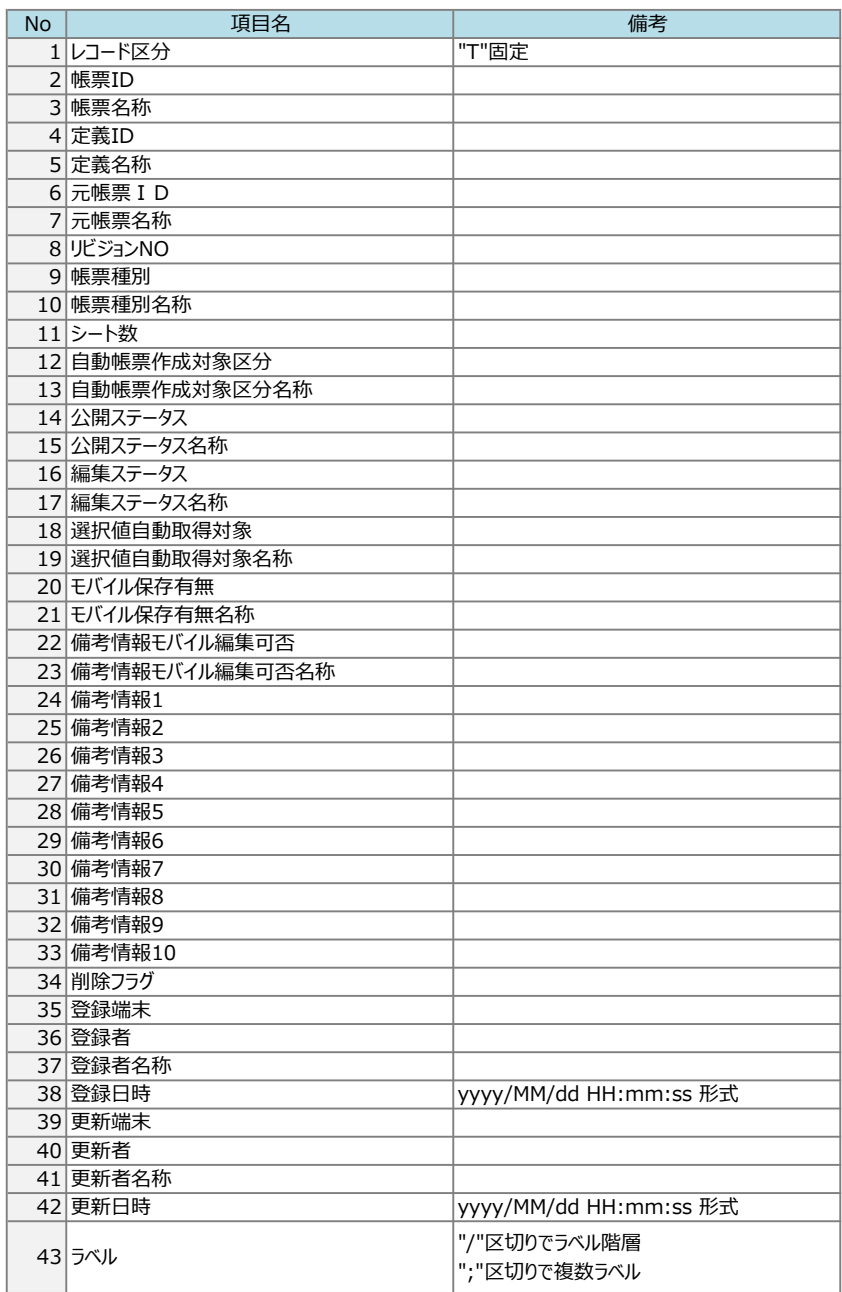

#### レコード区分=S レイアウト

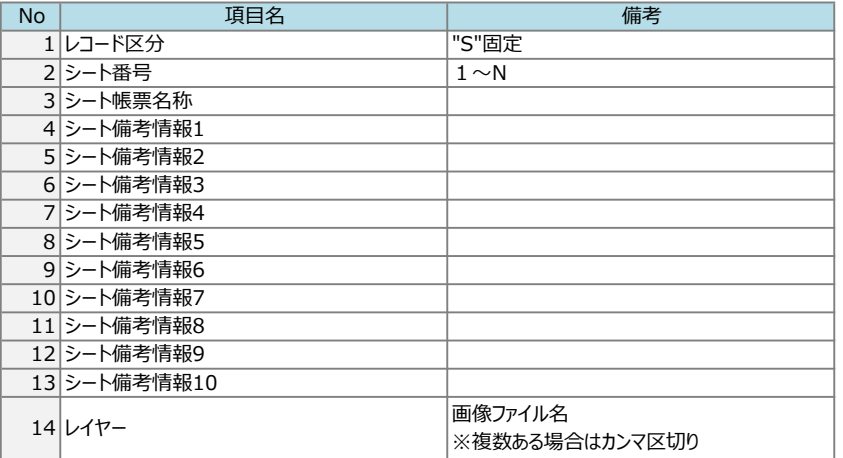

## レコード区分=C レイアウト

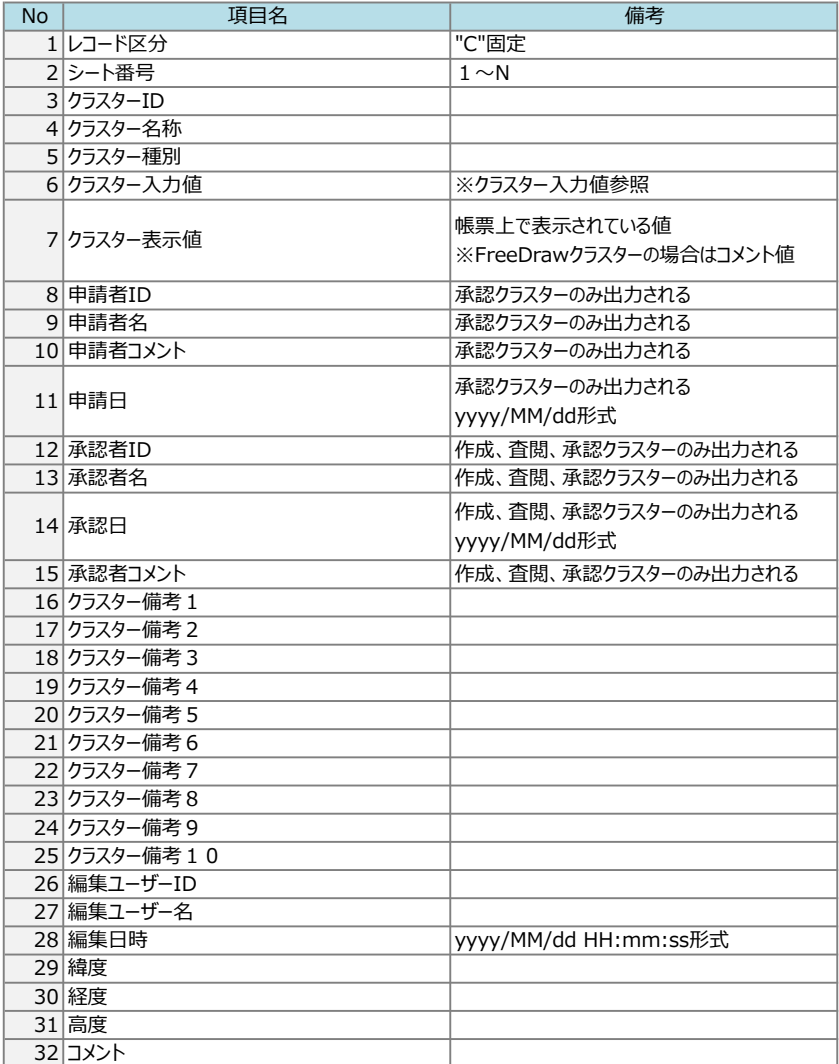

### 帳票削除API仕様

## 処理シーケンス <u> Andreas Andrews Andrews Andrews Andrews Andrews Andrews Andrews Andrews Andrews Andrews Andrews Andrews Andr</u> クライアント (お客様開発) (URL) http(s)://(ホスト名)/ConMasAPI/Rests/APIExecute.aspx **ConMas Web API**<br>(URL) http(s)://(ホスト名)/ConMasAPI/Rests/APIExecute.aspx<br>TTP Request<br>TTP Request 帳票削除API (DeleteReport) [送信パラメータ] command = DeleteReport &(各種抽出条件) HTTP Request HTTP 同时的人的人,但是我们的人们 一个小小的 医心脏病 セ マンドランド ッツー コンピューター シート シート・バー うちょう しょうしょう ショー・ショー 内地区的人民 **処置 しんしん かいしん** おおし きょうせい 理事 しんしょう しんしょう 帳票削除API呼び出し 結果XML

## リクエストパラメータ

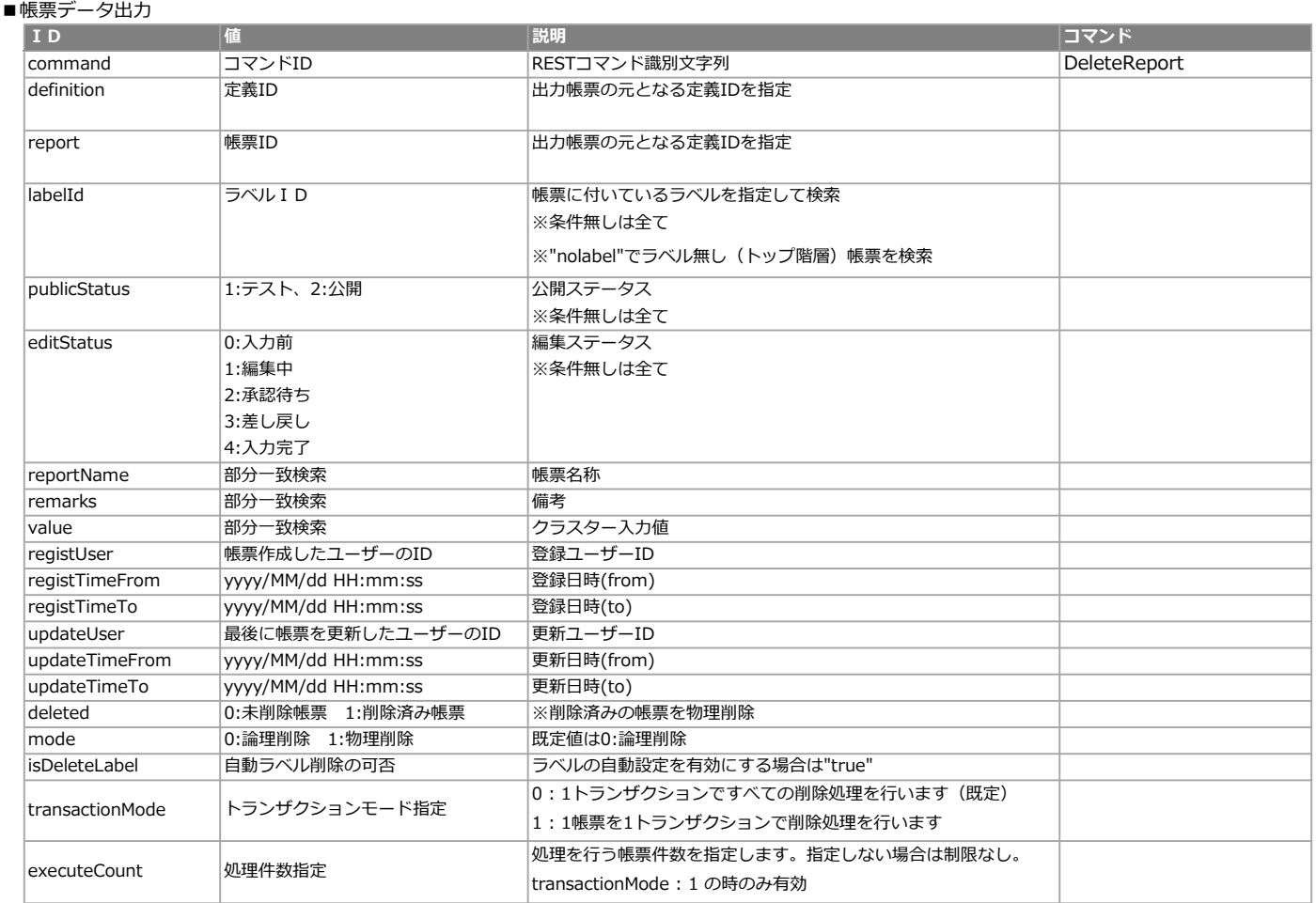

#### エラー共通レスポンス

Webサーバ(IIS)レベルのエラー(接続できない、接続できても404/500など)についての処理はクライアント側で考慮するものとします。 実行時エラーについては、各コマンドのレスポンスではなく、以下の共通のエラーデータをレスポンスとして返します。

#### ■共通レスポンス

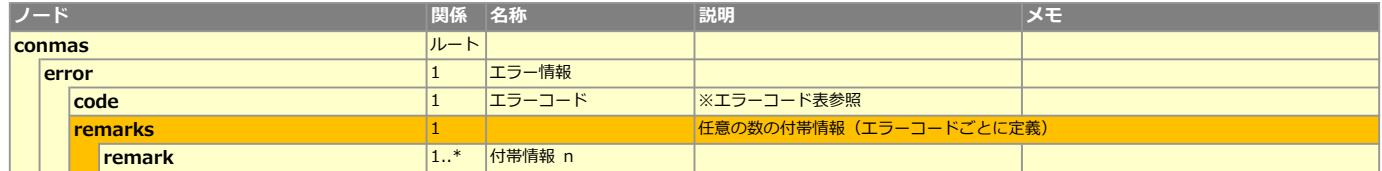

#### ■共通エラーコード表

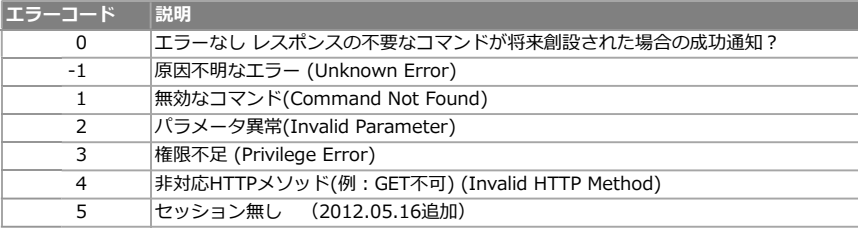

#### 下記はリクエストパラメータにて、transactionMode を "1"(1帳票削除を1トランザクション) で実行する場合です。

#### ■概要

膨大な量の削除を行う場合、1トランザクションではサーバー負荷が増大し処理しきれずレスポンスが返ってこないため、 1帳票の削除処理を1トランザクションで行い、さらに処理件数を指定することで負荷を減らすことが目的。

■リクエストパラメータ executeCount (処理件数)について 削除対象として検索された帳票IDの、"若い順から指定した処理件数分"だけ削除処理を行います。 膨大な量の削除対象があったとしても、処理件数を指定した削除APIを連続してコールすることで確実にレスポンスが返ってきます。

#### ■レスポンス ※transactionMode を "0" (削除するすべての帳票を1トランザクションで処理) とはレスポンス形式が異なりますのでご注意ください。

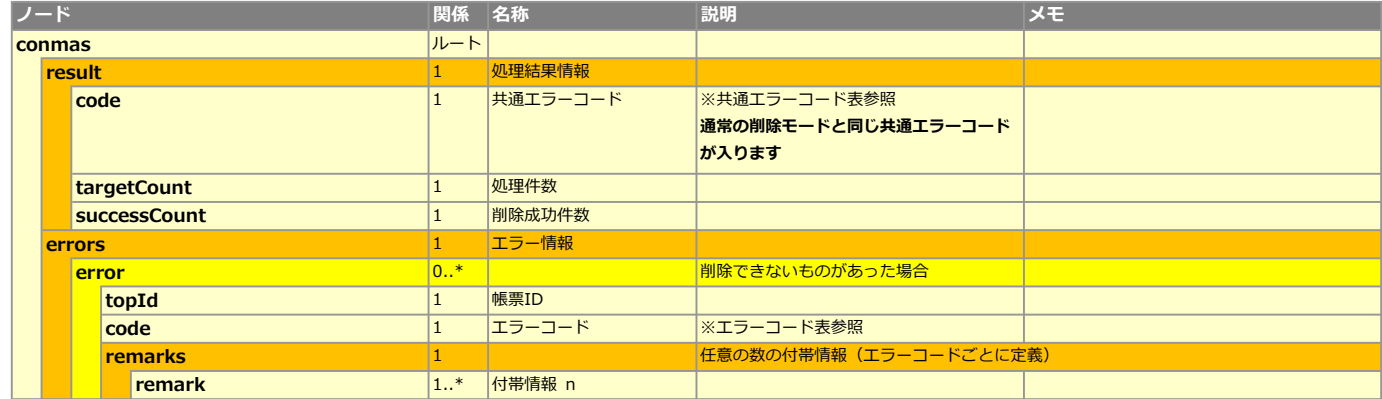

#### ■レスポンス ※削除対象が0件の場合は以下レスポンスとなります。

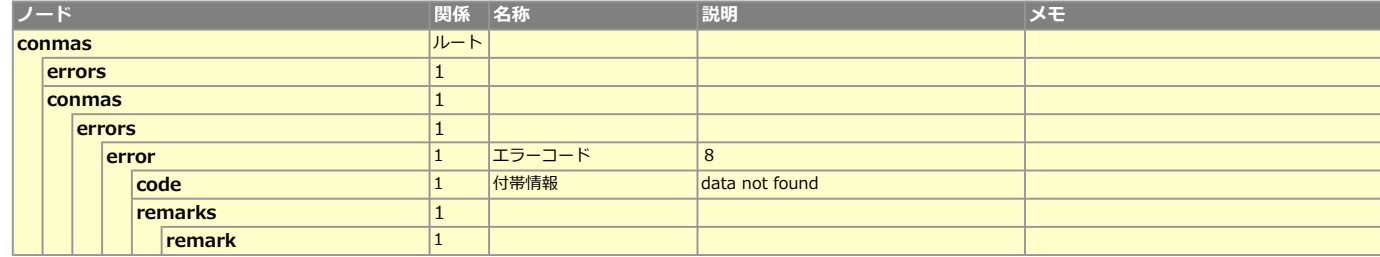

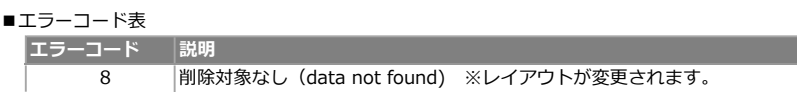

■処理サンプル

処理件数(executeCount)を指定し、レスポンスの conmas-conmas-result-code が "8" になるまで処理を継続することで削除可能な帳票が全て 削除できます。

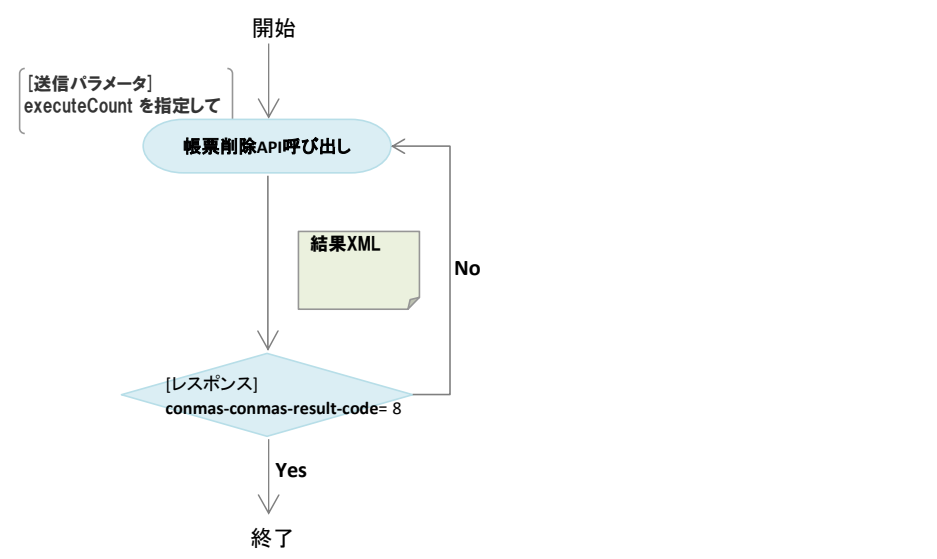

連携ビューを指定して、内容をCSV形式で取得します。

#### リクエストパラメータ

## ■帳票データ出力

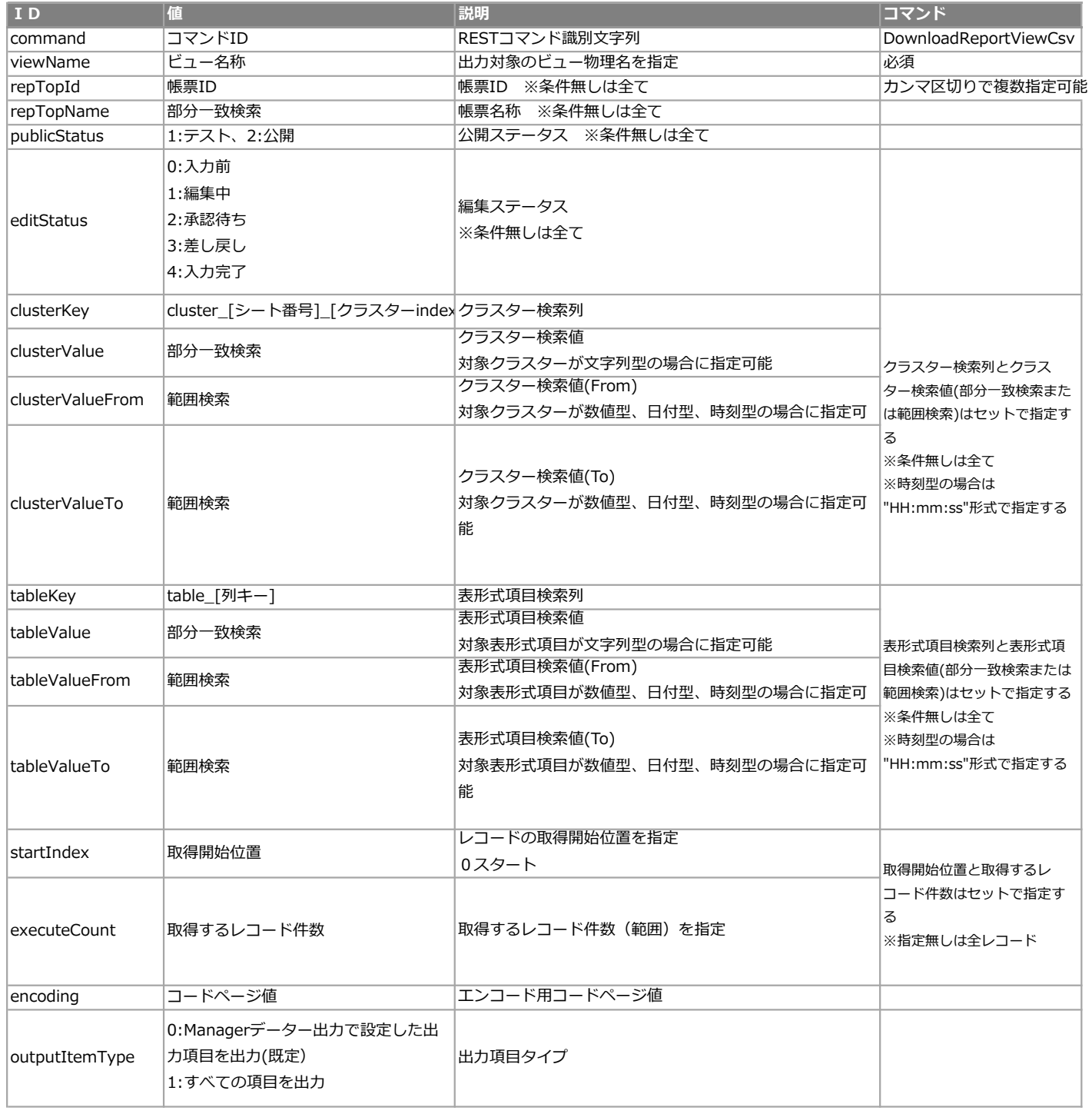

#### ContentType=text/xml

#### エラー共通レスポンス

Webサーバ(IIS)レベルのエラー(接続できない、接続できても404/500など)についての処理はクライアント側で考慮するものとします。 実行時エラーについては、各コマンドのレスポンスではなく、以下の共通のエラーデータをレスポンスとして返します。

#### ■共通レスポンス

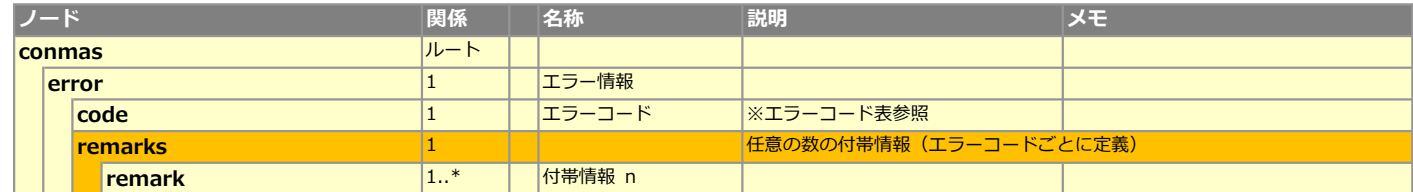

#### ■エラーコード表

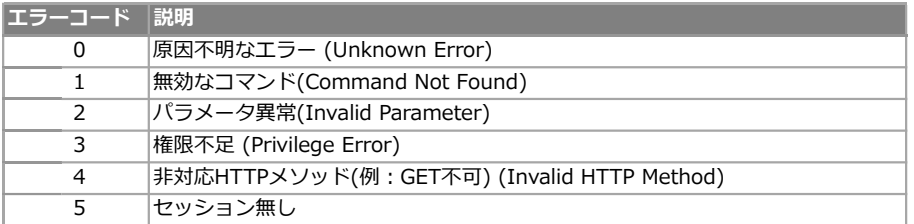

## レスポンス(正常)

ContentType=text/csv ファイル名:ビュー物理名 + ".csv" レコードソート順:①帳票IDの昇順、②行番号の昇順(表形式・ピン明細の場合) 登録されている複数の帳票を連結したPDFを1件ダウンロードします。

#### ※オンプレミス版のみご利用可能(クラウド版は今後対応を予定)

#### 必要な権限

#### ■帳票参照権限

対象とする帳票の参照権限が必要です。

#### リクエストメソッド

GET, POST

#### リクエストパラメータ

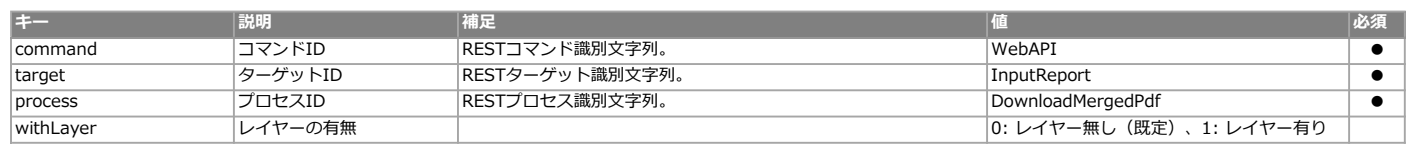

#### **XMLレイアウト(アップロード用)**

**要素 (単一)** マンストリック <mark>要素 (複数)</mark>

#### ■定義/帳票

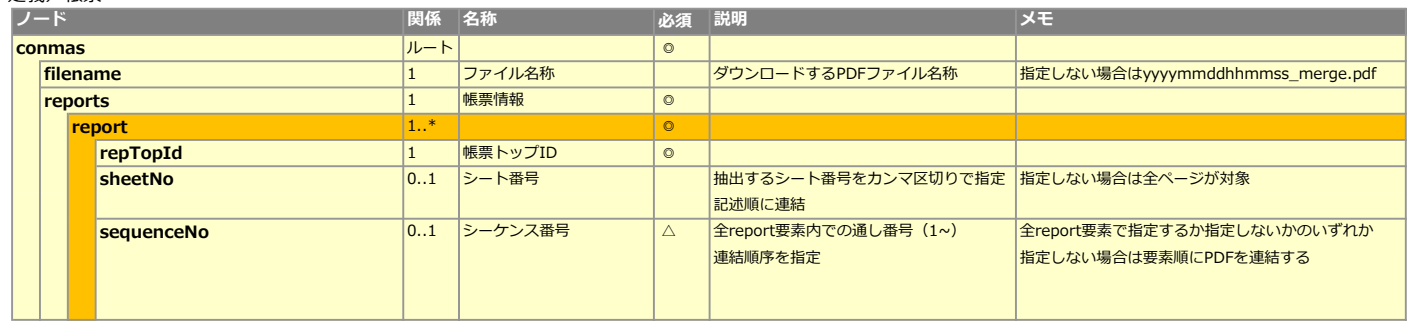

#### 制限設定(共通マスター)

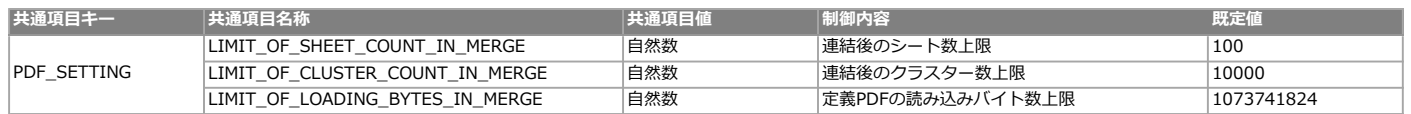

上記のどれか1つでも上限を超えるとエラーレスポンス=2が返される 上限値は共通マスター管理で設定可能

#### レスポンス(異常)

Content-Type: text/xml

#### ■フォーマット

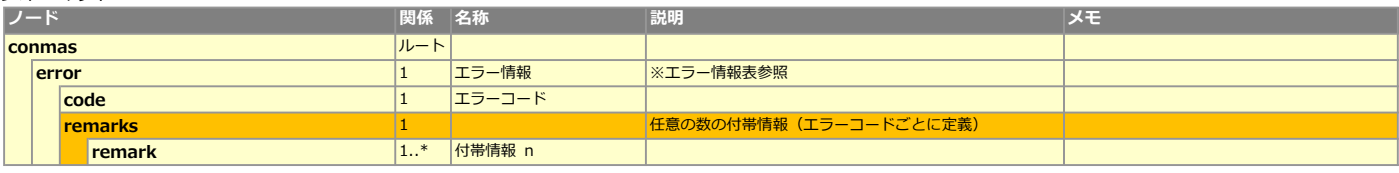

■エラー情報表

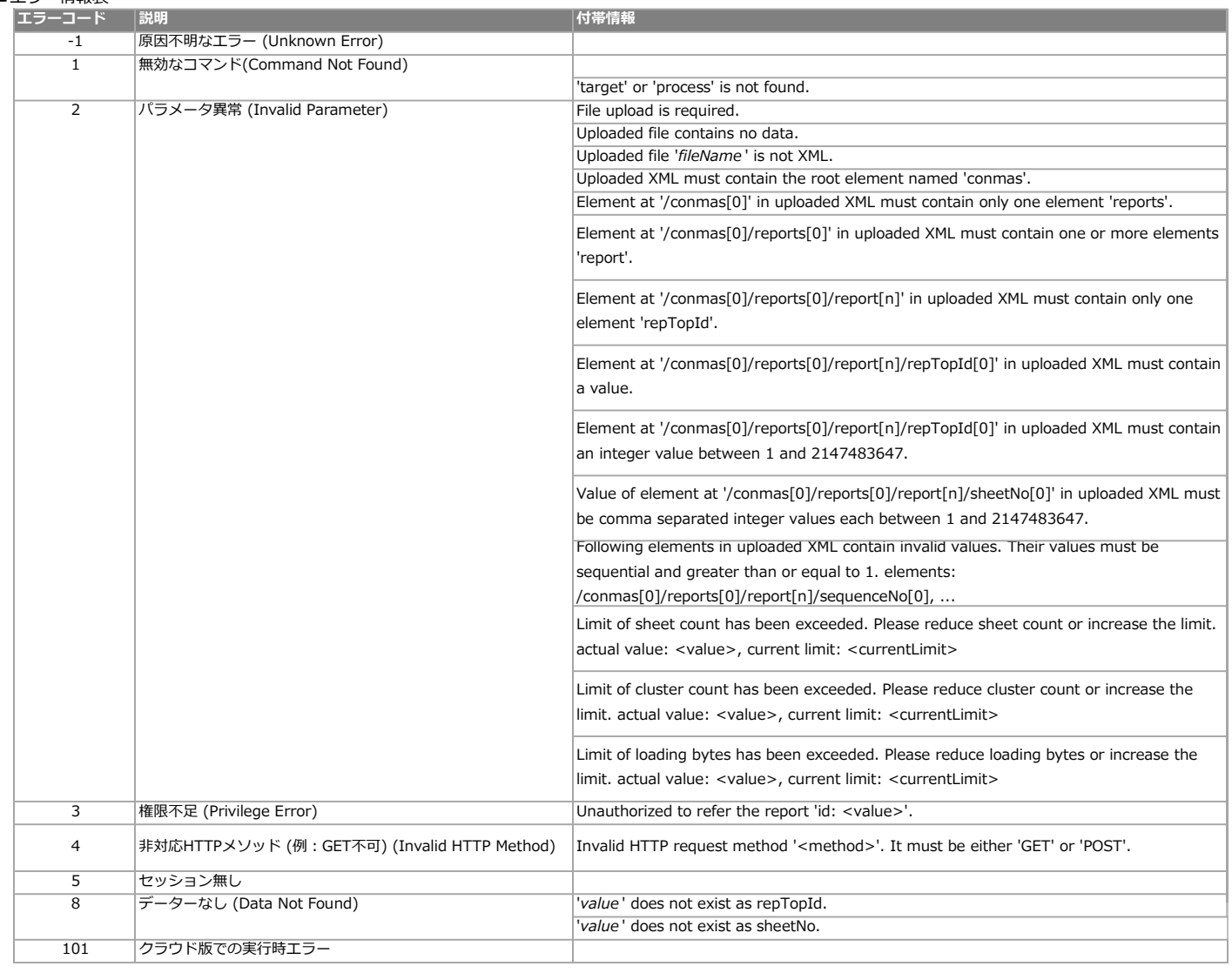

レスポンス(正常)

Content-Type: application/pdf

Content-Disposition: attachment; filename="任意のファイル名(アップロードXMLのfilename値(未指定時はyyyymmddhhmmss\_merge.pdf))"

## ■機能説明

取り込んだ作成元帳票定義の内容で1件のバインダーを1つ作成します。

## リクエストパラメータ

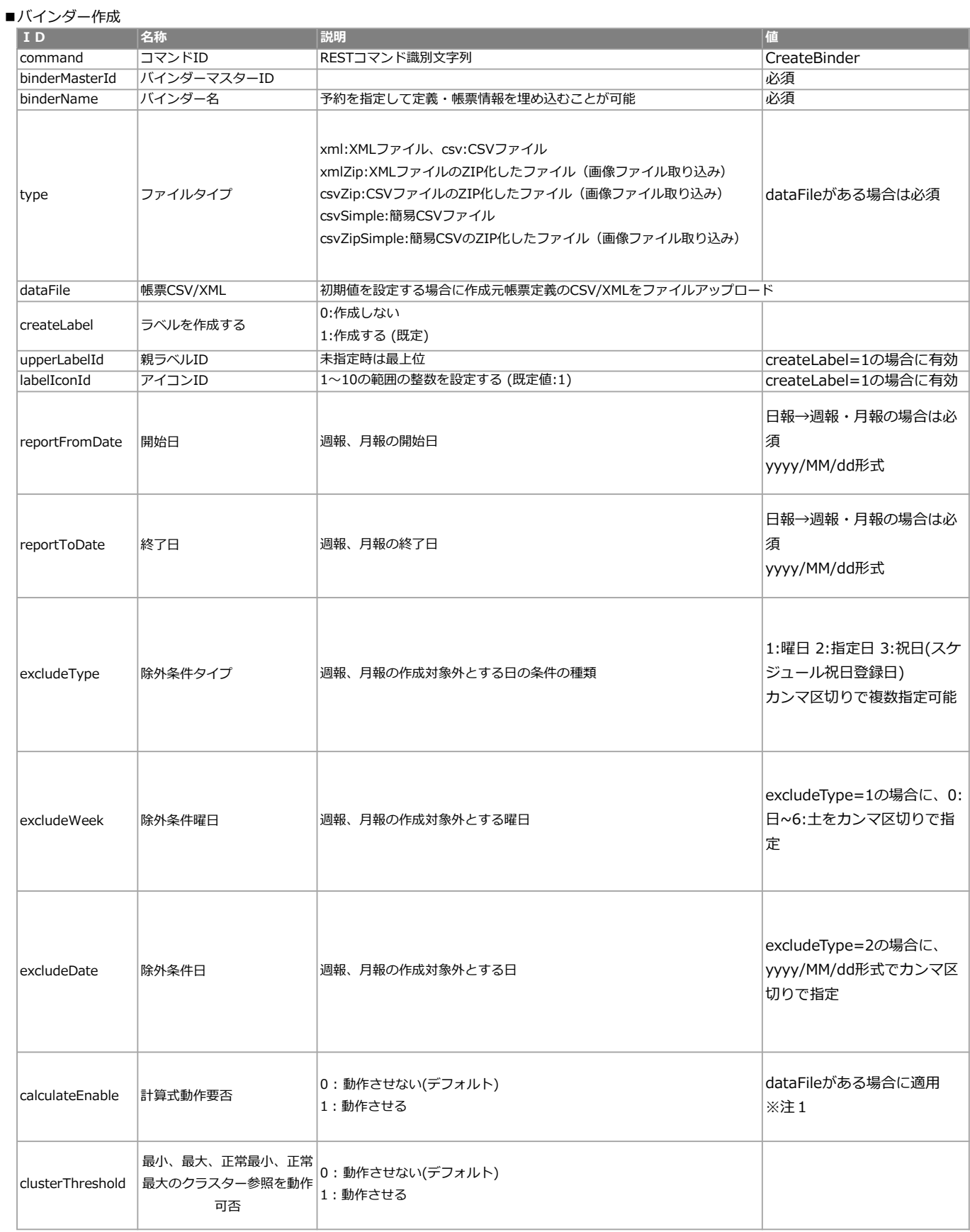

#### <レスポンス>

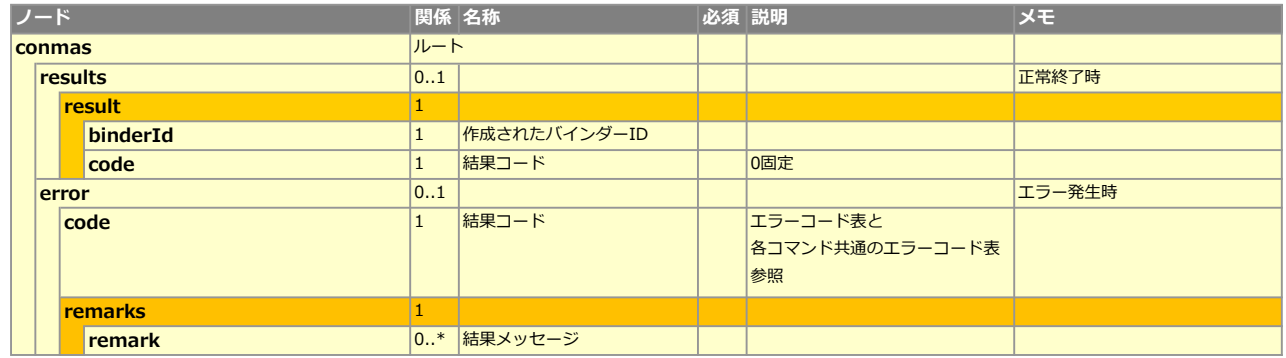

#### ■エラーコード表

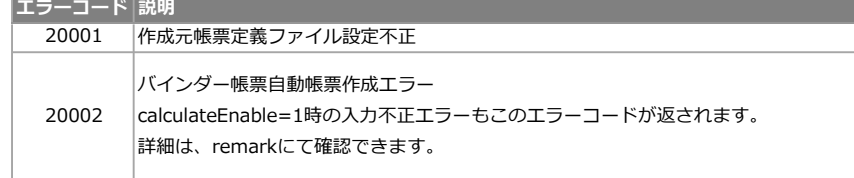

dataFileにセットするアップロードファイルは、自動帳票作成API または 自動帳票作成API(簡易CSV)と同様です。 1つのファイル内にバインダーマスターの"作成元の帳票定義"からそれぞれ1帳票分の記載が必須です。

例) バインダーID:100 作成元の定義ID①:1001 作成元の定義ID②:1002

簡易CSV

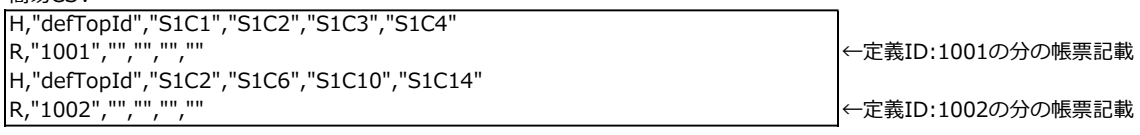

#### バインダー名に埋め込み可能な予約語

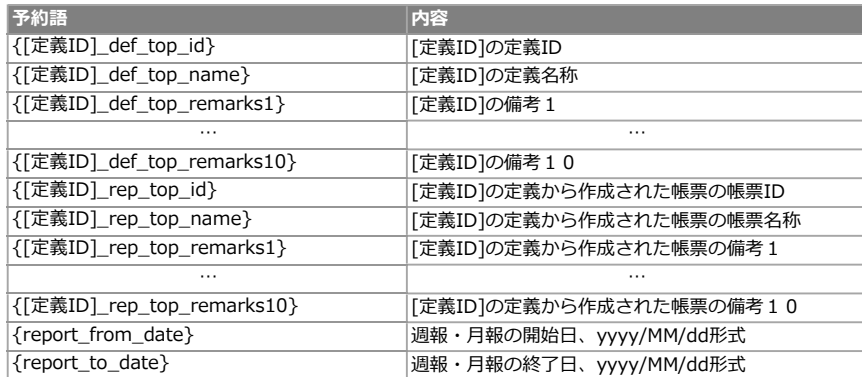

#### 注1 計算式動作要否

calculateEnable=1とすると、以下の計算式クラスターの値を自動計算します。

・四則演算

・SUM関数

これ以外の計算式は動作しません。

# 定義一括操作API

Copyright © 2012 CIMTOPS CORPORATION - All Rights Reserved.

#### 選択値情報更新API仕様

## 処理シーケンス

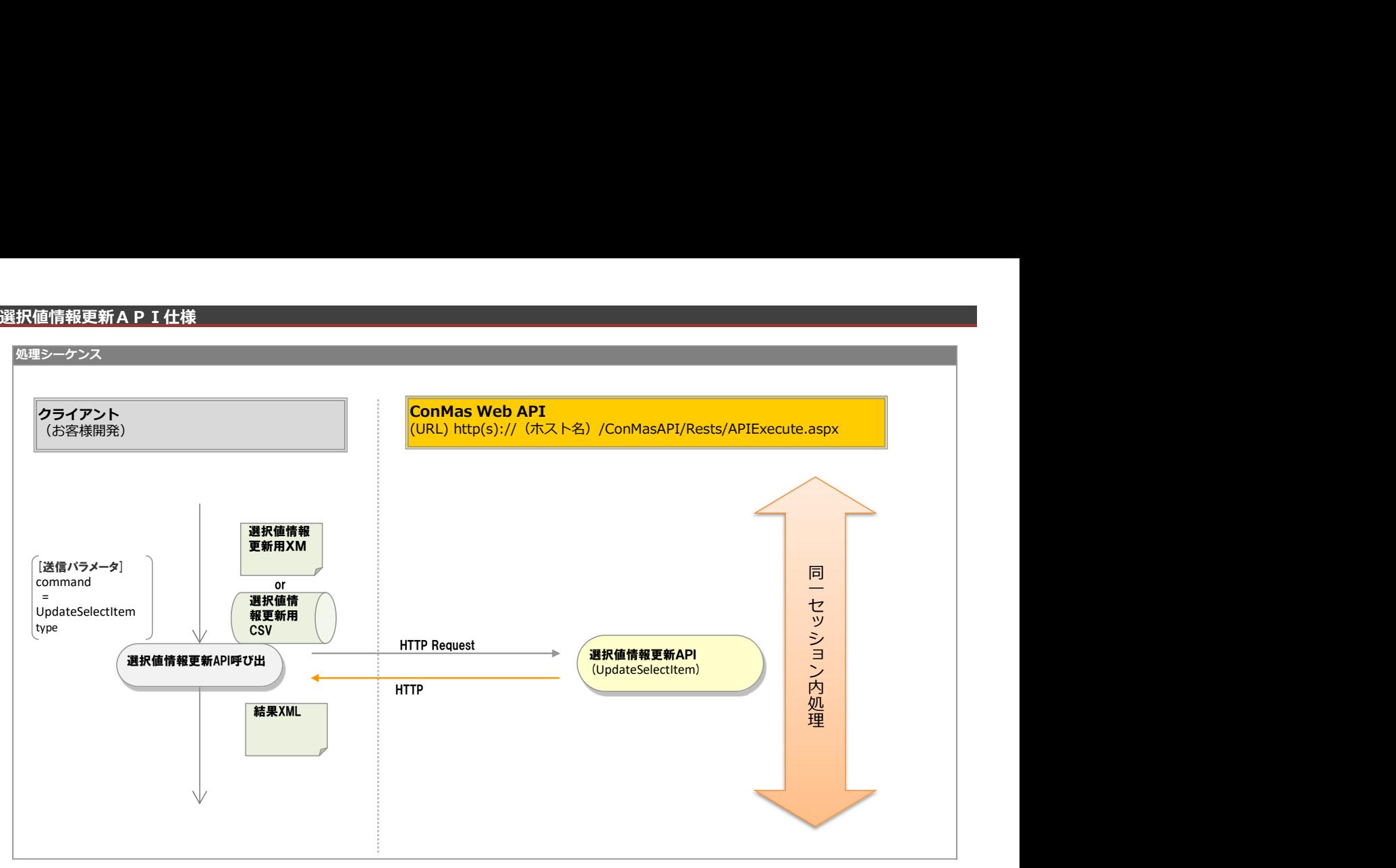

### リクエストパラメータ

## ■登録

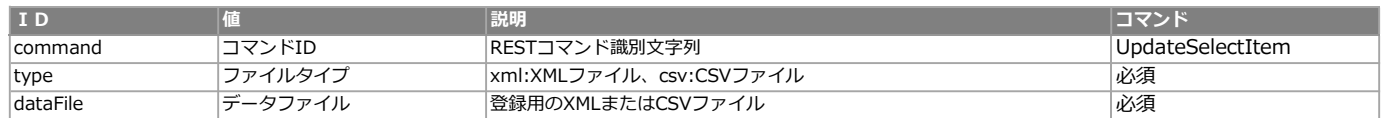

<レスポンス> ※共通のレスポンスを使用

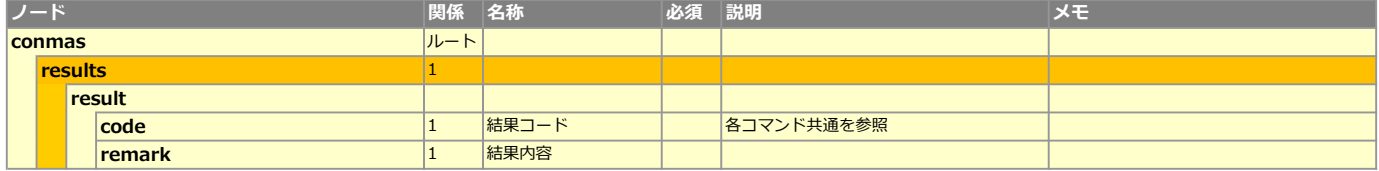

#### ■エラーコード表

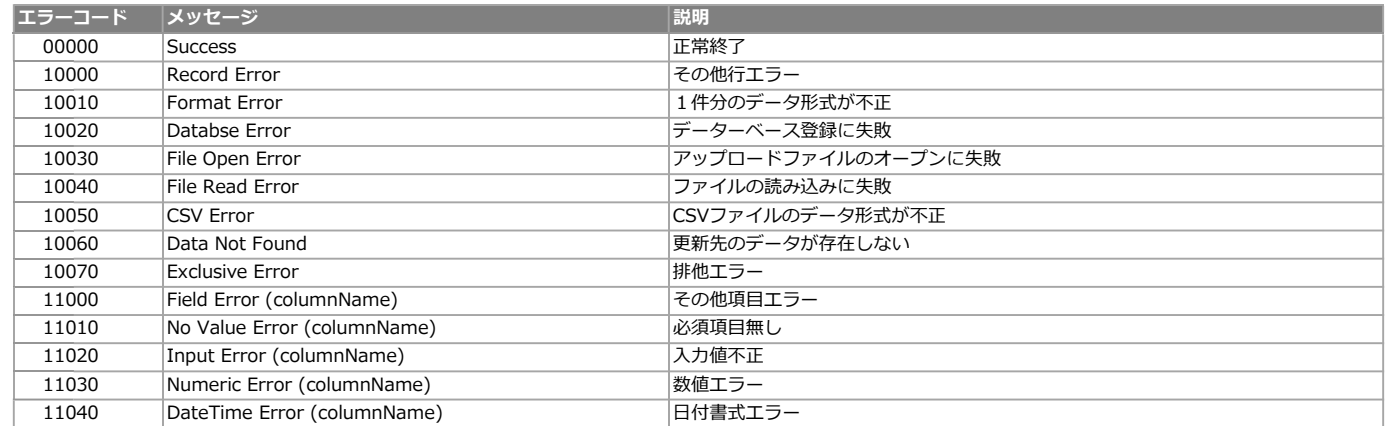

#### **XMLレイアウト(アップロード用)**

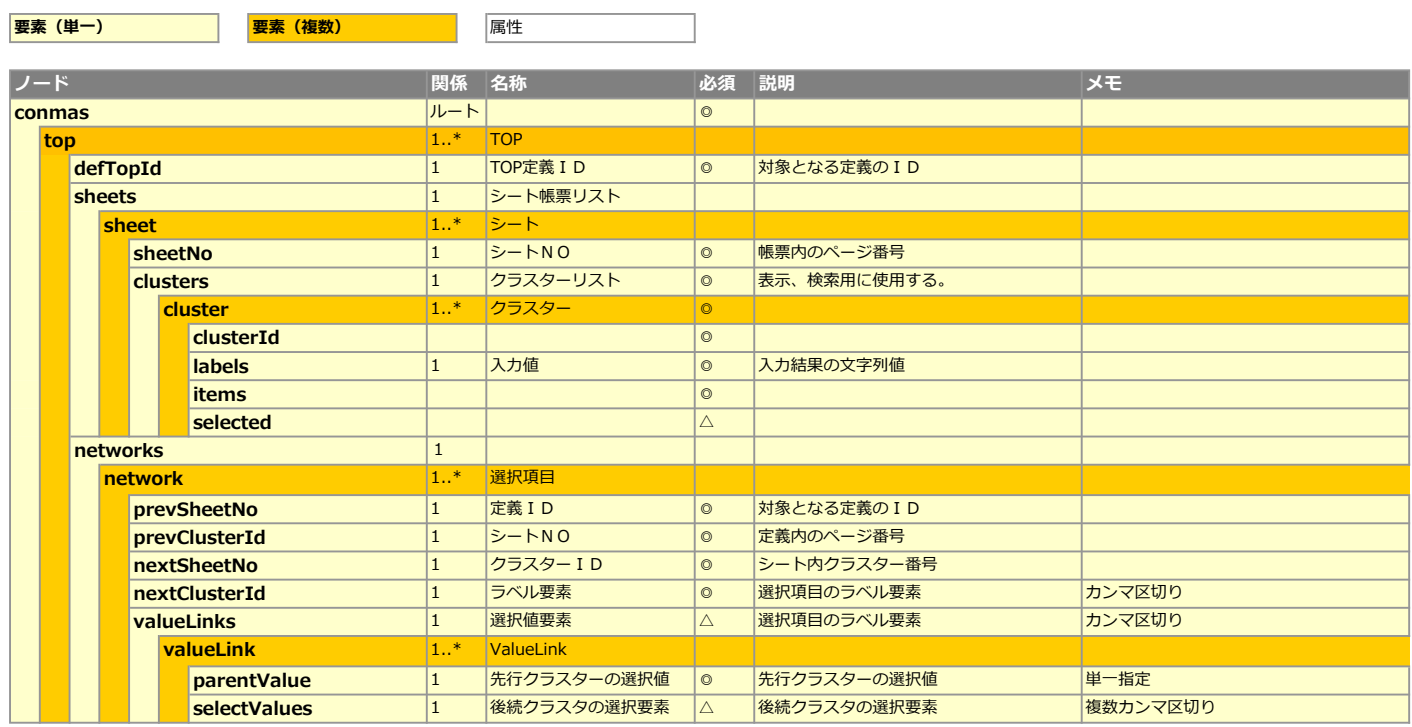
## CSVレイアウト(アップロード用)

#### ■選択項目

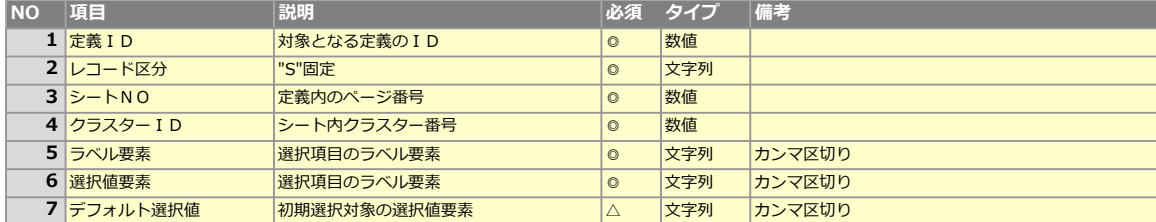

#### ■ValueLink ※バリューリンク設定はネットワーク設定がされているクラスター間のみで可能

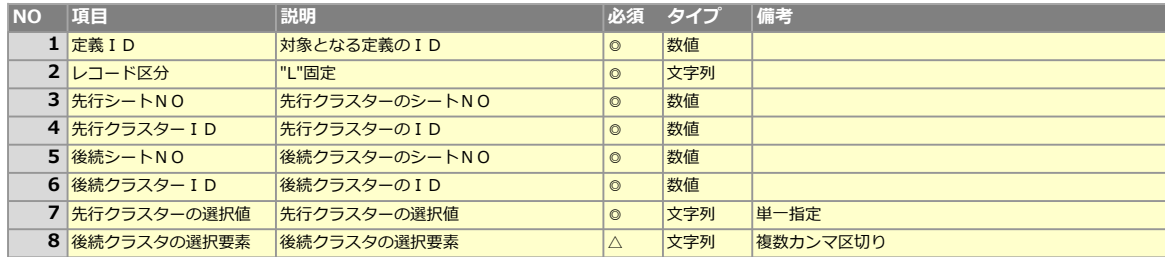

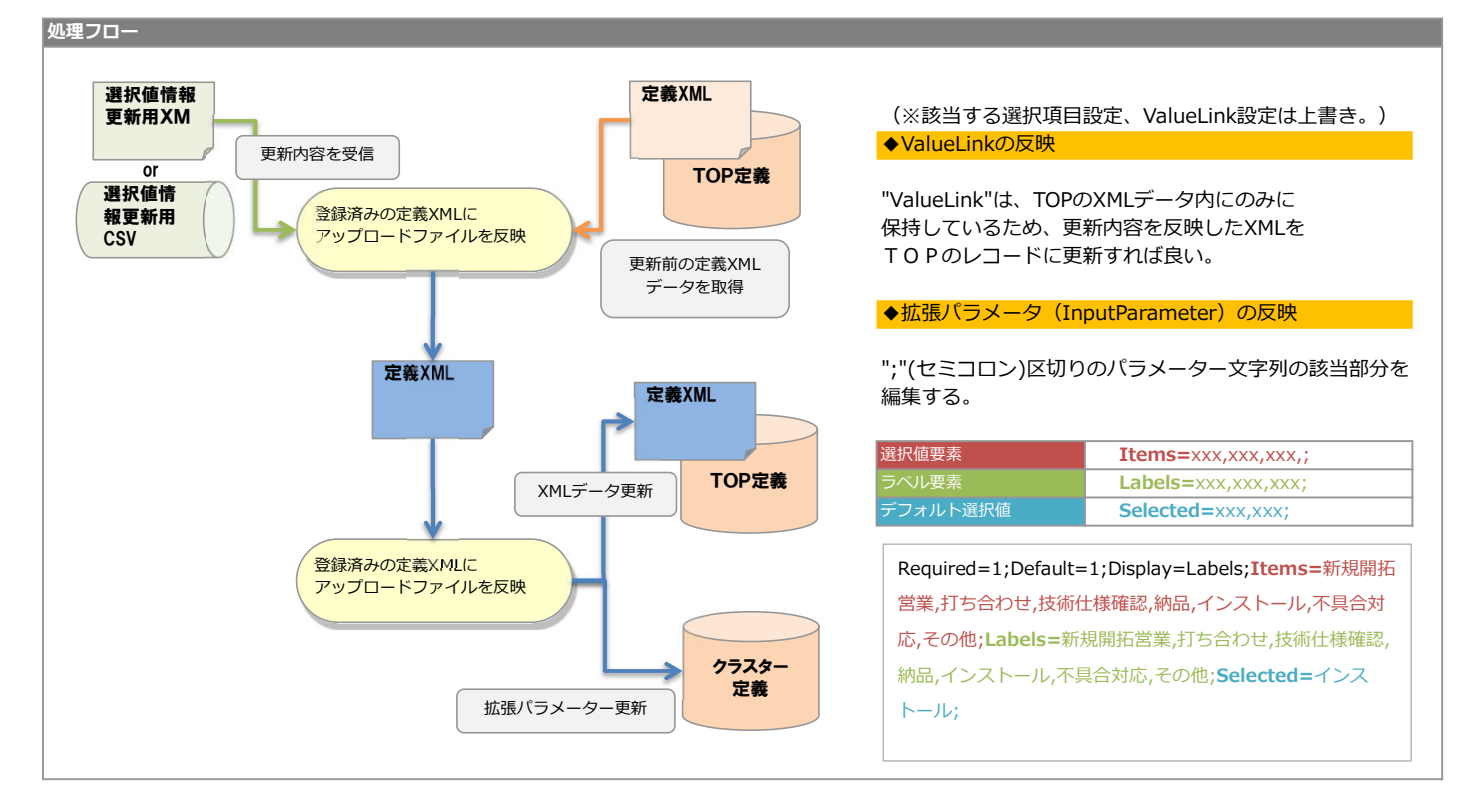

(※該当する選択項目設定、ValueLink設定は上書き。) ◆ValueLinkの反映

"ValueLink"は、TOPのXMLデータ内にのみに 保持しているため、更新内容を反映したXMLを TOPのレコードに更新すれば良い。

◆拡張パラメータ (InputParameter) の反映

";"(セミコロン)区切りのパラメーター文字列の該当部分を 編集する。

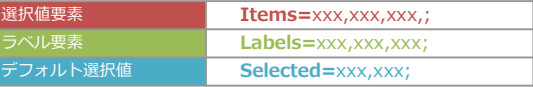

Required=1;Default=1;Display=Labels;Items=新規開拓 営業,打ち合わせ,技術仕様確認,納品,インストール,不具合対 応,その他;Labels=新規開拓営業,打ち合わせ,技術仕様確認, 納品,インストール,不具合対応,その他;Selected=インス トール;

# 処理シーケンス クライアント (お客様開発) <mark>(URL) http(s)://(ホスト名)/ConMasAPI/Rests/APIExecute.aspx </mark> **ConMas Web API**<br>(URL) http(s)://(ホスト名)/ConMasAPI/Rests/APIExecute.aspx<br>TTP Request<br>TTP Request 定義削除API (DeleteDefinition) [送信パラメータ] command = DeleteDefinition &(各種抽出条件) HTTP Request HTTP 同时的人物的人物,但是我们的人物, 一个小时,我们的人们都是 セ ッ シート シート・シート - ヨート マンディング ショー・ショー 内部的 医心脏病 医心脏病 医心脏病 医心脏病 **処置 しんしん** しんしん せきしん しんしょう しんしょう しんしょう 定義削除API呼び出し 結果XML

## リクエストパラメータ

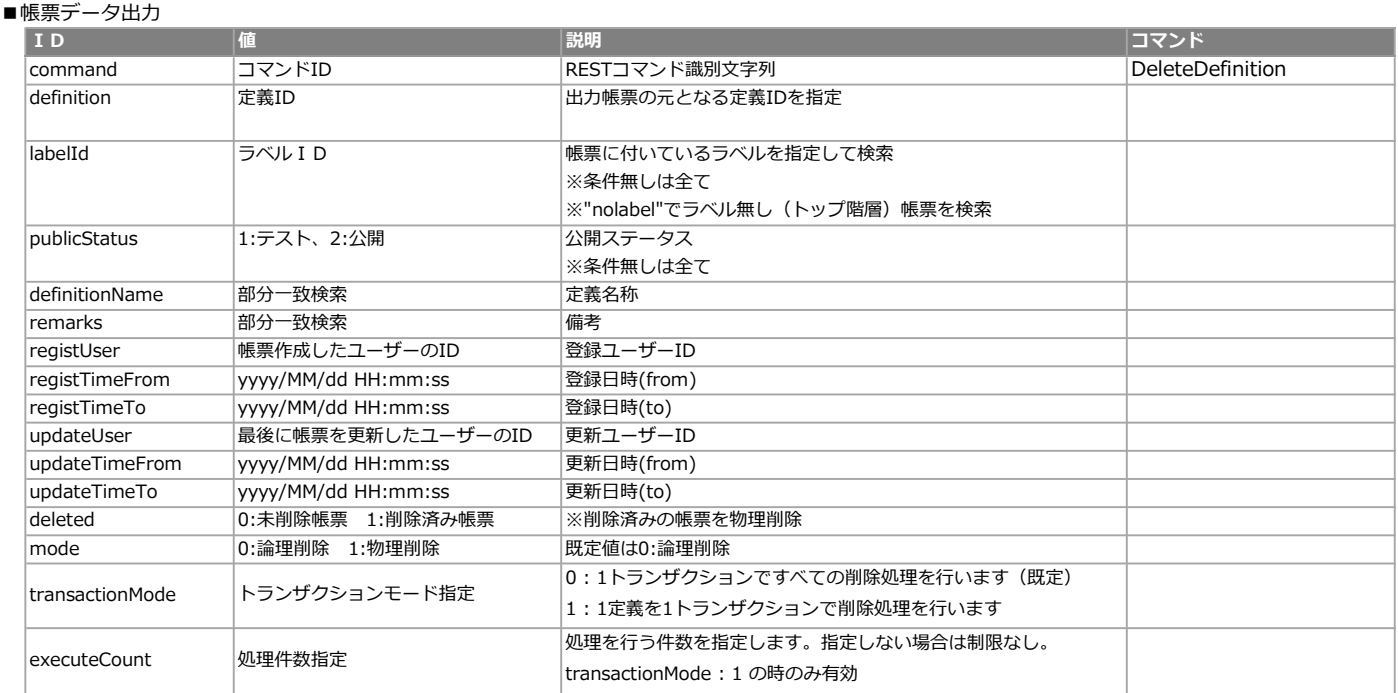

#### ■エラー共通レスポンス

Webサーバ(IIS)レベルのエラー(接続できない、接続できても404/500など)についての処理はクライアント側で考慮するものとします。 実行時エラーについては、各コマンドのレスポンスではなく、以下の共通のエラーデータをレスポンスとして返します。

#### ■共通レスポンス

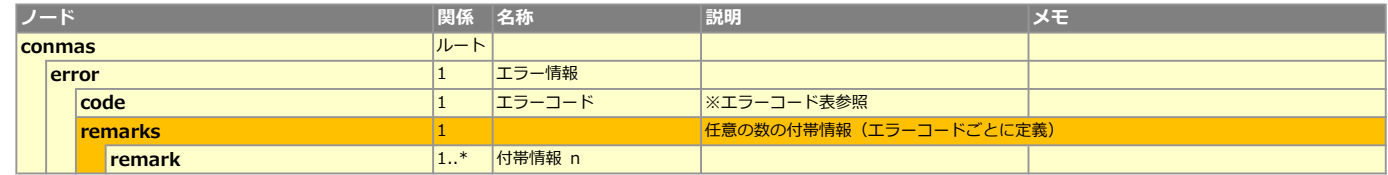

#### ■エラーコード表

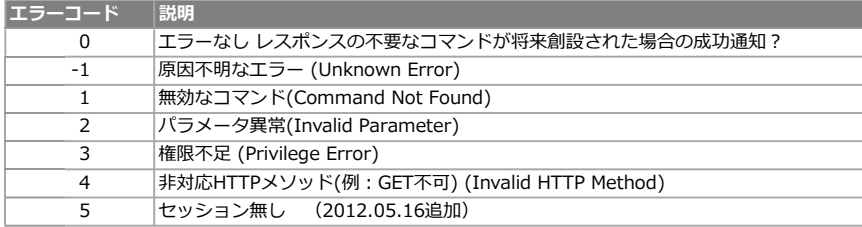

#### 下記はリクエストパラメータにて、transactionMode を "1"(1定義削除を1トランザクション) で実行する場合です。

#### ■概要

膨大な量の削除を行う場合、1トランザクションではサーバー負荷が増大し処理しきれずレスポンスが返ってこないため、 1定義の削除処理を1トランザクションで行い、さらに処理件数を指定することで負荷を減らすことが目的。

■リクエストパラメータ executeCount (処理件数)について 削除対象として検索された定義IDの、"若い順から指定した処理件数分"だけ削除処理を行います。 膨大な量の削除対象があったとしても、処理件数を指定した削除APIを連続してコールすることで確実にレスポンスが返ってきます。

#### ■レスポンス ※transactionMode を "0" (削除するすべての定義を1トランザクションで処理) とはレスポンス形式が異なりますのでご注意ください。

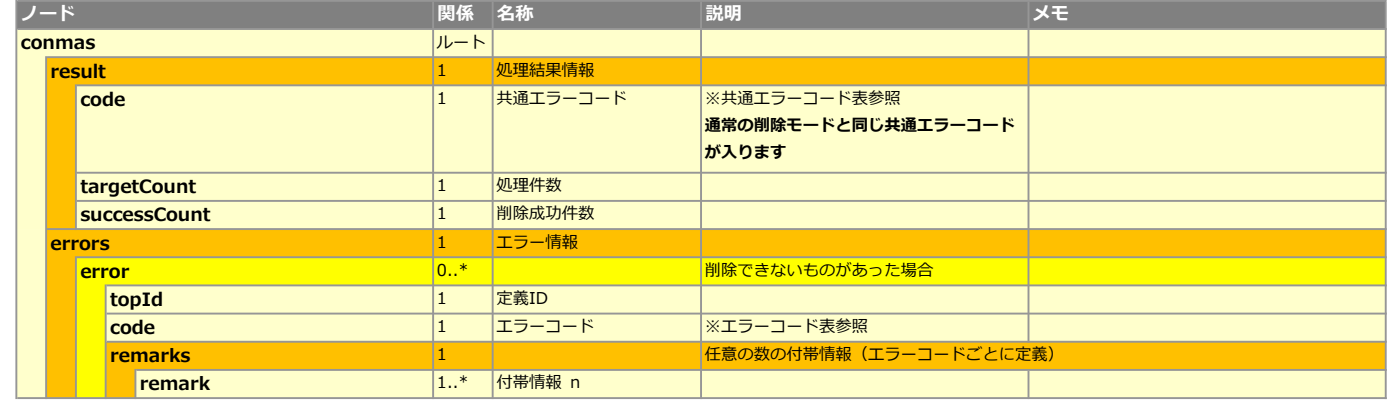

#### ■エラーコード表

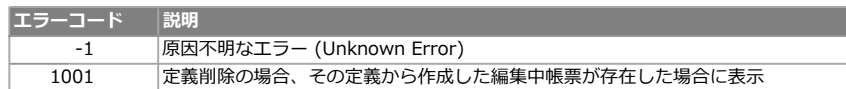

#### ■処理サンプル

処理件数(executeCount)を指定し、レスポンスの "successCount" が "0" になるまで処理を継続することで削除可能な定義が全て削除できます。

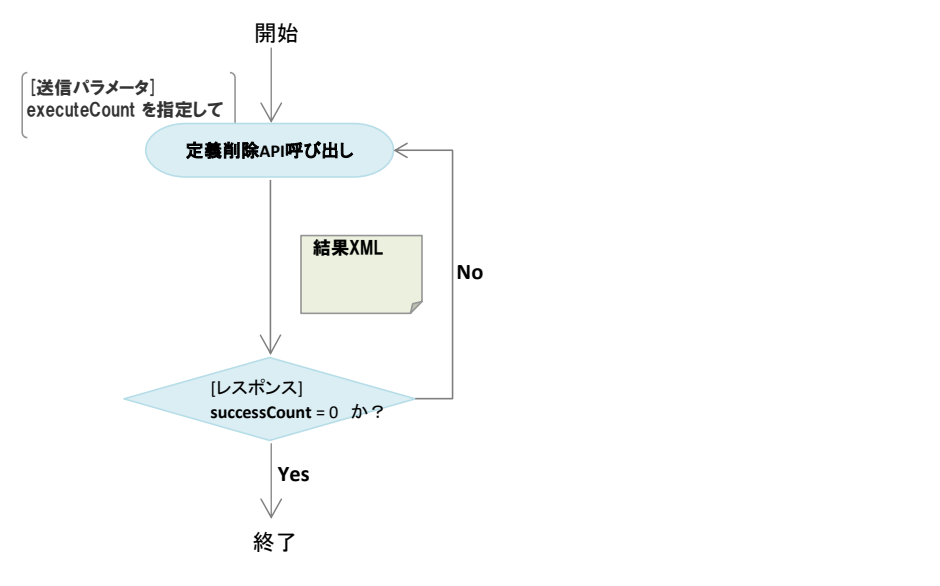

# 定義操作API

Copyright © 2012 CIMTOPS CORPORATION - All Rights Reserved.

## ■ライブラリー

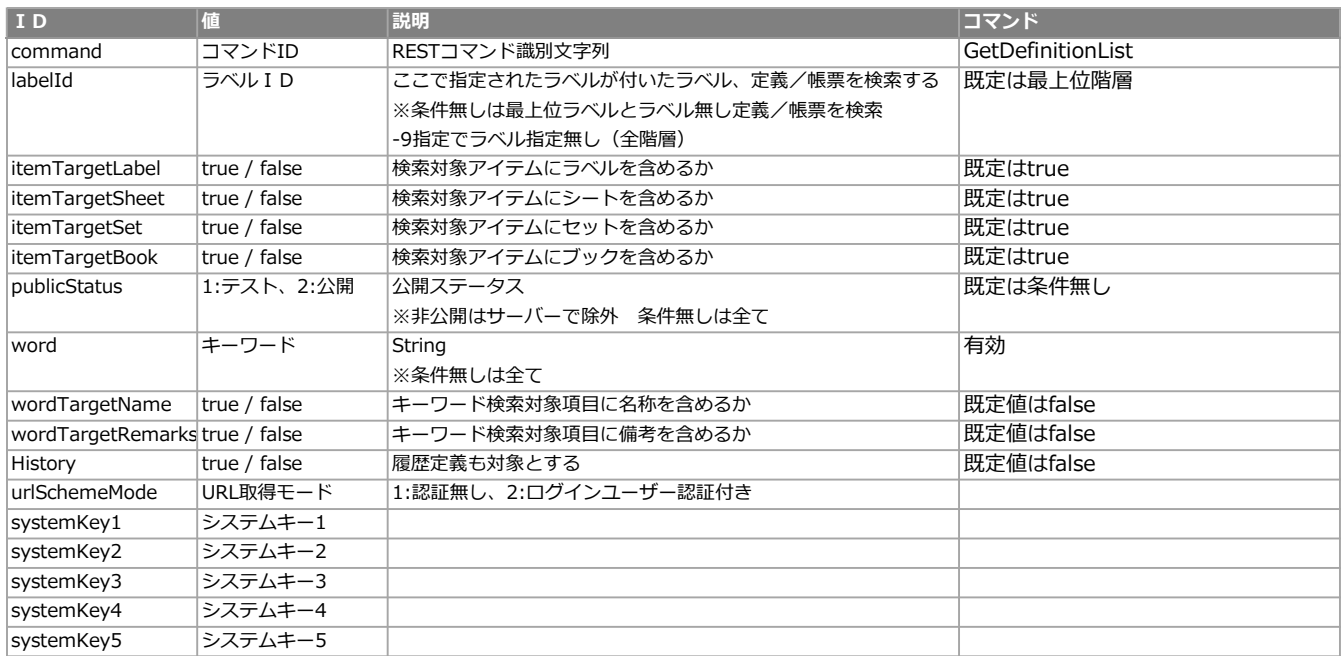

# XMLレイアウト

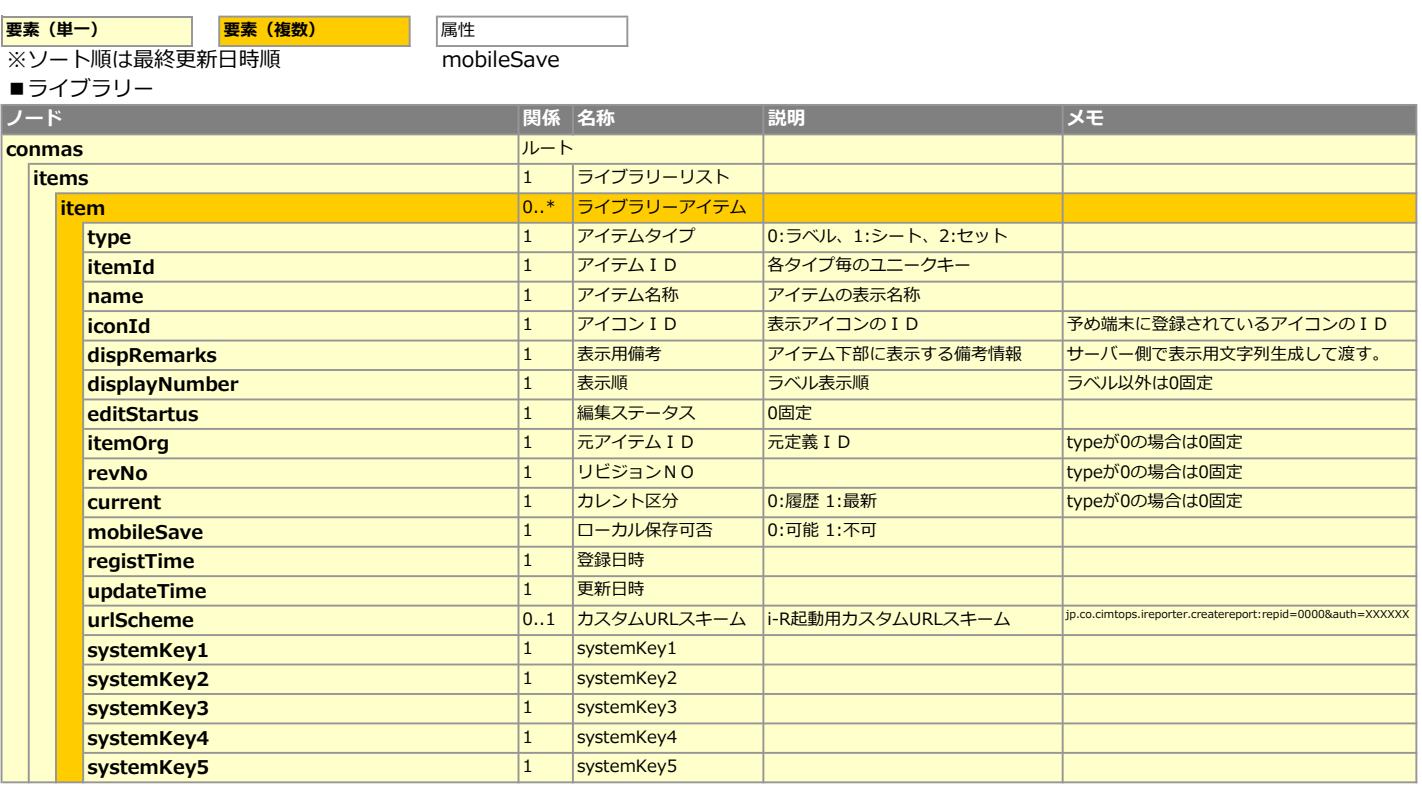

## **正義簡易詳細情報取得API仕様**

## リクエストパラメータ

#### ■簡易詳細情報

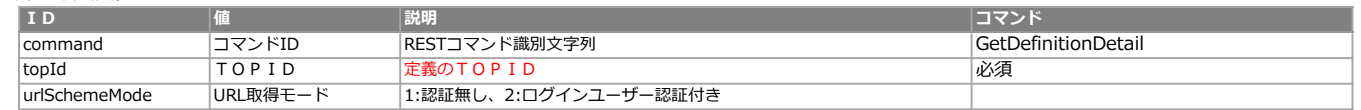

٦

## XMLレイアウト

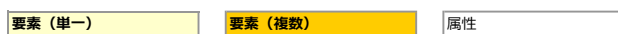

## ■簡易詳細情報

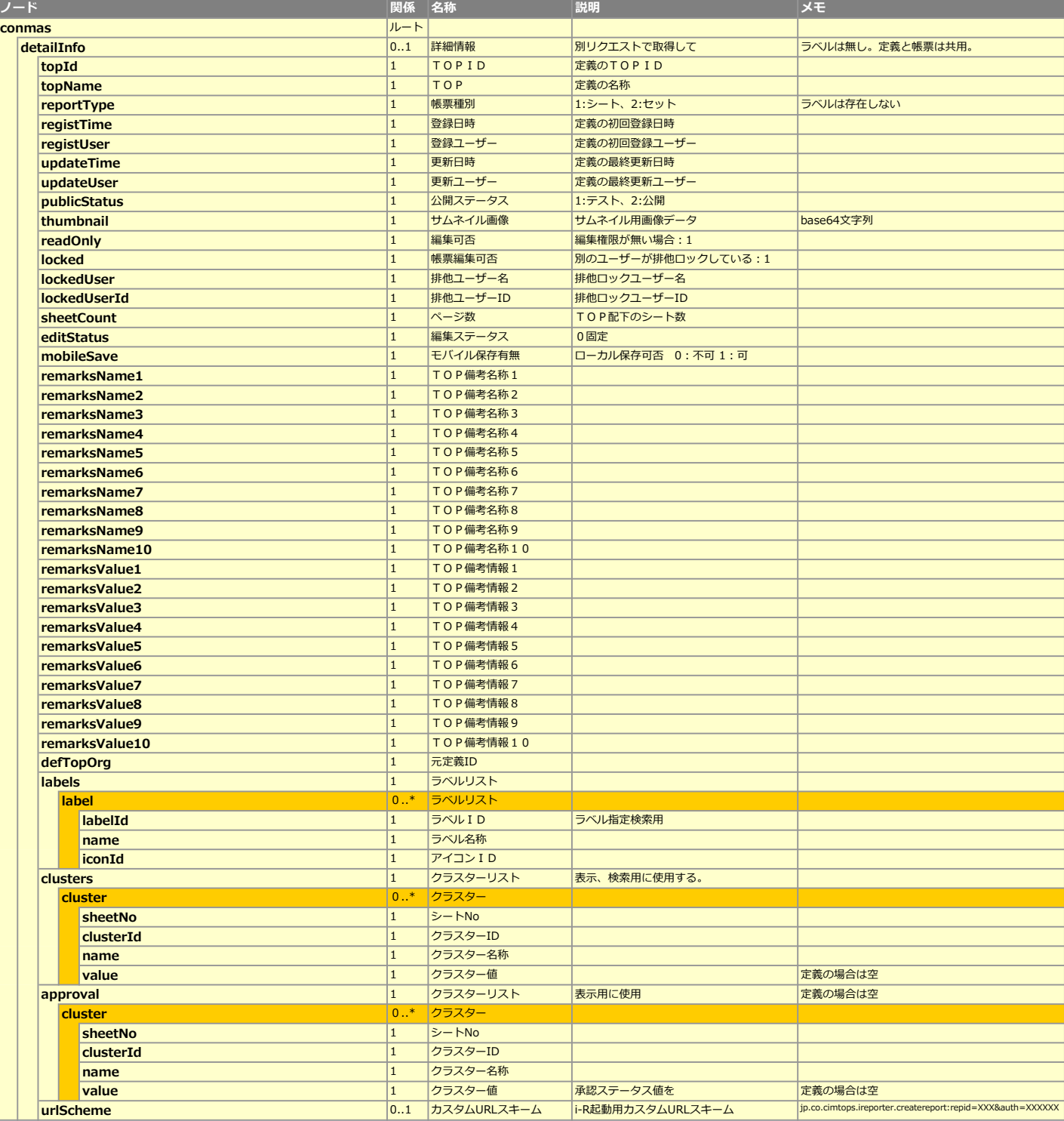

## ■ロック取得

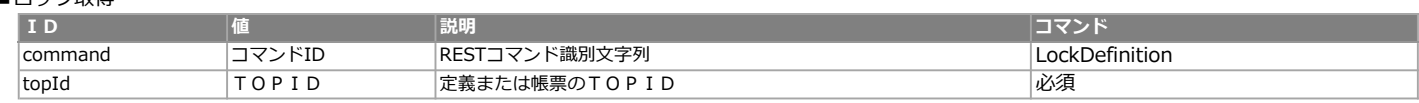

#### ■ロック解除

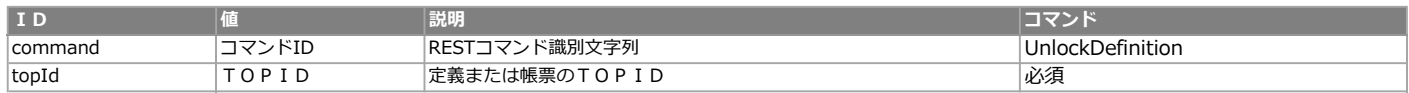

#### <レスポンス> ※共通のレスポンスを使用

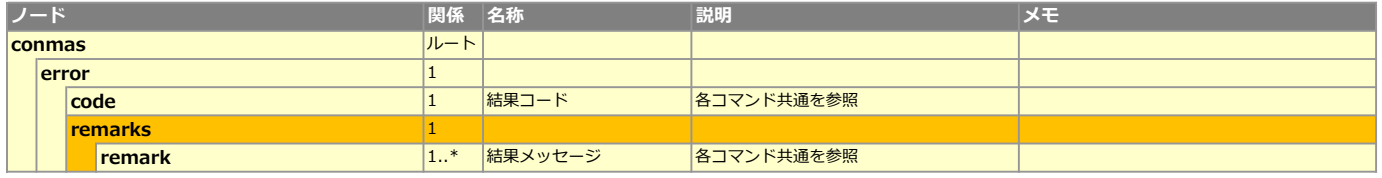

## 処理シーケンス

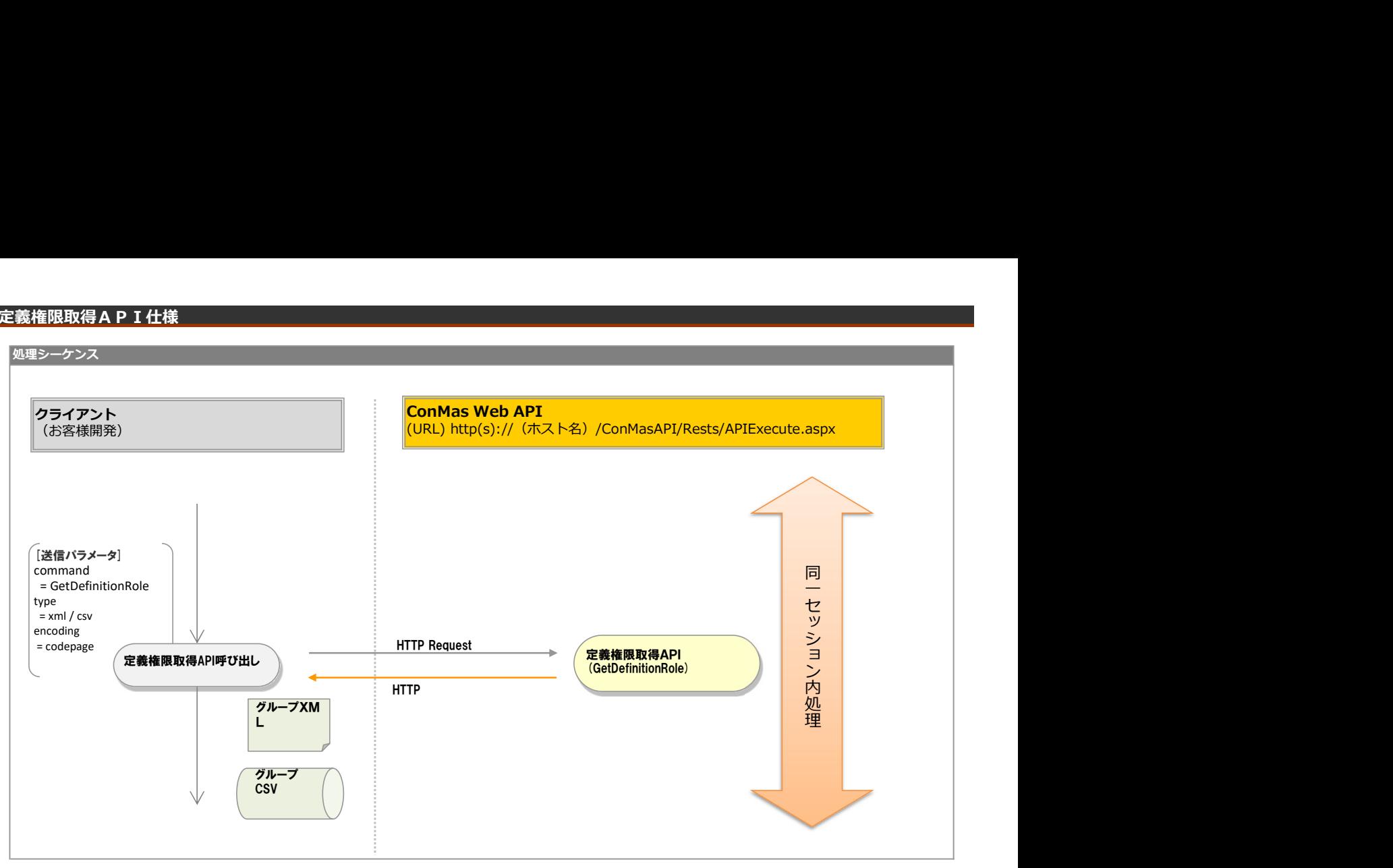

## リクエストパラメータ

## ■パラメーター

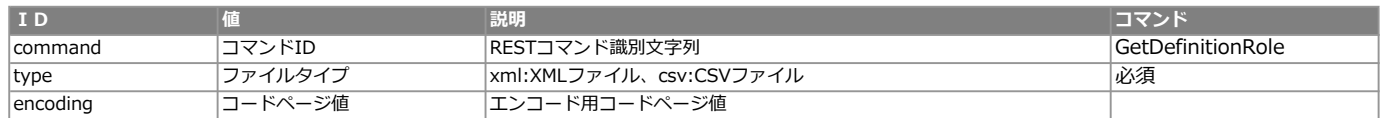

#### エラー共通レスポンス

Webサーバ(IIS)レベルのエラー(接続できない、接続できても404/500など)についての処理はクライアント側で考慮するものとします。 実行時エラーについては、各コマンドのレスポンスではなく、以下の共通のエラーデータをレスポンスとして返します。

#### ■共通レスポンス

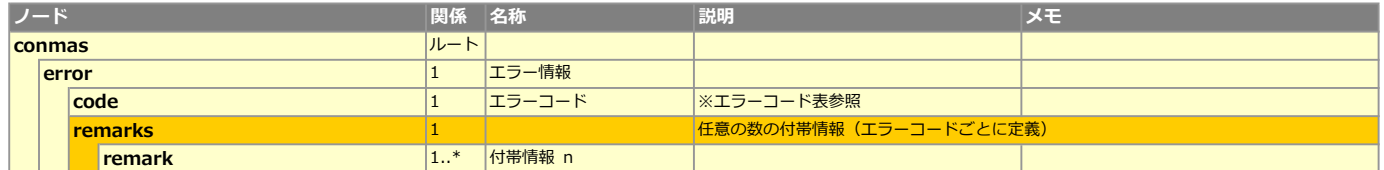

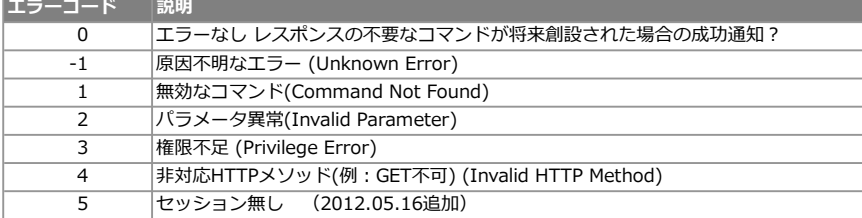

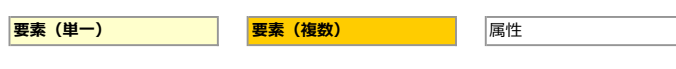

# ■定義権限

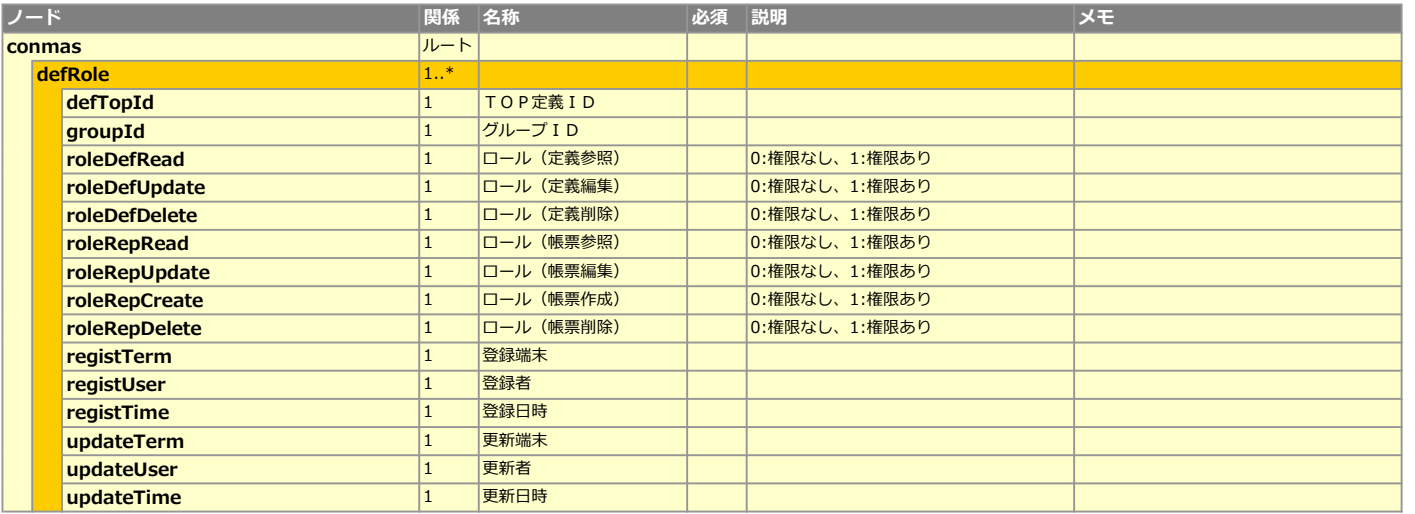

# CSVレイアウト (ダウンロード用)

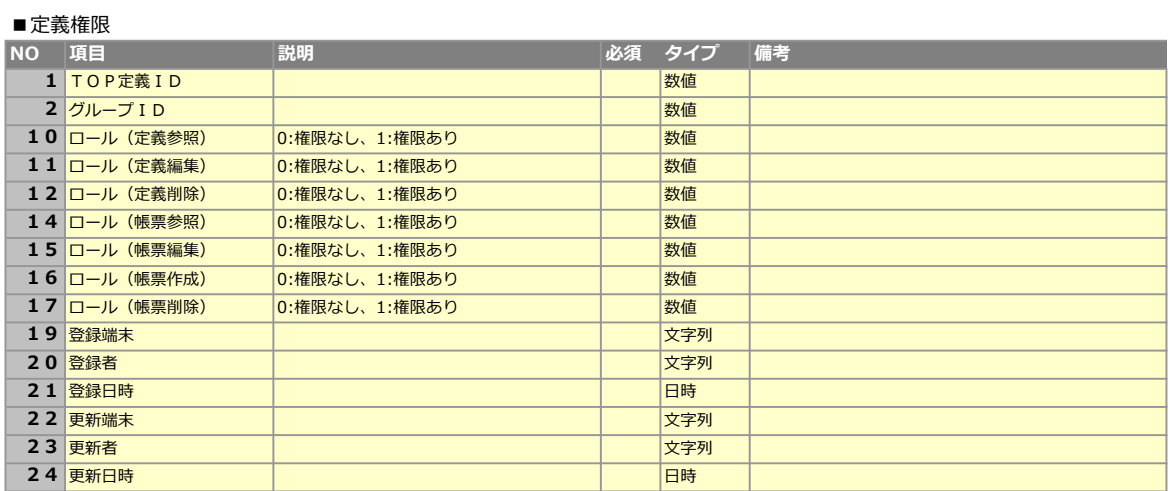

# ConMas Web API<br>(URL) http(s)://(ホスト名)<br>- CONDINED (S)://(ホスト名) 処理シーケンス クライアント (お客様開発) <mark> (URL) http(s)://(ホスト名)</mark> [送信パラメータ] command 定義権限 設定用X = RegistDefinitionRole type 同时的人物的人物  $=$  xml / csv or 一个人 医心包的 医心包 dataFile 定義権 セ =xml or csv File 限設定 ッ encodig **用CSV** シート・シート HTTP Request ٠ 定義権限設定API 定義権限設定API呼び うちょう しょうしょう (RegistDefinitionRole) ンコード HTTP 内 しょうしょう **処置 しんしん** しんしん 結果XML せいしゃ しゅうしょう しゅうしょく

# リクエストパラメータ

## ■パラメーター

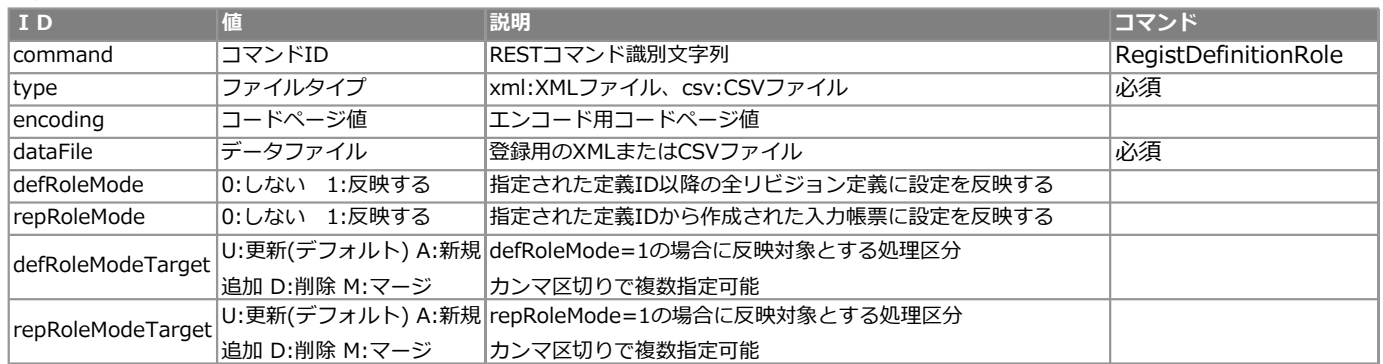

#### ※Mode指定時の動き

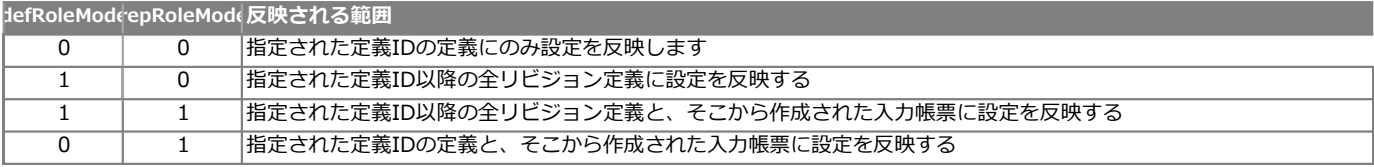

## <レスポンス>※共通のレスポンスを使用

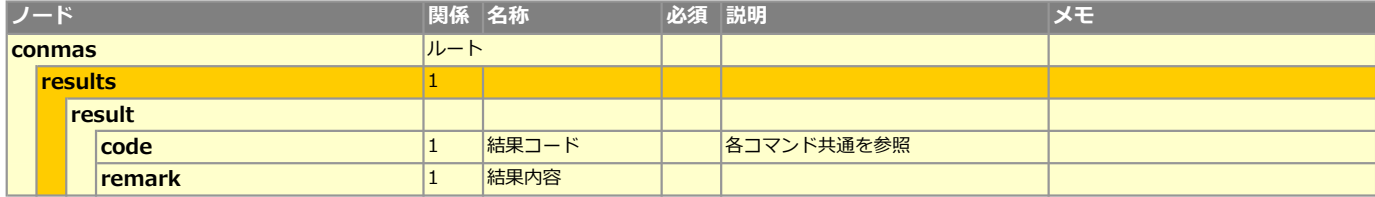

#### ■エラーコード表

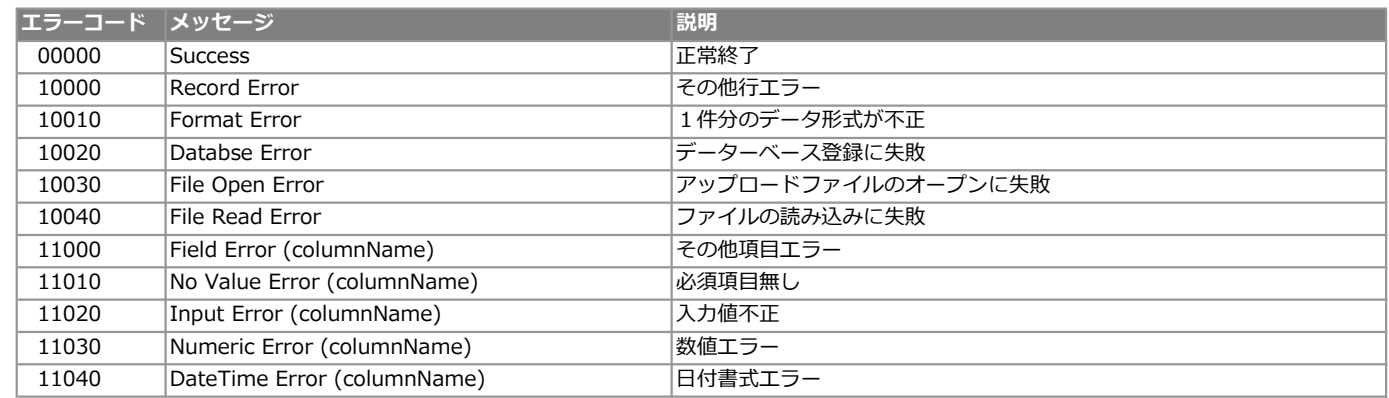

# XMLレイアウト(アップロード用)

| 要素 (単一) マンス マンス 要素 (複数) マンス 国際性

■定義権限

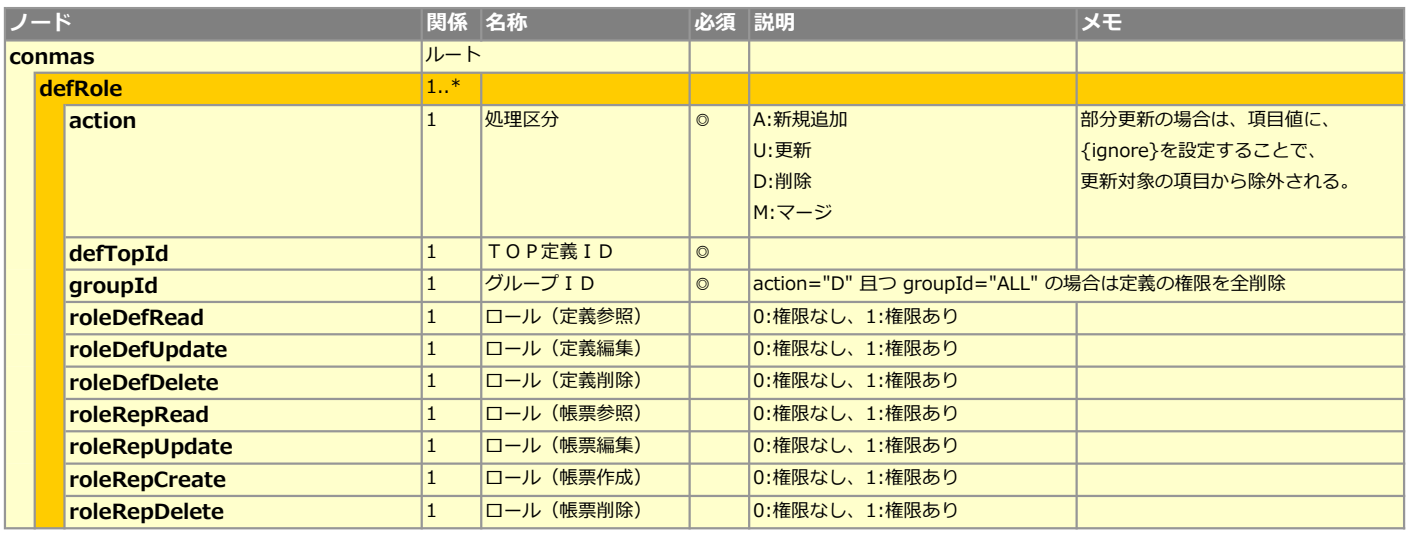

# CSVレイアウト (アップロード用)

■定義権限

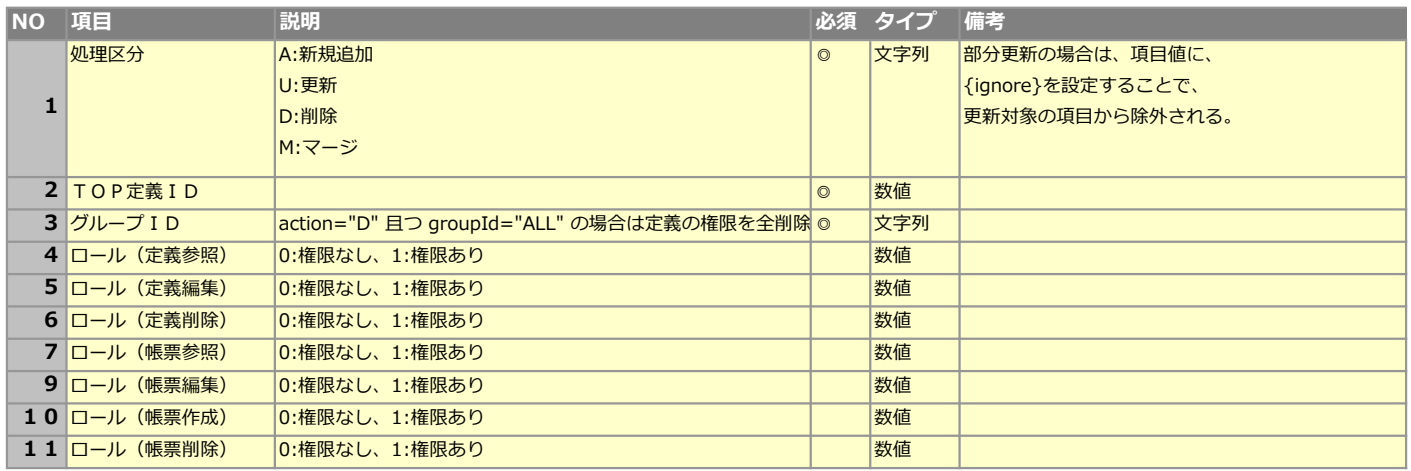

## 処理シーケンス

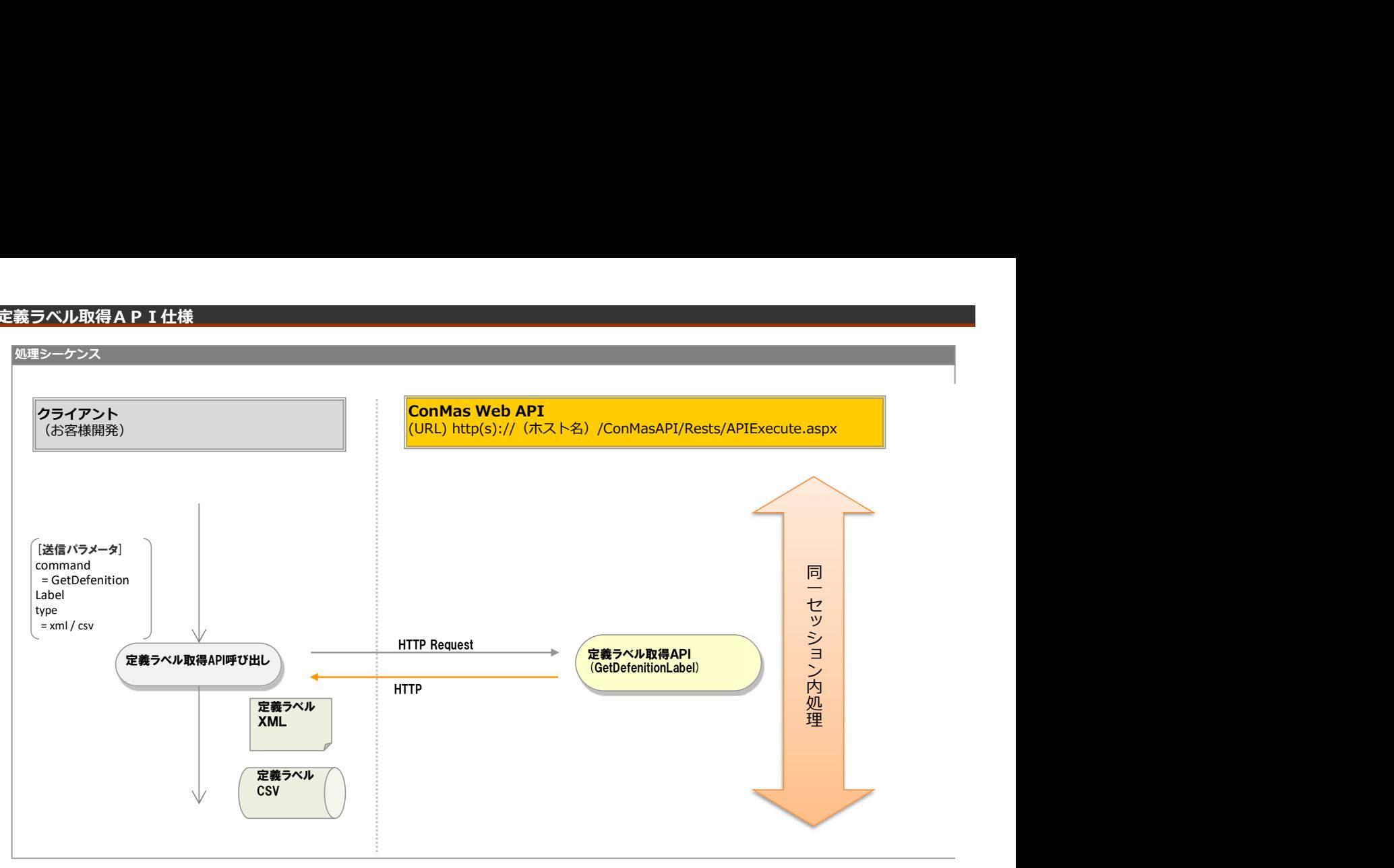

## リクエストパラメータ

## ■登録

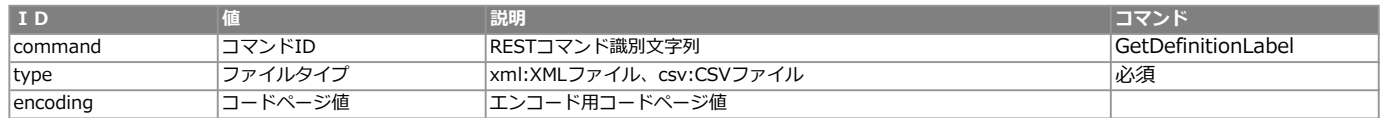

#### エラー共通レスポンス

Webサーバ(IIS)レベルのエラー(接続できない、接続できても404/500など)についての処理はクライアント側で考慮するものとします。 実行時エラーについては、各コマンドのレスポンスではなく、以下の共通のエラーデータをレスポンスとして返します。

#### ■共通レスポンス

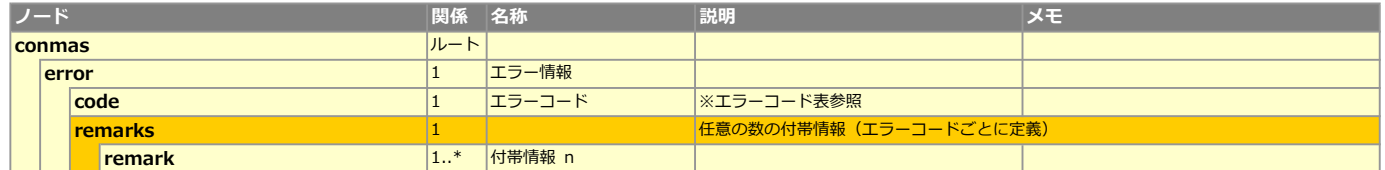

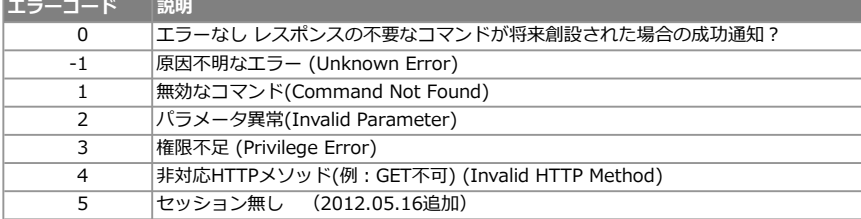

## **XMLレイアウト(ダウンロード用)**

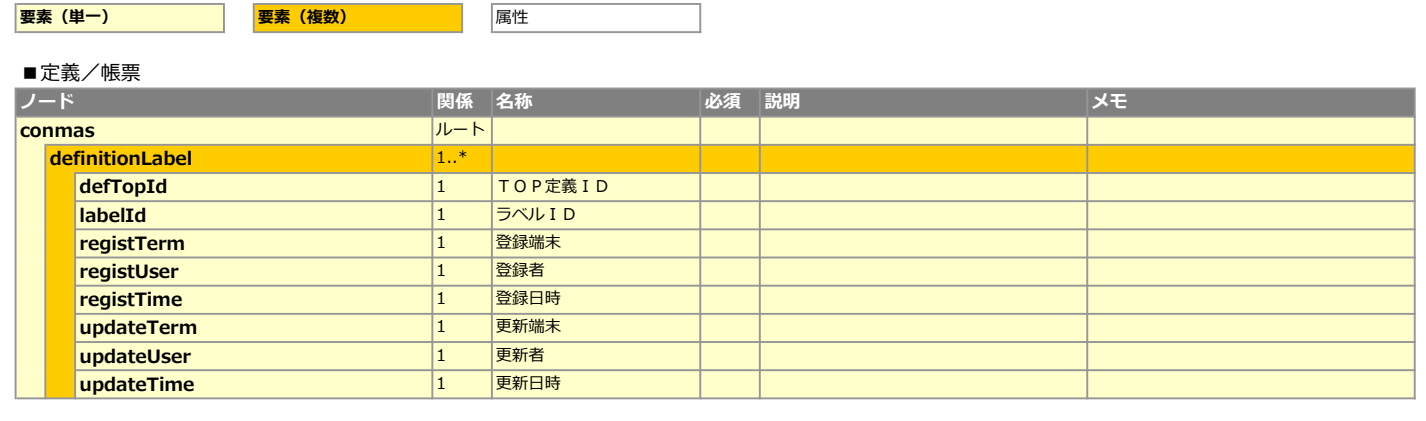

# **L CSVレイアウト (ダウンロード用)**

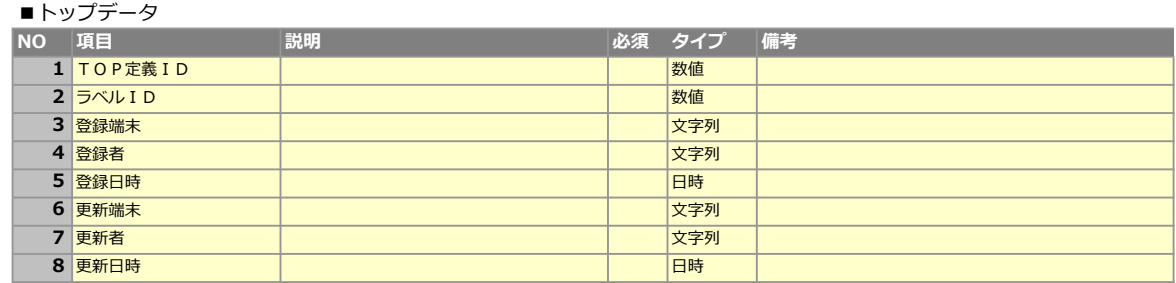

## 定義ラベル登録API仕様

## 処理シーケンス

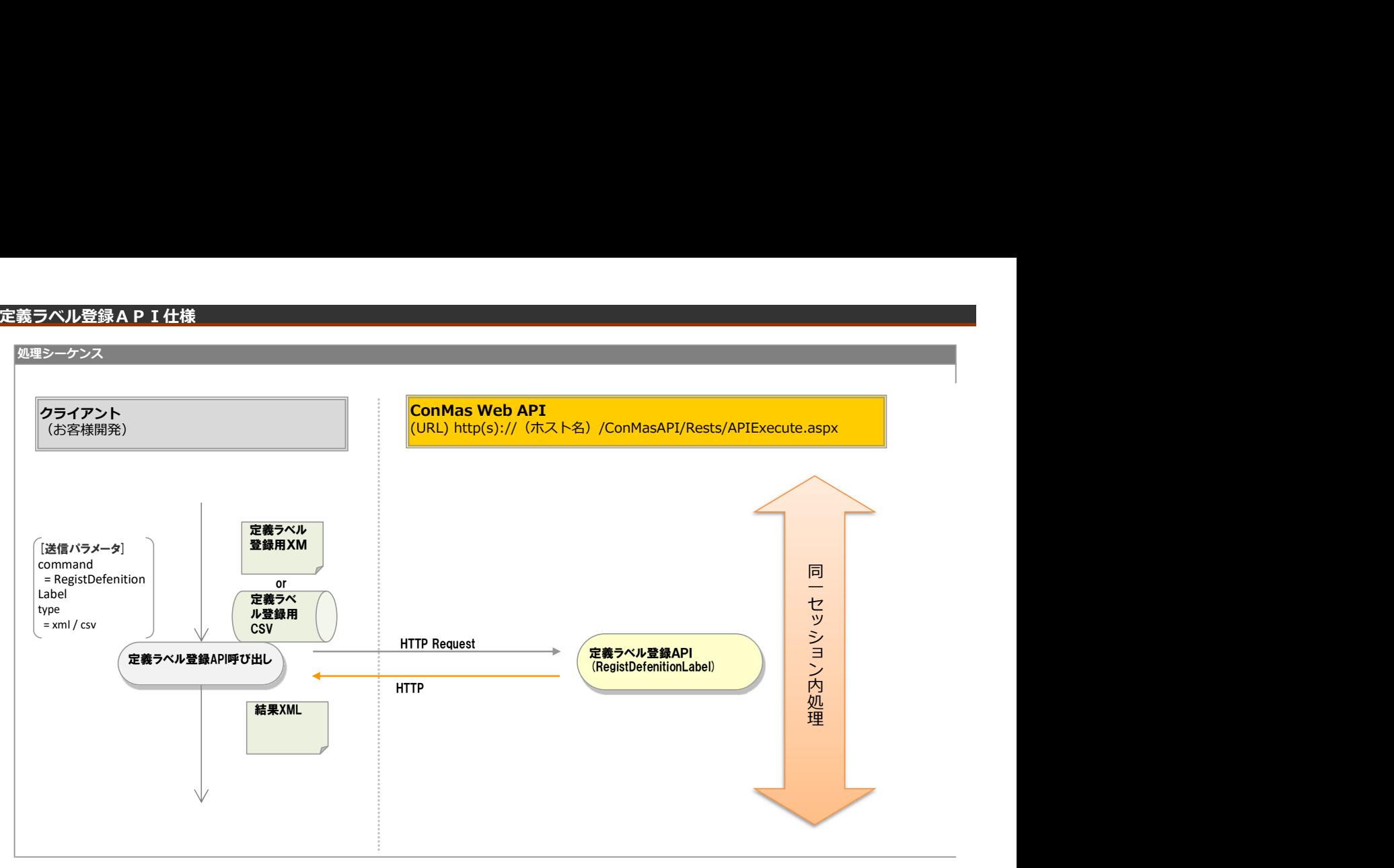

## リクエストパラメータ

## ■登録

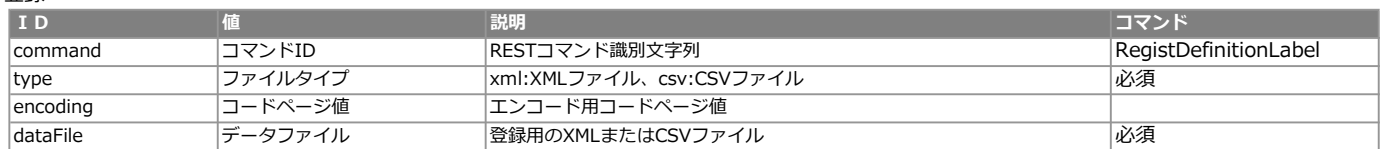

<レスポンス> ※共通のレスポンスを使用

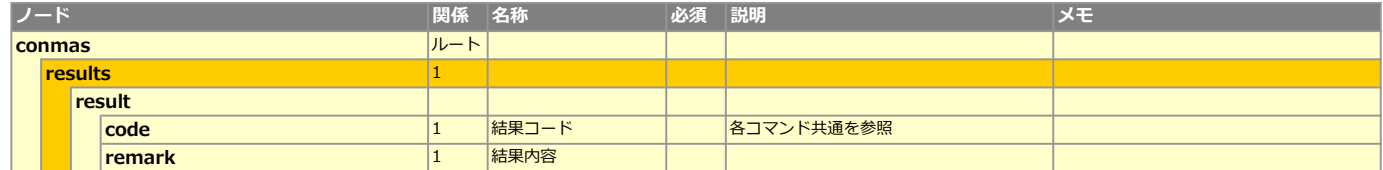

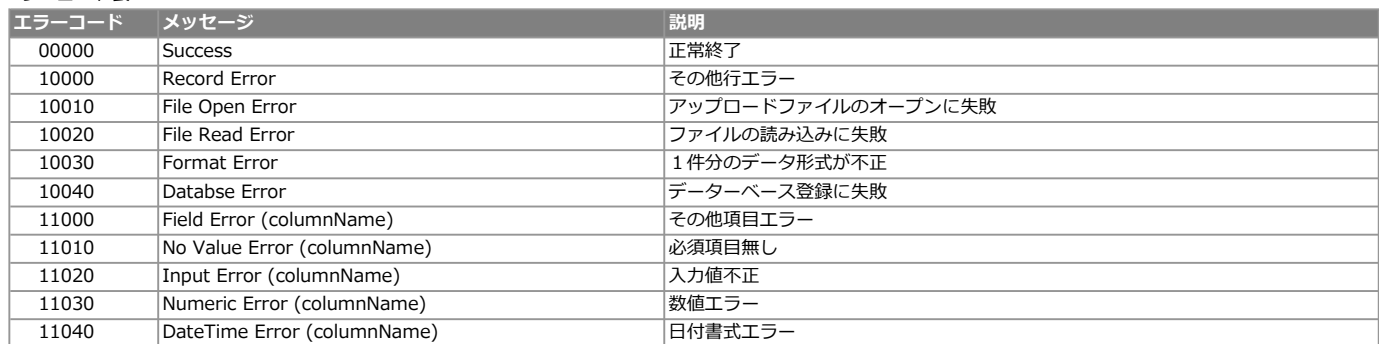

## **XMLレイアウト(アップロード用)**

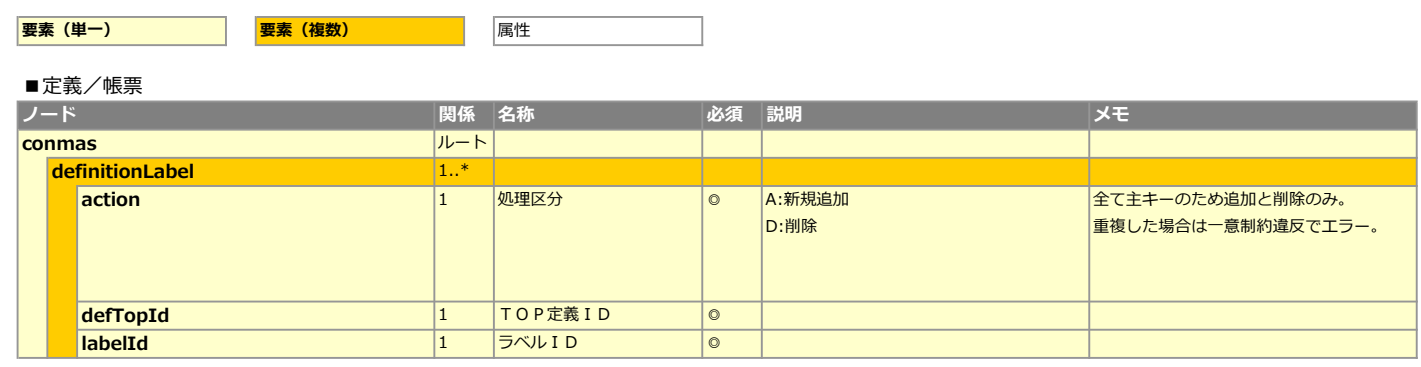

## CSVレイアウト (アップロード用)

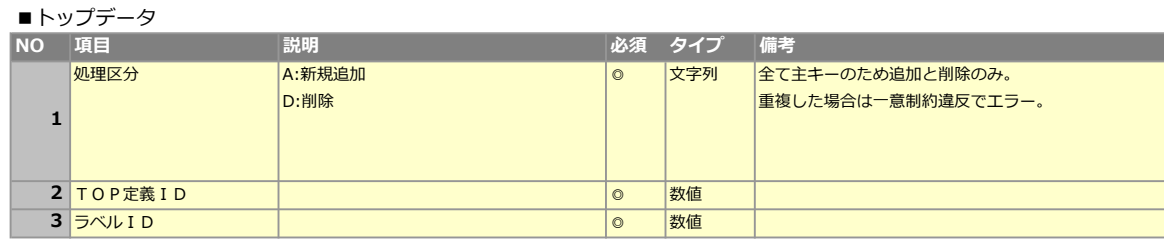

## 処理シーケンス

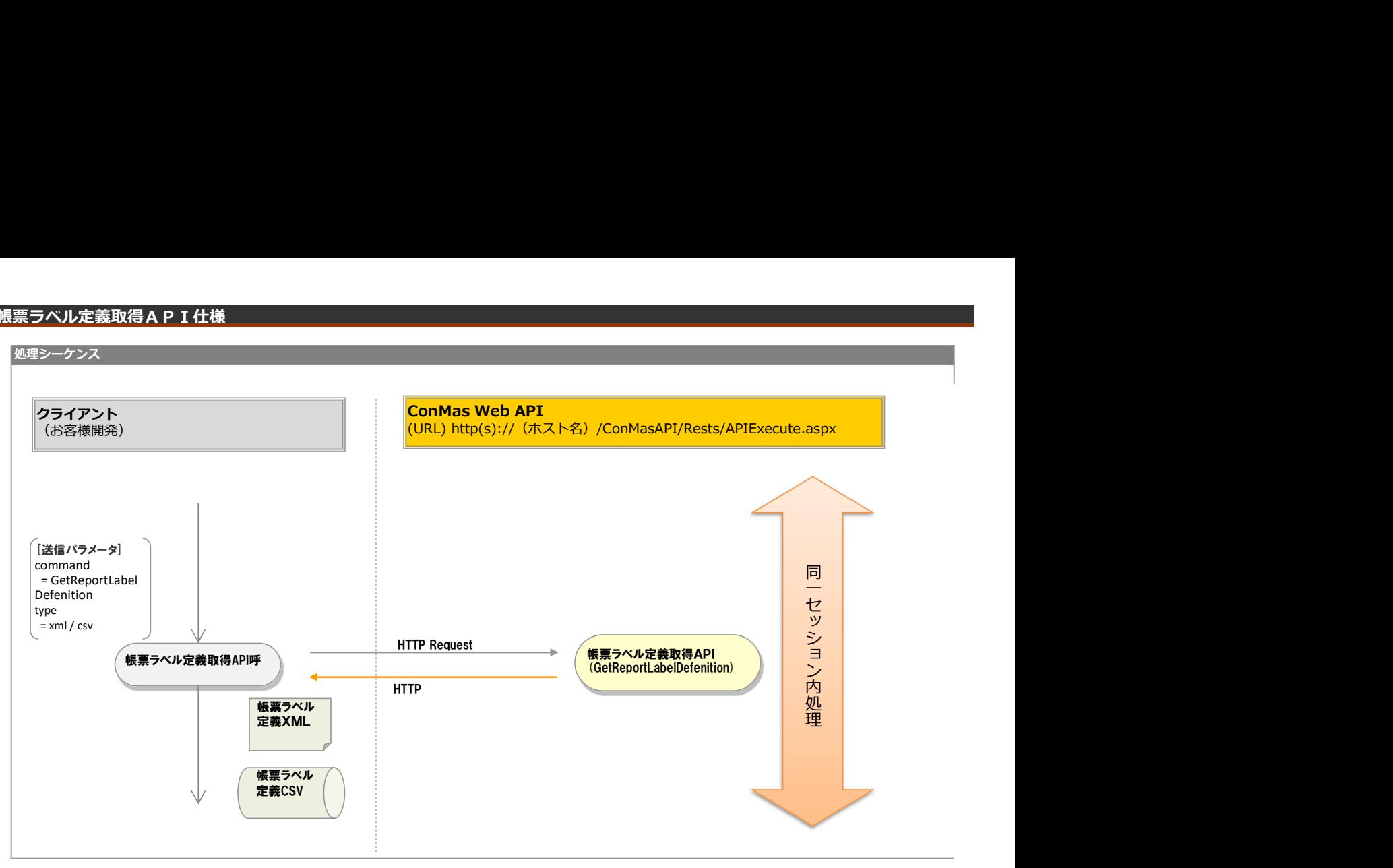

## リクエストパラメータ

## ■登録

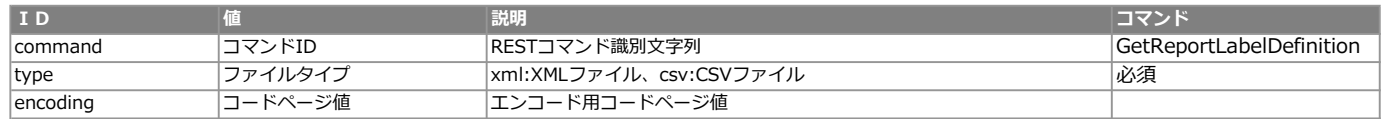

#### エラー共通レスポンス

Webサーバ(IIS)レベルのエラー(接続できない、接続できても404/500など)についての処理はクライアント側で考慮するものとします。 実行時エラーについては、各コマンドのレスポンスではなく、以下の共通のエラーデータをレスポンスとして返します。

#### ■共通レスポンス

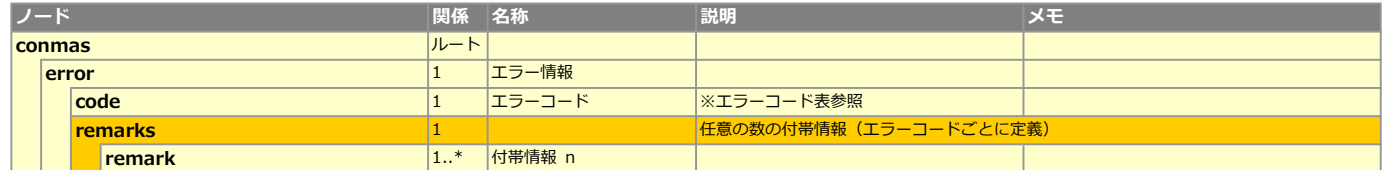

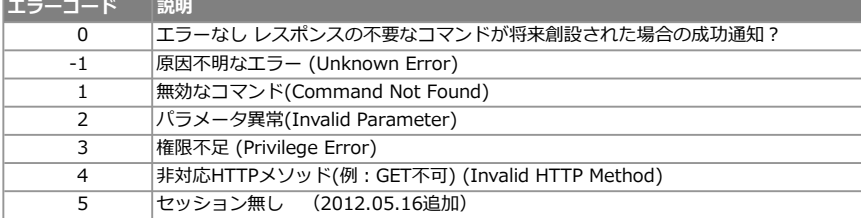

## **XMLレイアウト(ダウンロード用)**

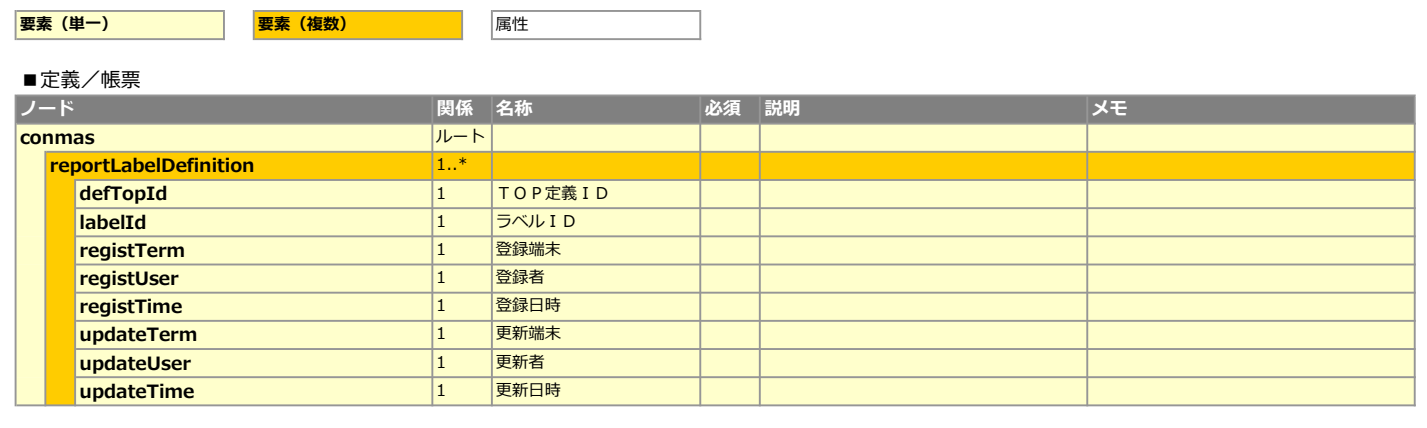

# **L CSVレイアウト (ダウンロード用)**

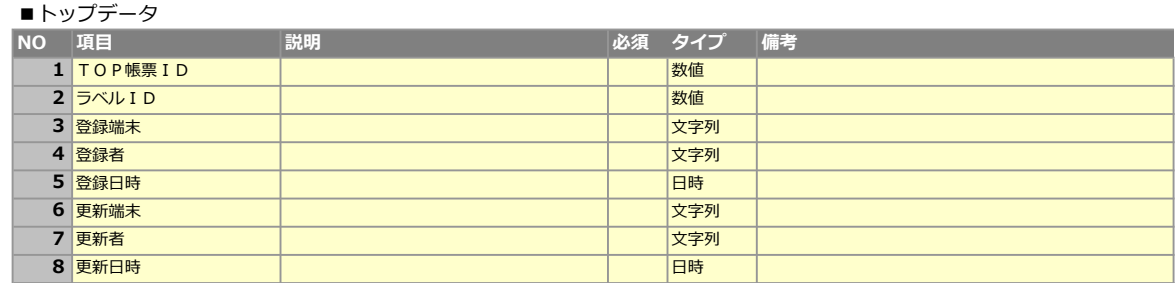

## 帳票ラベル定義登録API仕様

#### 処理シーケンス

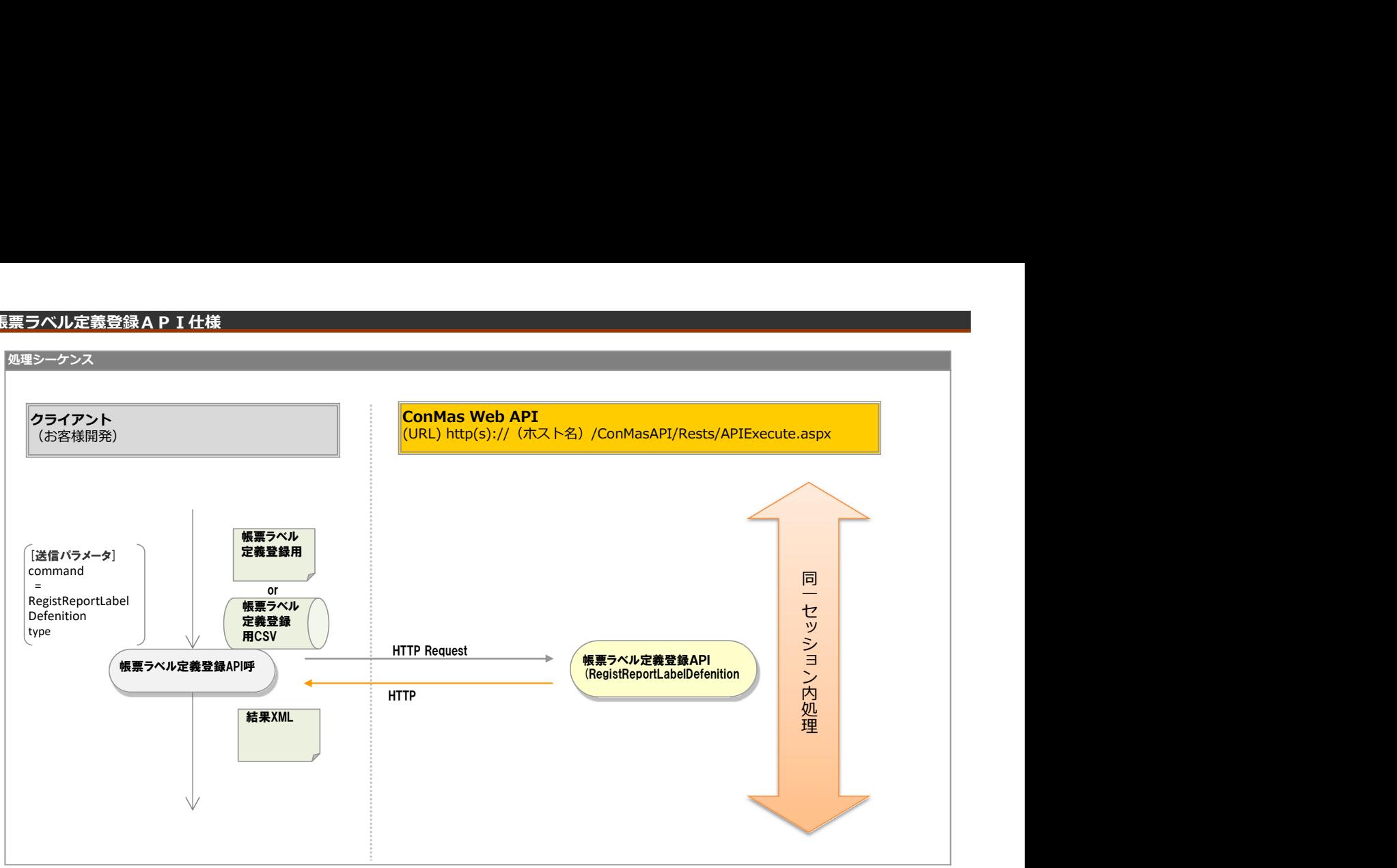

## リクエストパラメータ

■登録

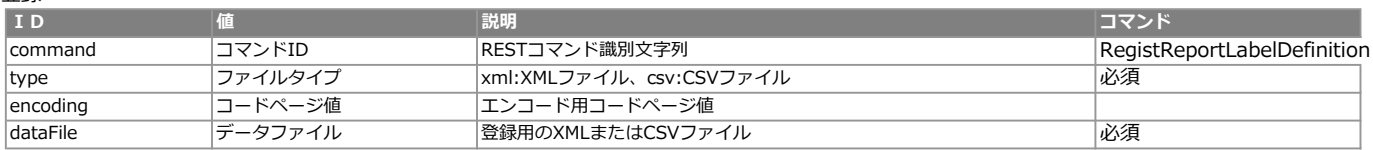

<レスポンス> ※共通のレスポンスを使用

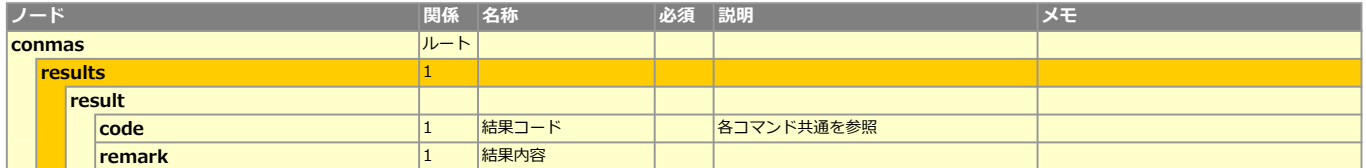

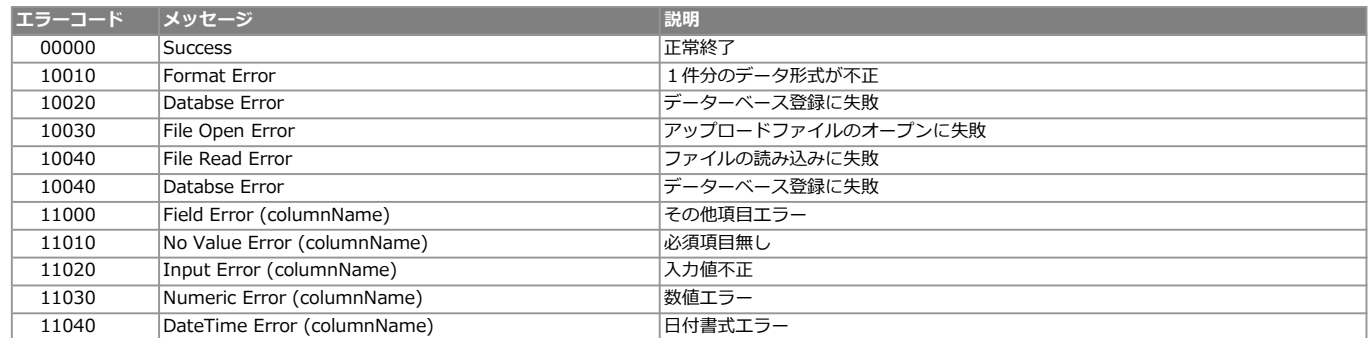

## XMLレイアウト(アップロード用)

■ <mark>要素(単一) インタンの 要素(複数) インタンの インタン 属性 すいこく あんじょう</mark>

#### ■定義/帳票

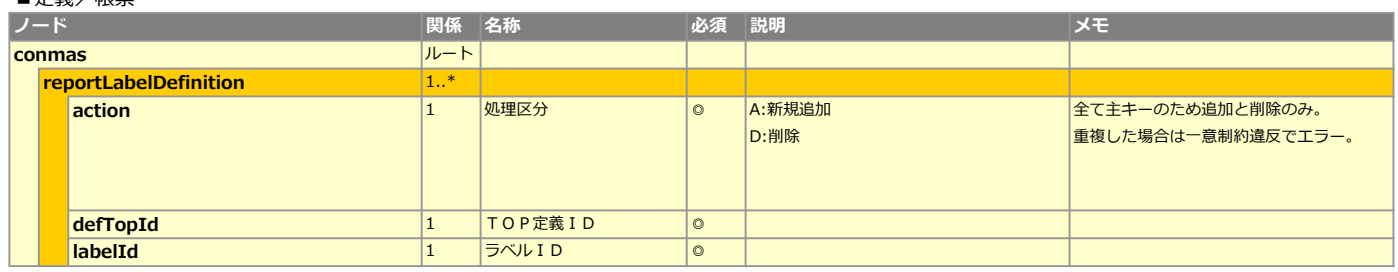

# CSVレイアウト (アップロード用)

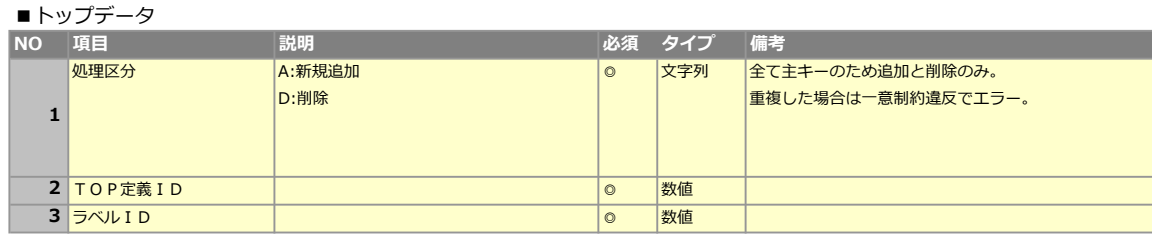

# 帳票操作API

Copyright © 2012 CIMTOPS CORPORATION - All Rights Reserved.

## ■ライブラリー

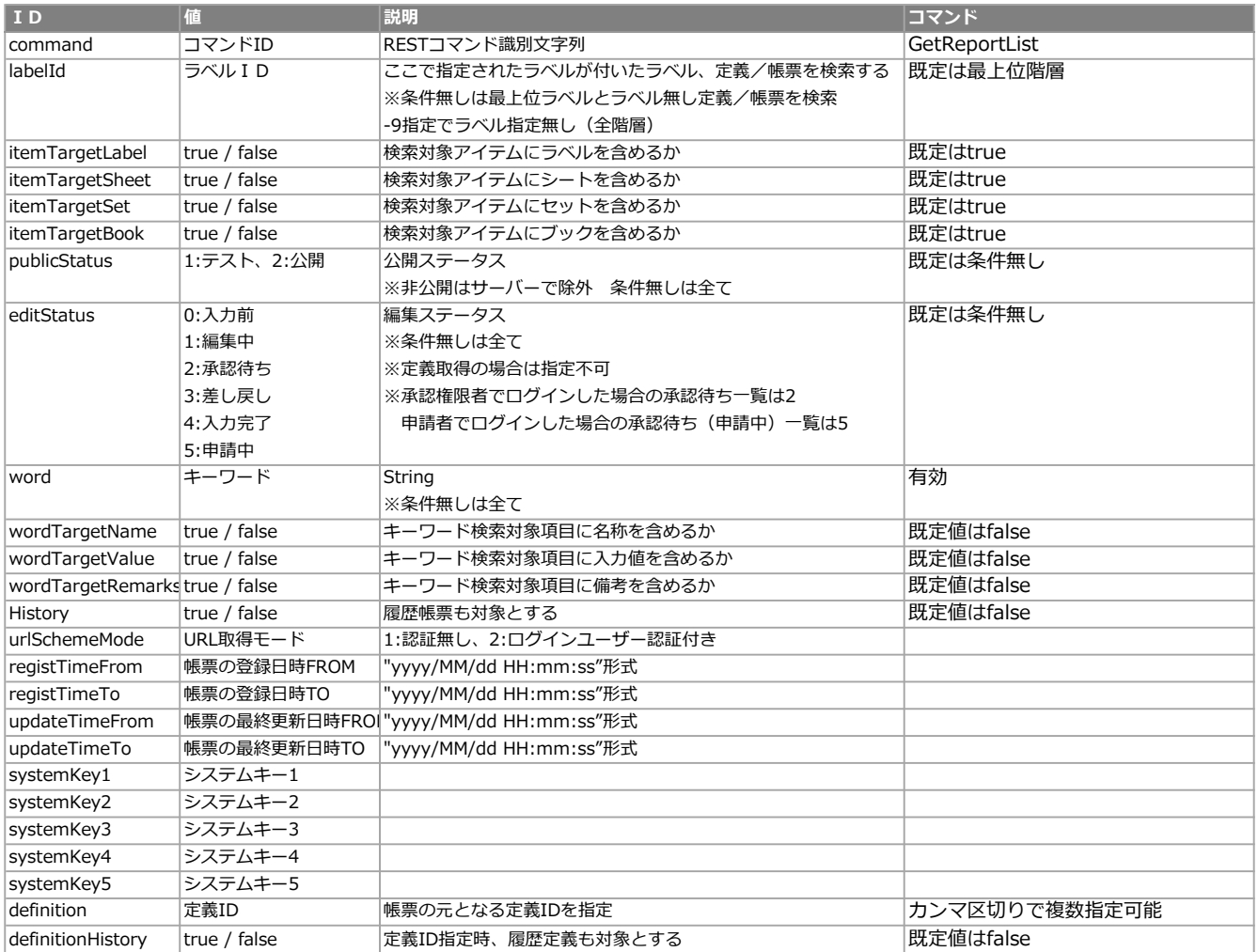

# XMLレイアウト

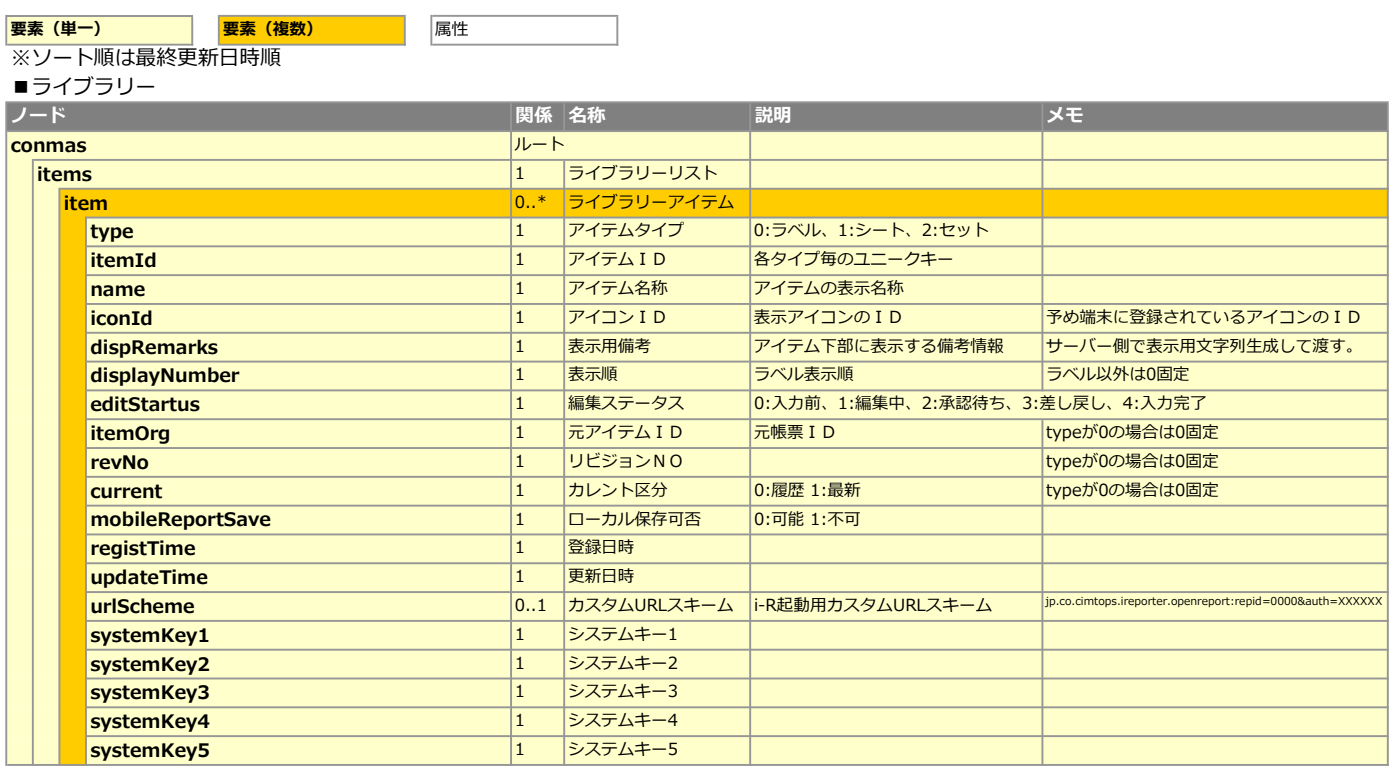

## ■簡易詳細情報

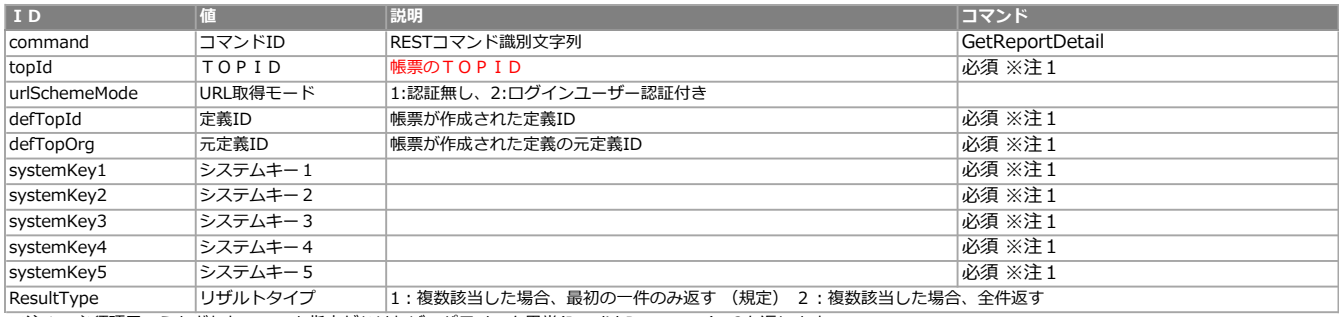

※注1 必須項目のうちどれか一つでも指定がなければ、パラメータ異常(Invalid Parameter):2を返します。

## XMLレイアウト

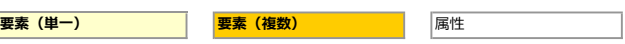

#### ■簡易詳細情報

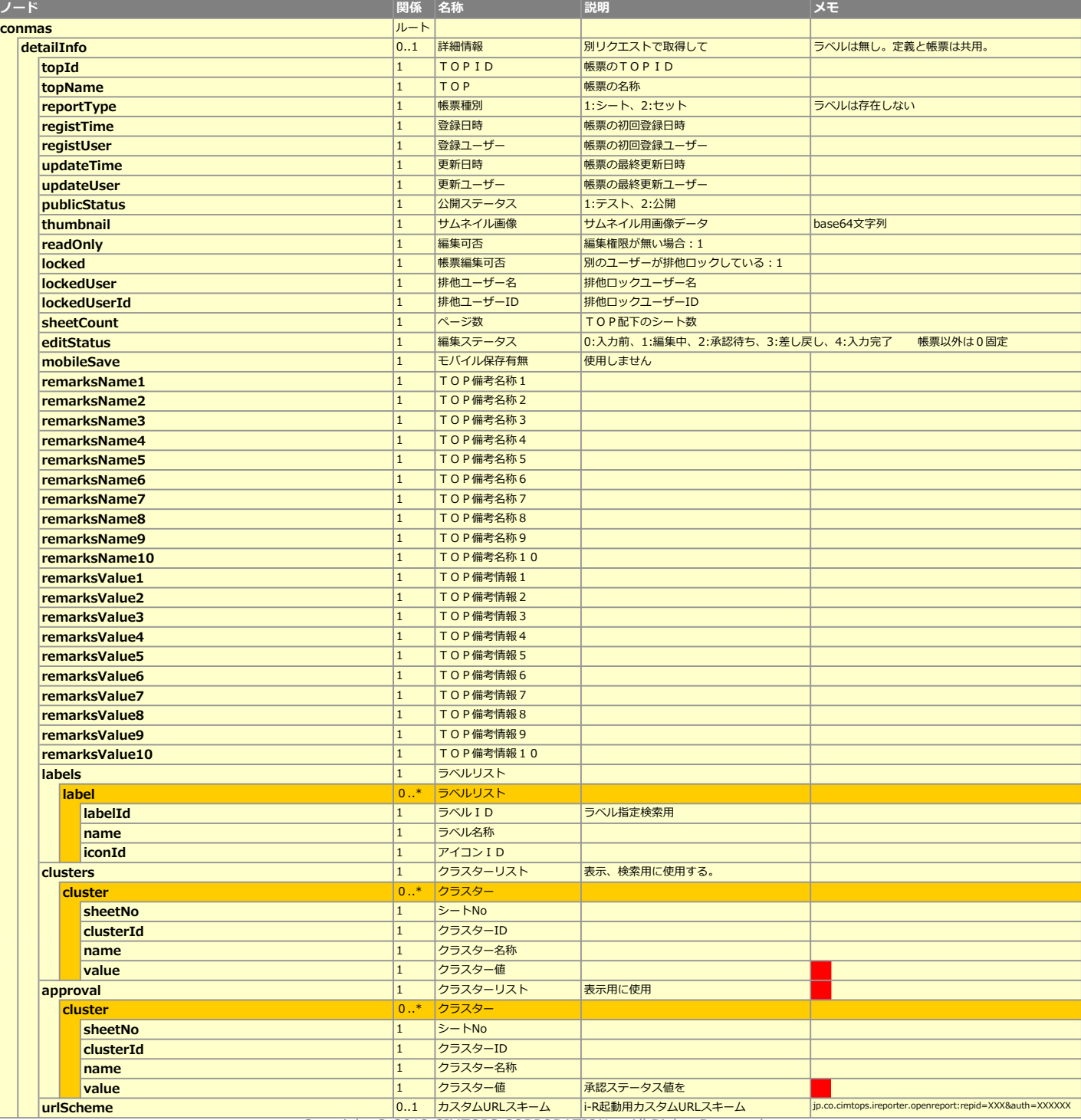

Copyright © 2012 CIMTOPS CORPORATION - All Rights Reserved.

## ■ロック取得

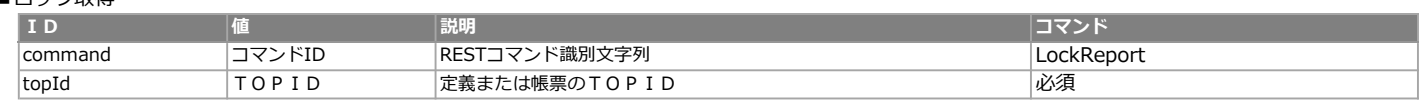

#### ■ロック解除

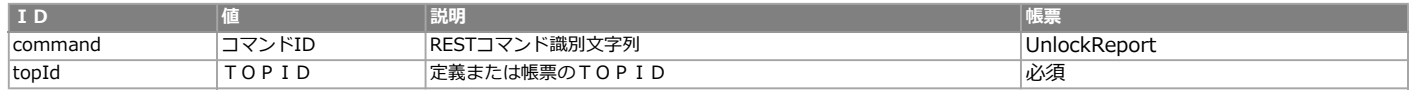

## <レスポンス> ※共通のレスポンスを使用

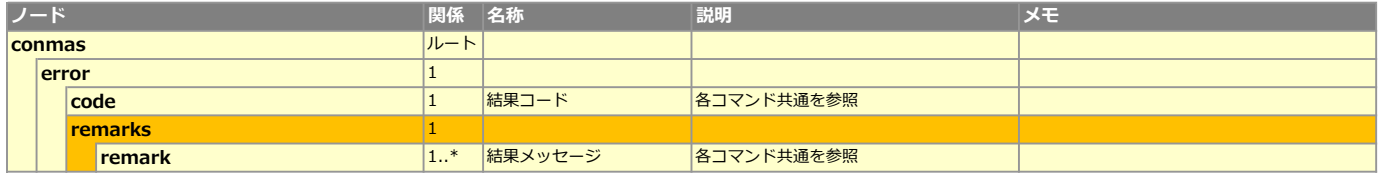

#### 処理シーケンス

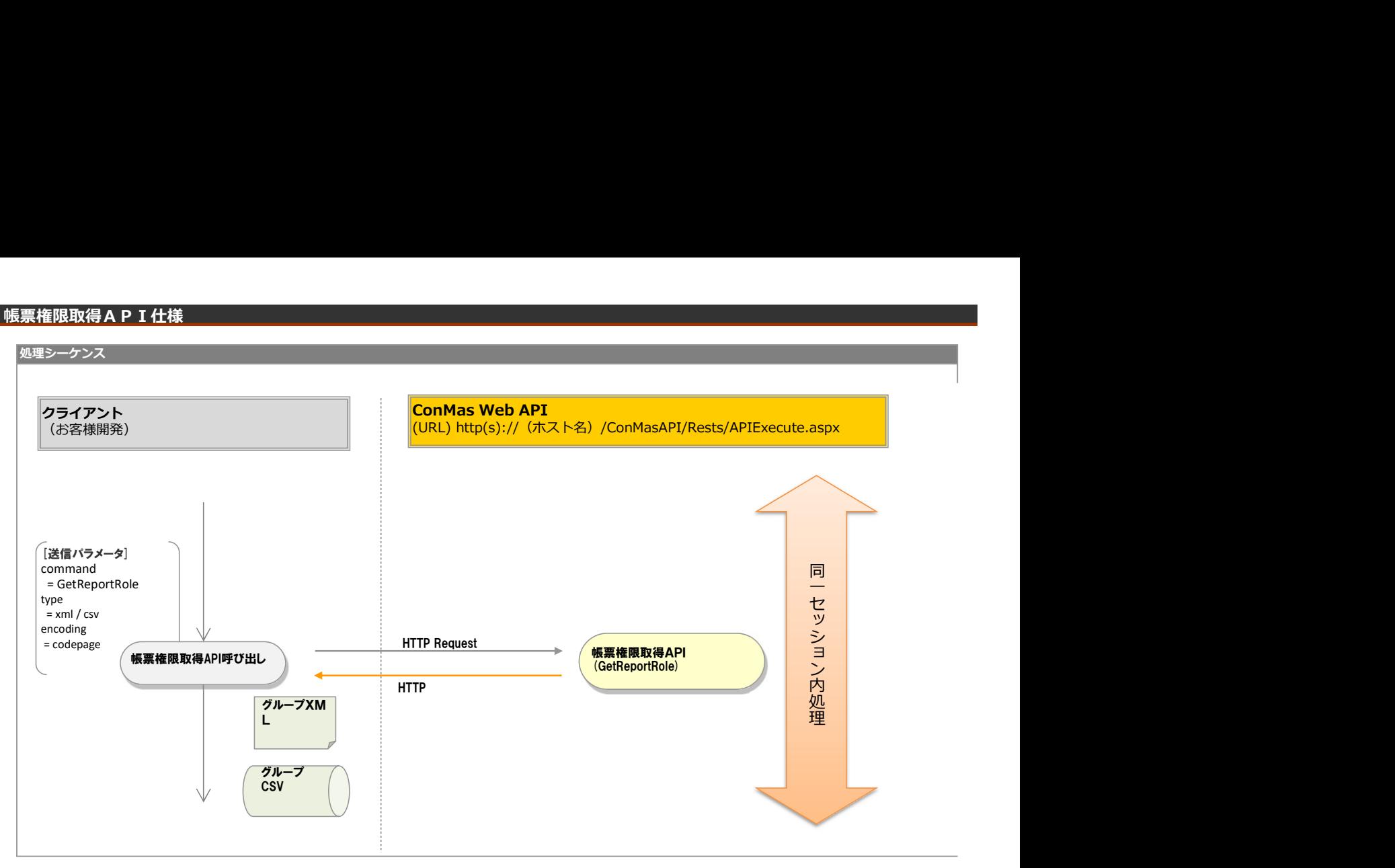

## リクエストパラメータ

## ■パラメーター

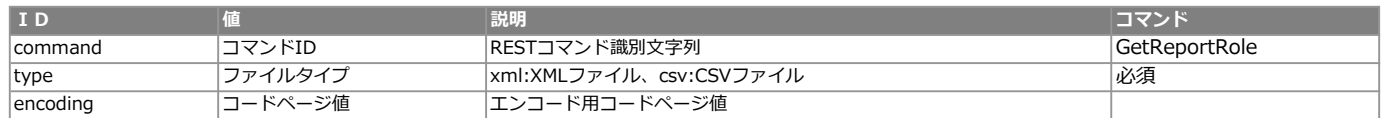

#### エラー共通レスポンス

Webサーバ(IIS)レベルのエラー(接続できない、接続できても404/500など)についての処理はクライアント側で考慮するものとします。 実行時エラーについては、各コマンドのレスポンスではなく、以下の共通のエラーデータをレスポンスとして返します。

#### ■共通レスポンス

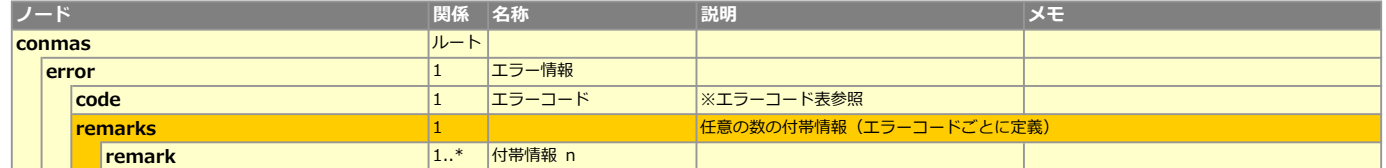

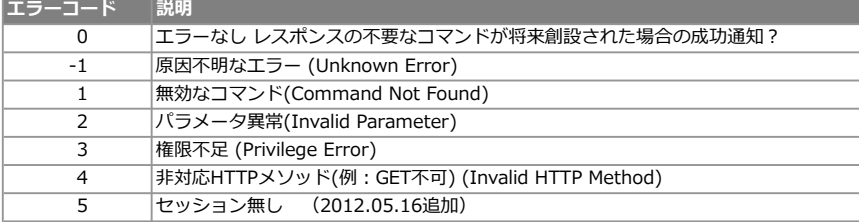

## **XMLレイアウト(ダウンロード用)**

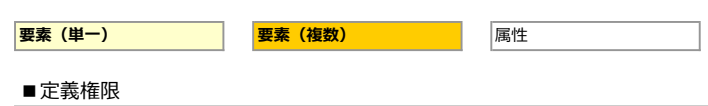

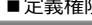

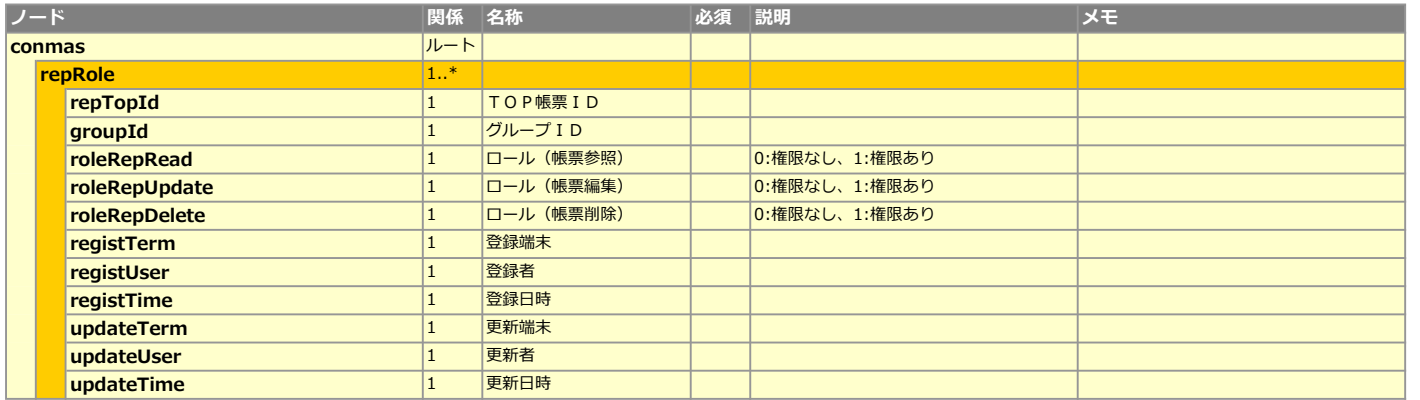

# **CSVレイアウト (ダウンロード用)**

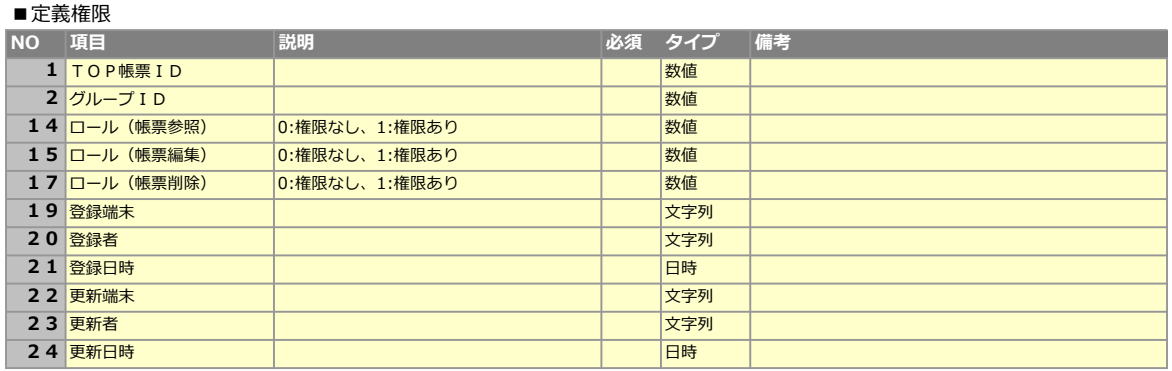

## 帳票権限設定API仕様

## 2処理シーケンス はんじゅう

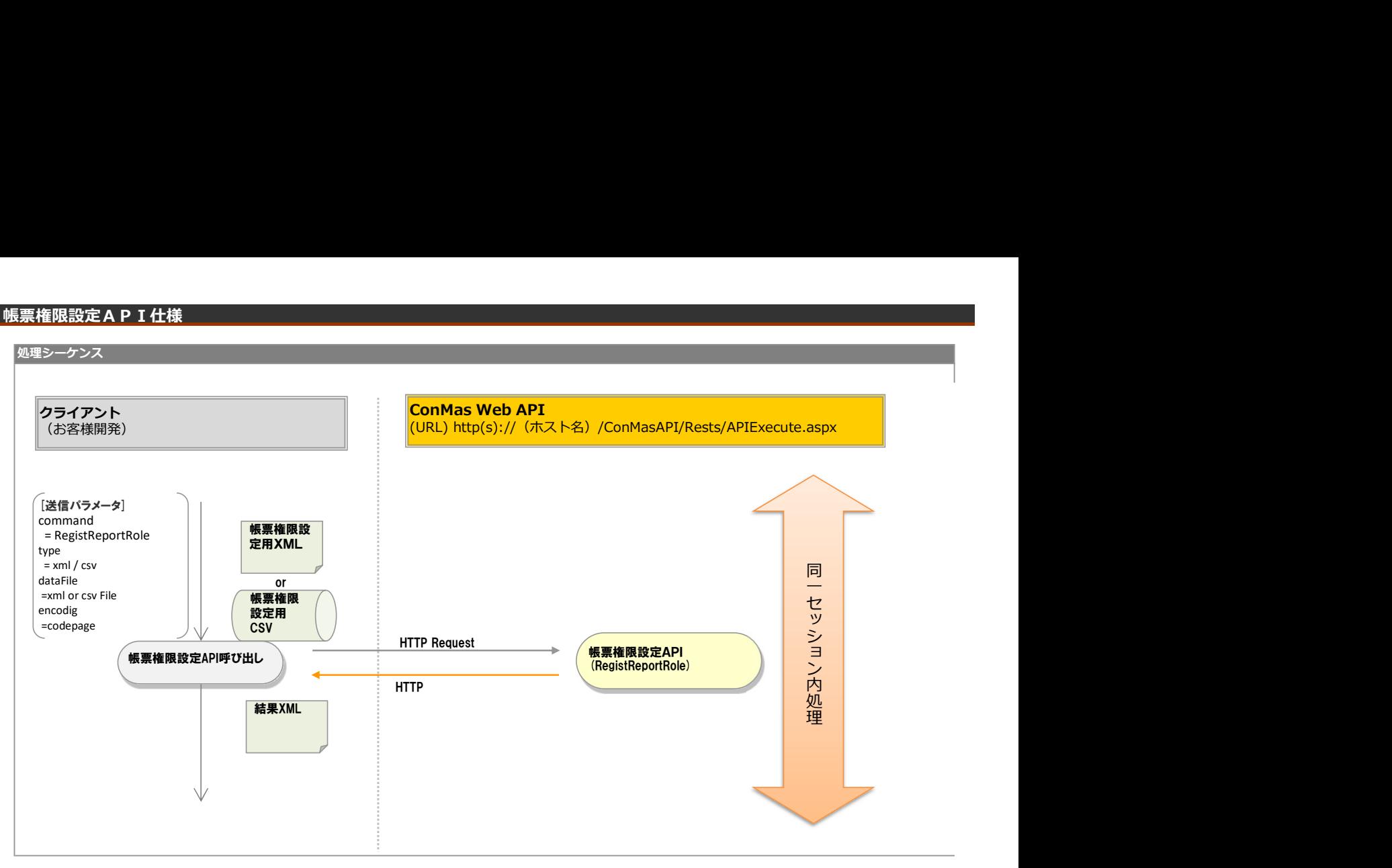

## リクエストパラメータ

## ■パラメーター

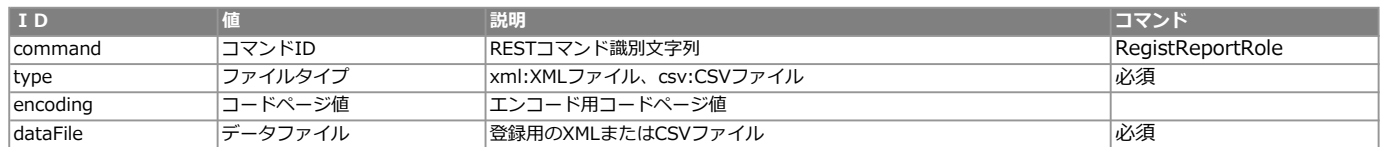

#### <レスポンス> ※共通のレスポンスを使用

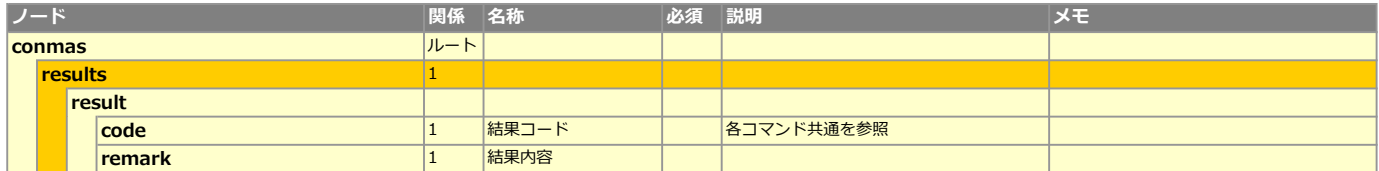

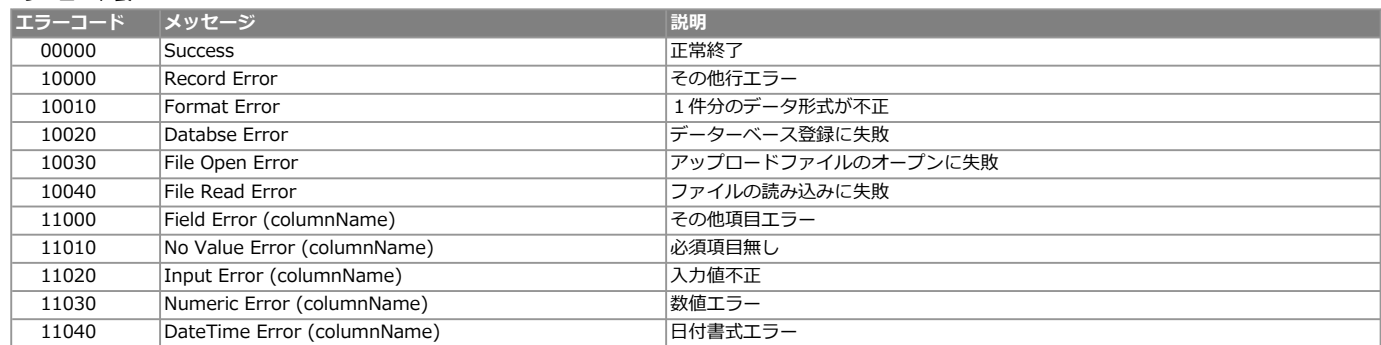

## **XMLレイアウト(アップロード用)**

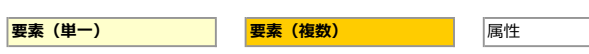

## ■定義権限

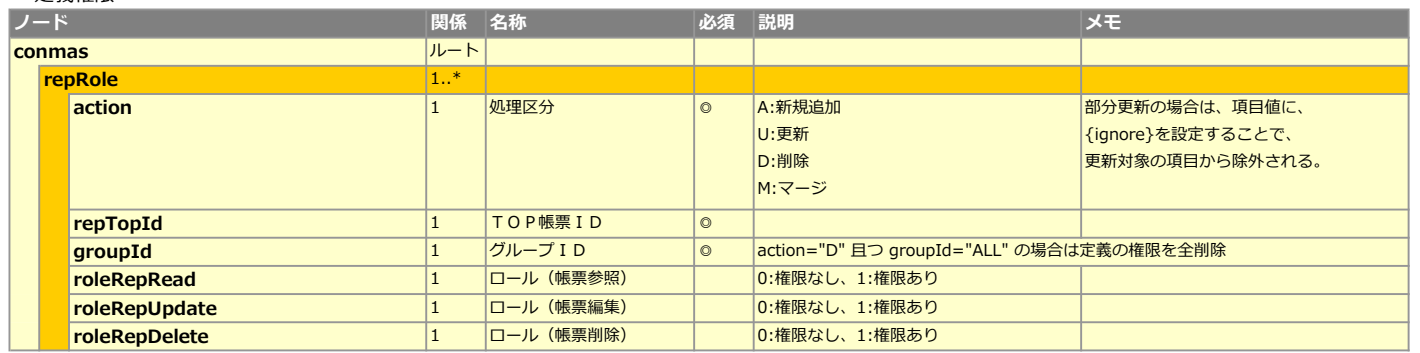

# CSVレイアウト (アップロード用)

## ■定義権限

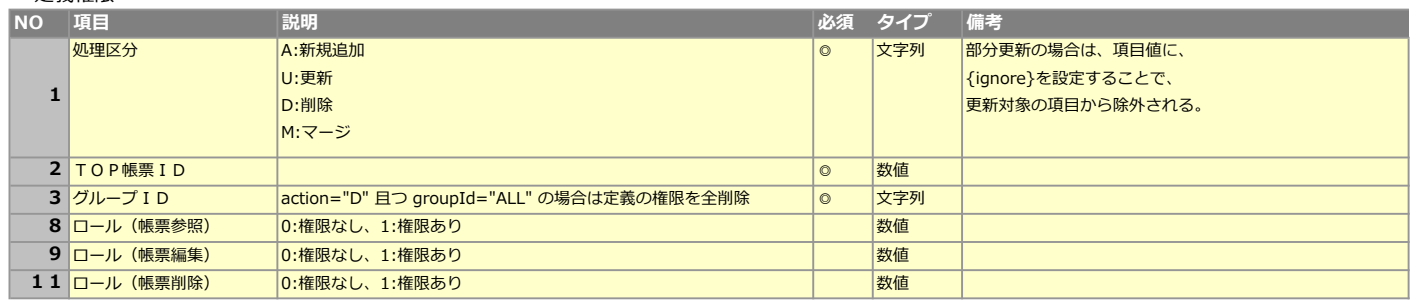

#### 処理シーケンス

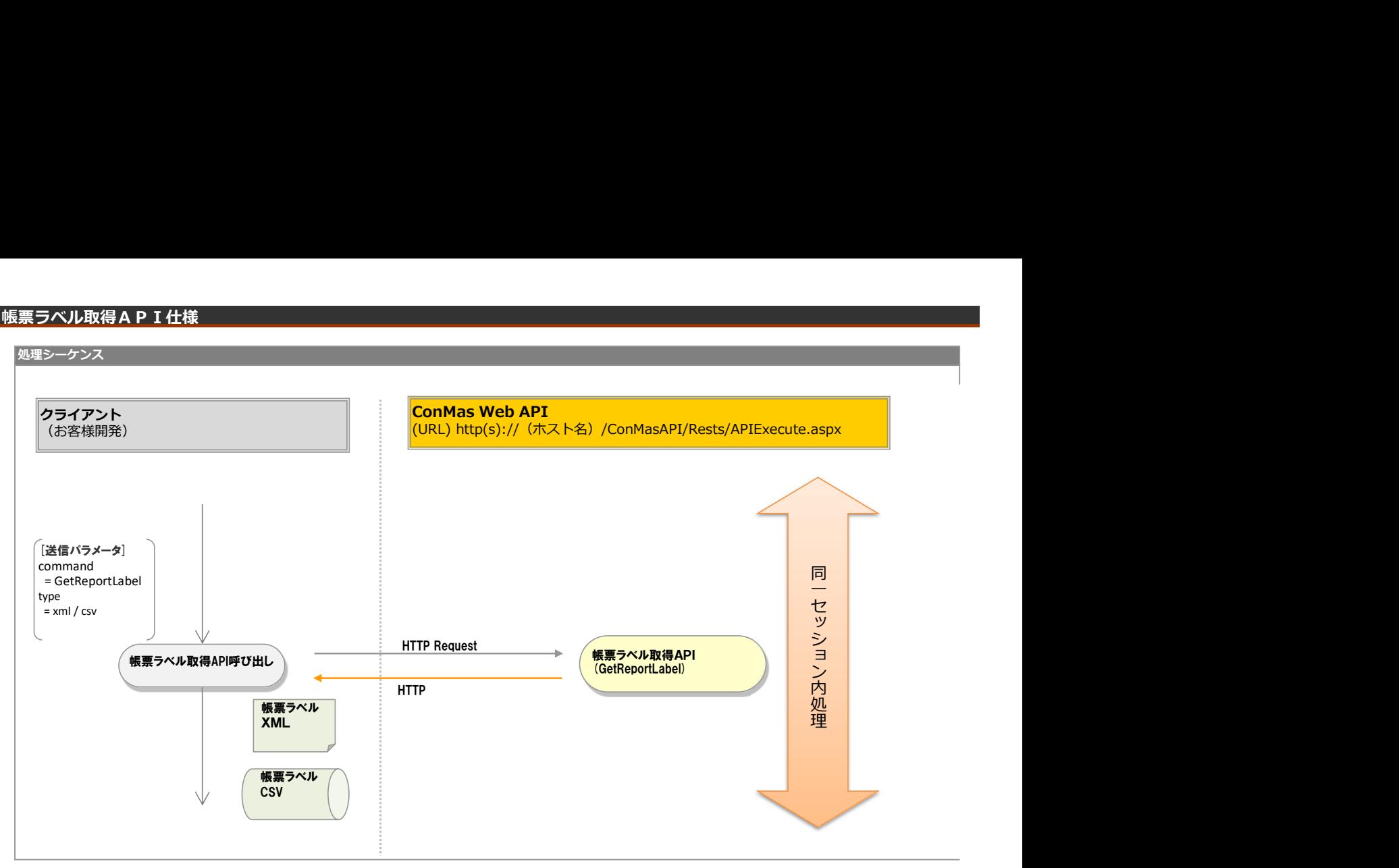

## リクエストパラメータ

## ■登録

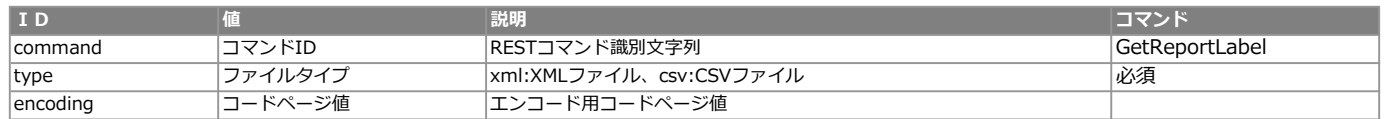

#### エラー共通レスポンス

Webサーバ(IIS)レベルのエラー(接続できない、接続できても404/500など)についての処理はクライアント側で考慮するものとします。 実行時エラーについては、各コマンドのレスポンスではなく、以下の共通のエラーデータをレスポンスとして返します。

#### ■共通レスポンス

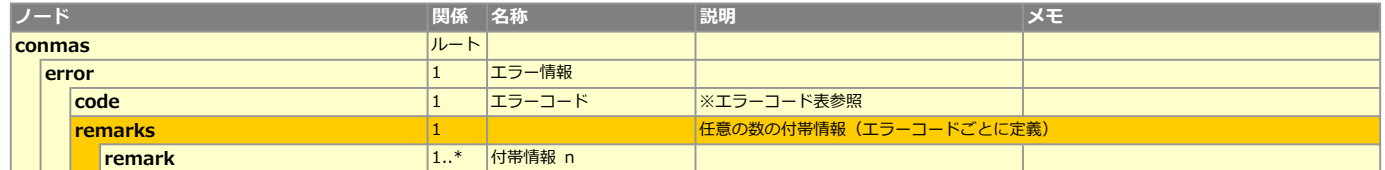

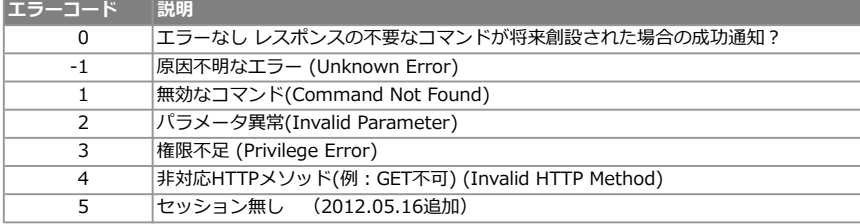

## XMLレイアウト(ダウンロード用)

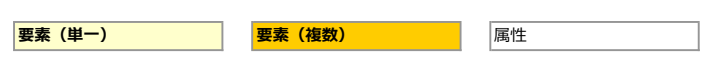

### ■定義/帳票<br><mark>ノード</mark> ノード いっちゃく あいまん のうしゃ 関係 名称 いっちゃく め須 説明 いっちゃく メモン メモン conmas<br> **reportLabel**<br> **reportLabel**<br> **report of the continuum of the continuum of the continuum of the continuum of the continuum of the continuum of the continuum of the continuum of the continuum of the continuum of the** eportLabel 1.<br>
1. epotpopId 1. - <mark>repTopId 1 TOP帳票 I D</mark><br>|<br>|abelId 1 ラベル I D label<br>1 受録端末 <mark>registTerm 1 登録端</mark><br>TegistUser 1 호영 registUser 1 호錄者<br>TregistTime 1 호錄리時 **registTime 1 1 호録日時**<br>1 면제 1 로新端末<br>1 로新端末 updateTerm 1 更新端<br>updateUser 1 更新者 **updateUser 1 更新者**<br> **updateTime** 1 更新日時 updateTime

# CSVレイアウト (ダウンロード用)

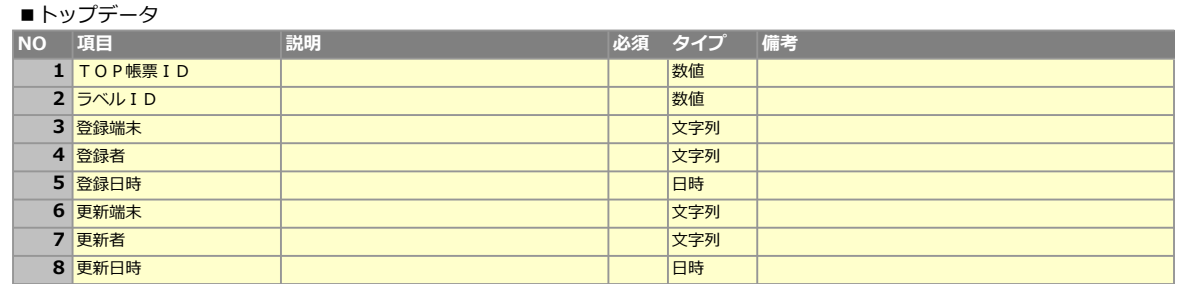

## 帳票ラベル登録API仕様

## 処理シーケンス

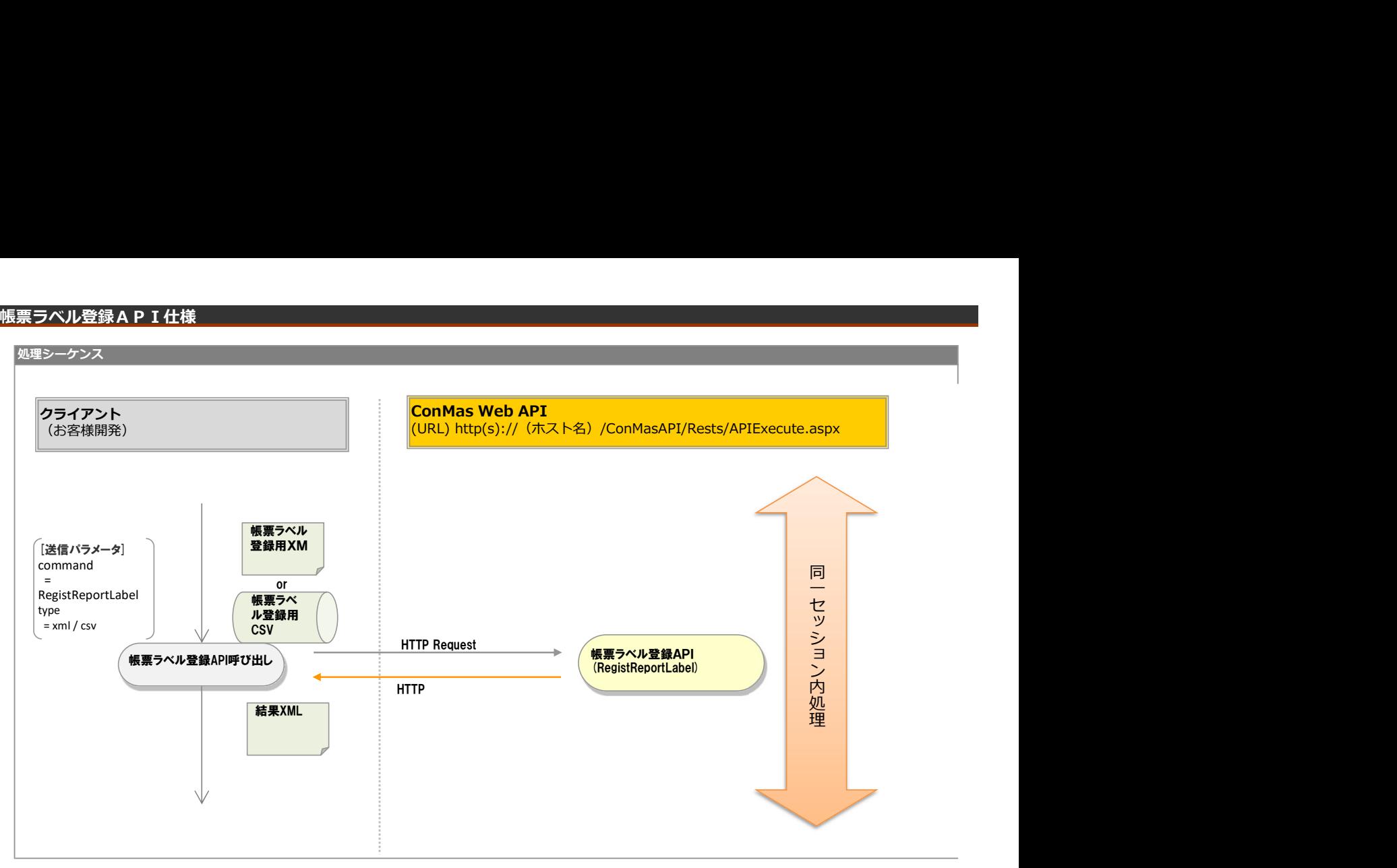

## リクエストパラメータ

## ■登録

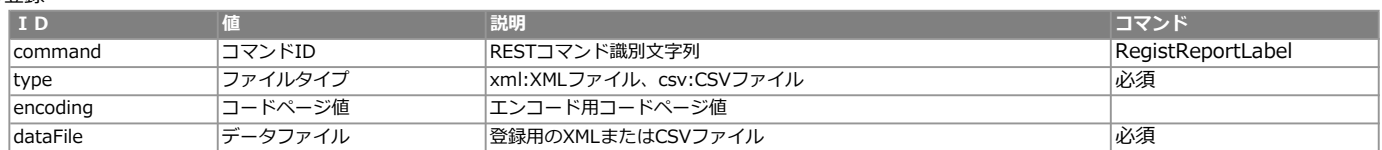

<レスポンス> ※共通のレスポンスを使用

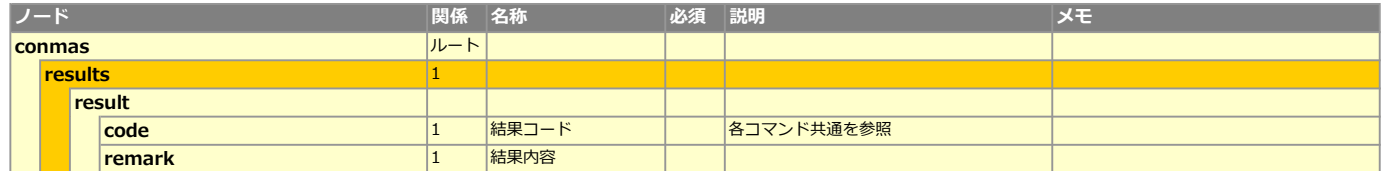

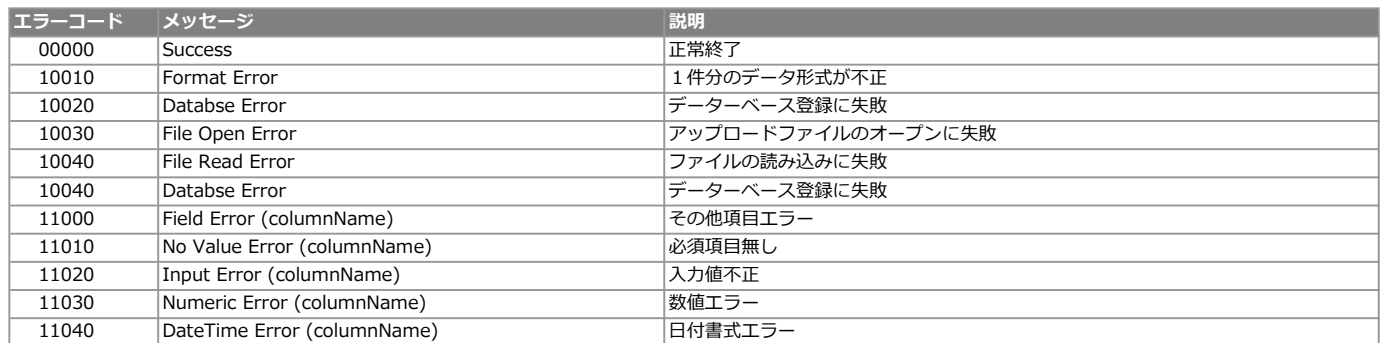

## **XMLレイアウト(アップロード用)**

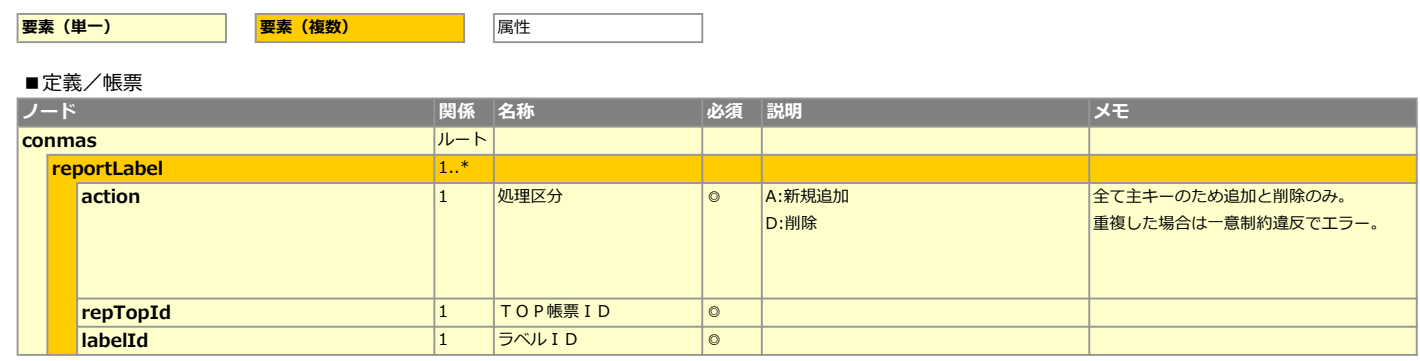

## CSVレイアウト (アップロード用)

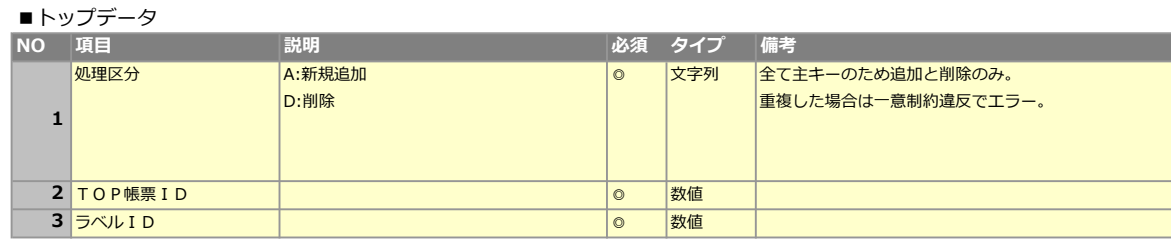

# 処理シーケンス クライアント しゅうしゃ しゅうしゅうしゅうしゃ こうしゃ <mark>Conmas web API</mark> しゅうしゅうしゅうしゃ (お客様開発) <mark>(URL) http(s)://(ホスト名)/ConMasAPI/Rests/APIExecute.aspx</mark> **ConMas Web API**<br>(URL) http(s)://(ホスト名)/ConMasAPI/Rests/APIExecute.aspx<br>TTP Request<br>TTP Request 帳票コピーAPI (CopyReport) [送信パラメータ] command = CopyReport &(各種抽出条件) HTTP Request HTTP 同时的人物的人物,但是我们的人物, 一个人的 Support Support Support Support Support Support Support Support Support Support Support Support Support S セ ッ シート シート・シート うま しょうしょう しょうしょう ショー・ショー 内部的 医心脏病 医心脏病 医心脏病 医心脏病 **処置 しんしん** しんしん しんしん せきしょう しんしょう しんしょう しんしょう 帳票コピーAPI呼び出し 結果XML

## リクエストパラメータ

## ■帳票コピー

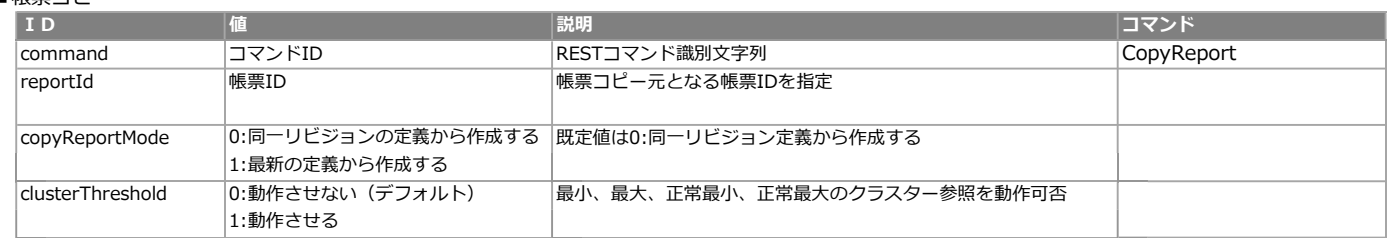

#### エラー共通レスポンス

Webサーバ(IIS)レベルのエラー(接続できない、接続できても404/500など)についての処理はクライアント側で考慮するものとします。 実行時エラーについては、各コマンドのレスポンスではなく、以下の共通のエラーデータをレスポンスとして返します。

#### ■レスポンス

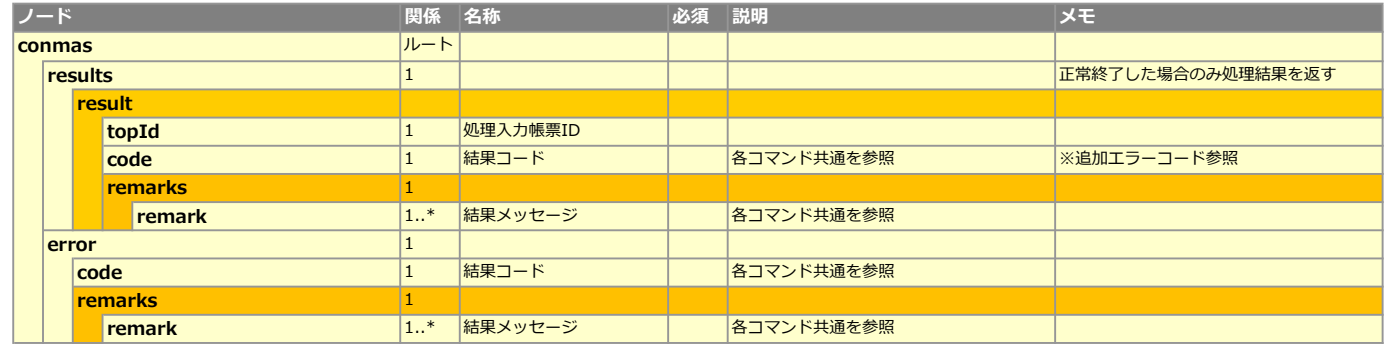

※resultsエレメントは正常実行時のみ追加される

#### ■共通エラーコード表

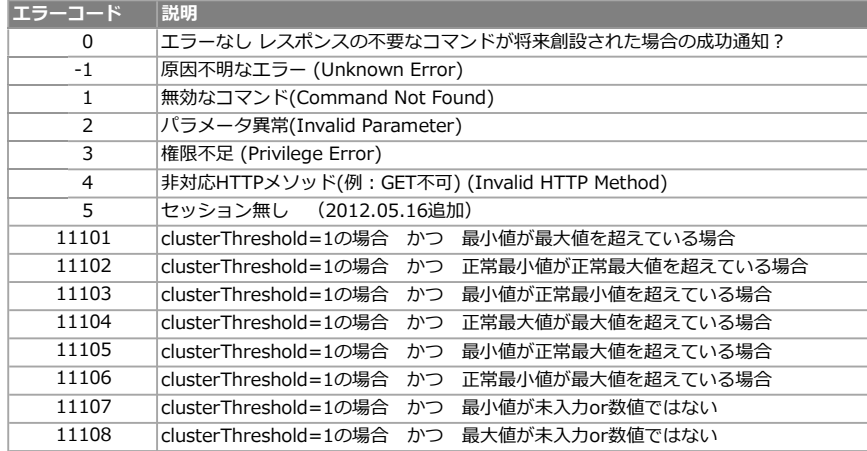

## サムネイルの高画質化

本APIを用いて作成される帳票のサムネイル画像を高画質化することができます。 詳細は「サーバーでの帳票作成時のサムネイルの画質向上設定」マニュアルをご覧ください。

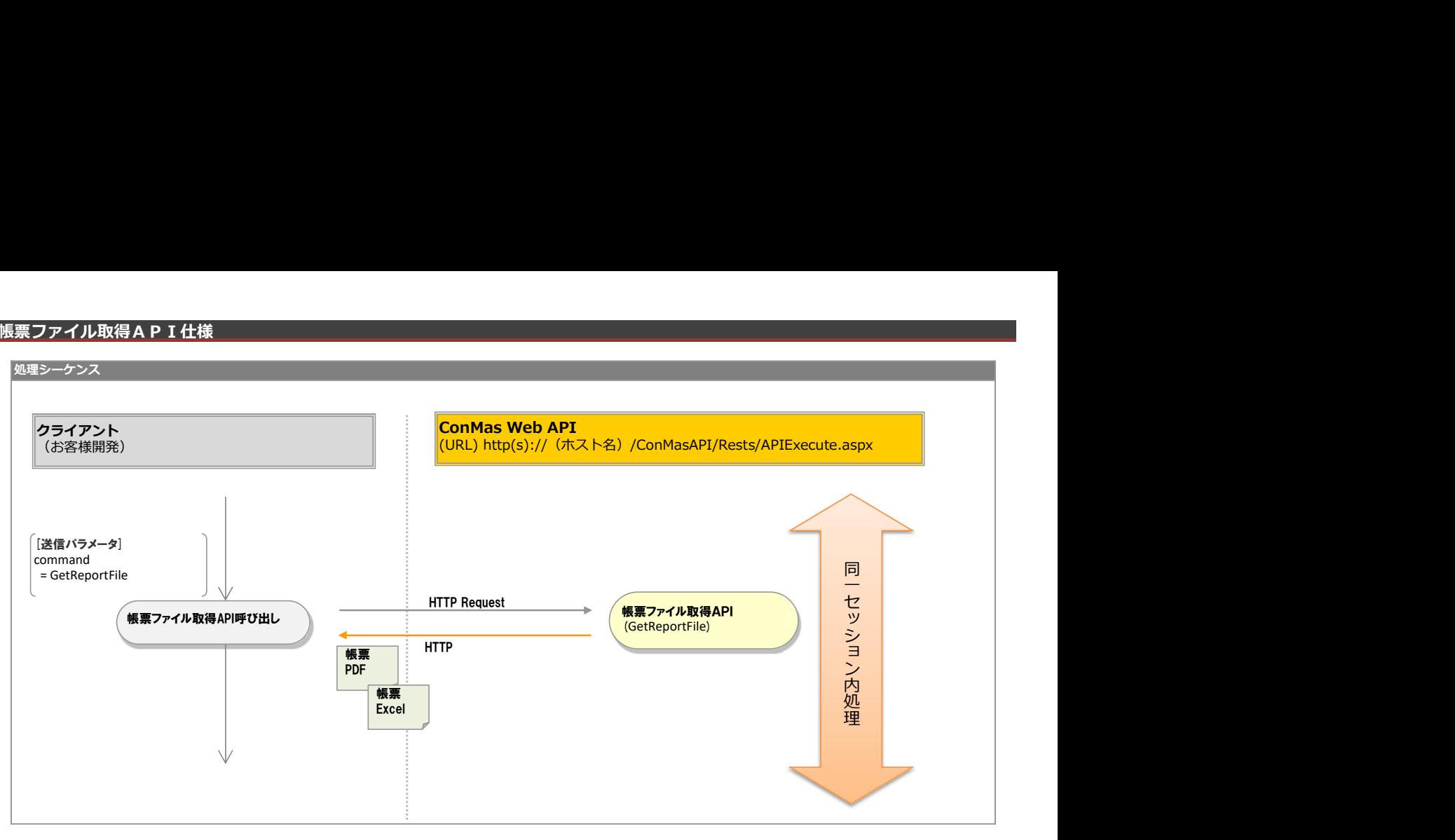

#### 概要

PDF, EXCELファイルをそのままの形式でレスポンスします。

## リクエストパラメータ

#### ■帳票データ出力

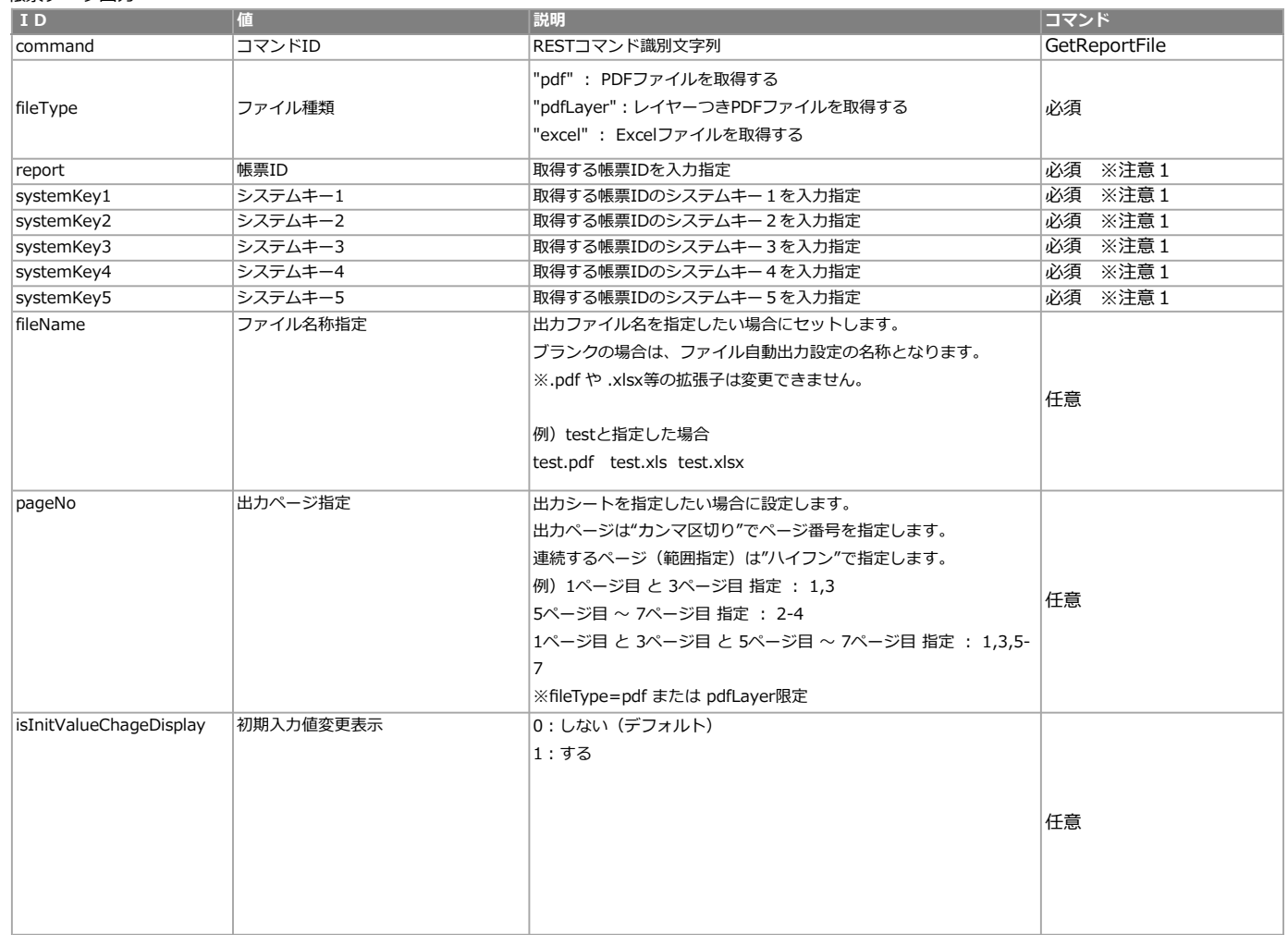

※注意1

#### レスポンス(異常)

#### ContentType=text/xml

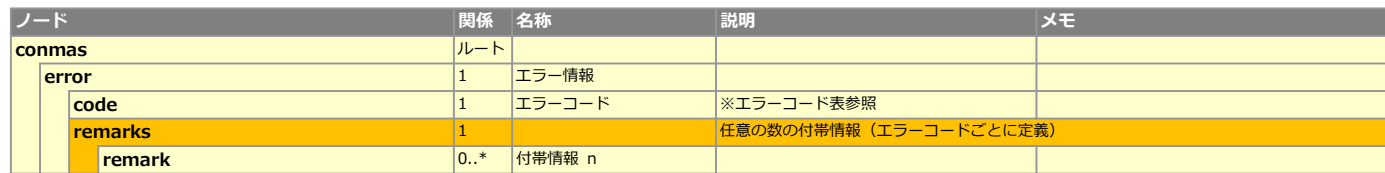

#### ■エラーコード表

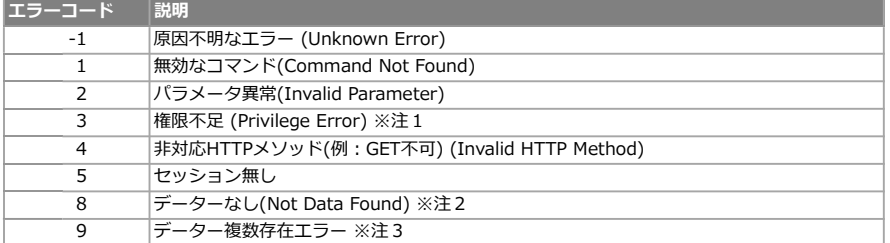

※注1 APIログインユーザーが対象の帳票に対して"参照"権限をもつ必要があります。

※注2 Excelファイル取得の場合、元々Excel取り込みされていない帳票の場合は帳票が存在しても"データーなし(Not Data Found)"エラーとなります。

※注3 システムキー検索で複数の帳票が見つかった場合、このエラーとなります。

#### レスポンス(正常)

共通マスター管理の以下レコード値でContentTypeの値が変わります。

共通キー:API\_MODE 共通項目名称:GET\_REPORT\_FILE\_CONTENT\_TYPE\_MODE 共通項目値:0 OR 1

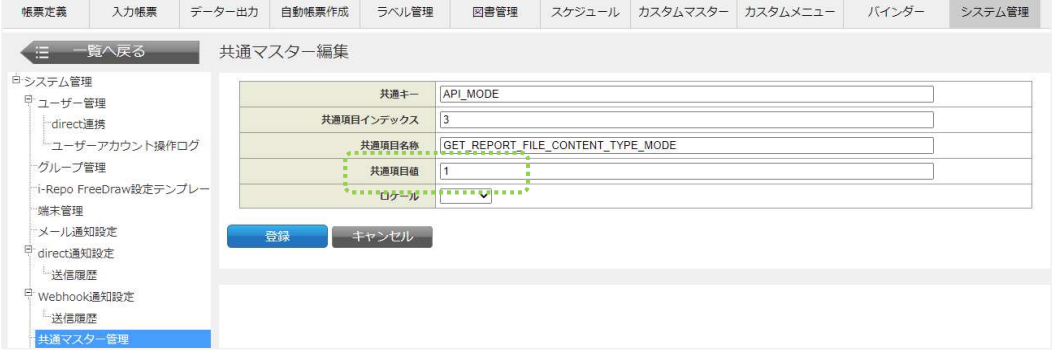

#### ●共通項目値が0 または ConMasManagerバージョンが8.0.22050以下の場合は、以下レスポンスとなります。

■fileType=pdfの場合 (PDFファイル取得) ContentType=application/zip

■fileType=excelの場合 (Excelファイル取得)

- ・.xlsファイルの場合 ContentType=application/vnd.ms-excel
- 

・.xlsxファイルの場合

ContentType=application/application/vnd.openxmlformats-officedocument.spreadsheetml.sheet

#### ●共通項目値が1 かつ ConMasManagerバージョンが8.0.22060以上の場合は、以下レスポンスとなります。

## ■fileType=pdfの場合 (PDFファイル取得)

# ContentType=application/pdf

## ■fileType=excelの場合 (Excelファイル取得)

- ・.xlsファイルの場合 ContentType=application/vnd.ms-excel
- ・.xlsxファイルの場合

ContentType=application/vnd.openxmlformats-officedocument.spreadsheetml.sheet

#### 概要

帳票上のクラスター値のみを取得するシンプルなAPIです。

・画像系のクラスターは画像をレスポンスします。

・画像系以外のクラスターは入力値または表示値をレスポンスします。

#### リクエストパラメータ

## ■帳票データ出力

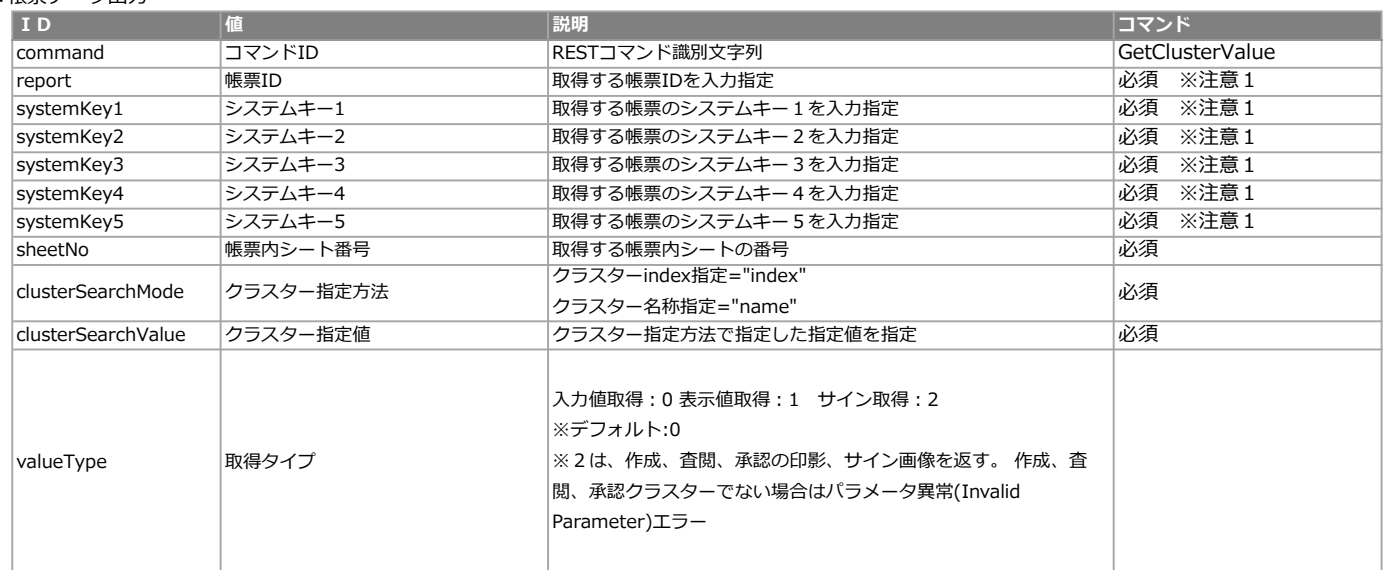

#### ※注意1

report または systemKey1~5は帳票を一意に特定するためのキーとなります。 このためどちらか一方のみが必須です。 両方指定された場合は、systemKey側を使用します。

## レスポンス(異常)

ContentType=text/xml

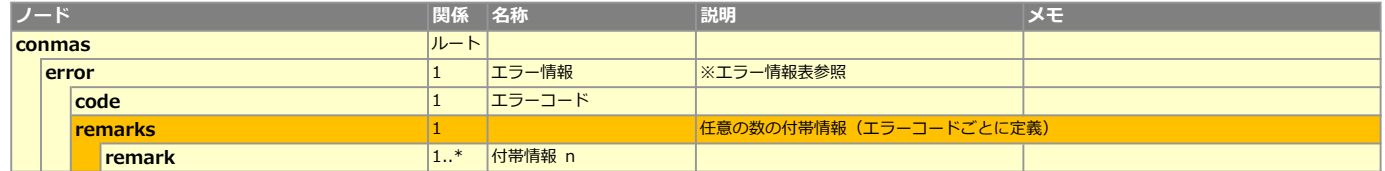

#### ■エラー情報表

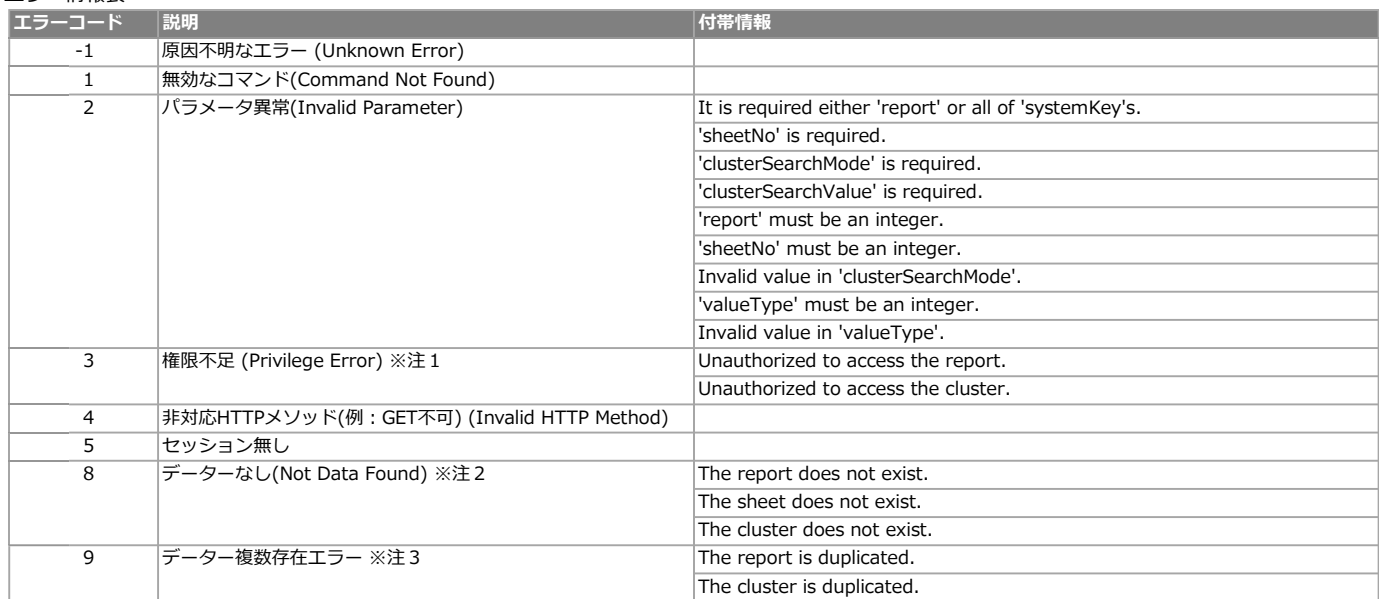

※注1 APIログインユーザーが対象の帳票に対して"参照"権限、クラスターに対して参照以上の権限をもつ必要があります。

※注2 該当クラスターが存在しない場合はこのエラーになります。

※注3 検索結果で複数のクラスターか見つかった場合、このエラーとなります。<br>Copyright © 2012 CIMTOPS CORPORATION - All Rights Reserved.
#### レスポンス(正常)

- ■クラスター種別 画像、手書きフリーメモ、FreeDraw、手書きノート形式 contentType=image/{画像フォーマット} ファイル名:image.{画像フォーマット}
- ■クラスター種別 録音 contentType=audio/mp4 ファイル名:audio.m4a

■クラスター種別 作成、査閲、承認 valueType=2 かつ valueが'4'"の場合、サイン または 印影画像を返します。 contentType=image/{画像フォーマット} ファイル名:image.{画像フォーマット} ※value=4でない または サイン、印影が空の場合は、空ファイルをレスポンスします。

■クラスター種別 上記以外 contentType=text/plain ファイル名:text.txt

※クラスター値が未入力の場合、空ファイルをレスポンスします。

### 必要な権限

#### ■帳票参照権限

取得する帳票に対して参照権限が必要です。

■クラスター参照権限(権限設定されているクラスターのみ) 取得するクラスターに対して権限設定されている場合、クラスターに対する「編集可能」「参照のみ」の何れかの権限が必要です。

# ■機能説明

仕訳元ピン打ち帳票から仕訳表帳票を作成します。

# リクエストパラメータ

# ■仕訳表作成

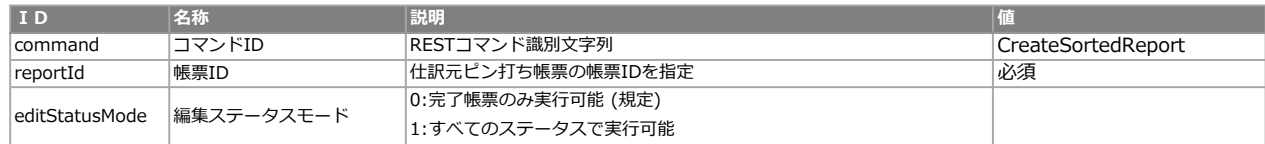

<レスポンス>

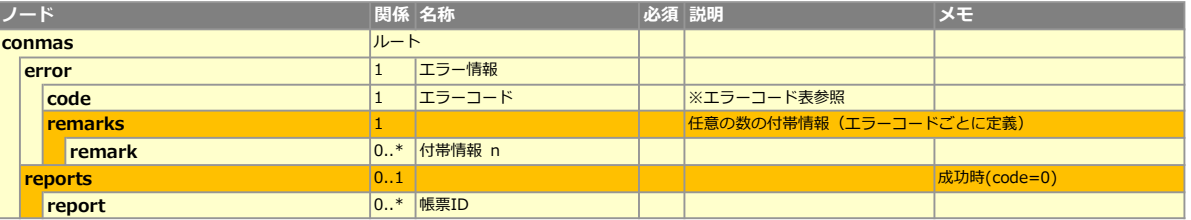

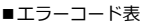

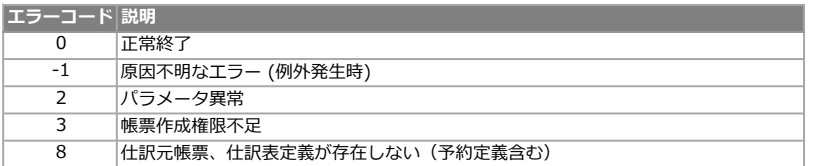

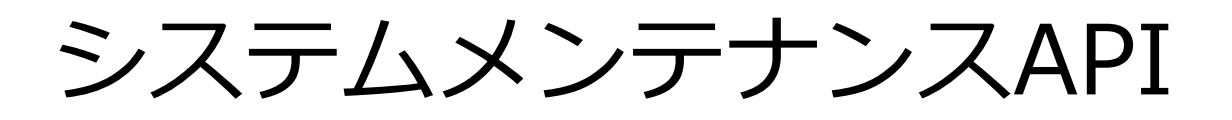

Copyright © 2012 CIMTOPS CORPORATION - All Rights Reserved.

#### 処理シーケンス

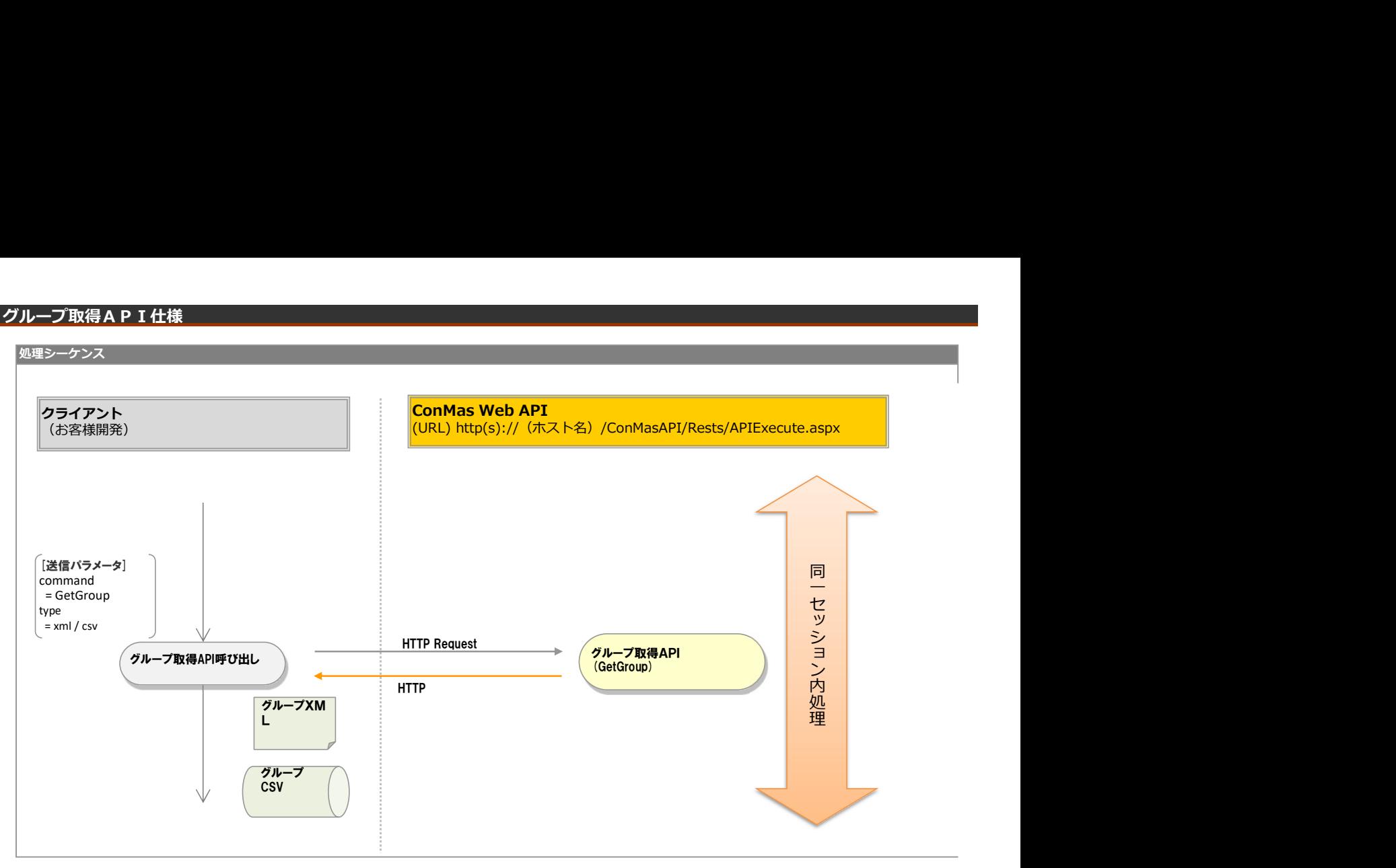

# リクエストパラメータ

# ■登録

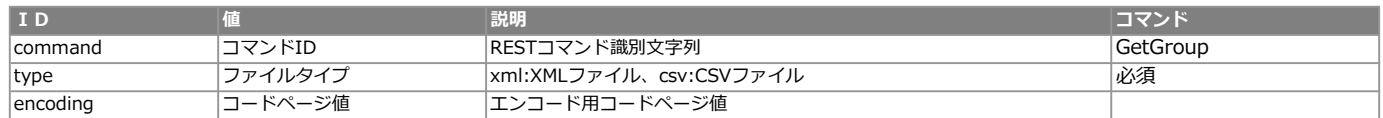

#### エラー共通レスポンス

Webサーバ(IIS)レベルのエラー(接続できない、接続できても404/500など)についての処理はクライアント側で考慮するものとします。 実行時エラーについては、各コマンドのレスポンスではなく、以下の共通のエラーデータをレスポンスとして返します。

#### ■共通レスポンス

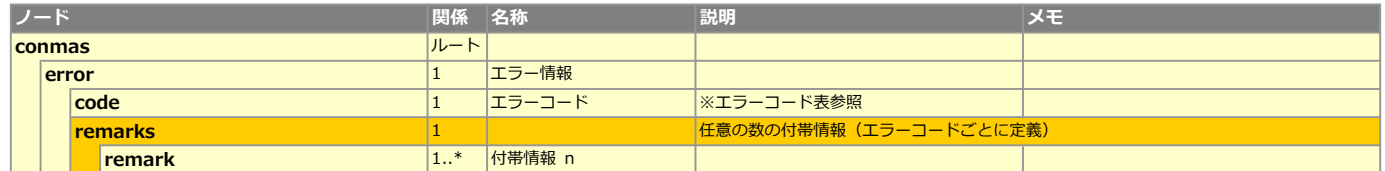

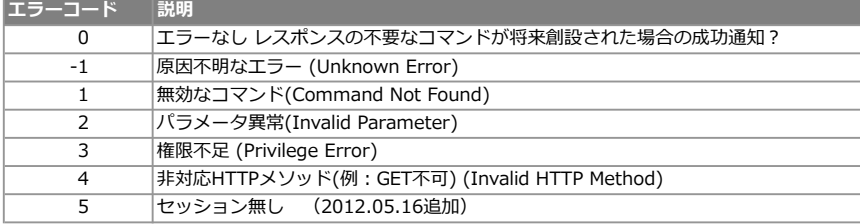

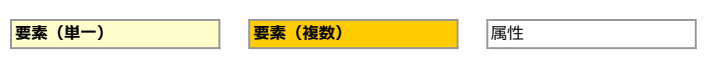

# ■定義/帳票

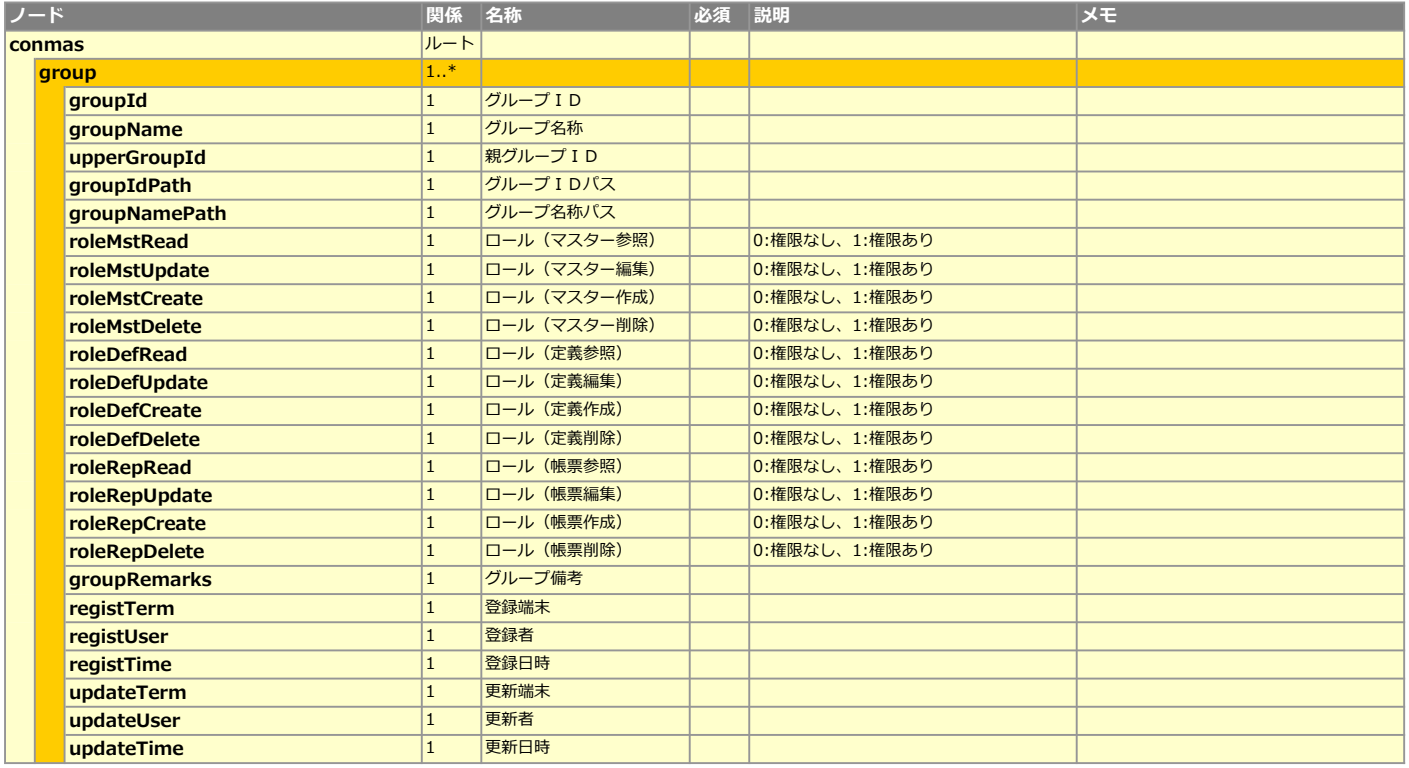

# **CSVレイアウト (ダウンロード用)**

■トップデータ

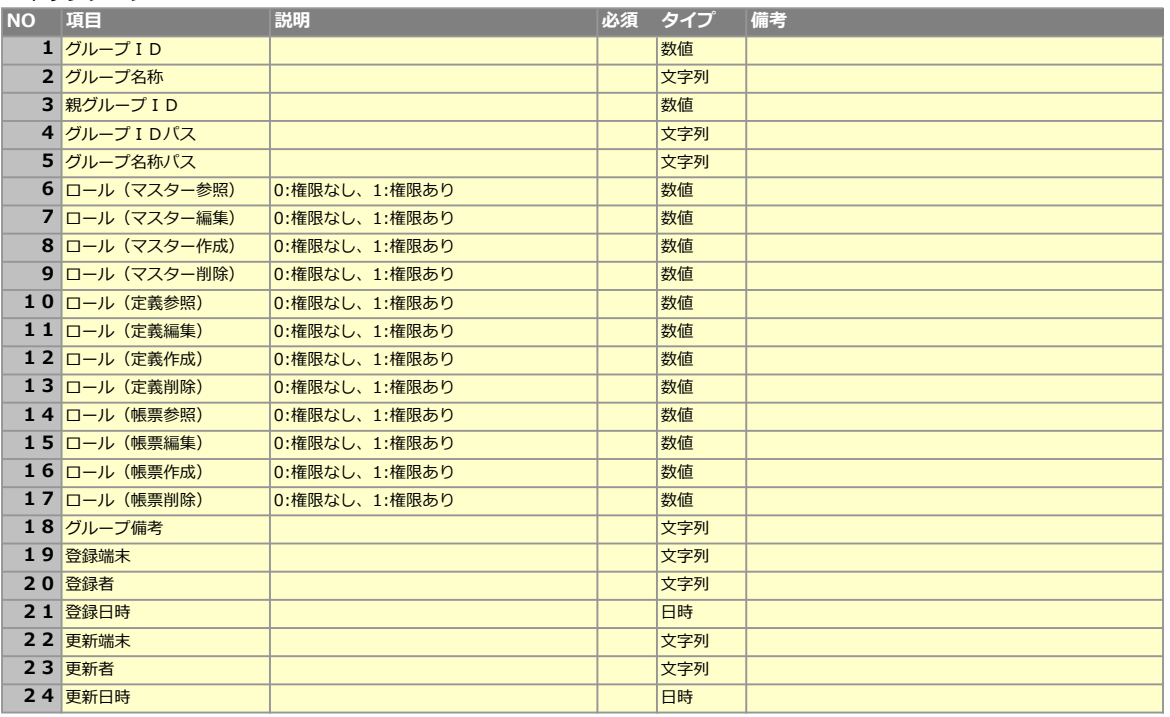

# グループ登録API仕様

# 処理シーケンス

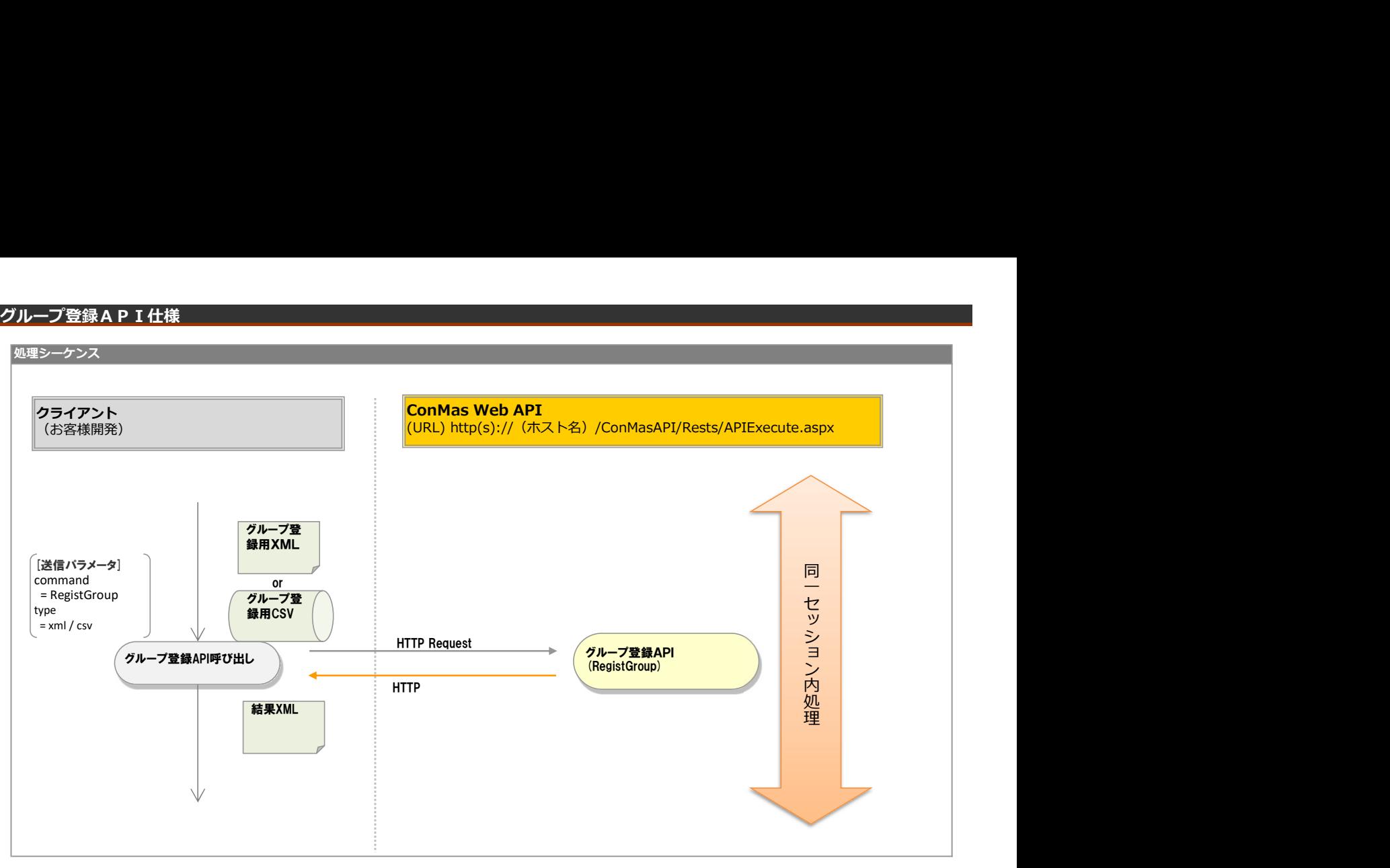

# リクエストパラメータ

# ■登録

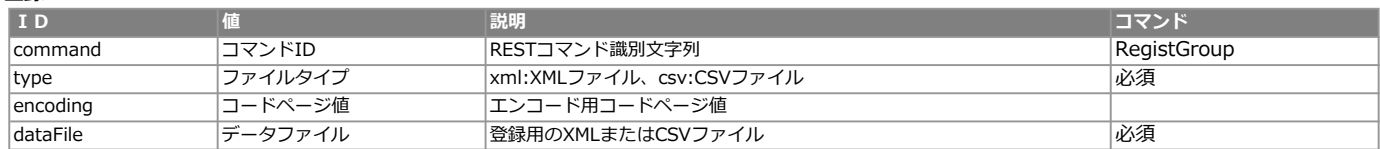

<レスポンス> ※共通のレスポンスを使用

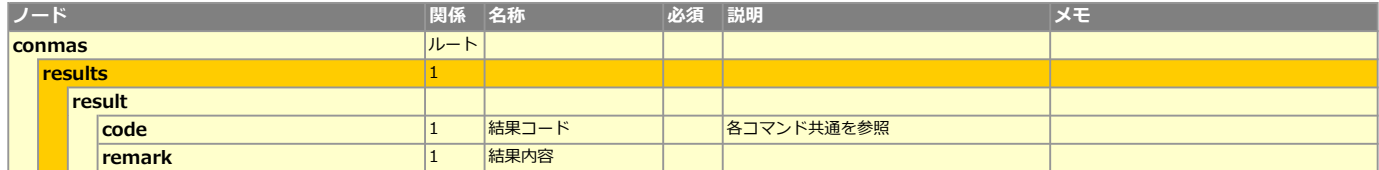

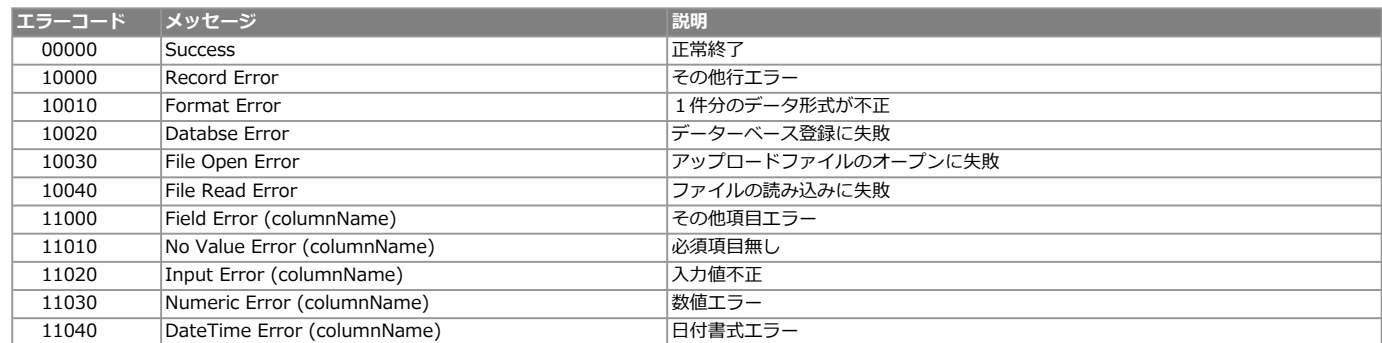

**要素 (単一) スポット マンス 要素 (複数) スポット マンス 国**性

#### ■定義/帳票

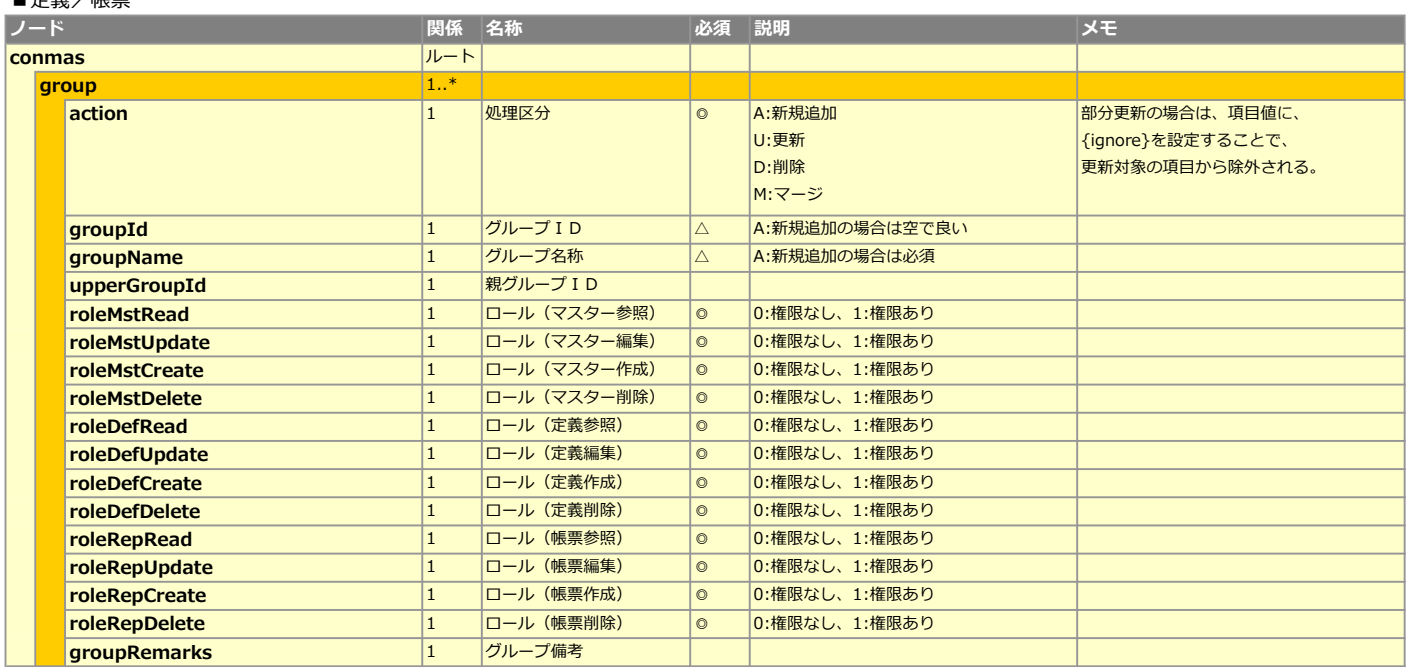

# CSVレイアウト (アップロード用)

■トップデータ NO 項目 説明 必須 タイプ 備考 処理区分 <mark>A:新規追加</mark> |◎ |文字列 A:新規追加の場合は空で良い △ 2 ある A:新規追加の場合は必須 △ 2本字列 4 <mark>親グループID</mark> |◎ <mark>数値 </mark>空文字OK |0:権限なし、1:権限あり ◎ め値 |0:権限なし、1:権限あり ◎ | ③ 教値 0:権限なし、1:権限あり 1:0 0 数値<br>0:権限なし、1:権限あり 10 秒値  $\begin{array}{|l|l|} \hline 0\colon\!\!\overline{\text{f}}\text{f}(\overline{\text{f}}\text{f})\text{f}(\overline{\text{f}}\text{f})\text{f}(\overline{\text{f}}\text{f})\text{f}(\overline{\text{f}}\text{f})\text{f}(\overline{\text{f}}\text{f})\text{f}(\overline{\text{f}}\text{f})\text{f}(\overline{\text{f}}\text{f})\text{f}(\overline{\text{f}}\text{f})\text{f}(\overline{\text{f}}\text{f})\text{f}(\overline{\text{f}}\text{f})\text{f}(\overline{\text$ ● 0:権限なし、1:権限あり ◎ ◎ 数値 |0:権限なし、1:権限あり ◎ める ◎ あり ● <mark>0:権限なし、1:権限あり ◎ 数値</mark><br>■ 1:権限なし、1:権限あり ◎ 数値<br>■ 2:権限なり ◎ 数値 |<br>|0:権限なし、1:権限あり ● 0:権限なし、1:権限あり ◎ ◎ 数値 ● 0:権限なし、1:権限あり ◎ める ◎ 数値 ● ついをつける 2012年 - 1:権限あり ◎ 2012年 - 1:権限あり ◎ 2012年 - 12:00 12:00 12:00 12:00 12:00 12:00 12:00 12:00 12:00 12:00 |0:権限なし、1:権限あり ◎ ある る 17 <mark>グループ備考 しゅっちゃく しゅうしゃ しゅうしゃ しゅう ウェイ しゅう 文字列 しっと文字OK</mark> 9 ロール (定義参照) 10 ロール (定義編集) 11 ロール (定義作成) 12 ロール (定義削除) 13 ロール (帳票参照) 14 ロール (帳票編集) 15 ロール (帳票作成) 16 ロール (帳票削除) 8 ロール (マスター削除) 1 U:更新 D:削除 M:マージ 部分更新の場合は、項目値に、 {ignore}を設定することで、 更新対象の項目から除外される。 2 グループID 3 グループ名称 5 ロール (マスター参照) 6 ロール (マスター編集) 7 ロール (マスター作成)

Version:8.0.22080より、65項目が設定できるように拡張されました。

- ·今まで(17項目)のXML/CSVも問題なくお使いいただけます。
- ・拡張版のXML/CSVを用いてグループ登録を行う場合、65項目すべての値が必須になります。
	- ・8.0.22080より前のバージョン 17項目必須 ・8.0.22080以降のバージョン 17項目指定の場合 17項目必須
	- ・8.0.22080以降のバージョン 18項目以降を指定する場合 65項目必須

■ <mark>要素 (単一) マッキ マッキ 要素 (複数) マッキ マッキ 国際性 こうしょう</mark>

#### ■定義/帳票

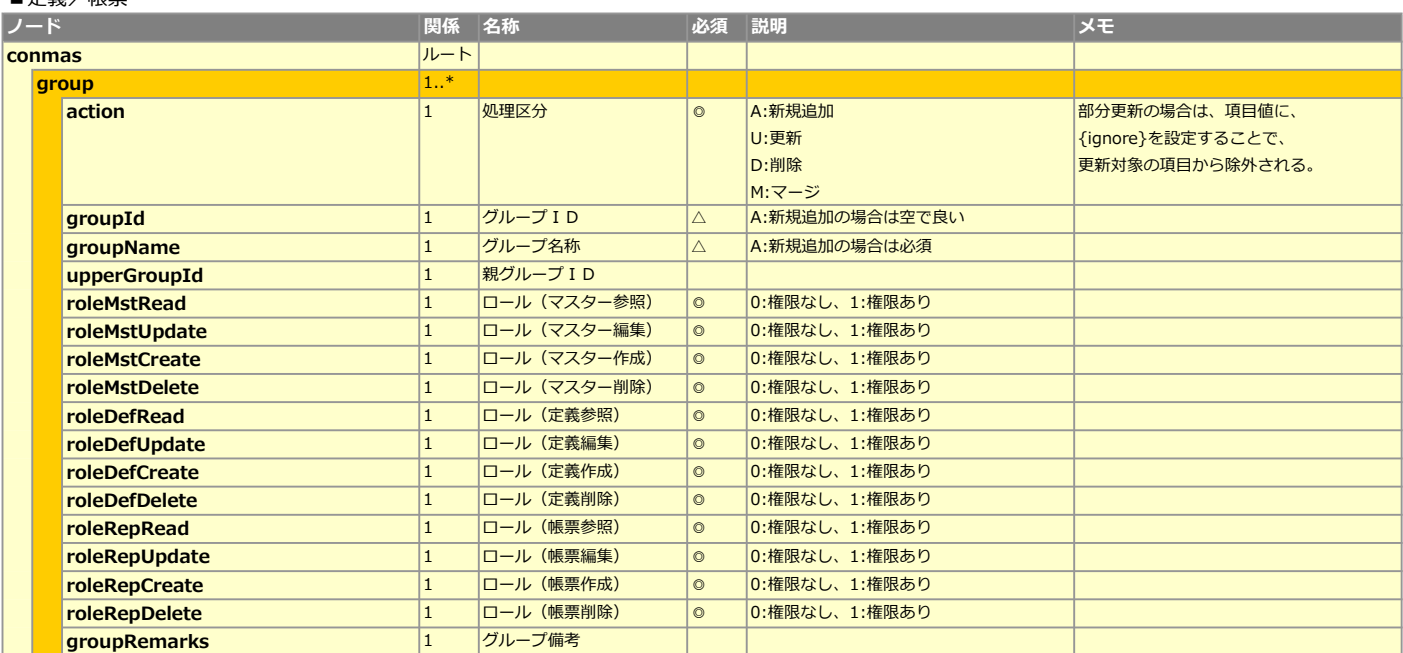

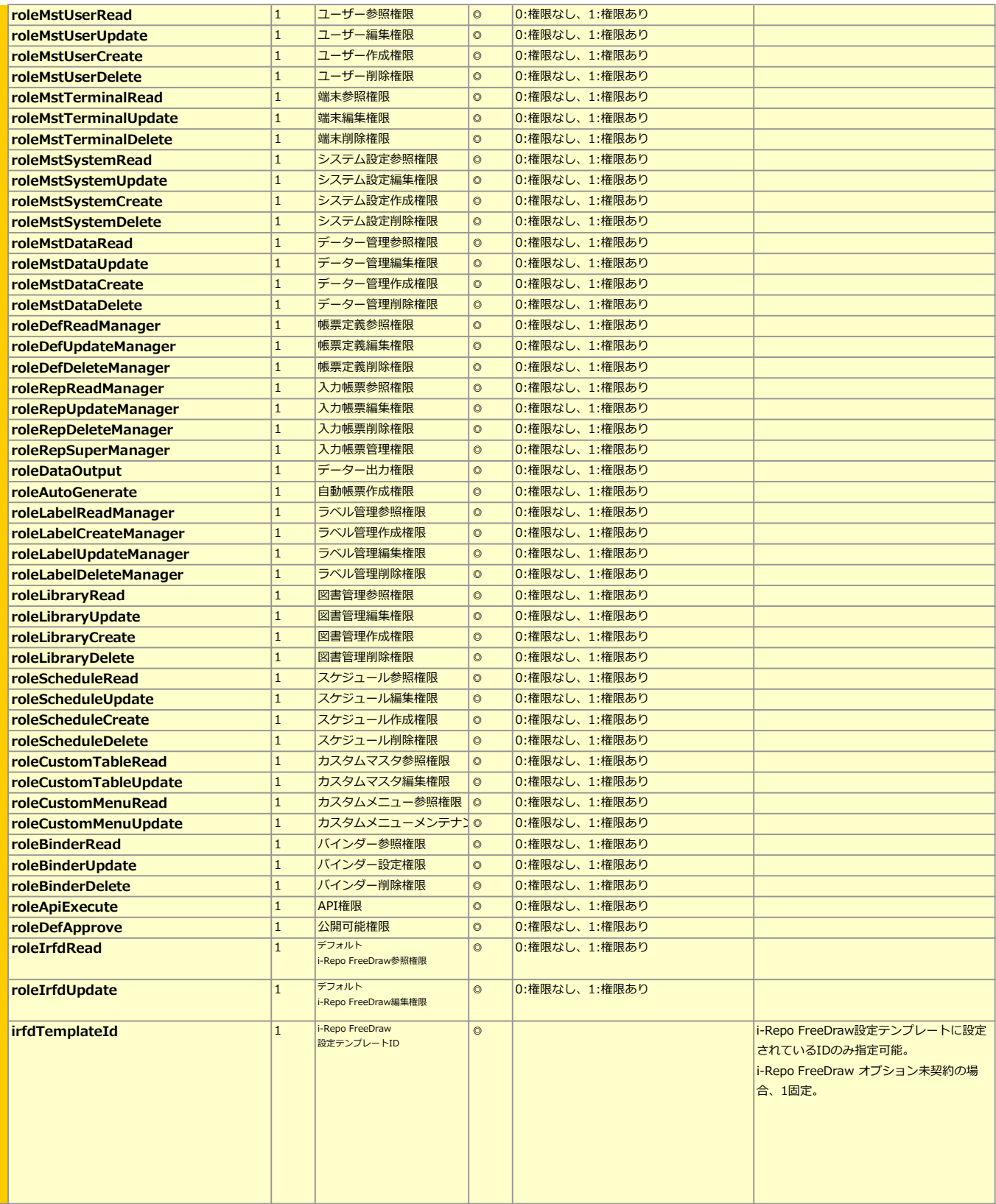

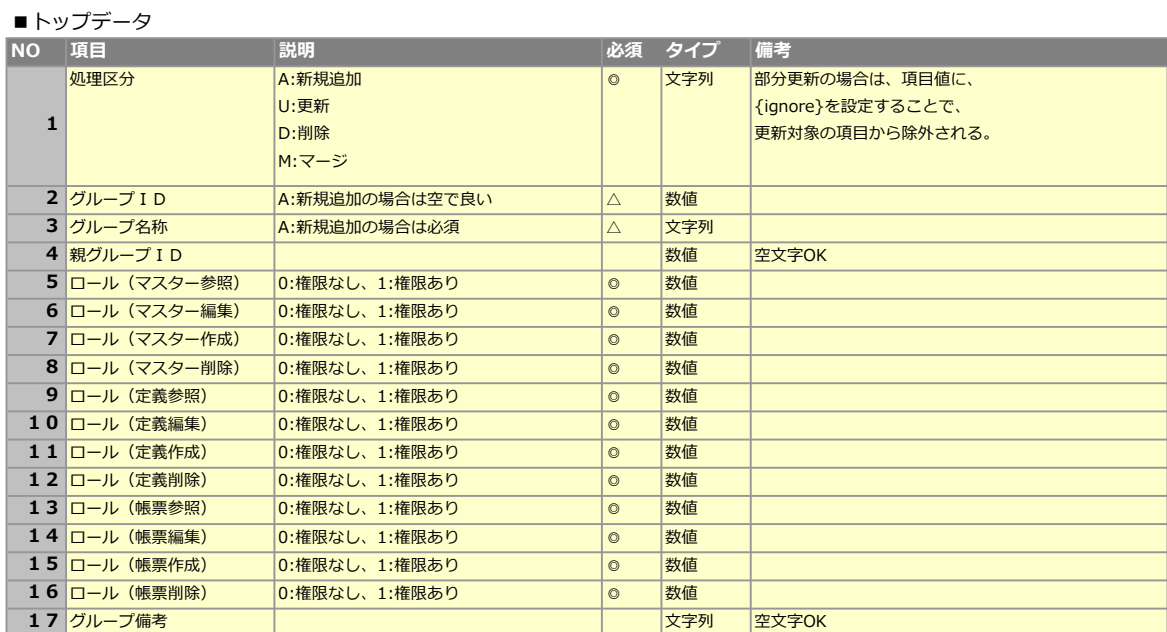

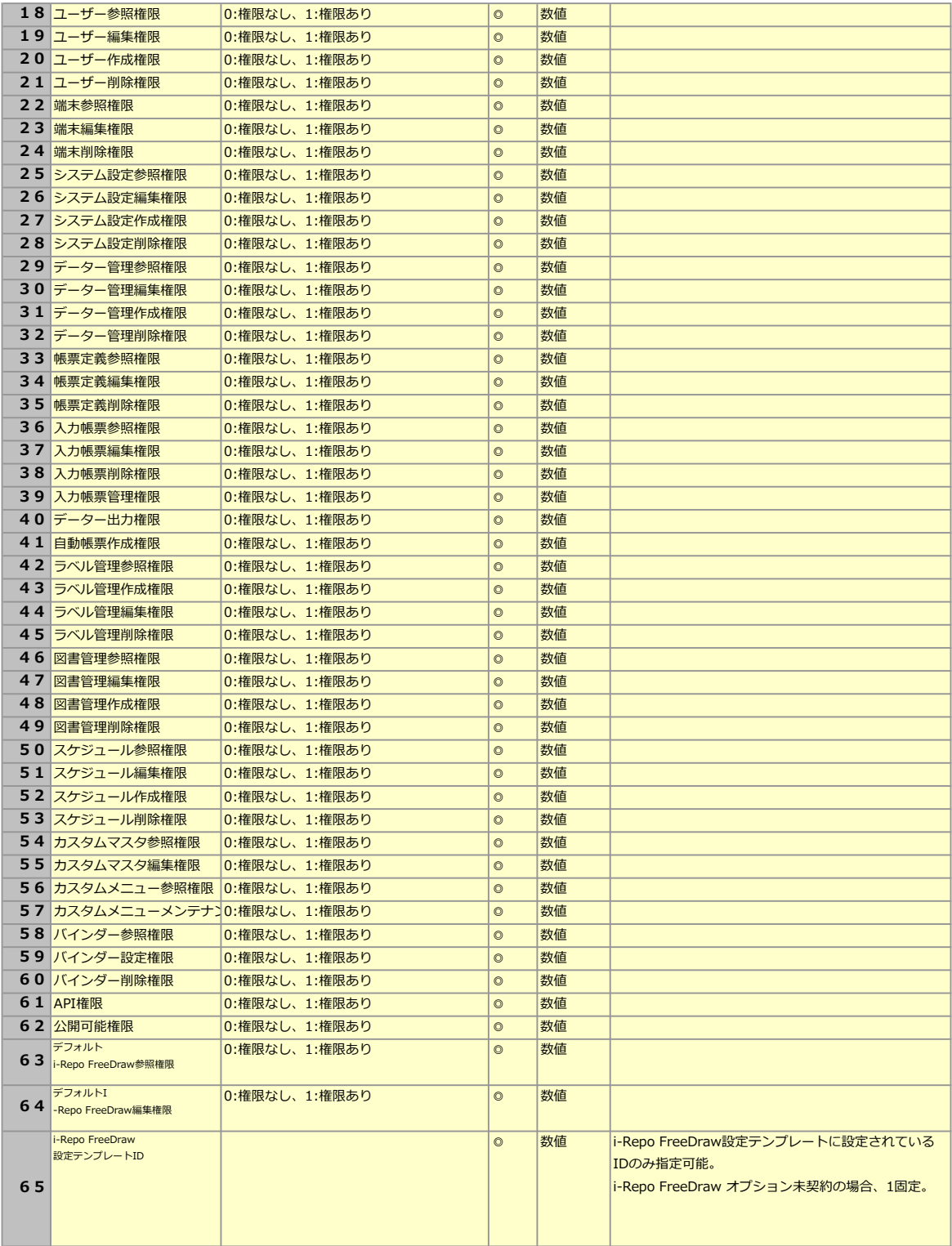

#### 処理シーケンス

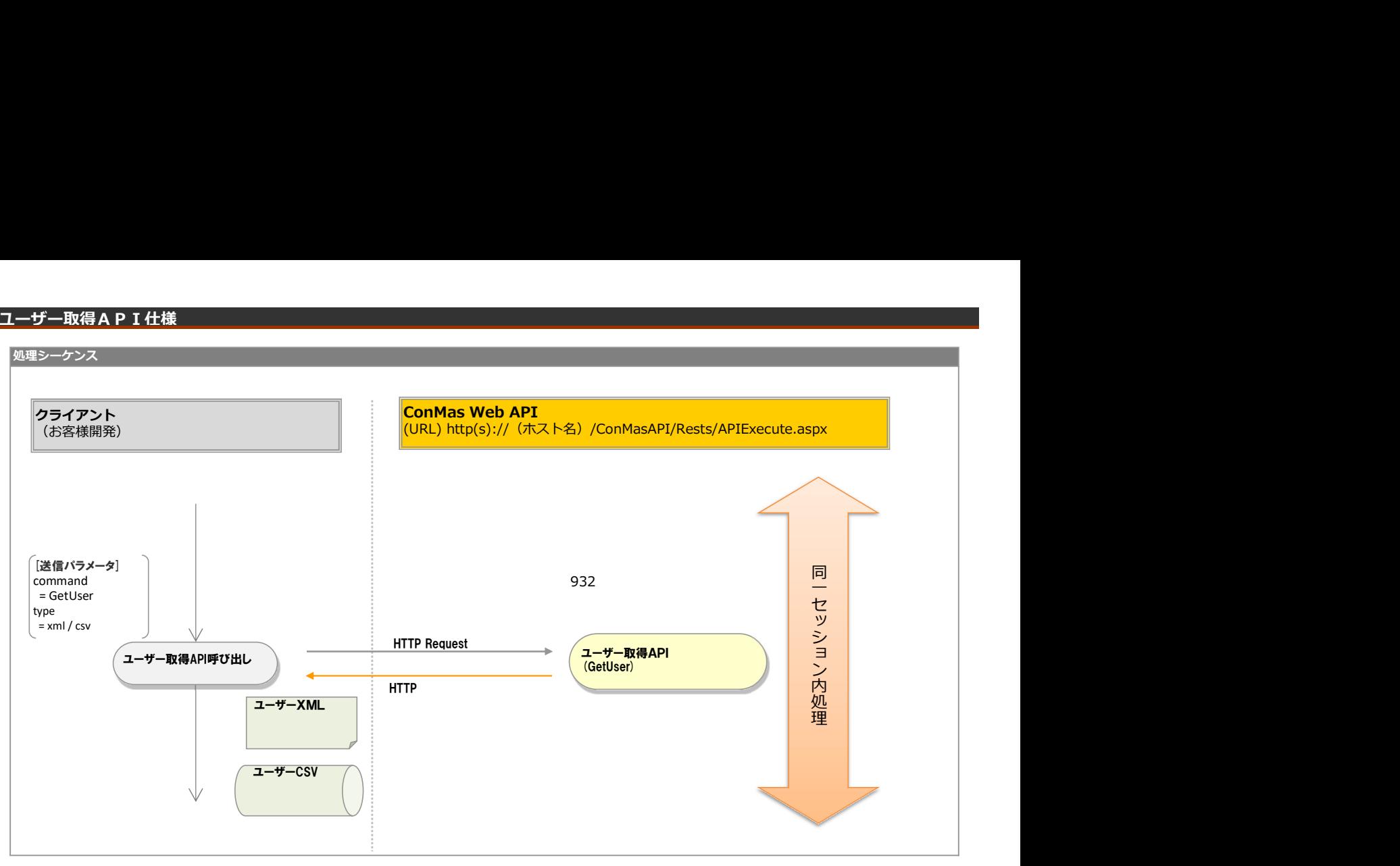

### リクエストパラメータ

# ■登録

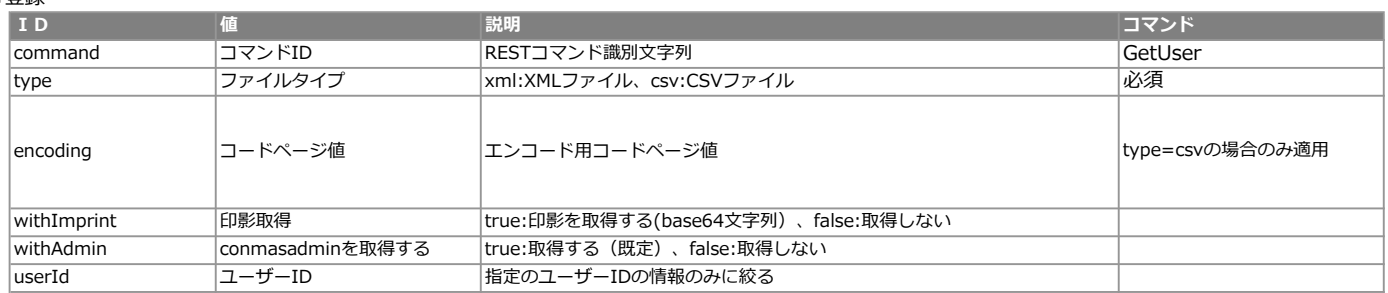

#### エラー共通レスポンス

Webサーバ(IIS)レベルのエラー(接続できない、接続できても404/500など)についての処理はクライアント側で考慮するものとします。 実行時エラーについては、各コマンドのレスポンスではなく、以下の共通のエラーデータをレスポンスとして返します。

#### ■共通レスポンス

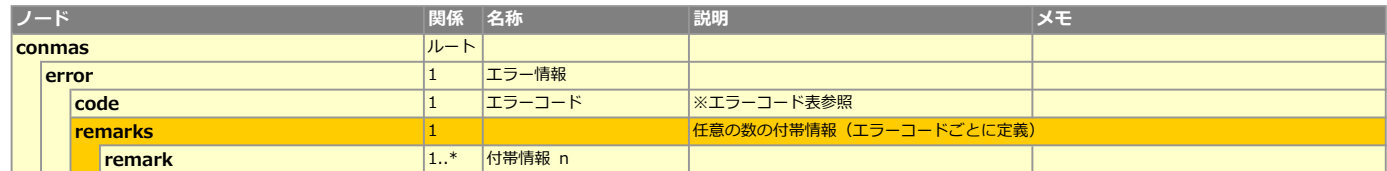

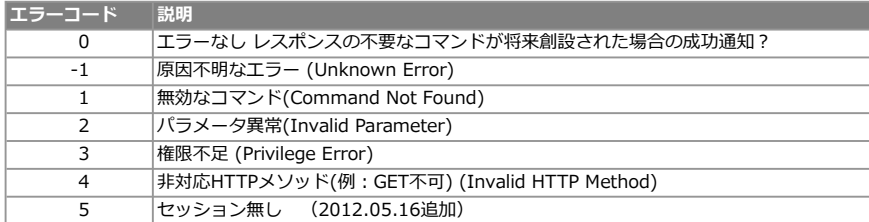

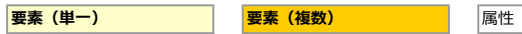

### ■定義/帳票

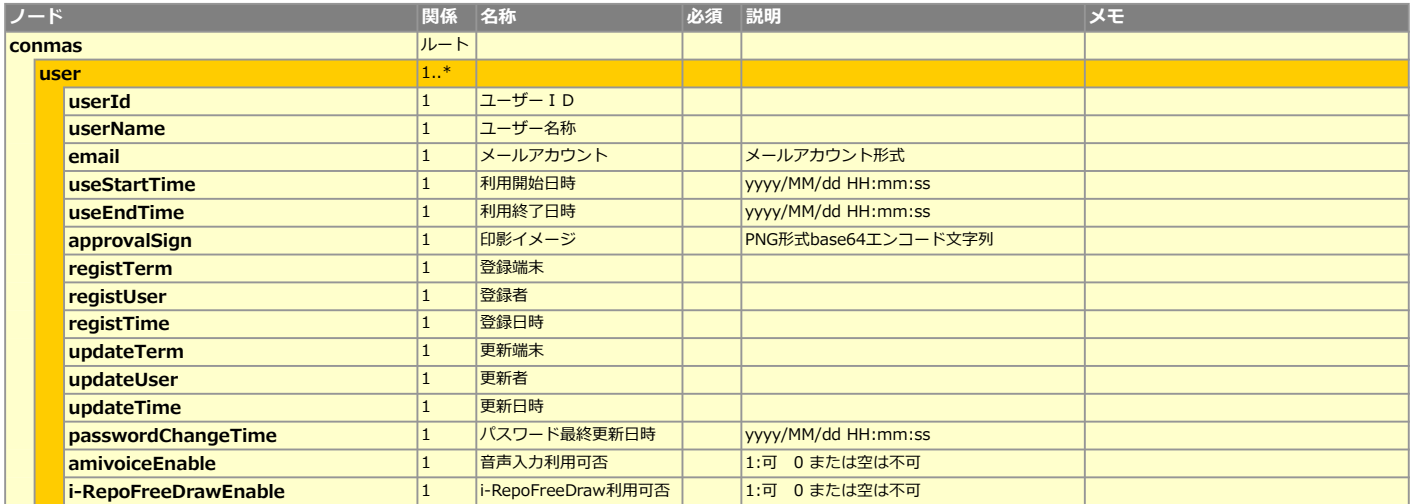

# CSVレイアウト (ダウンロード用)

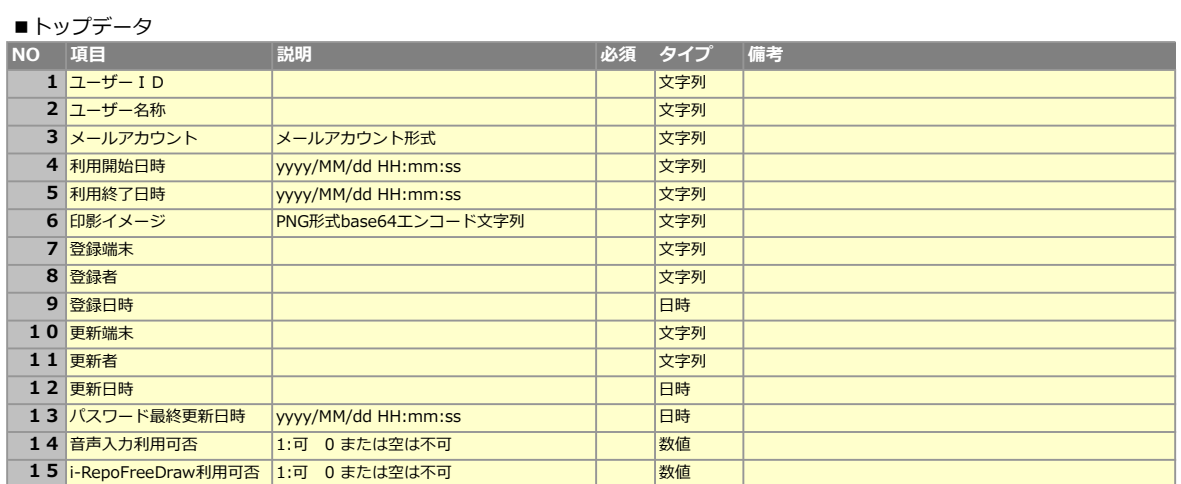

# ユーザー登録API仕様

# 処理シーケンス

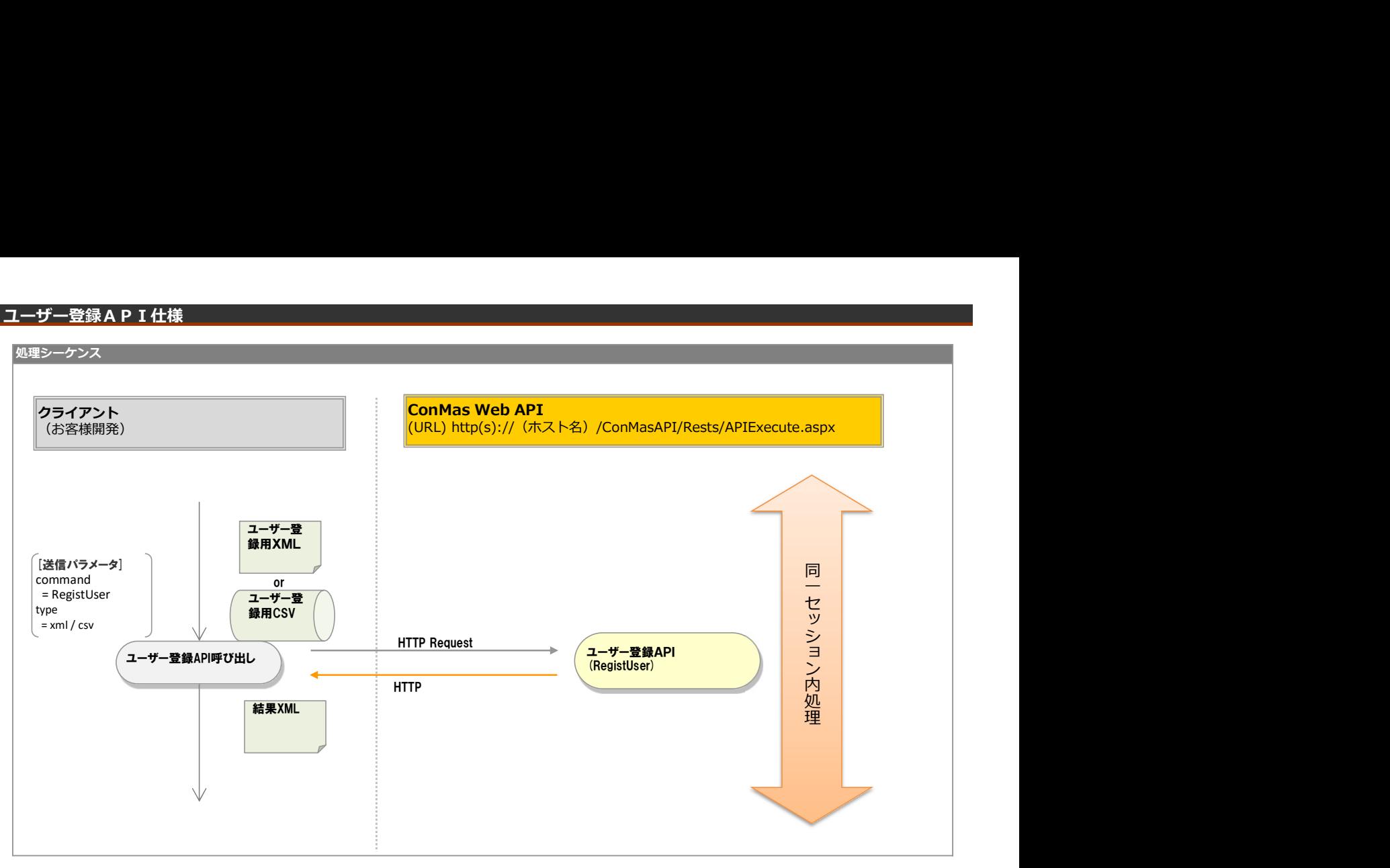

# リクエストパラメータ

# ■登録

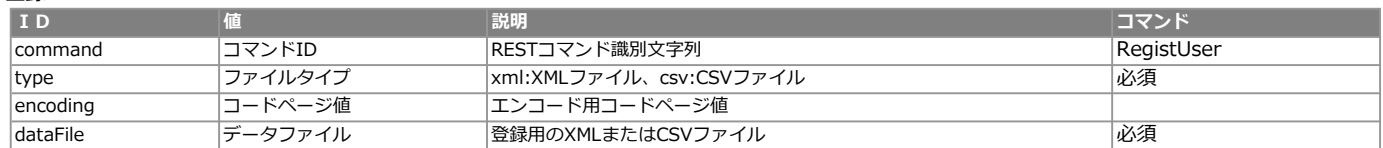

<レスポンス> ※共通のレスポンスを使用

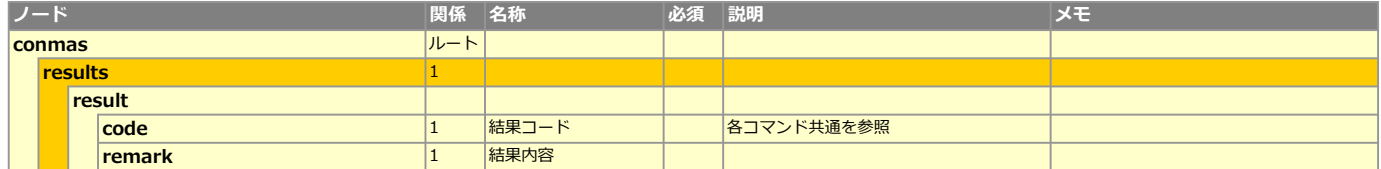

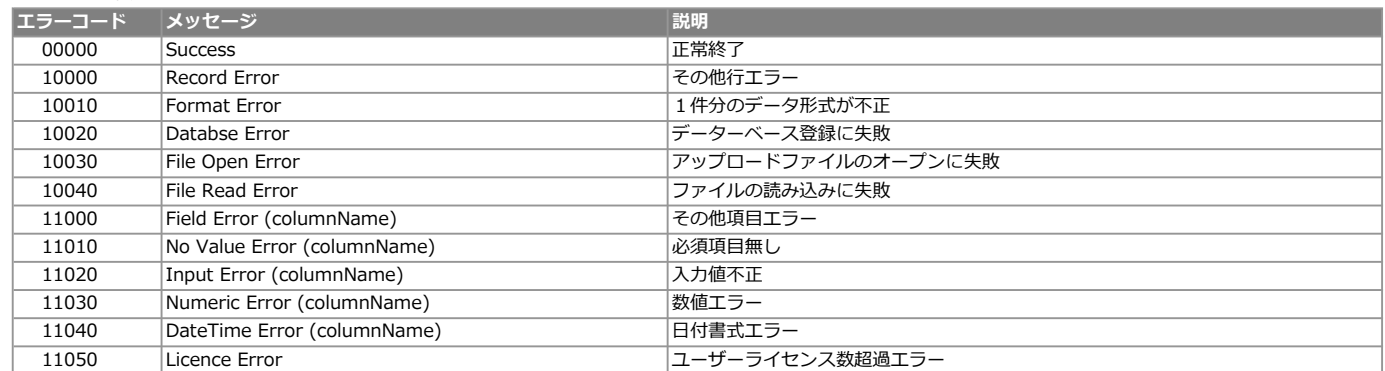

■ <mark>要素 (単一) インスタンの 要素 (複数) インタンの インタン 属性</mark>

### ■定義/帳票

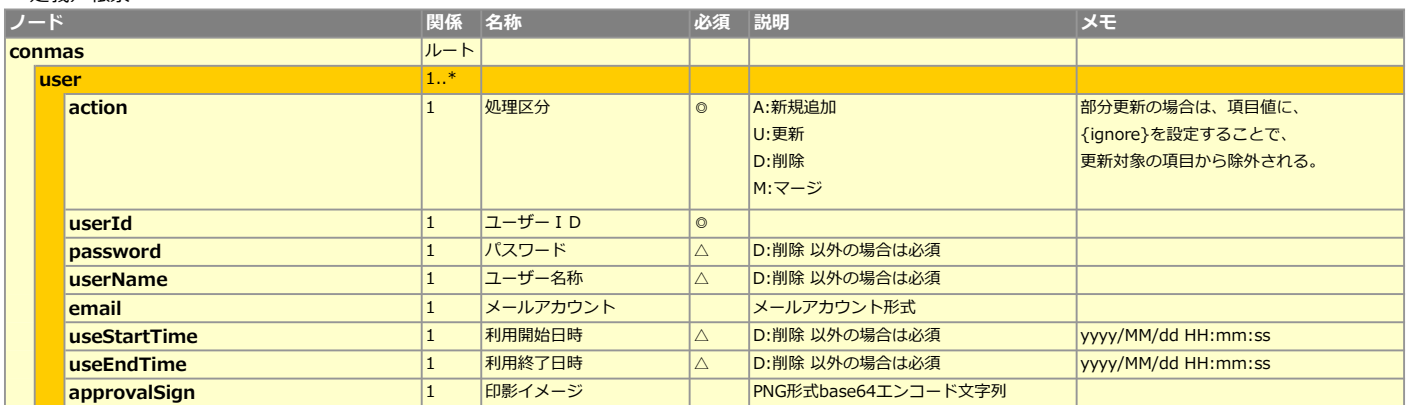

# CSVレイアウト (アップロード用)

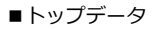

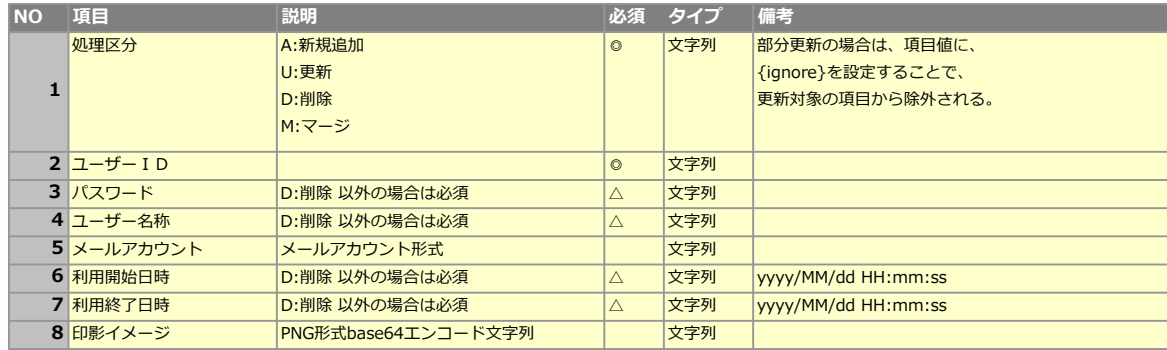

# 処理シーケンス

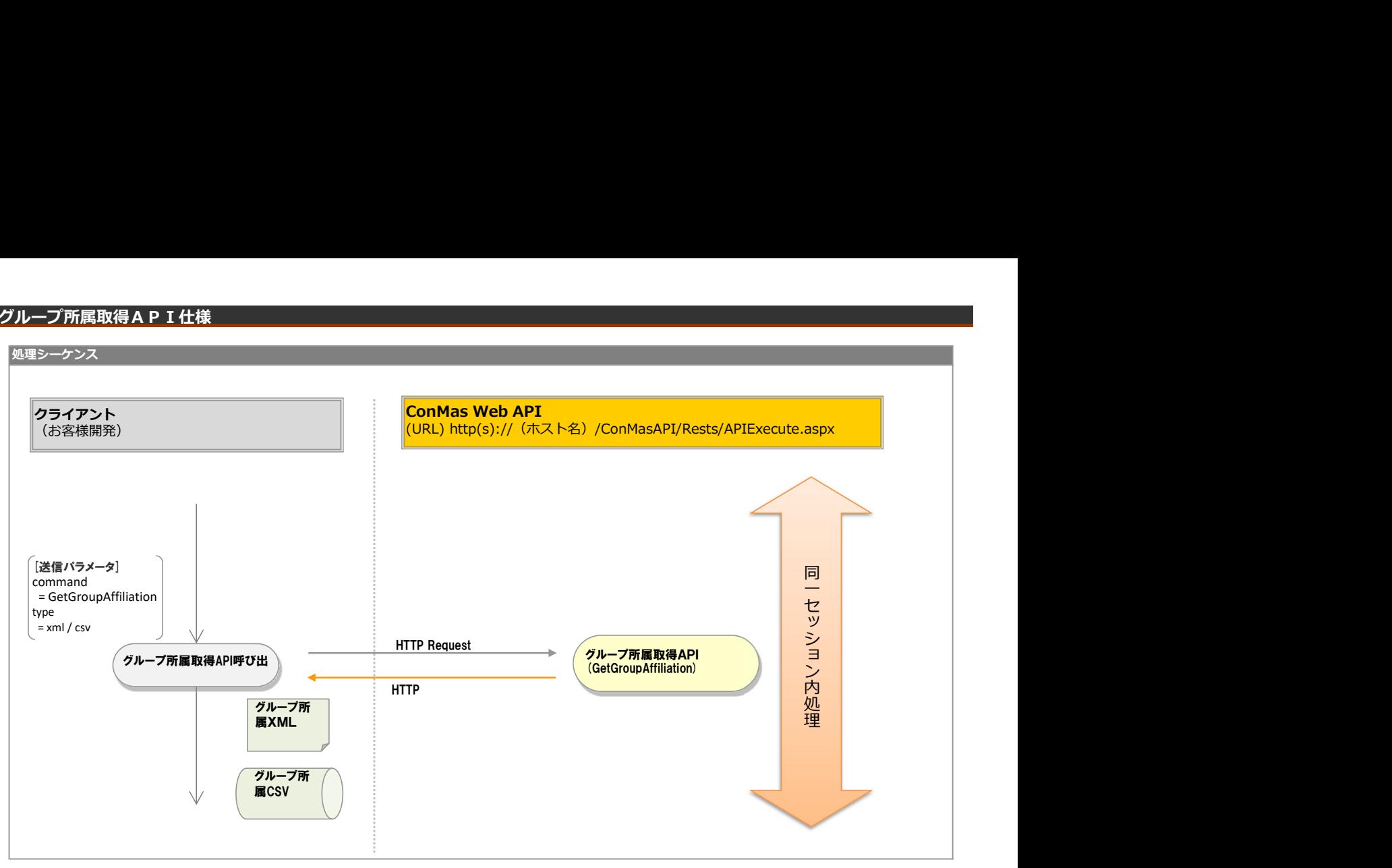

# リクエストパラメータ

# ■登録

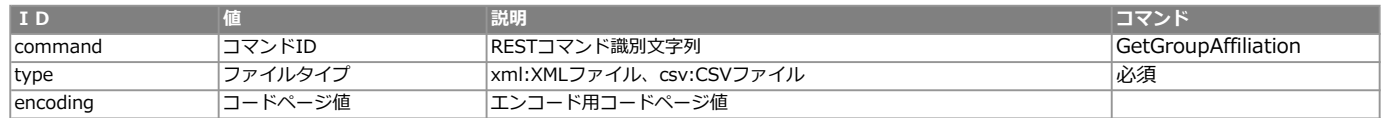

#### エラー共通レスポンス

Webサーバ(IIS)レベルのエラー(接続できない、接続できても404/500など)についての処理はクライアント側で考慮するものとします。 実行時エラーについては、各コマンドのレスポンスではなく、以下の共通のエラーデータをレスポンスとして返します。

#### ■共通レスポンス

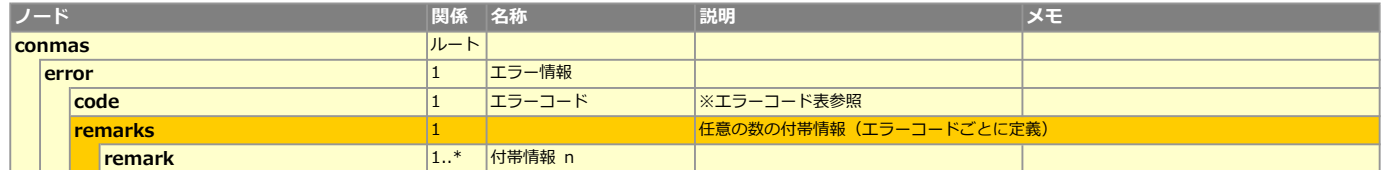

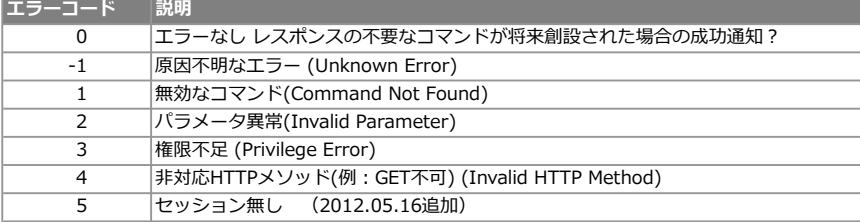

# **XMLレイアウト(ダウンロード用)**

■ <mark>要素 (単一) マックス 要素 (複数) マックス ありの 属性 すいこく ありょう</mark>

# ■定義/帳票

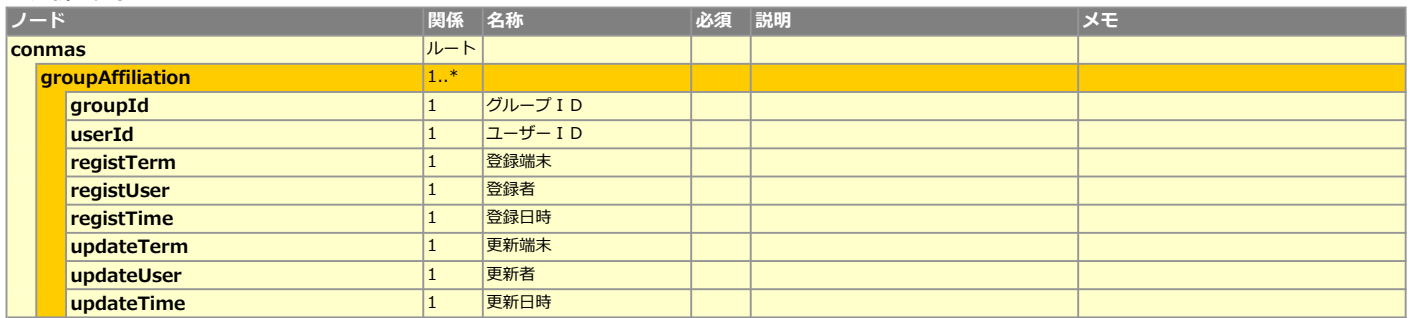

# CSVレイアウト (ダウンロード用)

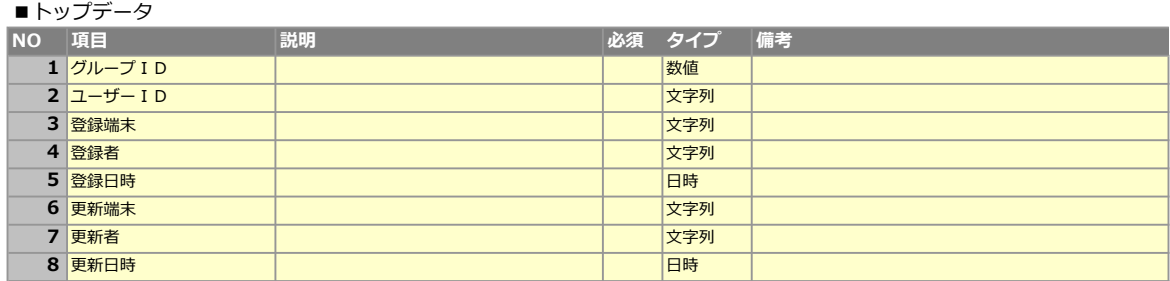

# グループ所属登録API仕様

# 処理シーケンス

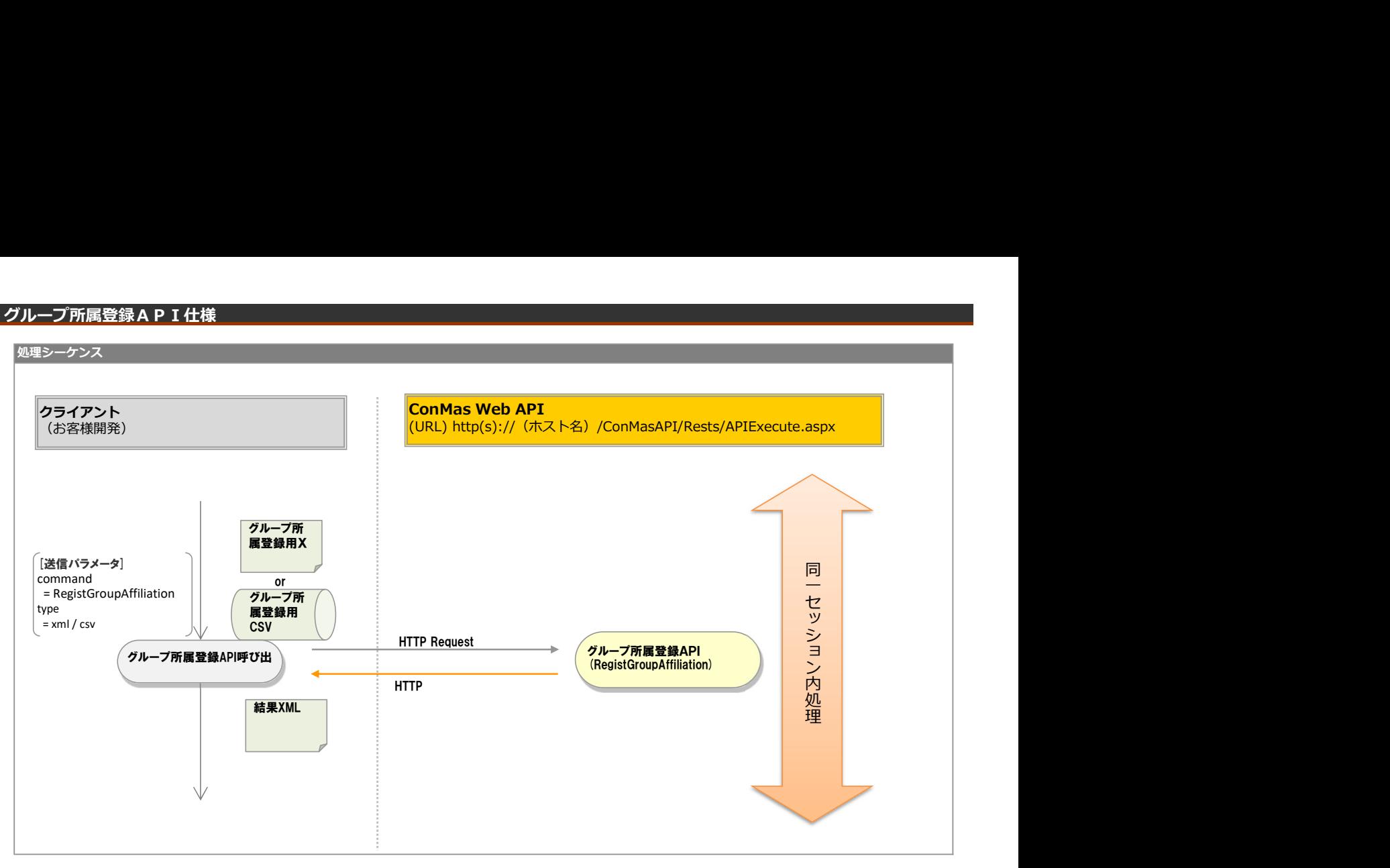

# リクエストパラメータ

# ■登録

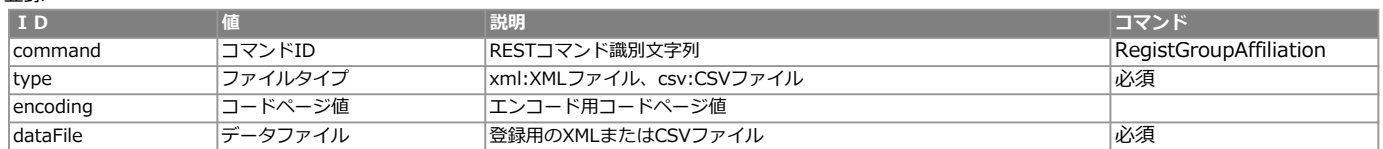

<レスポンス> ※共通のレスポンスを使用

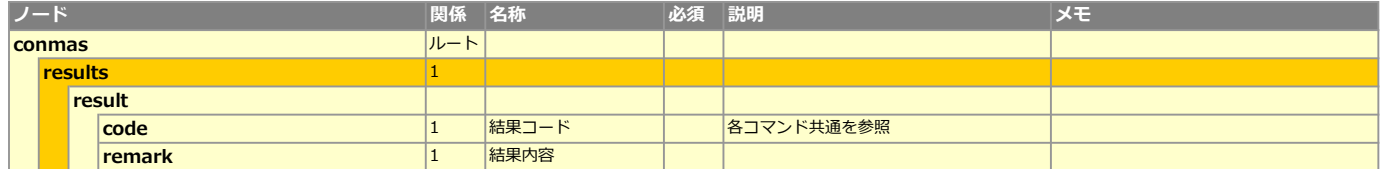

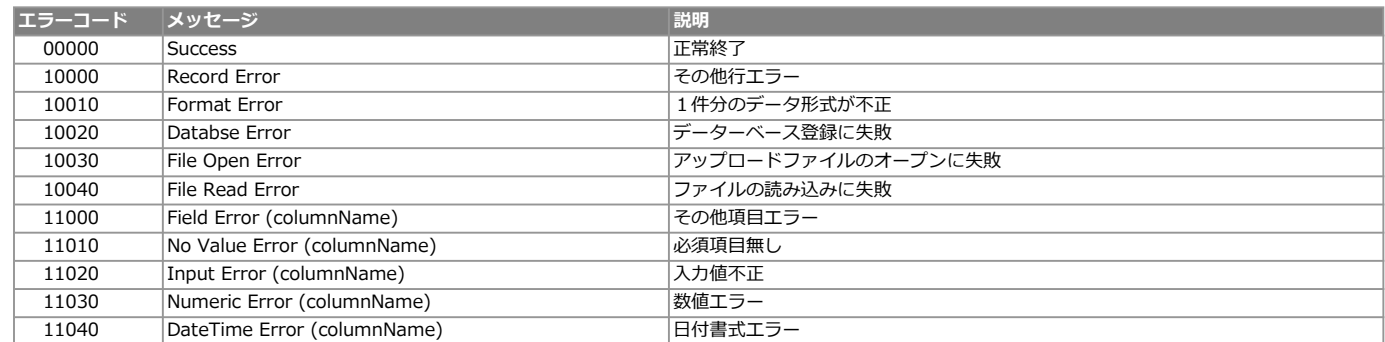

# **XMLレイアウト(アップロード用)**

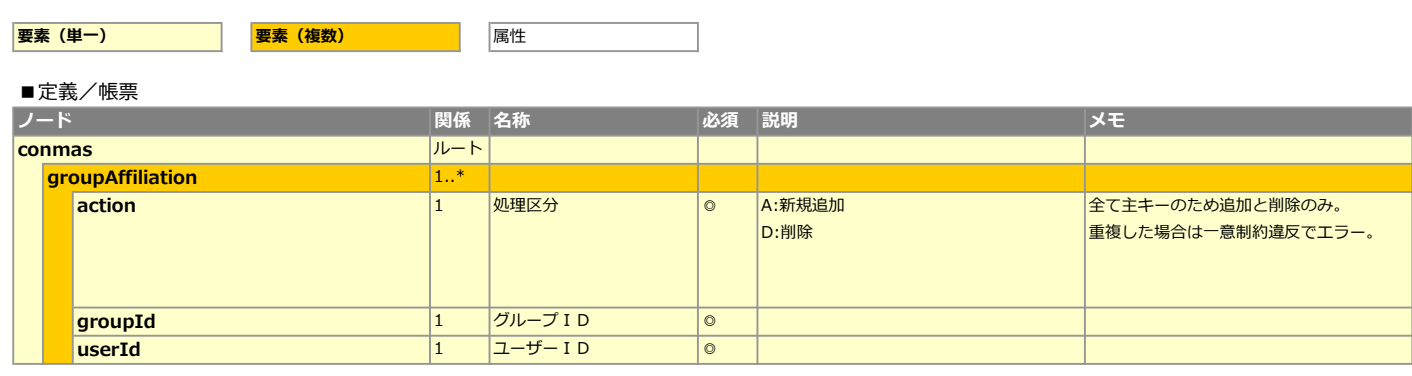

# CSVレイアウト (アップロード用)

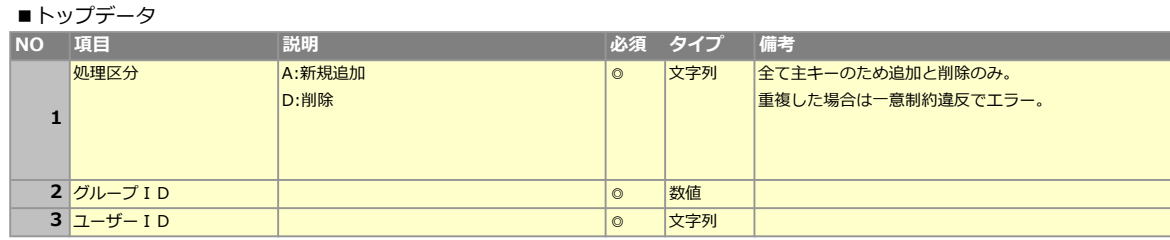

### 処理シーケンス

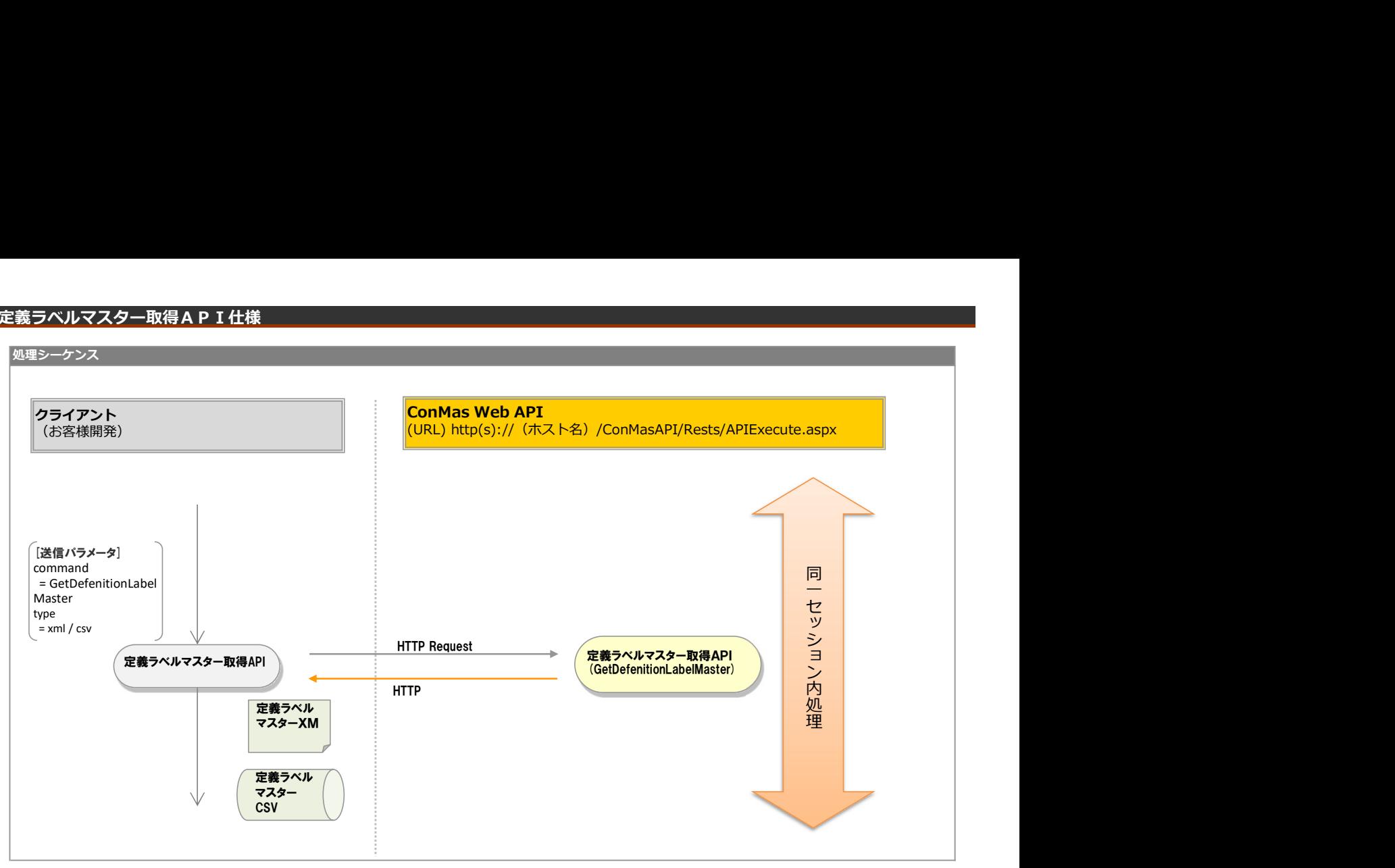

# リクエストパラメータ

# ■登録

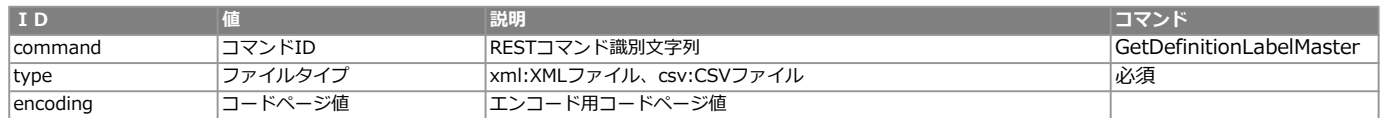

#### エラー共通レスポンス

Webサーバ(IIS)レベルのエラー(接続できない、接続できても404/500など)についての処理はクライアント側で考慮するものとします。 実行時エラーについては、各コマンドのレスポンスではなく、以下の共通のエラーデータをレスポンスとして返します。

#### ■共通レスポンス

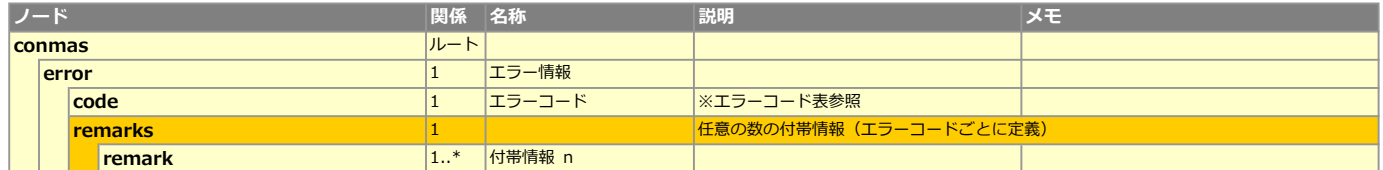

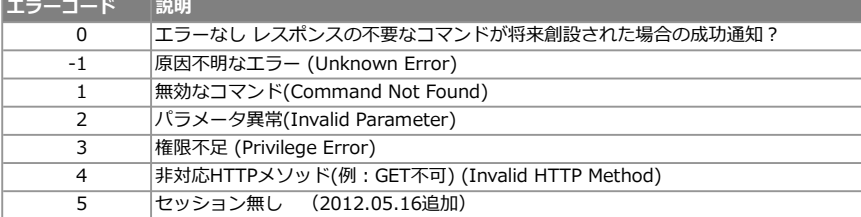

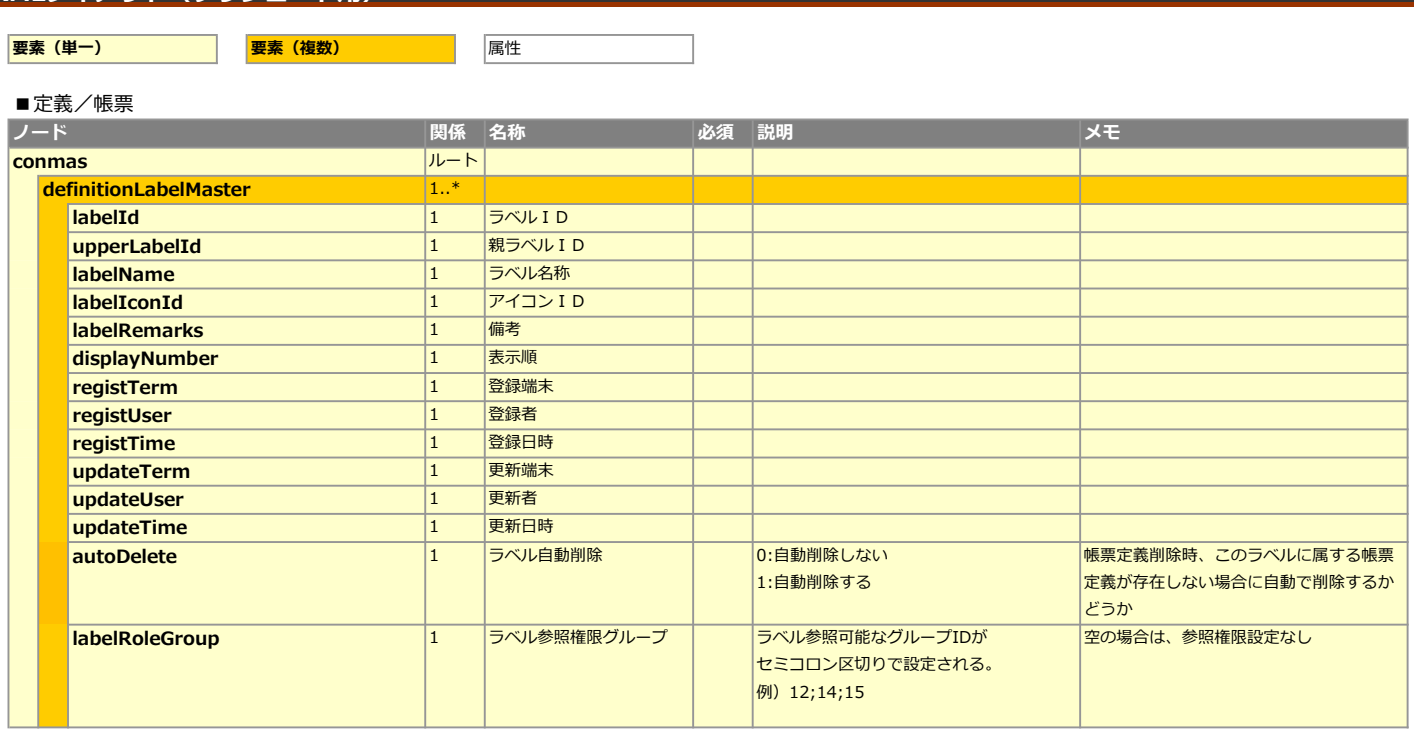

# CSVレイアウト (ダウンロード用)

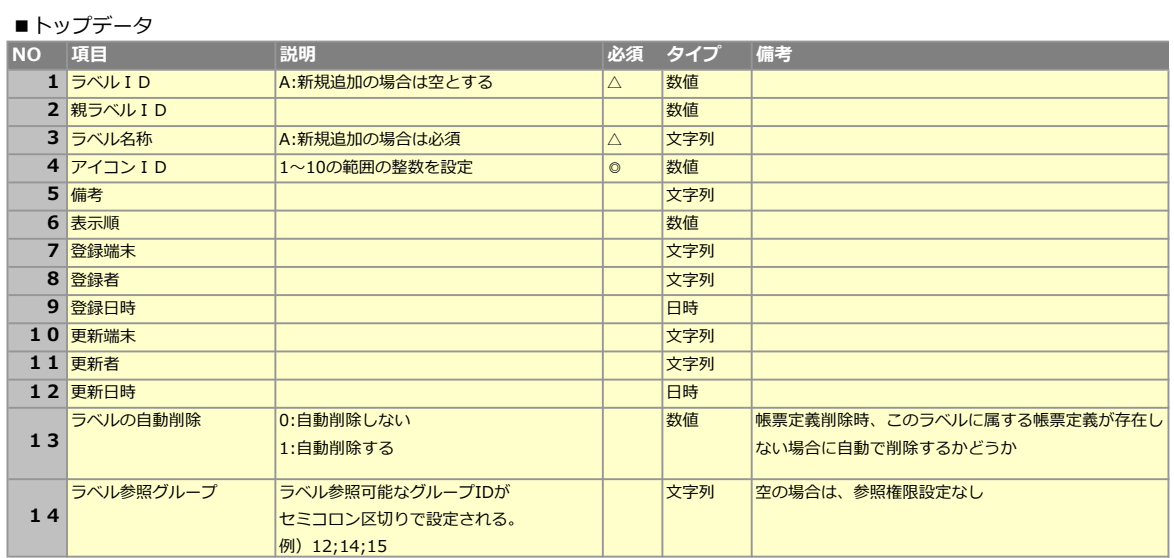

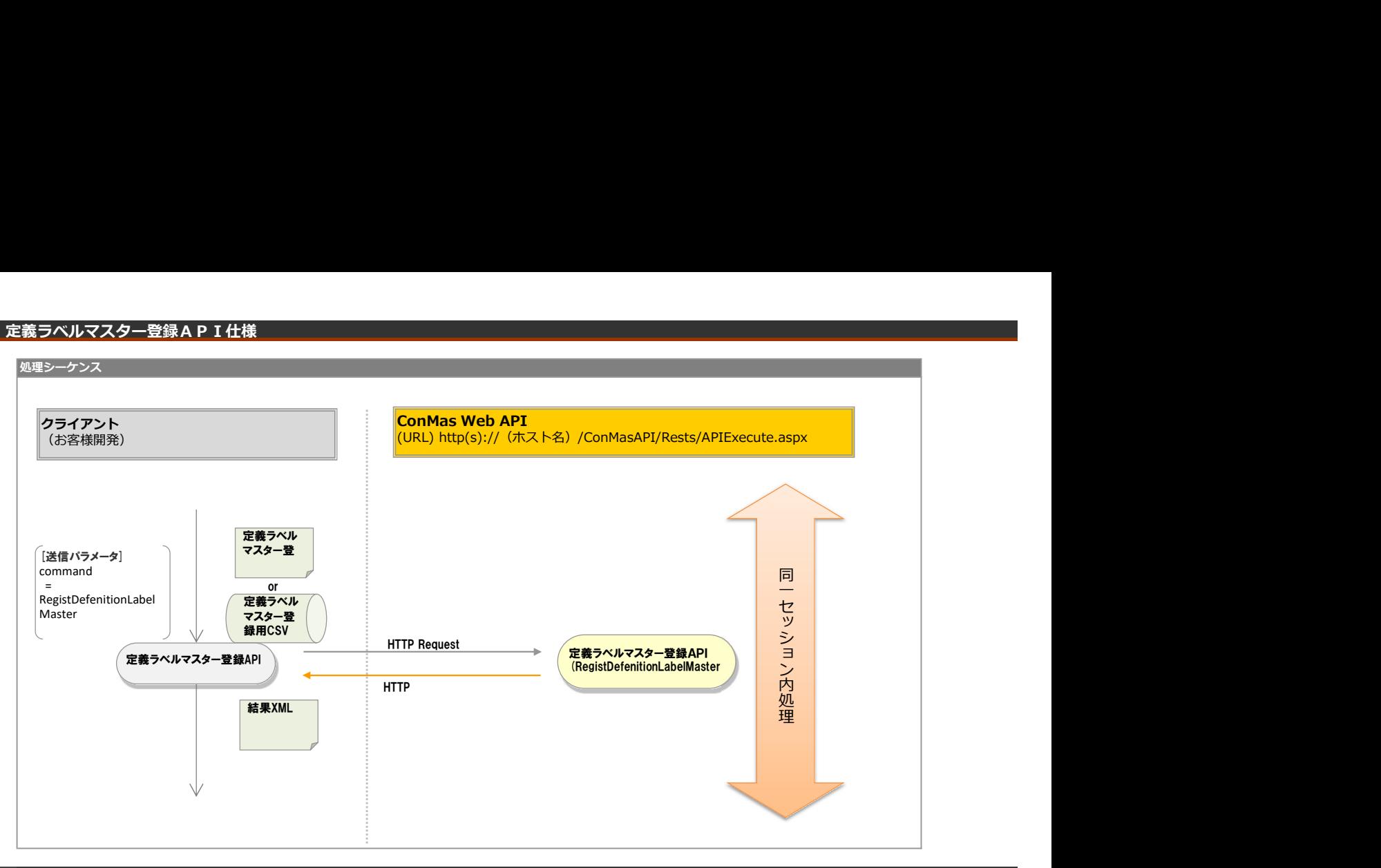

### リクエストパラメータ

# ■登録

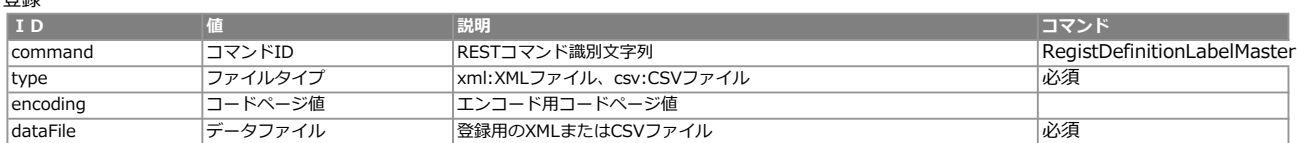

<レスポンス> ※共通のレスポンスを使用

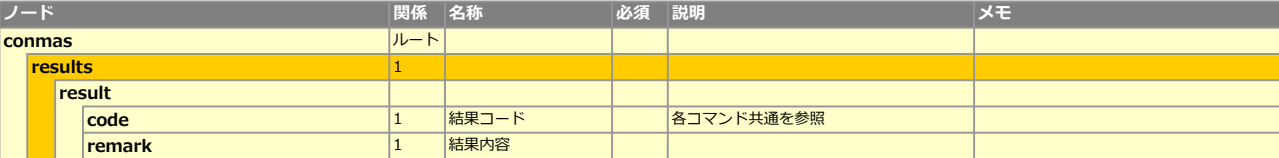

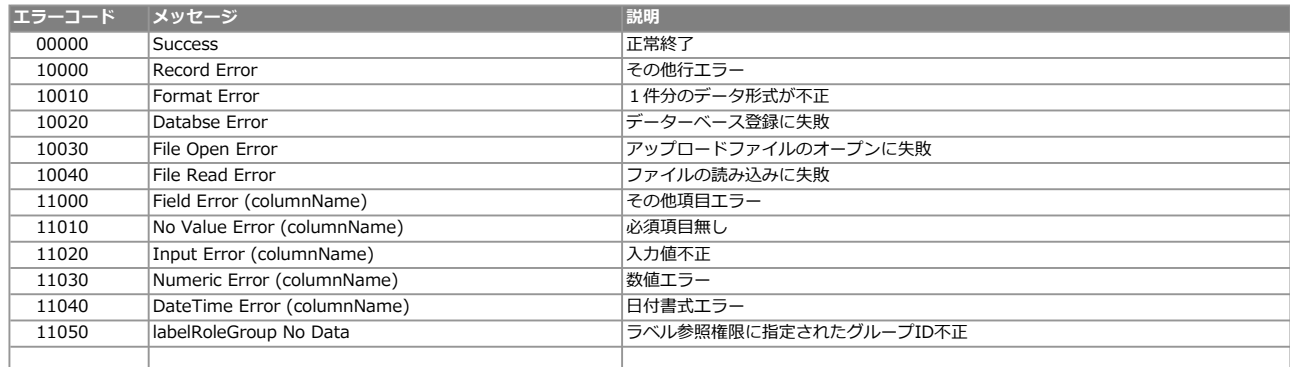

<mark>要素(単一) 要素(複数) のはない 属性 の</mark>属性

# ■定義/帳票

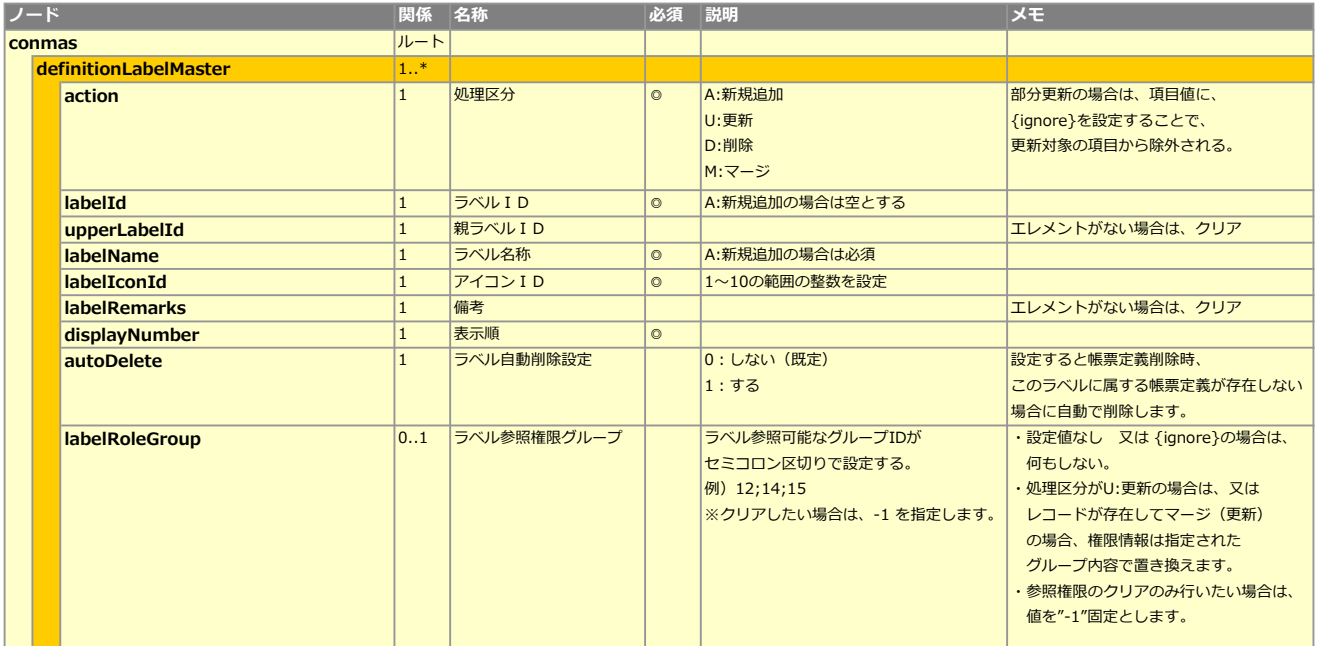

# CSVレイアウト (アップロード用)

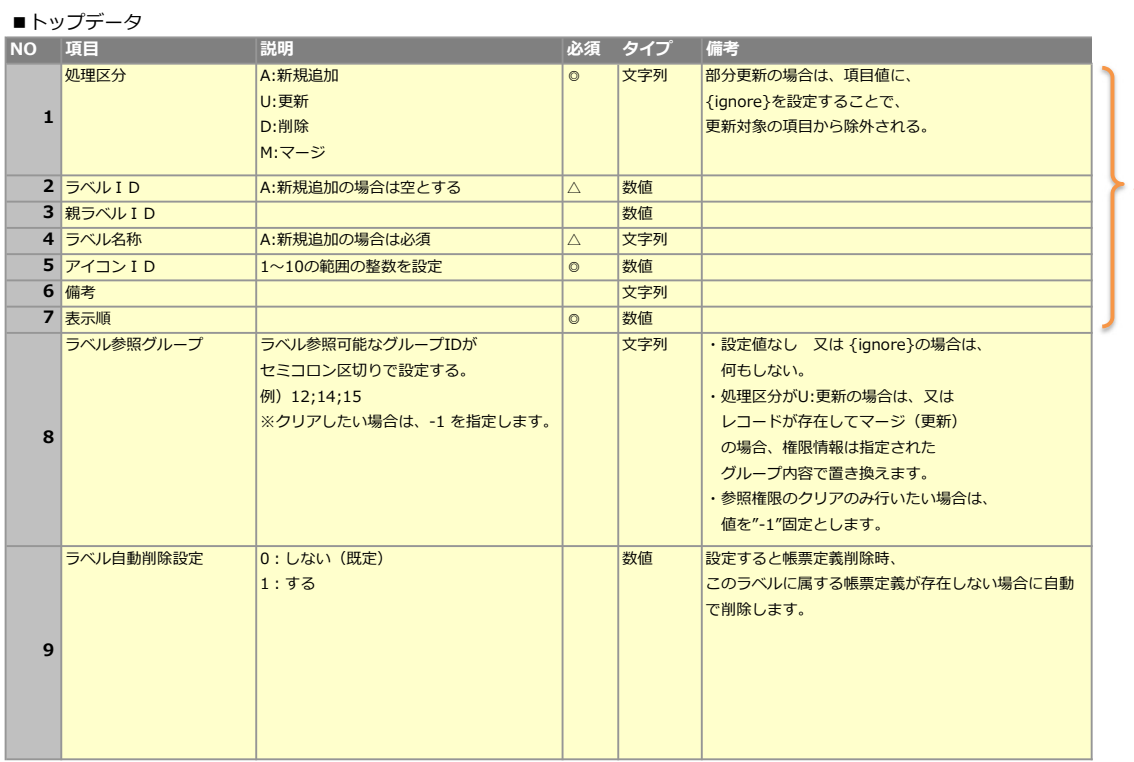

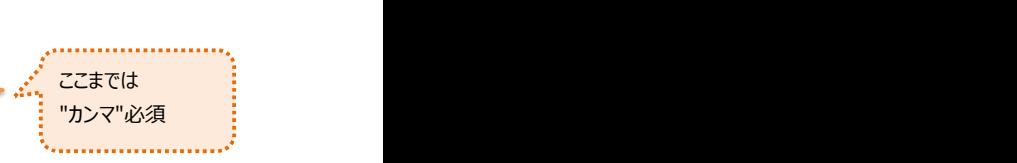

# XML,CSVサンプル

ラベル参照グループのみ更新するには、更新対象外としたい各項目に{ignore}を指定します。

- 
- <definitionLabelMaster>
- <action>U</action>
- <labelId>ラベルID</labelId>
- <upperLabelId>{ignore}</upperLabelId>
- <labelName>{ignore}</labelName>
- <labelIconId>{ignore}</labelIconId>
- <labelRemarks>{ignore}</labelRemarks>
- <displayNumber>{ignore}</displayNumber>
- <labelRoleGroup>グループIDを";"区切りで</labelRoleGroup>
- </definitionLabelMaster>

</conmas>

#### XMLサンプル CSVサンプル

<conmas> U,ラベルID,{ignore},{ignore},{ignore},{ignore},{ignore},グループIDを";"区切りで

#### 処理シーケンス

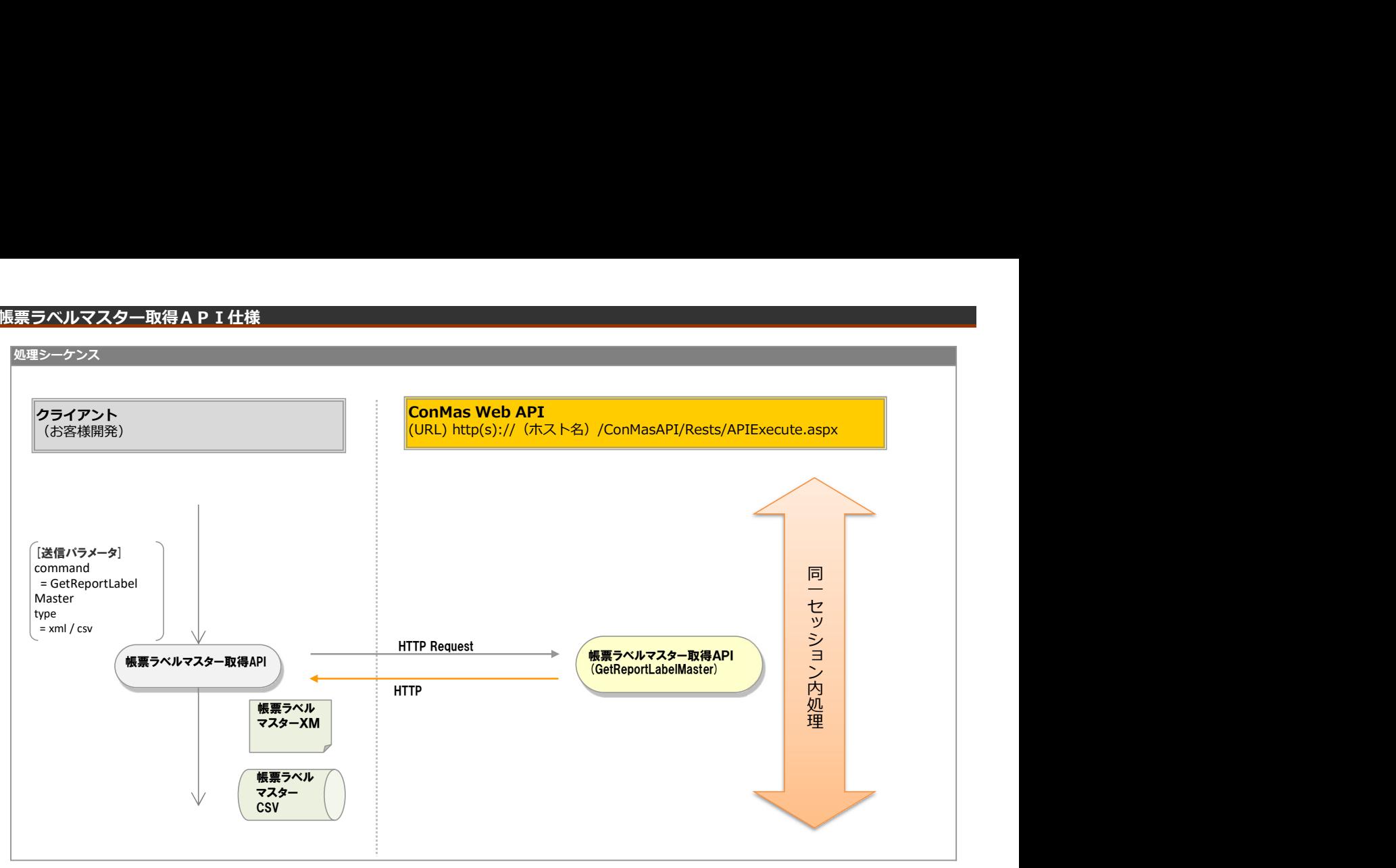

# リクエストパラメータ

# ■登録

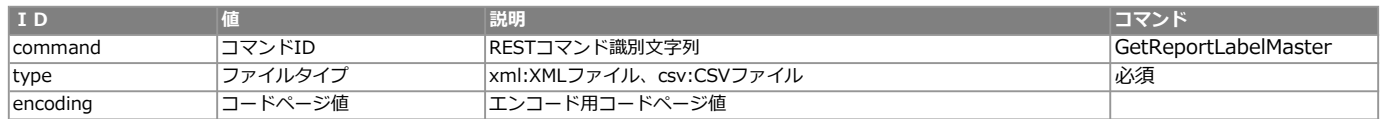

#### エラー共通レスポンス

Webサーバ(IIS)レベルのエラー(接続できない、接続できても404/500など)についての処理はクライアント側で考慮するものとします。 実行時エラーについては、各コマンドのレスポンスではなく、以下の共通のエラーデータをレスポンスとして返します。

#### ■共通レスポンス

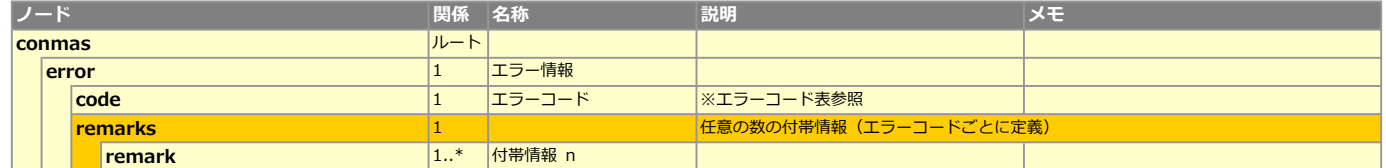

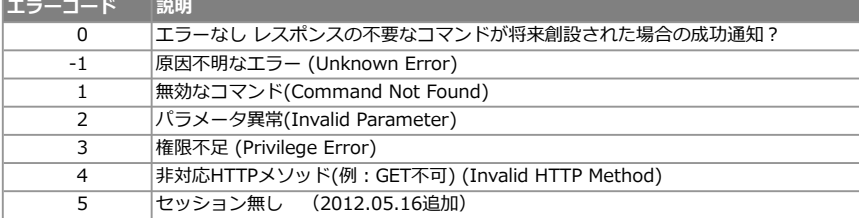

# XMLレイアウト(ダウンロード用)

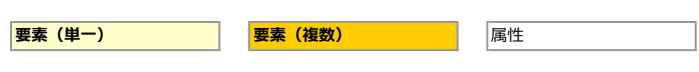

# ■定義/帳票

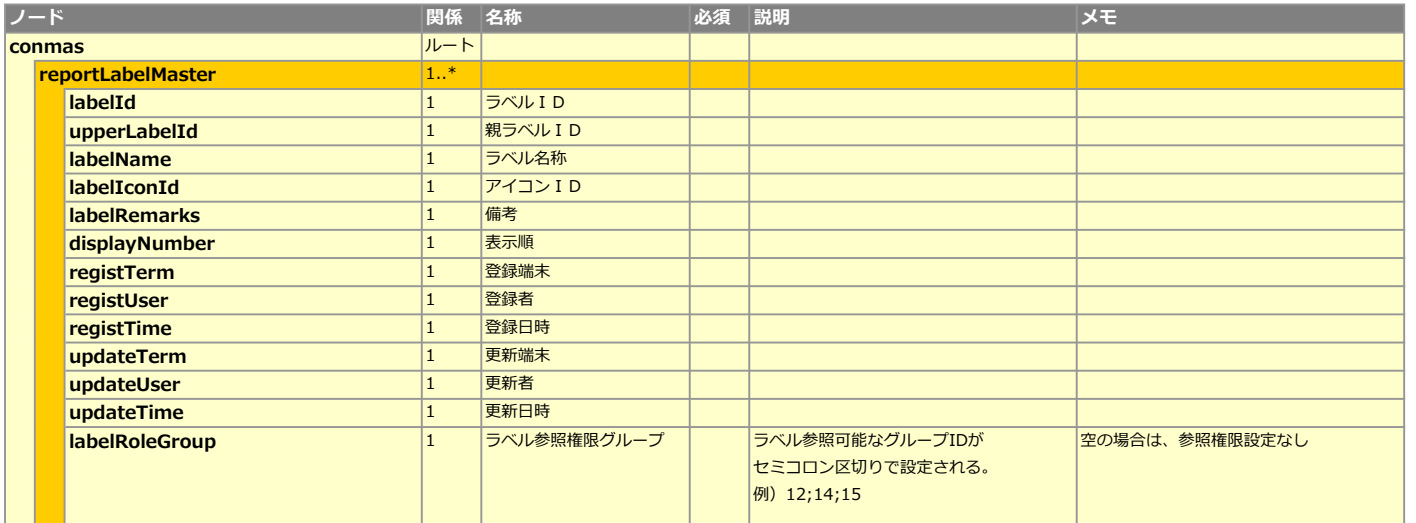

# CSVレイアウト (ダウンロード用)

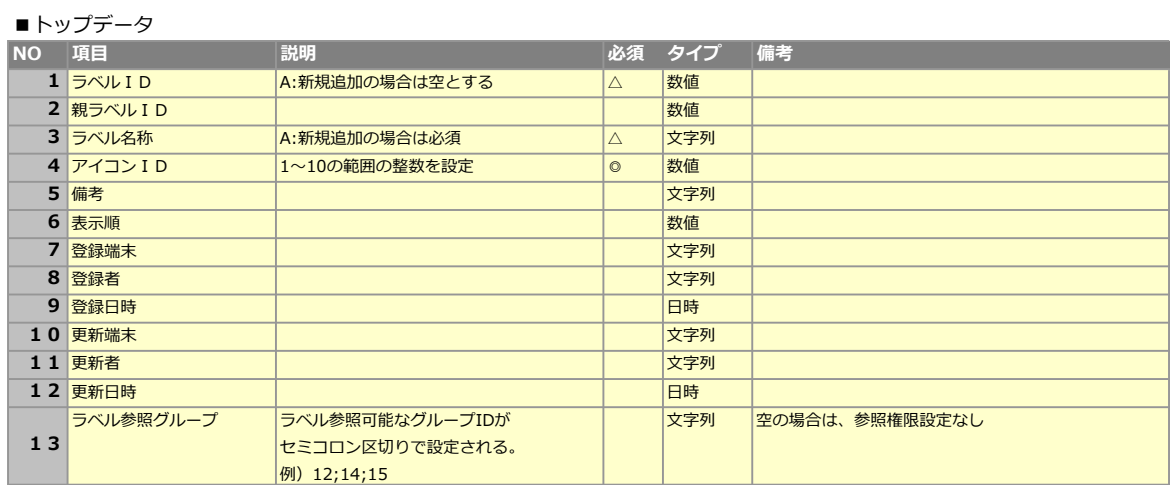

# 帳票ラベルマスター登録API仕様

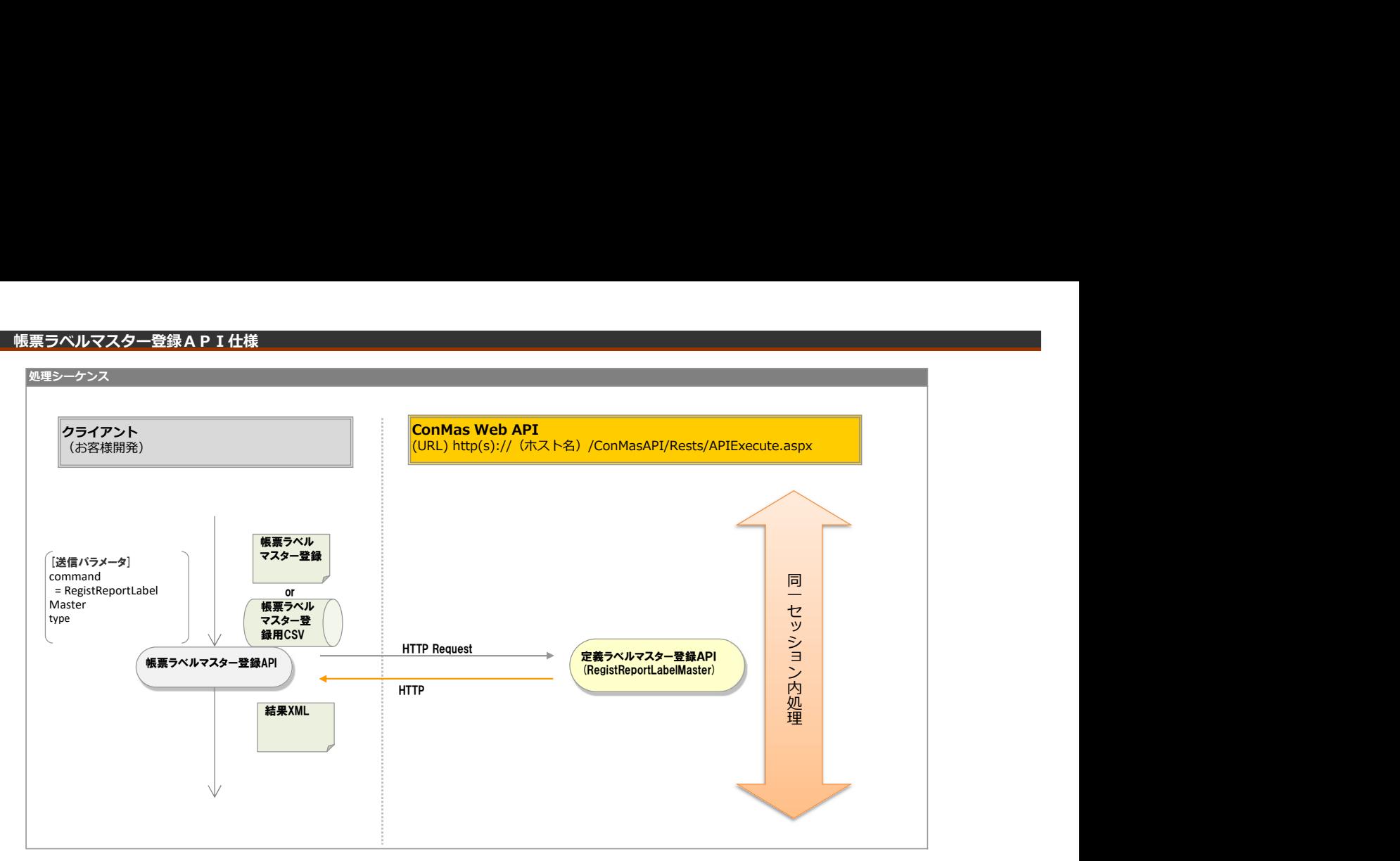

### リクエストパラメータ

#### ■登録

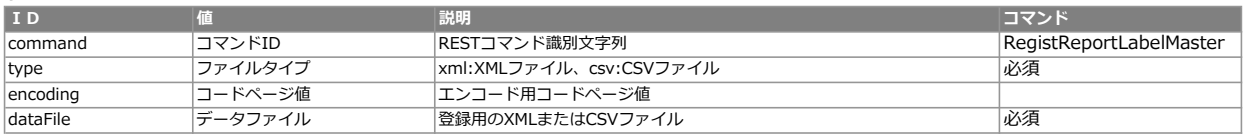

#### <レスポンス> ※共通のレスポンスを使用

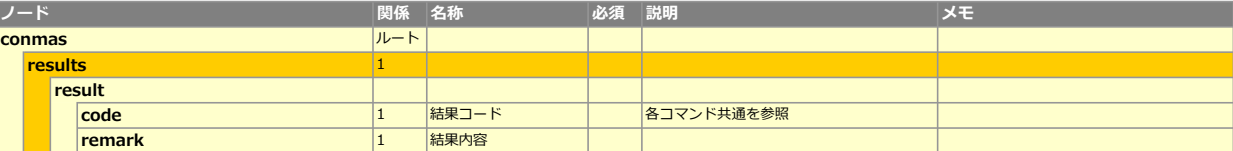

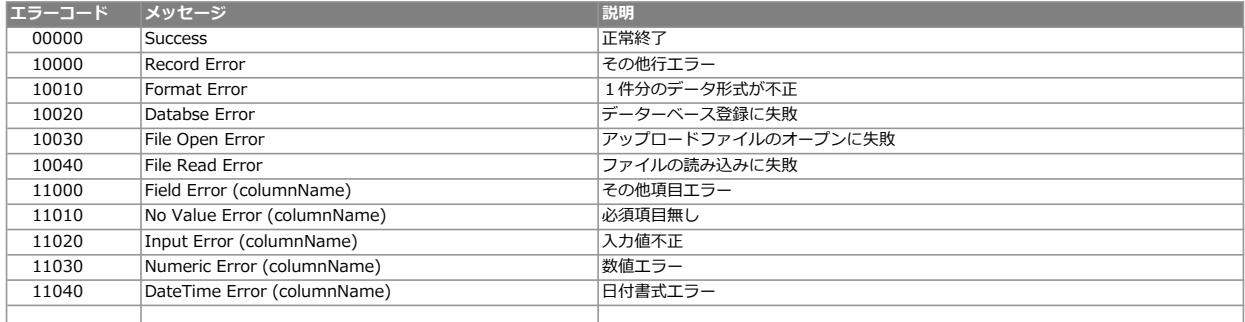

**要素 (単一) インスタン のころを要素 (複数) インスタン 高性** 

# ■定義/帳票

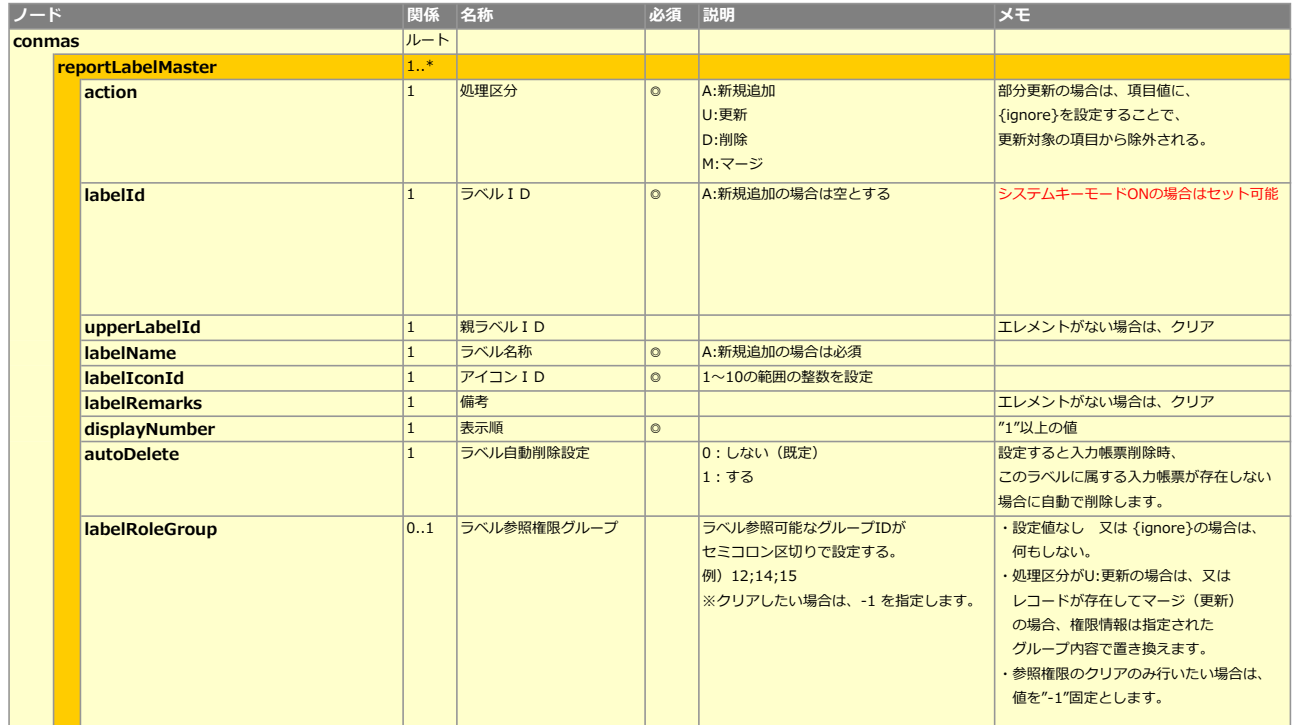

# CSVレイアウト (アップロード用)

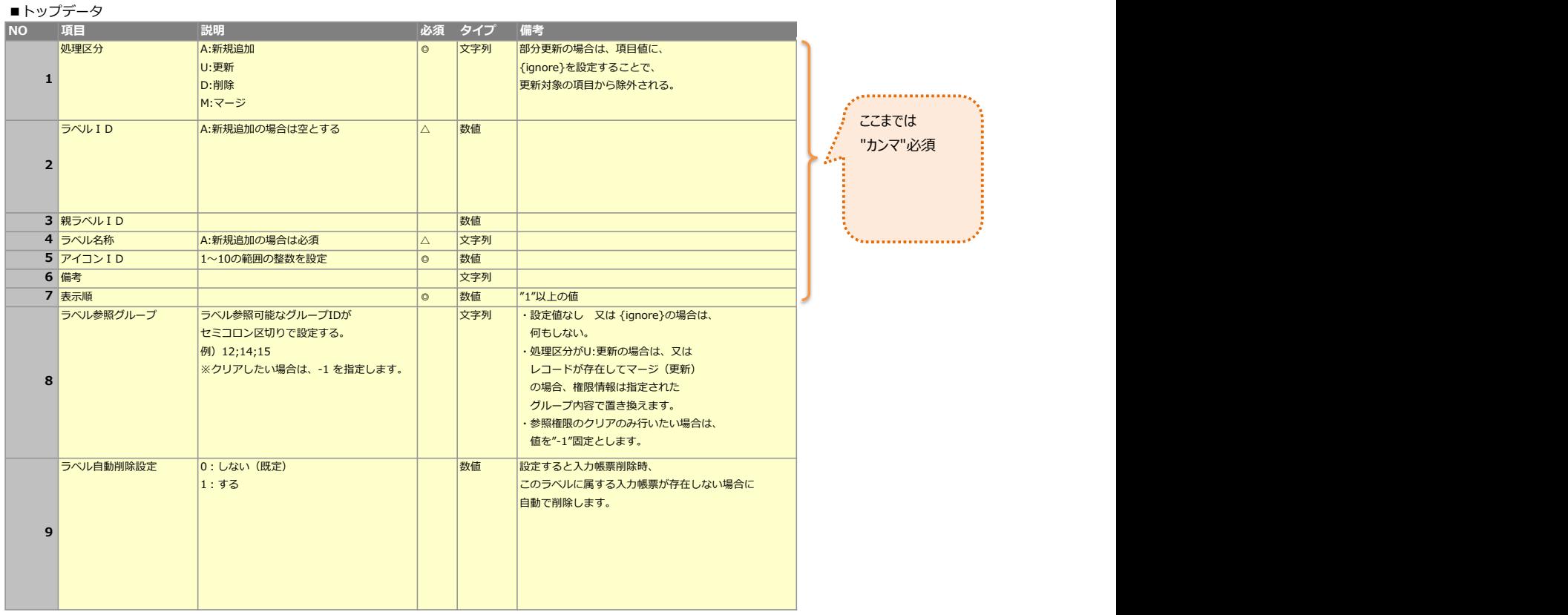

#### XML,CSVサンプル

ラベル参照グループのみ更新するには、更新対象外としたい各項目に{ignore}を指定します。

- <conmas>
- <reportLabelMaster>
- <action>U</action>
- <labelId>ラベルID</labelId>
- <upperLabelId>{ignore}</upperLabelId>
- <labelName>{ignore}</labelName>
- <labelIconId>{ignore}</labelIconId> <labelRemarks>{ignore}</labelRemarks>
- <displayNumber>{ignore}</displayNumber>
- <labelRoleGroup>グループIDを";"区切りで</labelRoleGroup>

共通項目名称: MST\_LABEL\_REP\_KEY\_MODE 0:通常 1:システムキーモード<br>共通項目値: MST\_GROUP\_KEY\_MODE 0:通常 1:システムキーモード

共通項目値: MST\_GROUP\_KEY\_MODE

- </reportLabelMaster>
- 
- </conmas>

#### XMLサンプル CSVサンプル

U,ラベルID,{ignore},{ignore},{ignore},{ignore},{ignore},グループIDを";"区切りで

#### システムキーモード

以下を設定することで、アップロードXML,CSVのlabelId (ラベルID) を任意の値としてのシステムキーを指定することができます ラベルIDが自動採番値であるのに対し、システムキーは任意のキーとなるため自動連携する際にi-Reporter内部からラベルIDを取得せずともシステムキーで連携できます

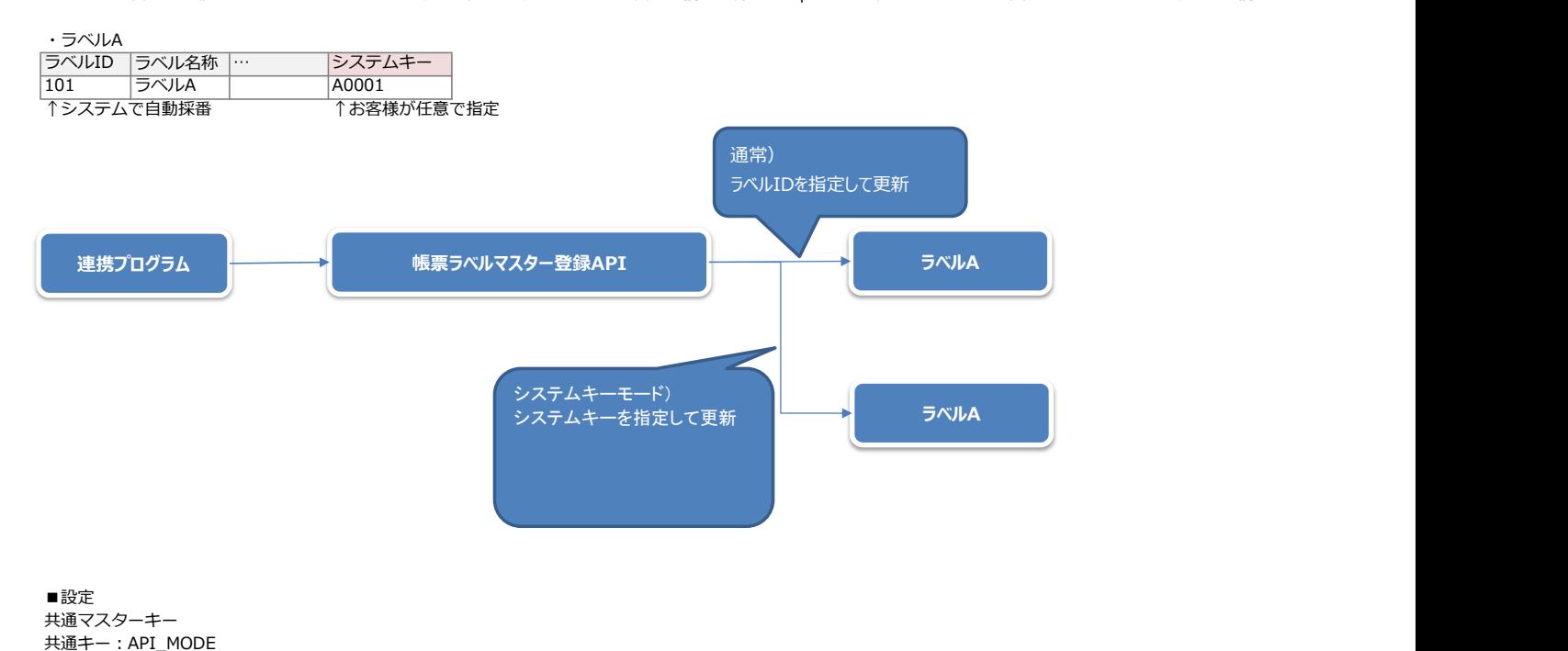

#### Copyright © 2012 CIMTOPS CORPORATION - All Rights Reserved.

# 端末取得API仕様

### 処理シーケンス

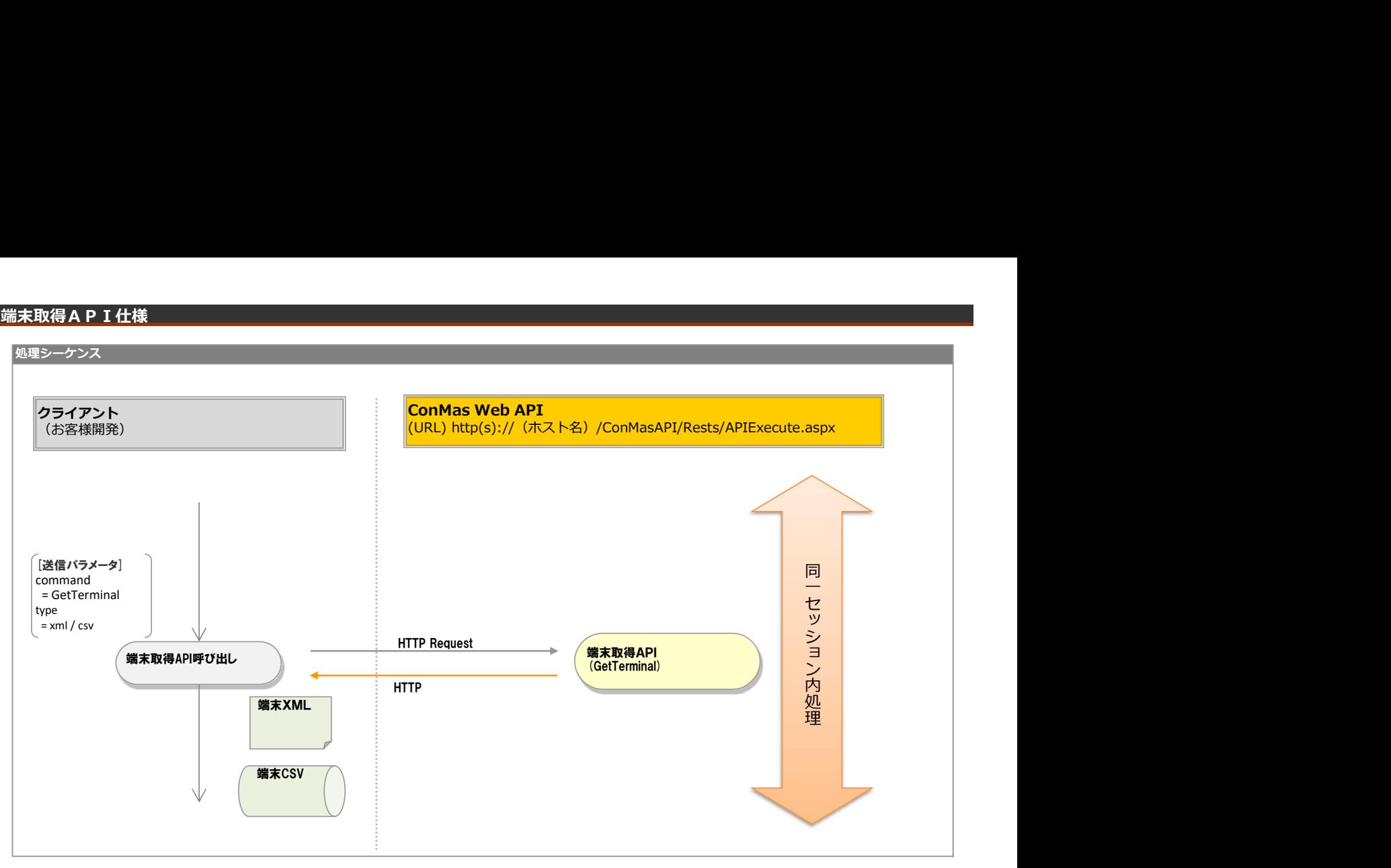

# リクエストパラメータ

# ■登録

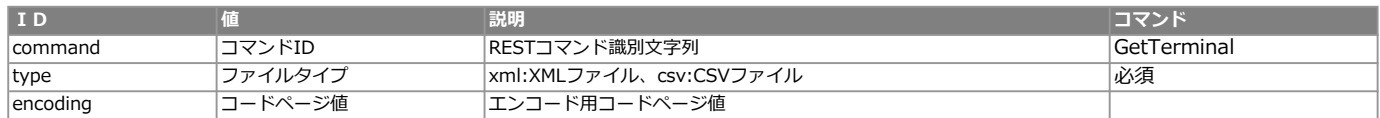

#### エラー共通レスポンス

Webサーバ(IIS)レベルのエラー(接続できない、接続できても404/500など)についての処理はクライアント側で考慮するものとします。 実行時エラーについては、各コマンドのレスポンスではなく、以下の共通のエラーデータをレスポンスとして返します。

#### ■共通レスポンス

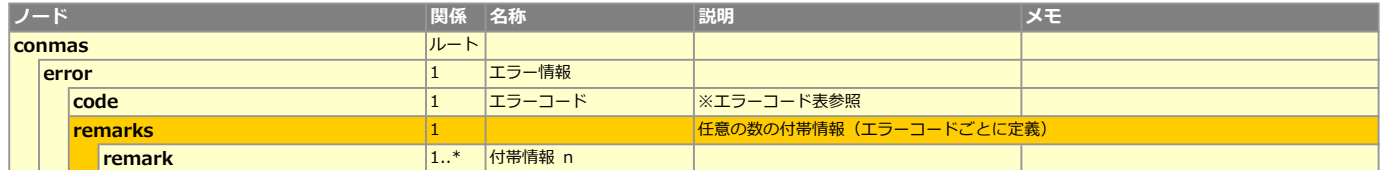

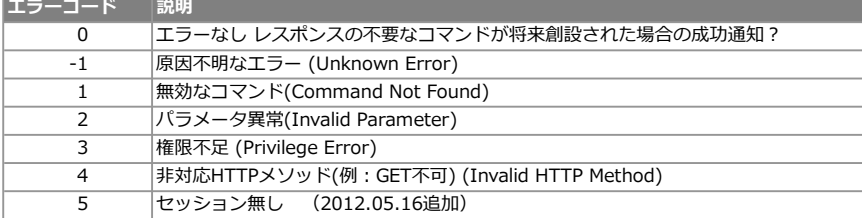

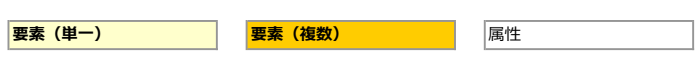

# ■定義/帳票

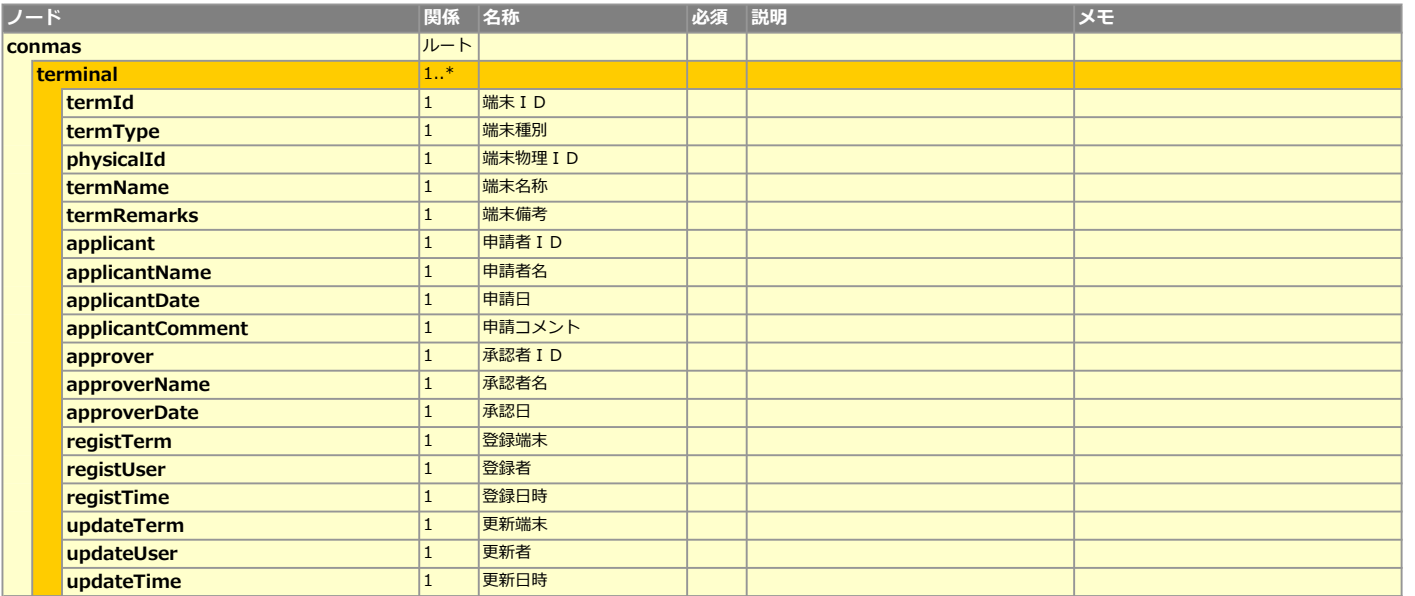

# CSVレイアウト (ダウンロード用)

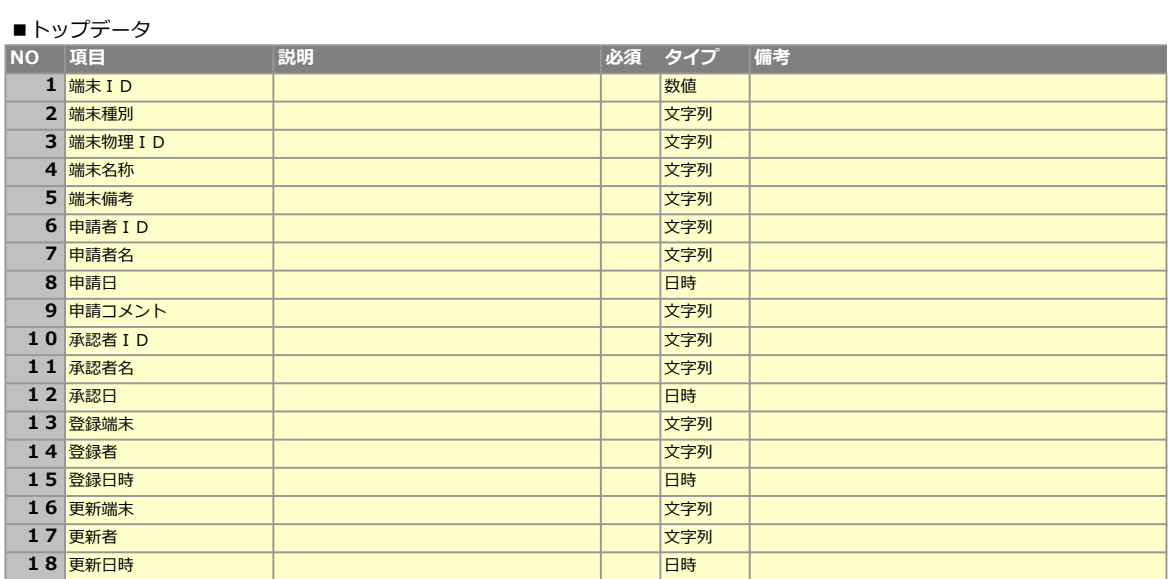

# URLスキーム取得

. .

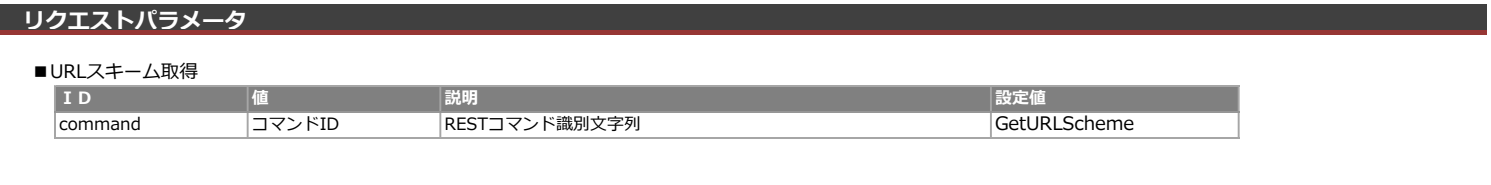

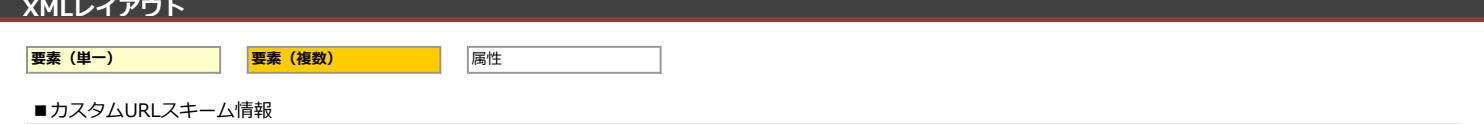

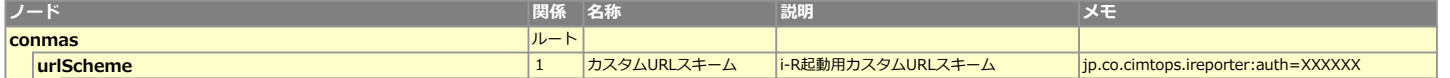

# ラベル削除API仕様

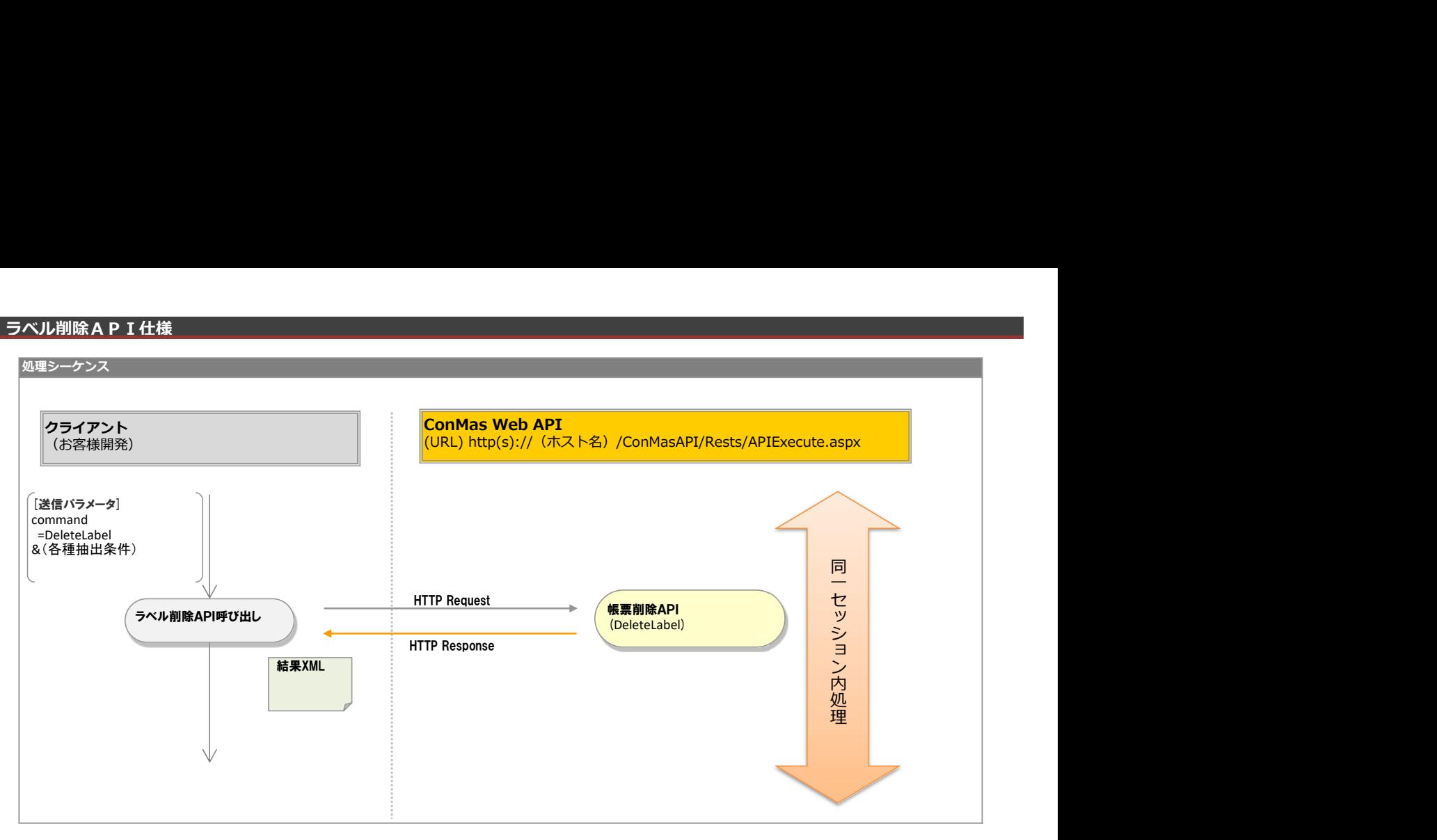

# 機能説明

条件に合致したラベルを削除します

また、"自動削除可能な設定になっているラベルの削除もおこなえます

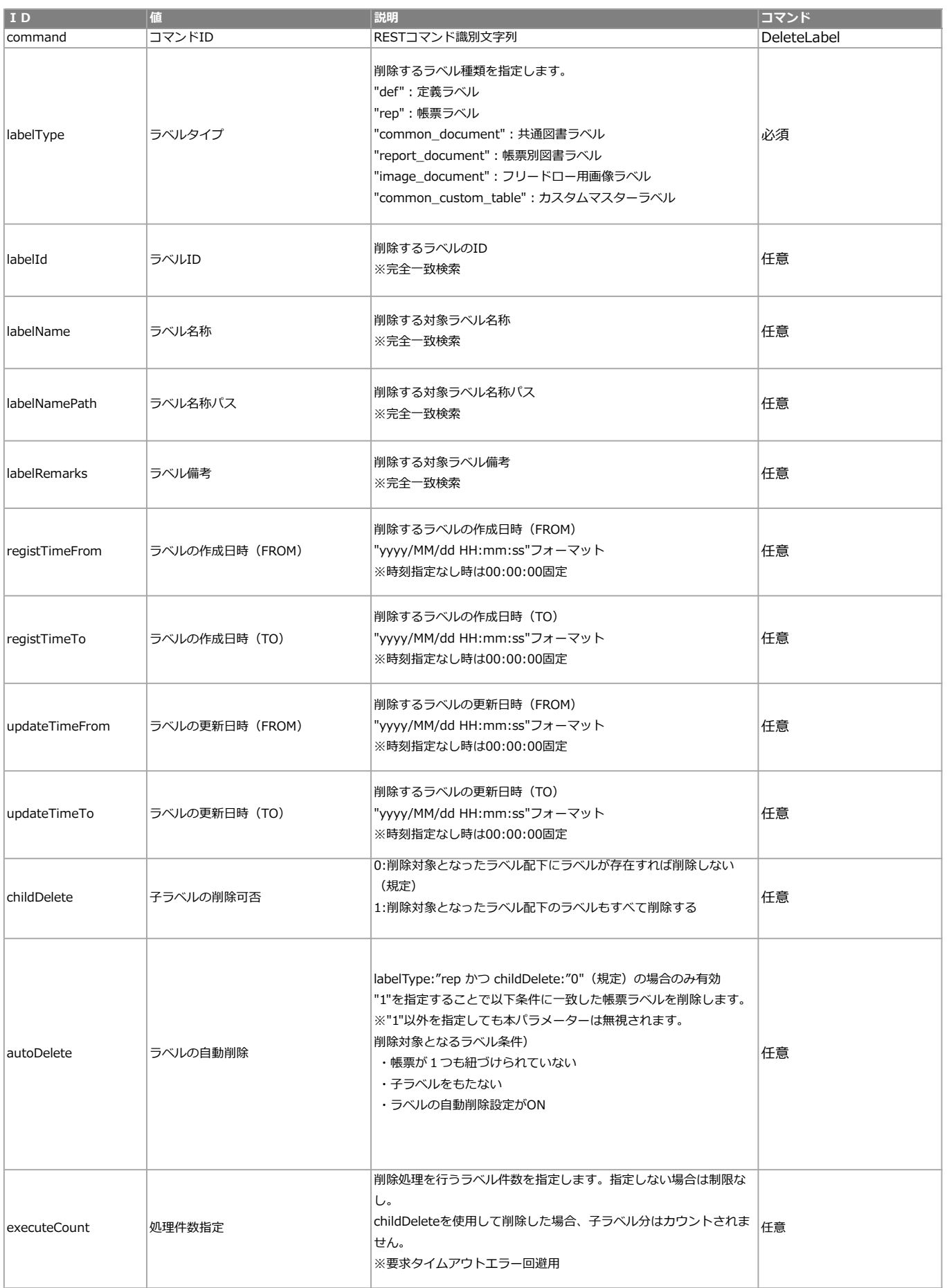

#### ■エラー共通レスポンス

Webサーバ(IIS)レベルのエラー(接続できない、接続できても404/500など)についての処理はクライアント側で考慮するものとします。 実行時エラーについては、各コマンドのレスポンスではなく、以下の共通のエラーデータをレスポンスとして返します。

#### ■共通レスポンス

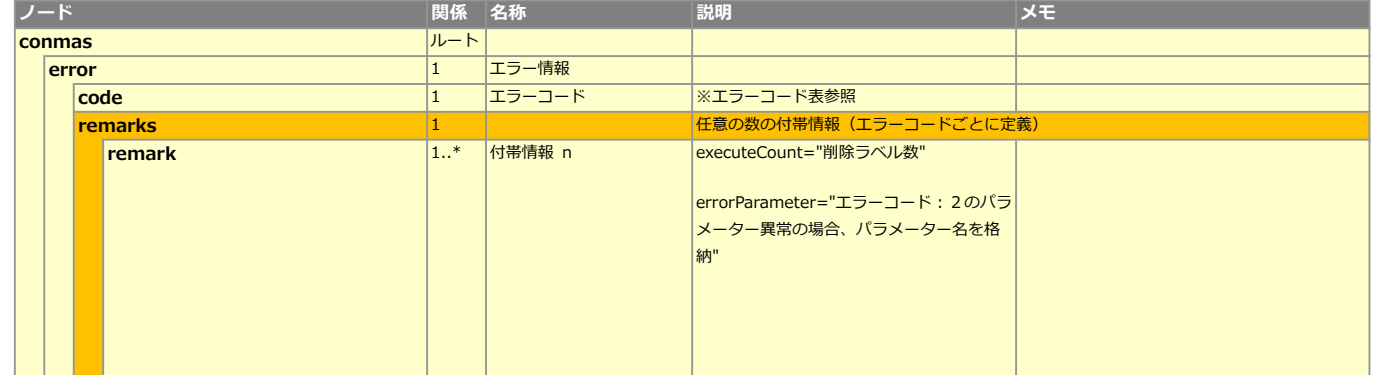

#### ■共通エラーコード表

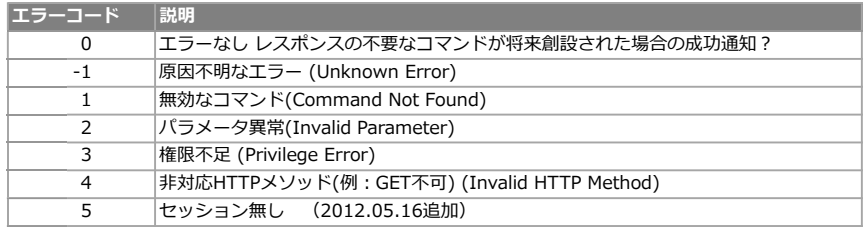

#### 補足

#### ■トランザクション

1ラベル削除するごとにコミットします ※childDeleteを指定して親ラベルを削除した場合でも1コミット

■リクエストパラメータ executeCount (処理件数)について 削除対象として検索された帳票IDの、"若い順から指定した処理件数分"だけ削除処理を行います。 膨大な量の削除対象があったとしても、処理件数を指定した削除APIを連続してコールすることで確実にレスポンスが返ってきます。

■処理サンプル

処理件数(executeCount)を指定し、レスポンスの "successCount" が "0" になるまで処理を継続することで削除可能なラベルが全て削除できます。

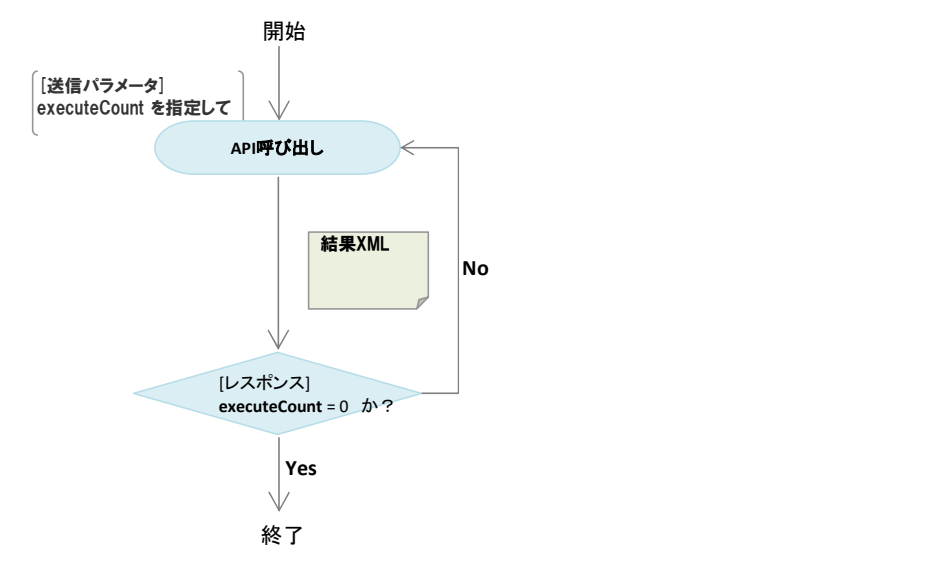